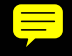

**HAYDEN book/software** 

# Commodore 64 **Assembly Language Programming**

## **INCLUDES A FULL-FEATURED ASSEMBLER/DISASSEMBLER**

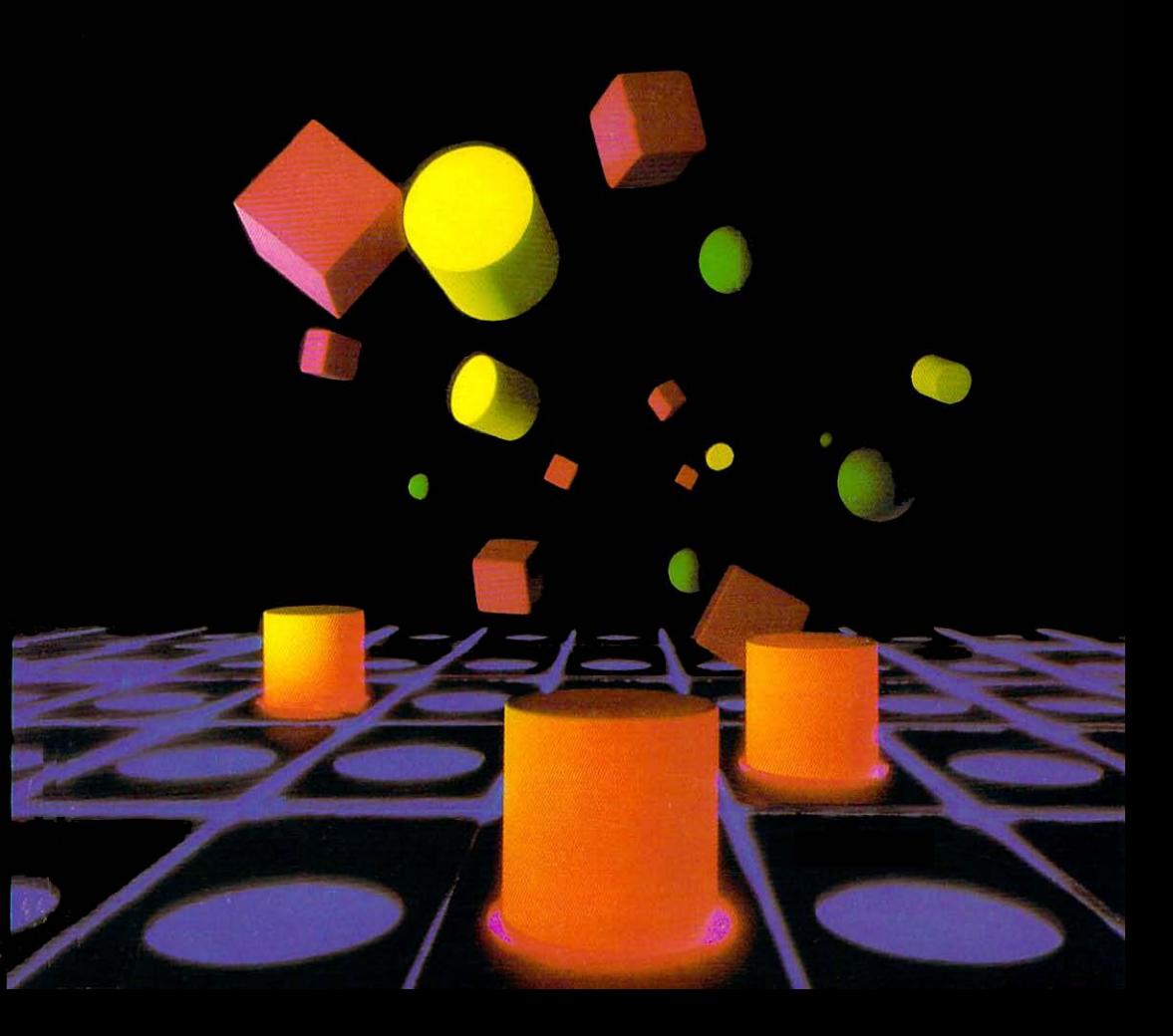

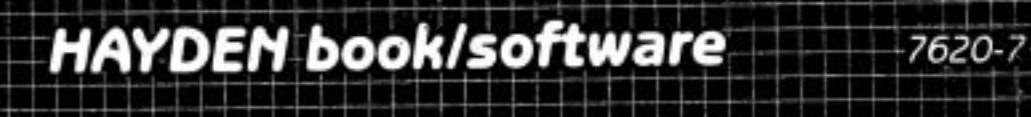

"A complete course for the absolute beginner"

# Commodore 64 **Assembly Language** Programming

Derek Bush **Peter Holmes** 

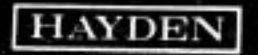

This cassette was provided with the book.

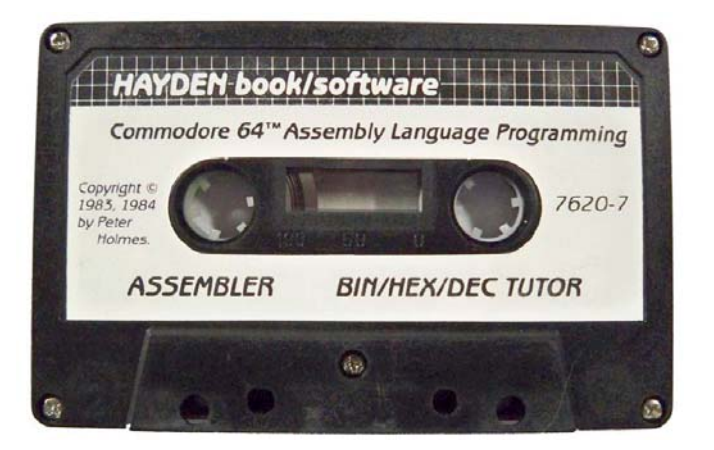

I had access to 2 copies and dumped both to verify the files. Two programs were on the tape. The counter went from 000 to 127.

"C64 ASSEMBLER" Start 000 End 073 "BIN/HEX/DEC TUTO" Start 073 End 121

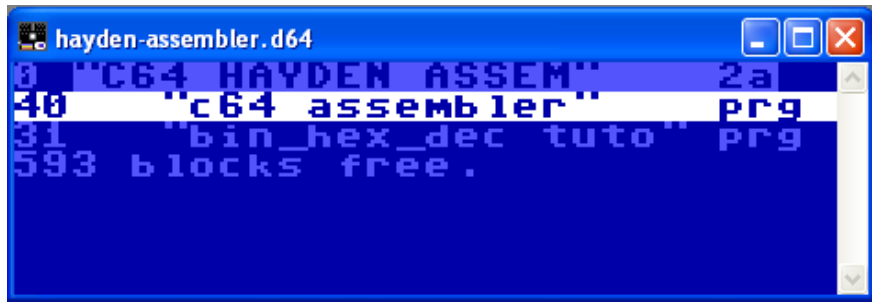

Attached to this PDF is the D64 IMAGE

# "C64 ASSEMBLER" Version 2.04 / 14-11-83

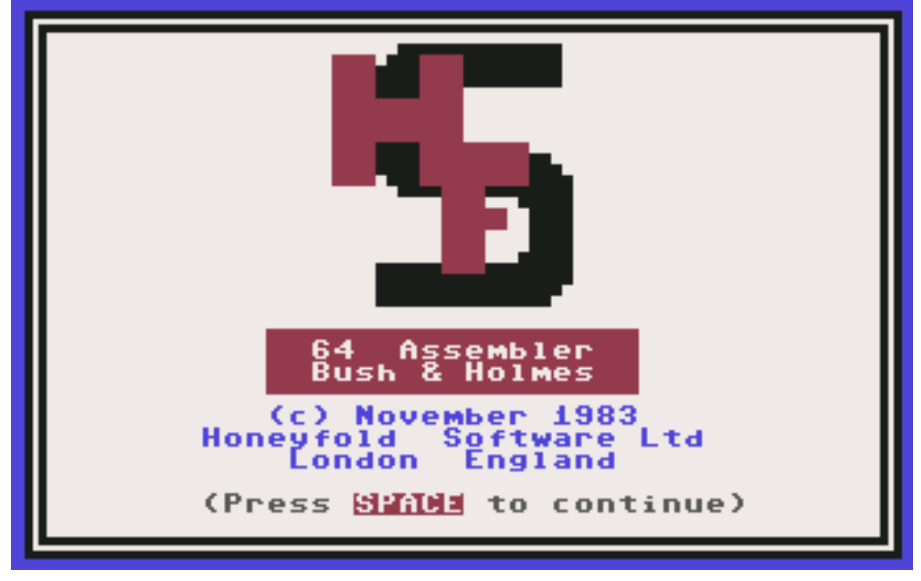

## "BIN/HEX/DEC TUTO" Version 2.02 / 14-11-83

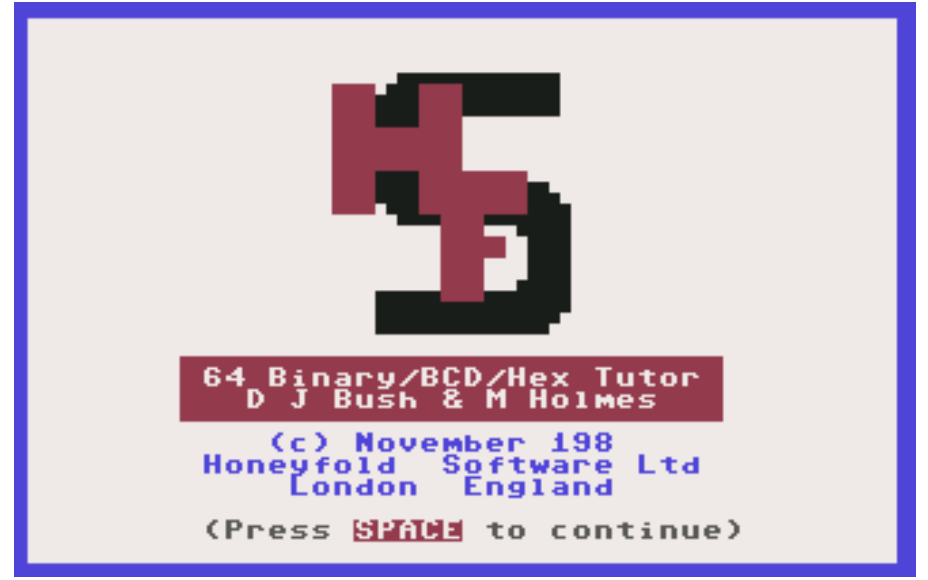

# Commodore 64™ Assembly Language Programming

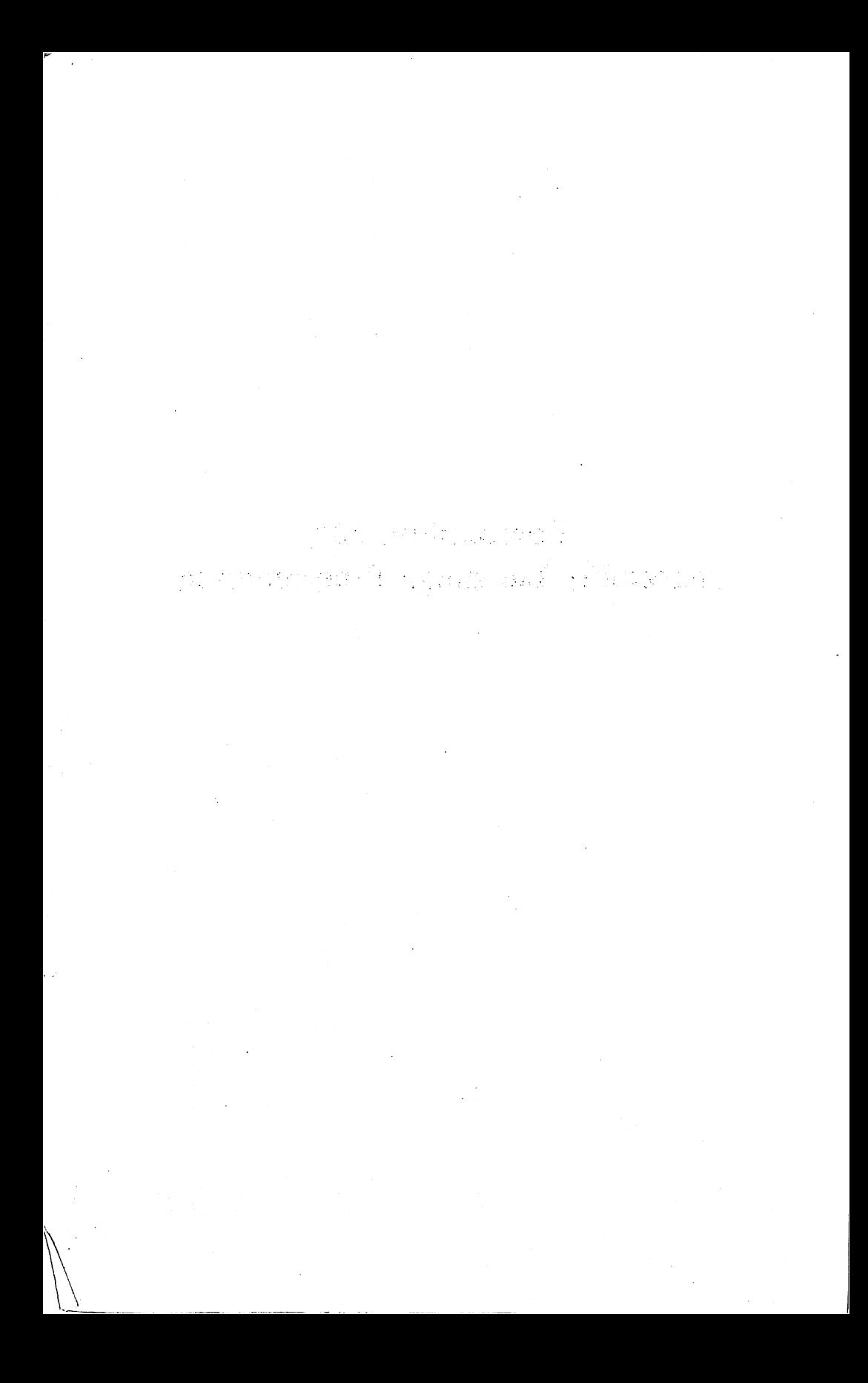

Dr. Watson Computer Learning Series

# Commodore 64<sup>™</sup> Assembly Language Programming

**Derek Bush and Peter Holmes** derek Bush and Peter Holmes Holmes Holmes Holmes Holmes Holmes Holmes Holmes Holmes Holmes Holmes Holmes Holmes Holmes Holmes Holmes Holmes Holmes Holmes Holmes Holmes Holmes Holmes Holmes Holmes Holmes Holmes Holmes Holme

All programs in this book and the accompanying software have been written expression  $\mathcal{L}$  to illustrate specific teaching points. They are not point  $\mathcal{L}$ was being as being suitable for any particular application. Every carefully carefully carefully carefully carefully carefully carefully carefully carefully carefully carefully carefully carefully carefully carefully caref has been taken in the writing and presentation of this book but no responsibility is assumed by the author or publisher for any errors or omissions contained herein.

and the same state of the same

Commodore 64 is a trademark of Commodore Business Machines, Inc,and Dr. Watson is trademark of Glentop Publishers Ltd., both of which are not affiliated with Hayden Book Company, Inc.

Copyright © 1983, 1984 by Derek Bush and Peter Holmes. All rights reserved. No part of this book may be reprinted, or reproduced, or utilized in any form or by any electronic, mechanical, or other means, now known or here in the first invention of the photocopying photocopying photocopying and records and records ing, or in any information storage and retrieval system, without per mission in writing from the Publisher.

Printed in the United States of America

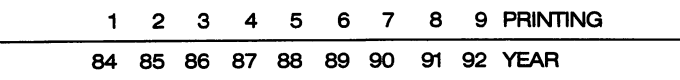

# **CONTENTS**

 $\label{eq:2.1} \frac{1}{\sqrt{2\pi}}\int_{\mathbb{R}^3}\frac{1}{\sqrt{2\pi}}\int_{\mathbb{R}^3}\frac{1}{\sqrt{2\pi}}\int_{\mathbb{R}^3}\frac{1}{\sqrt{2\pi}}\int_{\mathbb{R}^3}\frac{1}{\sqrt{2\pi}}\int_{\mathbb{R}^3}\frac{1}{\sqrt{2\pi}}\int_{\mathbb{R}^3}\frac{1}{\sqrt{2\pi}}\int_{\mathbb{R}^3}\frac{1}{\sqrt{2\pi}}\int_{\mathbb{R}^3}\frac{1}{\sqrt{2\pi}}\int_{\mathbb{R}^3}\frac{1$ 

#### INTRODUCTION

 $\mathcal{L}^{\text{max}}(\mathcal{L}^{\text{max}})$ 

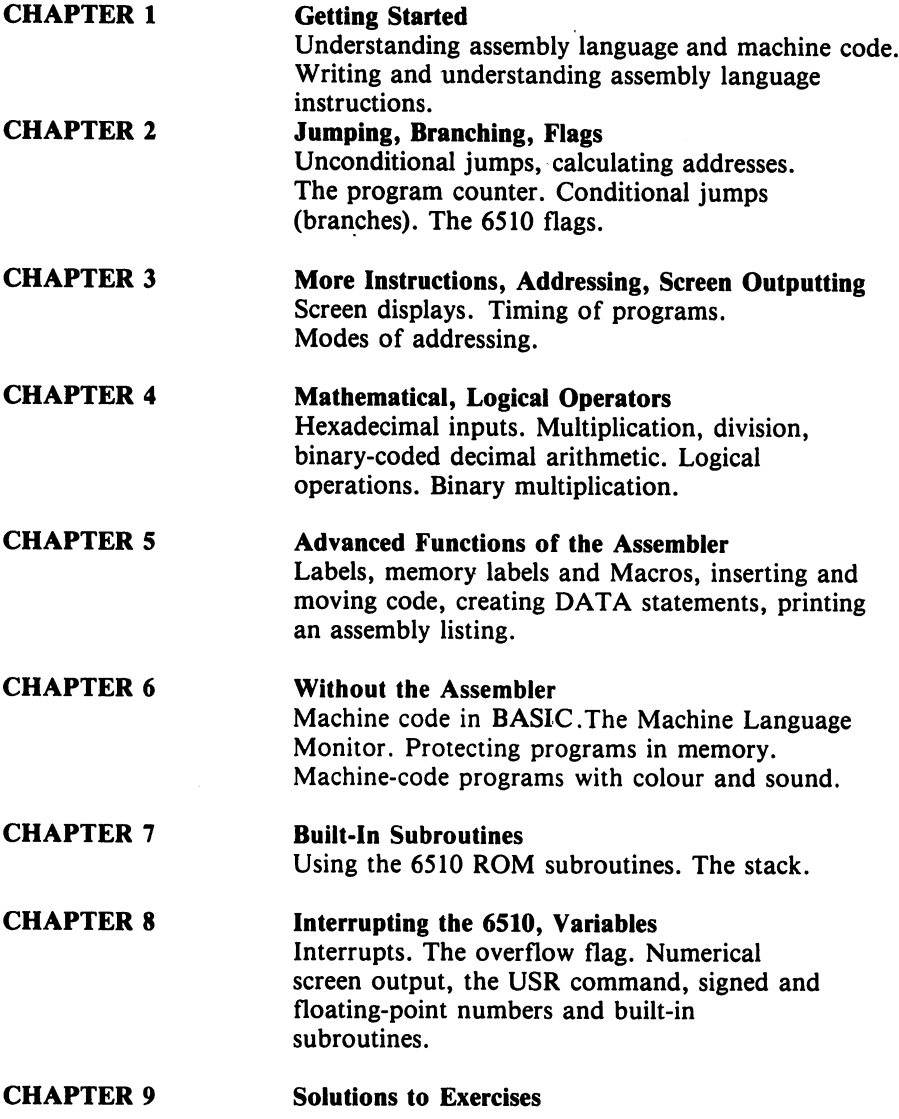

مرً

#### APPENDIX APPENDIX Binary, Binary-Coded Decimal, Hexadecimal Notations Tables

Table 1. The <sup>6510</sup> instruction set. Table 2. Character set. Table 3. Hex to decimal conversion. Table 4. ASCII characters set. Table 5. <sup>6510</sup> status flag guide.

**APPENDIX 3** APPENDIX

 $\sim 10^7$ 

 $\sim 10^{-1}$ 

 $\ddot{\phantom{a}}$ 

Maps and Vectors Memory maps, kernal vector table.

 $\sim 10^{-11}$ 

 $\sim 10^{-1}$ 

 $\mathbb{R}^{n \times n}$ 

 $\sim$  :

INDEX

#### **INTRODUCTION** INTRODUCTION

This book is a self-paced course on machine-code/assembly language programming based on the <sup>6510</sup> microprocessor. Getting going in assembly language is said to be a major problem for the beginner. However, it's a problem that we trust will disappear when the beginner's hands get on this book. By plot ting a careful route through the instruction set, we have produced a text that will take the reader stage by stage through 6510 assembly language maintaining interest and understanding at all times. In order to overcome the usual difficulty associated with assembly languages, the Mnemonics used are total ly uniform throughout the book and the instruction set used is the one employed by the assembler and was written especially to accompany this text. Most of the examples are designed to be loaded via this assembler and all are designed to run on the Commodore 64.

In order to ensure that the vital first few machine code programs run, the open ing chapter goes in great detail through the stages of entering, assembling, listing and running these programs. Those who bring to the book pre-existing skill are asked to bear with the text in these early stages. Notwithstanding the gentle pace of the opening, the reader should find himself/herself accelerating along with the text. By the end of chapter eight he/she will have covered the whole <sup>6510</sup> instruction set.

Just to test your understanding at each stage the text is interspersed with numerous exercises. In all cases, the solutions to these are provided and, in many cases, detailed explanations are given to aid your understanding. As you've paid for these exercises, don't waste your money—have a go at them. These too are carefully graded to expand your understanding of 6510.

As a further aid, the software supplied with this book contains a Binary BCD Hexadecimal Tutor. Appendix 1 provides a full explanation of how to use this program and should ensure that you understand binary, binary-coded decimal and hexadecimal really well. A further feature of this program - the exercises will enable you to test just how well you do understand. If you're shy, just try them when no one's looking!

Well that's all the propoganda - we've done what we can to make learning assembler fun - the rest is up to you. Enjoy yourself.

 $\label{eq:3} \mathcal{L}_{\mathcal{M}}(\mathcal{L}_{\mathcal{M}}) = \mathcal{L}_{\mathcal{M}}(\mathcal{L}_{\mathcal{M}}) = \mathcal{L}_{\mathcal{M}}(\mathcal{L}_{\mathcal{M}})$ 

นั้น รายชื่องแบบ การเกาะ และ การเกาะ และ การเกาะ เป็นเรียงกัน และ เป็นเรียงของเราะ และ การเรียงการเกาะ เป็นเร<br>หลังแก้ไห้ รถและรับเป็นเรียงการเรียงสมบูร์หญิญ แต่กันเหลือกการับ แม้ว่า แม้จัดสองแห่ง ไม่เป็นการเกาะ เหมื่อ an gan shekara ng sinisan na mga sa tina kopon no sa shi 

de terre la compagnación de transcendió alguna a l'arcade de la producción de la  $\mathcal{L}(\mathcal{L}(\mathbb{R}^N)) \subset \mathcal{L}(\mathbb{R}^N) \times \mathbb{R}^N \subset \mathbb{R} \times \mathbb{R}^N \subset \mathbb{R} \times \mathbb{R}^N \times \mathbb{R}^N \subset \mathbb{R} \times \mathbb{R} \times \mathbb{R}^N \subset \mathbb{R} \times \mathbb{R}^N \subset \mathbb{R} \times \mathbb{R}^N$  $\label{eq:2.1} \mathcal{L}_{\mathcal{A}}(\mathcal{A}) = \mathcal{L}_{\mathcal{A}}(\mathcal{A}) = \frac{1}{2} \mathcal{L}_{\mathcal{A}}(\mathcal{A}) = \mathcal{L}_{\mathcal{A}}(\mathcal{A})$ 

 $\mathcal{O}(\log n_{\rm max}^{\rm 3.5})$ and the same of the first security of the decay and a first

e streng kaling tid stemmer som generale som en skrift språket og stats samme skrift gjen forskt har det.<br>Til kankt stemmer en andre skriftste skriftste skriftstigen av kangegåeljens gjen i 1808 for en 2003. ြင်း အသေးများကို ကျောင်းရောက် အကြီး အိမ်မိုက်ရောက် ပြည့်ဖြစ်ပေါ် တောင် ဖြစ်ပြီးပေါ် ကျောင်းကို ကြိုးကြောင့် အက<br>ကျောင်းရောက် ကျောင်းရောက် တစ်ပြီး တစ်ပြီး အခြားများကို အကြီးကို ကျောင်းရောက် အိုက်ကျောင်းကို အရေးများကို အောက်  $\label{eq:3.1} \mathcal{F}=\frac{1}{2\pi^2} \mathcal{F}^{\mu\nu} \mathcal{F}^{\nu\nu}_{\nu\sigma} + \mathcal{F}^{\mu\nu}_{\nu\sigma} + \mathcal{F}^{\mu\nu}_{\nu\sigma} \mathcal{F}^{\nu\nu}_{\nu\sigma} + \mathcal{F}^{\mu\nu}_{\nu\sigma} \mathcal{F}^{\nu\nu}_{\nu\sigma} + \mathcal{F}^{\mu\nu}_{\nu\sigma} \mathcal{F}^{\nu\nu}_{\nu\sigma}$ 

a sa mga katika sa Kabupatèn Kabupatèn Kaléndher<br>Kabupatèn Singgay Kabupatèn Kabupatèn Kabupatèn  $\sim 10^{-11}$ 

## **CHAPTER 1** Getting Started

Having driven a computer before you are probably well aware that 'something1 exists called "machine code" along with that other language that the micro-processor chip in your computer thing known as "assembler". Quite simply, machine code is the understands. As an example take a simple addition sum  $-$  adding 1 and  $2.$ 

In English you would say:-

Add one to two, what's the answer?

In BASIC you might say something like:-

10 LET  $A = 1$ 20 LET  $B = 2$ 30  $C = A + B$ <sup>30</sup> 40 PRINT C **40 PRINTED BY AN ABOUT 2019** 

In a  $6510$  machine code you could say:-

This is pretty well unintelligible, isn't it? Well, that's why we use assembly language. The same problem is given below in assembly language along with a brief comment on each line.

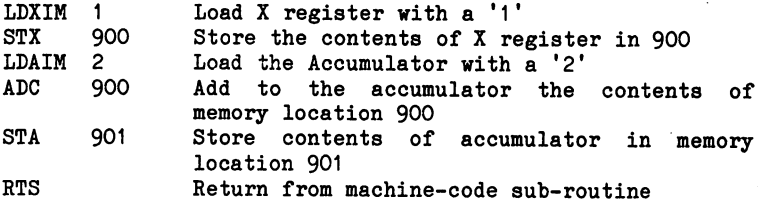

It's much easier to read that than the machine code, isn't it? With an assembler you can enter your program in assembly language and be able to read through it and understand it readily. All the assembler does is to change the assembly language into machine-code. Thus, when it sees "LDXIM", it changes this command into an 'A2' and puts this into memory in the right place.

It is possible to enter machine code directly into memory and this will be demonstrated later on in this book. However, until then we will concentrate mainly on assembly language programs.

The heart of the 6510 is the accumulator  $(A)$  through which almost all your data has to flow. It is basically an eight bit store that can store a number up to 255. can store number up to 255-

<sup>6510</sup> instructions allow you to write directly into this store using the instruction and into the Accumulator into the Accumulator using Immediate Immediate Immediate Mode". The Mnemonic for this is LDAIM.

**T.DATM** LoaD Accumulator using Immediate Mode (i.e. with the value specified).

Another instruction allows you to transfer a number from this store to any specified memory location. If this memory location is between 1024 and 2023 then the number taken from the store will be displayed on the screen. The instruction is:displayed on the screen. The screen is screen. The instruction is structured in

STore contents of Accumulator in the address **STA** specified.

Note that the TRANSFER commands you will meet should really be thought of as COPY commands as they take a copy of the data and create a SECOND copy of that data, leaving the original unaltered.

Let's have a go then at running a machine-code program!

We will create a program which will put a number into the accumulator and then transfer it to the top left position on the screen, i.e. location 1024. In the contract of the contract of the contract of the contract of the contract of

A couple of points about the assembler: when you start to write a program the assembler needs to be told where you want the program to be placed in computer memory. The Commodore <sup>64</sup> has plenty of memory available where we can put a machine code program (in theory, we could use the whole 64k). However, for short programs the cassette buffer, which extends from <sup>828</sup> to 1019, provides convenient  $192$  bytes. I say convenient as programs which are stored there are unlikely to get mixed up with any BASIC programs. So in our early programs we will make use of the cassette buffer and tell the assembler to start the programs there.

A second point about the assembler is that initially we will only use decimal format for numbers. Later on we shall see how other number formats may be used.

Lastly, the assembler must be told when we have finished entering the program. Thus, the first and last lines of the assembly program are:-

> START ADDRESS? 828 . . . . . . . . . . . . . . . . . . .... program . . . . . . . . . . . . . . . . . . EHD

 $N.B.$ N.B. The underlining of START ADDRESS? in the program is intended to indicate that this has been typed by the computer. This convention is used throughout this book and showled make it easier for your preter the second to interpret the second to interpret the second to interpret the second to interpret the second to interpret the second to interpret the second to interpret the second examples. Remember, if it is underlined, then the computer will type this; if it is it is it is it is a computer of the interest of the interest of the interest this is the bit that you will have to type in yourself.

The first and last lines shown above have nothing to do with the machine code program. They simply provide information to the assembler. (The word END is called a PSEUDO-CODE).

When you have put in your machine-code program you may run it by using the RUN facility provided by the assembler (or by using a SYS call to the start of the machine code -program i.e. SYS <sup>828</sup> in this case). Either way you must tell the program to return from ReTurn from machine-code Subroutine or RTS.

Right, to put that into the program we must:

- 1. Tell the assembler that the START ADDRESS? is 828.
- LoaD number '0' into accumulator  $\underline{A}$  using Immediate  $2.$ Mode. The Mnemonic for this is LDAIM followed by the
- 3. STore in a specific address the contents of the Accumulator, the Mnemonic is STA. After this we must  $\overline{t}$ ell the 6510 what the address is  $\sim$  STA 1024 tell the 55 the 6510 what the state is stated the state is  $\mathcal{S}$
- STore in another specific address the contents of the 4.  $\overline{\text{Accumulator}} = \text{STA}$  55296. I will explain why we do this later.
- 5. ReTurn from the Subroutine to BASIC  $-$  RTS
- 6. Tell the assembler (not the 6510) to END

or

PROGRAM 1.1

START ADDRESS? <sup>828</sup> LDAIM STA 1024 STA 1024 STA 1024 STA 1024 STA 1024 STA 1024 STA 1024 STA 1024 STA 1024 STA 1024 STA 1024 STA 1024 STA 1024 ST STA <sup>55296</sup> END

Now to enter this:-

- a) Load the ASSEMBLER program into your machine
- b) Type in RUN <return>
- c) Screen shows MENU
- d) Select 'E' to Enter the program. Screen tells you to enter the assembly language program and prompts with START ADDRESS?
- Type in "828" (without the quotes " of course) and e ) press the <return> key. After the assembler has entered the code, it will type a "?" then:
- f) Type in "LDAIM" <space> "0" press <return>
- g) Type in "STA"  $\langle$ space> "1024"  $\langle$ return>
- h) Type in "STA" <space> "55296" <return>
- i) Type in "RTS" <return>
- j) Type in "END"

At this stage your program should appear as follows:-

START ADDRESS? <sup>828</sup> ? LDAIM O STA <sup>1024</sup> STA <sup>55296</sup>  $\overline{?}$  RTS END

If it does, then simply press  $\langle$ return $\rangle$  and carry on to j). If it doesn't, press  $\langle$ return $\rangle$  and then go back to d).

Program returns to MENU.

- k) Select "R" to Run the program. Screen asks for address of program start.
- 1) Type in "828" <return>. After this input the program first clears the screen and then runs the machine-code program which will print a black "@" in the top left-hand corner of the screen.
- m) Press any key and continue. Program returns to MENU.

Now select 'L' to list the program.

The program then asks you for the START ADDRESS?

Type in "828" <return>

The screen displays:-

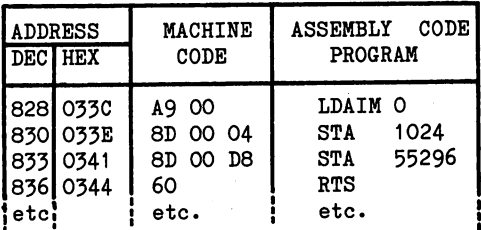

 $\mathbf{y} = \mathbf{y} + \mathbf{y}$  show where we say the data but anything such any  $\mathbf{y} = \mathbf{y} + \mathbf{y}$ below the line beginning <sup>836</sup> will be ignored as the <sup>6510</sup> reads the RTS (ReTurn from machine-code Sub-routine) and returns to BASIC.

What the above shows is, taking the first line of program 1.1

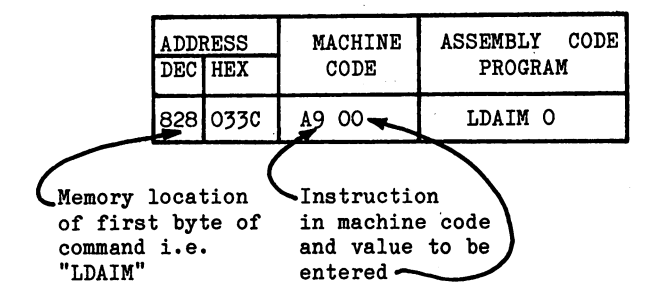

Thus the listing is both a check on what you entered and also gives you the full machine-code program or the object program. Reading this off from below the assembly language listing this  $is:-$ 

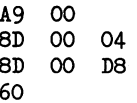

This object code could be entered directly into memory and would yield the same results as the program you typed in. The assembly language only helps you to compile the program in the first place.

There is one point that might have been puzzling you which I will deal with before I introduce anything else. Why did we store a zero in 55296 ? The answer to this lies in the way the Commodore 64 puts colour on the screen. If we store a value directly into the screen (as we did when we stored the zero in 1024), then we also need to tell the computer the colour to be used for the display. If we don't then the result is likely to be displayed in the same colour as the screen background, and a light grey character on a light grey background can't be seen at all. You would never know whether your very first program was a success or not.

Storing a zero in the first byte of the colour RAM (i.e. 55296) ensured that the character stored in the first byte of the screen (i.e. 1024) would be shown up as a black character. Similarly, if we had stored value into <sup>1025</sup> (the second character of the screen) then we need to store colour code into  $55297$  etc. We could have stored any value from 0 to 15 in <sup>55296</sup> and we would have got one of the sixteen colours that the computer can display. One value we don't want to store in the colour RAM is the number representing the colour of the screen background, of course. In the case of the assembler, the screen background is light grey which is given by the value  $15.$ 

Now let us look at another instruction and use this in a program. As stated earlier, the accumulator is the repository of most "answers" and the new instruction ADC "does sum" and loads the answer into the accumulator.

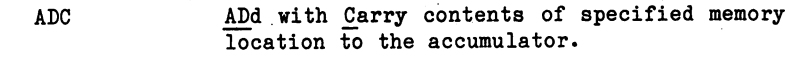

To do this, however, we must first add two lines to front of the program. These lines simply get the <sup>6510</sup> ready to do some adding. Don't worry what they mean for now - just tyne 'em in! - and follow the instructions.

One other point about the jargon! The term INSTRUCTION is used to describe an executable machine code statement. Thus it could consist of LDAIM or just RTS. However, the term is also used to refer to the mnemonic alone, as when one says the <sup>6510</sup> instruction set. In this book, the term COMMAND is used to refer to the mnemonic part of an instruction when this precision is required. For instance, in the instruction LDAIM O, the LDAIM part may be referred to as the command.

Let's look at the stages:-

#### PROGRAM 1.2

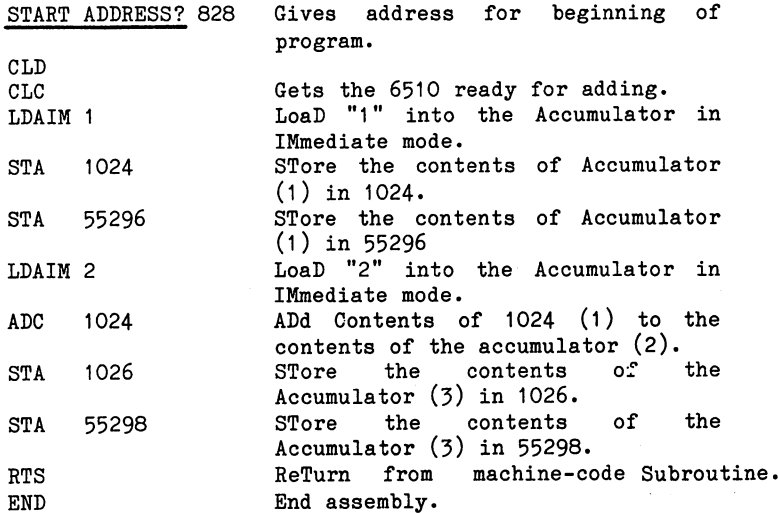

Right then, let's type it in!

If you make a mistake before pressing return, you may correct the mistake using the cursor keys with the INST/DEL key as normal. However, if you press return before you notice the mistake just type and end and a three against

1. Run the Assembler program if not already running. 2. Select "E" to begin entering assembly program. 3. Tell assembler where to start, i.e. type in "828" <return> 4. Type in "CLD" <return> (press <return> after each entry). 5. Type in "CLC" 6. Type in "LDAIM 1" 7. Type in "STA 1024" 8. Type in "STA 55296" 9. Type in "LDAIM 2" 10. Type in "ADC 1024" 11. Type in "STA 1026" 12. Type in "STA 55298" 13. Type in "RTS" 14. Type in "END" 15. Select "R" to run program and then give start address 828. Screen displays a white "A" in 1024 and a red "C" in 1026.

Press any key to return to menu.

If you wish to list, select "L" and then give the location "828".

Another way of looking at the three lines

LDAIM 1 STA 1024 STA 1024 STA 1024 STA 1024 STA 1024 STA 1024 STA 1024 STA 1024 STA 1024 STA 1024 STA 1024 STA 1024 ST STA <sup>55296</sup>

is as a way of putting a "1" into memory or of printing ASCII "1" in white (or an "A") on the screen.

The <sup>6510</sup> has two index registers in addition to its accumulator and these are referred to as Index registers  $X$  and  $Y$  and each can store one 8-bit number. The arrangement of these or, as the jargon has it, the ARCHITECTURE of the <sup>6510</sup> is shown below (in part) in Fig. 1.1.

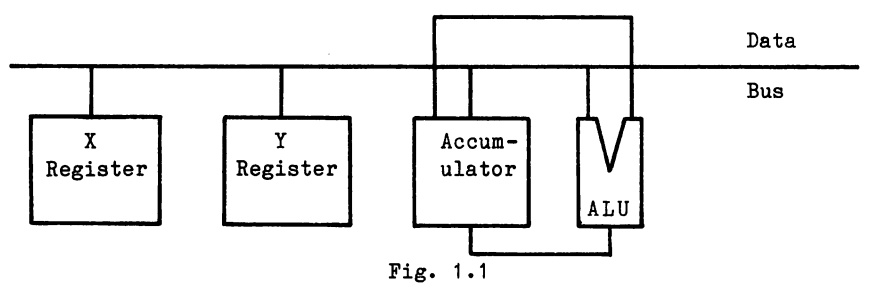

In this figure the  $X$  and  $Y$  registers are shown identically, although they do differ slightly. Nevertheless, they are both index registers. The real advantage of index registers is that we can increment (increase by 1) or decrement (decrease by 1) the value which they contain and, in addition, we can use them to 'step through' memory, so they are very powerful as we shall see later. To the right of the figure is the 'ALU' or Arithmetic and Logic Unit which is used by the <sup>6510</sup> for all arithmetic and logical operations which it needs to carry out. The ALU has two inputs for the data that it manipulates and one output which feeds the result of the operation into the accumulator. Notice that almost all data flows through the accumulator and this makes the accumulator a key feature of the 6510. Data flows between the various registers along the 'Data Bus' which is a common pathway for communication within the 6510. For talking to devices beyond the chip this data bus is extended to access memory also.

In the remainder of this chapter, we will look at these registers and the ways that data can be fed in, out and between these.

First of all we'll have a go at using the X-register - so to load this we use the instruction

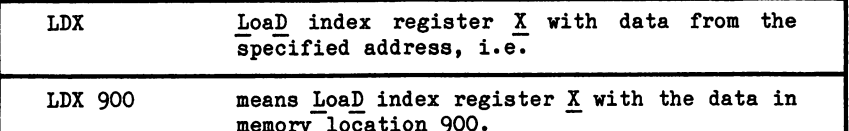

memory location 900.

LDX differs from the earlier "LDAIM" (apart from one loading the Accumulator and one X register) in that the LDAIM command is an Immediate Mode command. When the <sup>6510</sup> sees this it looks for what's immediately following the instruction and loads that  $-$ as data - into the Accumulator. With the new command above "LDX" the <sup>6510</sup> looks for what follows and this specifies the ADDRESS of the data. Thus with the instruction:-

#### LDX <sup>900</sup>

the <sup>6510</sup> goes to memory location <sup>900</sup> to find the data which it loads into the X-register. This instruction (as are all the register instructions) is really a  $COPY$  as the data put into the X-register is COPIED from location 900. That is to say, the data originally stored in memory location <sup>900</sup> remains there.

To recover the data we may use the instruction:-

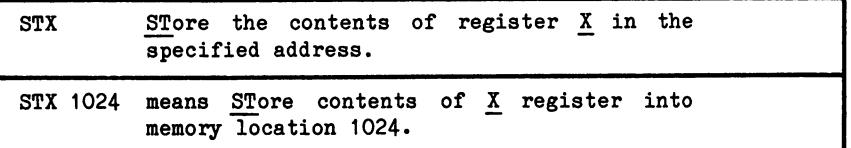

Here's the program!

#### PROGRAM 1.3

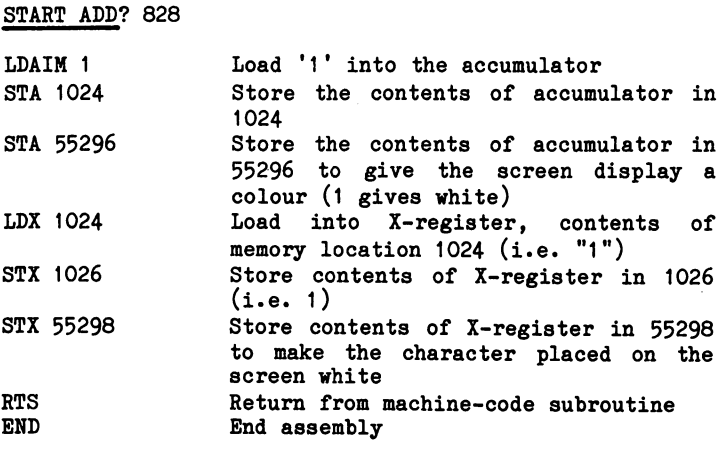

At Menu select 'R' to run the program.

The screen should display "A", "space", "A" (both A's coloured white) at the top left-hand position.

By now you should be able to write simple programs so, as an exercise try the following:-

Exercise 1.1

Load the Accumulator directly with a '1', display this (a screen  $'A'$ ) in 1024. Answer on page  $9-1$ .

Remember to put a "1" into 55296 to give the display the colour white.  $\cdots$  white. We have

Don't forget to put in the "RTS" at the end. If you do forget then the <sup>6510</sup> will run on to see what it can find and try to execute this. If you are lucky, then the <sup>6510</sup> may simply return to BASIC. However, with your luck, it will probably find something that crashes the system. The crash may be recoverable, in which case pressing the RUN/STOP key together with the RESTORE key may return the computer to BASIC. If pressing the RUN-STOP and RUN-STOP and RUN-STOP and RUN-STOP and RUN-STOP and RUN-STOP and RUN-STOP and RUN-STOP and RUN-STOP and RUN-STOP and RUN-STOP and RUN-STOP and RUN-STOP and RUN-STOP and R to the does not restore you to be verified to be a set of  $\alpha$ recoverable and it will be necessary to switch the computer off and on again, re-load the assembler and start again.

Exercise 1.2

Write your name in the top left hand corner of the screen. One possible answer on page 9-1

Exercise 1.3

Put an 'X' in each of the four corners of the screen. Answer on page 9-2.

You will need to know that the screen of the computer normally occupies the <sup>1000</sup> memory locations from <sup>1024</sup> to 2023. The <sup>1000</sup> memory locations is needed to provided <sup>25</sup> rows each of <sup>40</sup> characters. As we have seen the top left is the top left hand position of the top left hand position of the to the screen, and since <sup>1026</sup> was the third position ...

\*\*\*

The Load and Store instructions that we have met so far are complemented by the corresponding Y-register instructions.

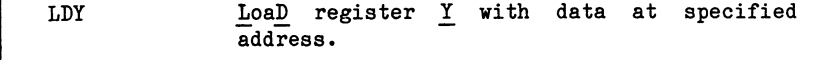

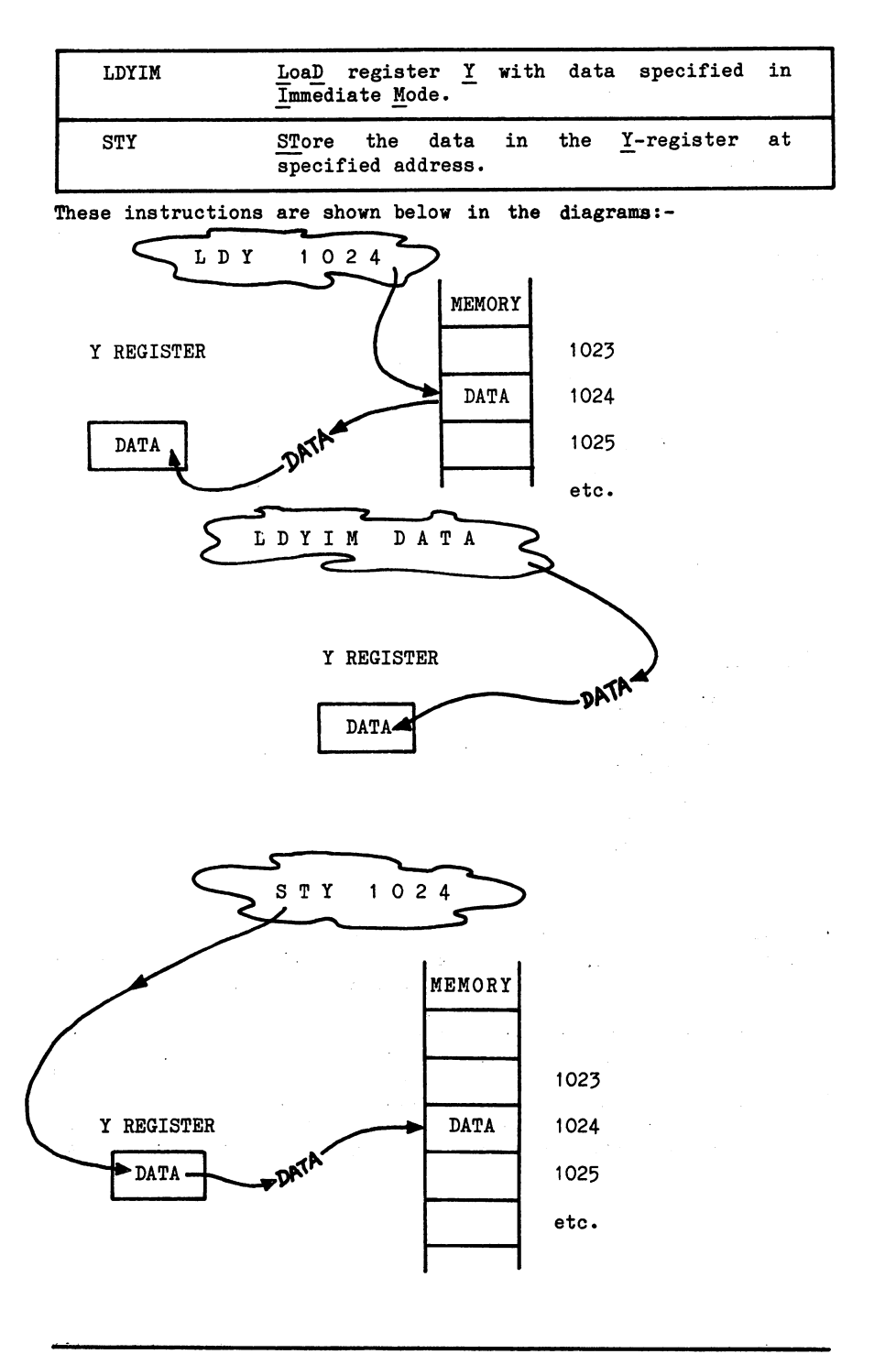

PAGE 1-11

You should now know, or be able to interpret the following:-

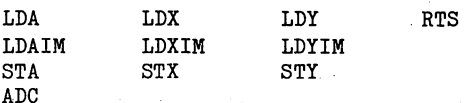

For many operations, BUT NOT ALL, the X and Y registers can be treated interchangeably; for instance program 1.3 could be written:-

#### PROGRAM 1.3

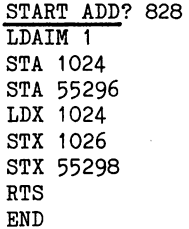

or

PROGRAM 1.3a

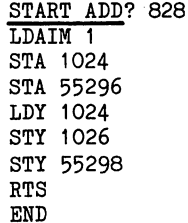

Because of this interchangeability and the need to swap data rapidly between registers during the run of a program several instructions exist to do this automatically. They are typified  $by:-$ 

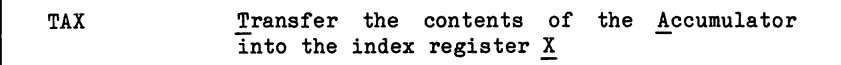

Using this command in program 1.3 (to produce program 1.4), makes the program a little shorter but manages to achieve the same result. result.

#### PROGRAM 1.4

START ADD? <sup>828</sup> LDAIM 1 LDAIM AND A REPORT OF THE REAL PROPERTY. STA <sup>1024</sup> STA <sup>55296</sup> **TAX** ----STX <sup>55298</sup> RTS END

When this program is run the screen should display two white "A"s, one in <sup>1024</sup> and one in 1026.

Descriptions given of the codes so far have been spelled out in detail. However, as you are getting more used to the jargon, it is reasonable to begin to abbreviate. Prom now on, instead of "the contents of the <sup>X</sup> register", we will just refer to and similarly so with the register (Y) and accumulator (A). Thus, summary of the transfer instructions is:-

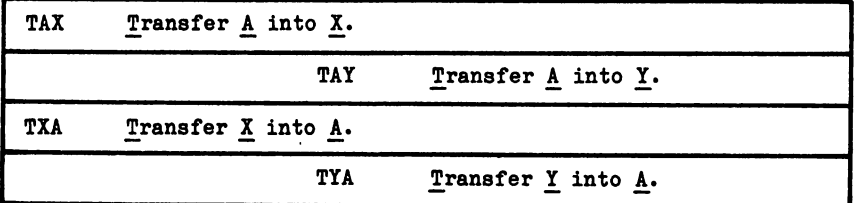

#### Exercise 1.4

Write a program that loads a "Z" into the accumulator and an "A" into the X register. Then, without using any further Immediate Mode commands, swaps these over and prints the "Z" on the first screen memory location and the "A" on the last. A possible answer on page 9-3.

#### Exercise 1.5

Write a program that: Loads a diamond into the accumulator, an asterist into an "E" into Y. The Man "E" into Y. The Man Theory into Y. The Man Theory in the Man Theory is a Immediate Mode communicate Mode communicate Mode communicate into a communicate into A, the diamond into A, th and the asterisk into Y. Print the diamond in the screen bottom left, the asterisk in the bottom right and two "E"s, one in each of the top two corners of the screen.

A possible answer on page 9-3.

There are 40 characters in the computer's screen line, so the **Hint:** top right hand corner of the screen memory is located at  $(1024 + 39)$ . I leave it to you to work out the address of the bottom left hand corner and the corresponding memory locations for the colours.

> (Stave)  $\mathbb{R}^{N_{\mathrm{max}}}\times$  $\tilde{r} = 1 - \frac{1}{2} \pi$

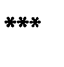

 $\sim$ الحافر والأرادية  $\zeta_{\rm{max}}$  and  $\zeta_{\rm{max}}$  .  $\sim$ 

 $\chi$  -  $\chi$  $\mathcal{L}^{\text{max}}(\mathbf{X})$  , where  $\mathcal{L}^{\text{max}}(\mathbf{X})$ an ing kabupatèn Kabupatèn Inggris.<br>Kabupatèn Kabupatèn Propinsi Jawa  $\sim 10^{11}$  m  $\chi(\mathbf{r}) = \mathcal{E}(\mathbf{r}^{(i)})$  .

 $\sim 10^{11}$  km s  $^{-1}$  $\mathcal{O}_{\mathcal{A}}$ 

 $\label{eq:2.1} \begin{split} \mathcal{L}_{\text{max}}(\mathbf{r},\mathbf{r}) = \mathcal{L}_{\text{max}}(\mathbf{r},\mathbf{r}) = \mathcal{L}_{\text{max}}(\mathbf{r},\mathbf{r}) = \mathcal{L}_{\text{max}}(\mathbf{r},\mathbf{r}) = \mathcal{L}_{\text{max}}(\mathbf{r},\mathbf{r}) = \mathcal{L}_{\text{max}}(\mathbf{r},\mathbf{r}) = \mathcal{L}_{\text{max}}(\mathbf{r},\mathbf{r}) = \mathcal{L}_{\text{max}}(\mathbf{r},\mathbf{r}) = \mathcal{L}_{\text{max}}(\mathbf$  $\mathcal{L}_{\text{max}}$  and  $\mathcal{L}_{\text{max}}$  and  $\mathcal{L}_{\text{max}}$  and  $\mathcal{L}_{\text{max}}$ ă. کے معتقد والی موسیقی کے لئے میں وہ کہ اس کی تعلق کرنے کے لئے اس کی معاشرے کے لئے اس کے لئے اس کے لئے اس کے معا<br>1) اس کے مطابق میں اس کے معاشرے کی روستان کے لئے اس کے اس کے معاشرے کے لئے اس کے لئے اس کے لئے اس کے لئے اس کے

 $\frac{1}{\sqrt{2}}\sum_{i=1}^{n} \frac{1}{\sqrt{2}}\left(\frac{1}{\sqrt{2}}\right)^{2} \left(\frac{1}{\sqrt{2}}\right)^{2}$ 

 $\label{eq:2.1} \frac{1}{\sqrt{2\pi}}\frac{1}{\sqrt{2\pi}}\frac{1}{\sqrt$ 

other companies of the companies of the companies of the companies

 $\label{eq:2.1} \mathcal{F}(\mathcal{E}_{\mathcal{A}}) = \mathcal{F}(\mathcal{E}_{\mathcal{A}}) = \mathcal{F}(\mathcal{E}_{\mathcal{A}}) = \mathcal{F}(\mathcal{E}_{\mathcal{A}}) = \mathcal{F}(\mathcal{E}_{\mathcal{A}}) = \mathcal{F}(\mathcal{E}_{\mathcal{A}}) = \mathcal{F}(\mathcal{E}_{\mathcal{A}})$ 

ารายเป็นการการเป็นเราจัดของเรียน เป็นการการเป็นการการเป็นการที่ทำให้เรียงการหลังการเป็นเป็นการปัจจุบัน<br>- การเป็นการเสียงเป็นการที่เรียนการเป็นการเป็นการเป็นการเป็นการเป็นการเป็นการเป็นการเป็นการเป็นการเป็นการเป็น<br>- หรือขอ

**PAGE 1-14** 

### **CHAPTER 2**

### Jumping, Branching, Flags

Few real life programs proceed along a smooth uninterrupted path with the some stage of branching at some stage. This chapter looks at some stage is at some stage of the some stage is at some stage in the some stage is at the some stage. This can be a some stage in the some stage is at those communications and the flags then examines the flags that  $\frac{1}{\sqrt{2}}$ enable the branches to be controlled.

#### Unconditional Jumps and Jumps and Jumps and Jumps and Jumps and Jumps and Jumps and

These tell the program to jump willy-nilly - no conditions.  $0n1v$ the first to be considered is:two such 6510 instructions exist: two such <sup>6510</sup> instructions exist; the first to be considered is:-

**JMP** JMP JuMP to the specified address.

For instance, JMP <sup>834</sup> means jump to memory location 834.

Put in a program and it will look like this:-

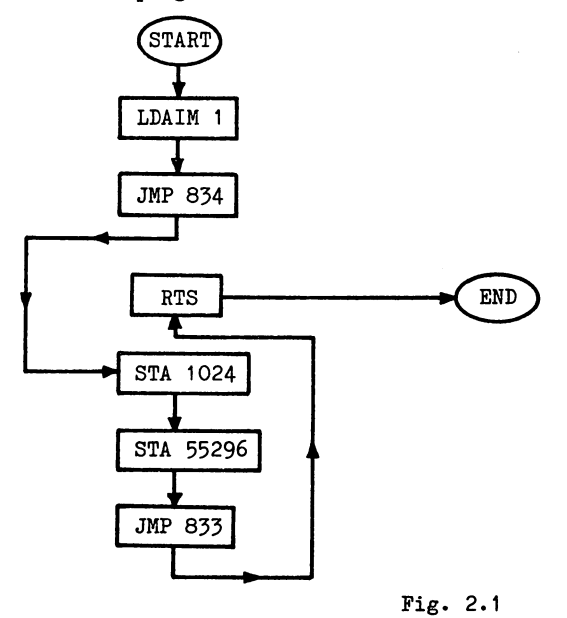

Such a jump routine doesn't really achieve a lot but it could, for instance, be used to patch a piece of code into a program. In figure 2.1, for instance, the commands STA <sup>1024</sup> and STA <sup>55296</sup> have effectively been inserted into the program.

Now this can be typed in as

PROGRAM 2.1

END

START ADDRESS? LDAIM 1 **JMP 834** JMP - -**RTS**  $\overline{\phantom{a}}$ <del>.</del> . . . . . --- ---**JMP 833** 

Once again, it can be run by selecting 'R' on the menu and then starting the program at 828. When run, it should give a white "A" in the top left hand corner of the screen.

When the jumps are used in this way it's necessary to tell the program exactly where to jump to, i.e. to give an ADDRESS, hence JMP 834. Calculating these addresses is quite straightforward as long as it is done systematically. For instance, all the commands or "SOURCE-CODES": RTS, LDAIM, JMP, etc., take up one byte of memory, thus, to jump over RTS in Fig. 2.2a we jump from <sup>830</sup> to 834, over <sup>833</sup> which contains RTS.

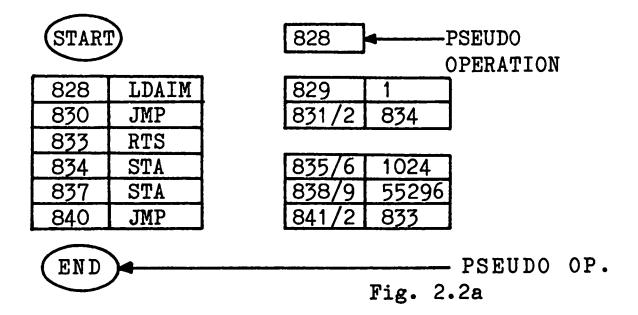

The part following the source code is known as the OPERAND and calculating its length is a bit more complicated!

The easy way is simply to look it up in Appendix  $2$ . Here you will find a complete list of all the source codes available on the 6510 microprocessor. For instance, at the bottom of page-A2-19 you will find the entry for the RTS instruction. Under the heading NO. BYTES OPER. (number of bytes in operand) you will find the value zero. Thus, as we know already, RTS doesn't have an operand. It doesn't need one as the address to which it points is determined by the point from which the sub-routine came originally. On page A2-13 You mill find any who will for the control theory in the property of the single by  $\alpha$ perand. The accumulateve van values up to 25 , single values  $\alpha$ byte, in its eight bit register. There in the table for LDAIM is

to confirm this. Other instructions that you have met require two bytes as their operands are greater then 255. For instance, JMP has an entry on page A2-12 showing that it has a two byte operand, and so on. By the way, know the source codes is so on. By the list of source codes is a source codes i rather frightening, but DON'T PANIC, take them as they come.

Figure 2.2a shows the location of the various instructions and operands for program 2.1.

- LDAIM 1 takes up two bytes one for its object code A9 and one for the number to be loaded into the accumulator. Remember the accumulator. Remember the accumulator. Remember the accumulator. Remember the accumulator. Remember the accumulator of the accumulator. Remember the accumulator of the accumulator of the accum is only one byte long, so it can only hold a number up to <sup>255</sup>
- JMP 834 takes three bytes one for JMP  $(4C)$  and two for the address  $-$  here 834
- RTS takes only one byte  $(60)$  it has no operand as do TAX, TXA, etc.
- This takes three bytes one for  $STA (8D)$ STA 1024 and two for <sup>1024</sup>
- STA 55296 This takes three bytes one for STA (8D) and two for 55296 and two for <sup>55296</sup>
- JMP 833 takes three bytes one for  $JMP(4C)$  and two for the address  $-$  here 833

This can also be seen by using the "LIST" command on the assembler Return to MENU and type "L" for LIST, then tell the MENU. assembler where to start listing, i.e. type in "828".

The screen will display:-

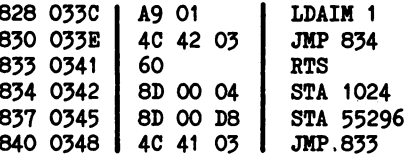

#### Fig. 2.2b

As Fig 2.2b shows, the assembler breaks the instructions and operands down into one-byte chunks. Ve can calculate the total length of the program by counting the one-byte pieces of the machine code. The code code. The code code. The code is 15 by the code. A9 01 is 15 and 2.1 is 15 and 2.1 is 1 <sup>60</sup> 8D <sup>00</sup> <sup>04</sup> 8D <sup>00</sup> D8 4C <sup>41</sup> 03.

#### $***$

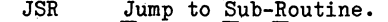

This is another jump command which is used along with RTS and together these are like GOSUB...RETURN in BASIC.

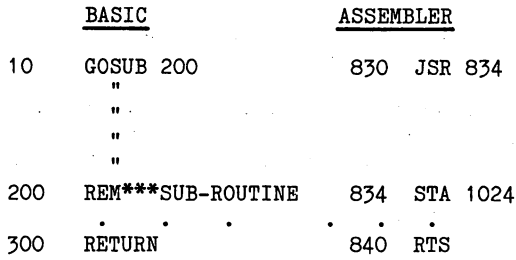

We can modify program 2.1 to use this instruction instead of the straight JMP used there. The program then becomes:-

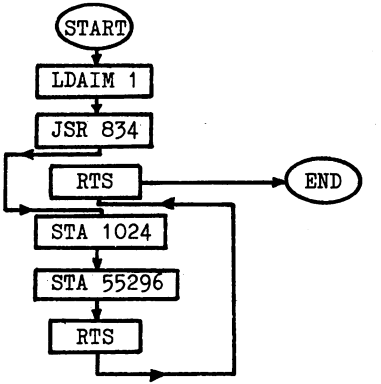

Fig. 2.3

#### PROGRAM 2.2

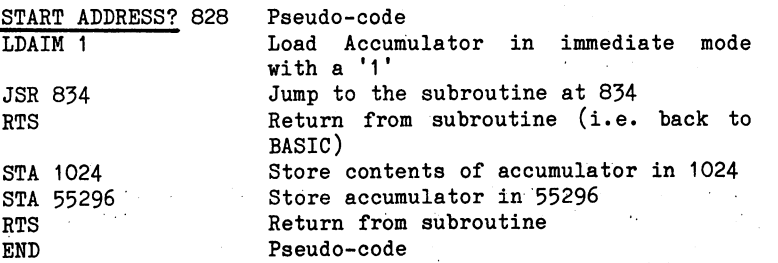

The advantage of RTS over JMP is shown in this program, as with RTS it is not necessary to calculate the address for the jump which organises the return to the main line of the program. In program

PAGE 2-4

2.1 we had to put in the JMP <sup>853</sup> to have the same effect as RTS in this program. The <sup>6510</sup> does this trick by use of the

#### PROGRAM COUNTER (PC)

This is a 16-bit register which contains the address of the next command which is to be executed. In reality all it is is two 8-bit memories, one for each byte, which is built into the <sup>6510</sup> chip. when you womever in the the assemble in 1988, then the selected in 828, the selection of the 828, the 828, the this generates communicated that sets PC to 828 and starts executions executions are starts executions and starts executions are starts executions and starts executions are starts and starts executions are starts and start from there. As the PC fetches each byte from memory it is incremented by 1, thus always pointing to the next memory location containing the required data.

Take the first three lines of program 2.2 for instance:

START <sup>828</sup> LDAIM 1 JSR <sup>834</sup>

A summary of the PC counter contents during execution of this is given in Fig. 2.3-

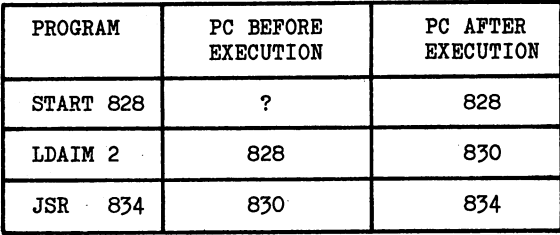

#### Fig. 2.3

This figure illustrates how the PC steps through the program until it comes to the JSR command. It then takes the jump command and sets the PC to the address specified, i.e. 834- As it is only two bytes long and can thus only store one address, the PC uses some external memory when it needs to remember more than one. This area of memory, the stack, is discussed on page 7-8

#### Exercise 2.1

Write a program to put a  $\overline{3}$  in the accumulator. The program is to start at 828, then jump to a sub-routine at 900 which adds 3 to the already in A, return to original routine and print the accumulator sum onto the top left-hand corner of the screen.

Answer on page 9-4.

#### Conditional Jumps

We have already looked at unconditional jumps but any program that needs to test for conditions needs CONDITIONAL JUMPS. In BASIC, the analogy is with the IF...THEN command,

<sup>10</sup> IF X=Y THEN <sup>500</sup>

In this line the values <sup>X</sup> and Y, which have been stored in memory, are compared.

The 6510 carries out this operation in several different ways - one of these is by using a special register known as the STATUS REGISTER (SR), sometimes known as the PROCESSOR STATUS WORD. The SR is an eight bit register like the accumulator and  $X$  and  $Y$ register, but it is used quite differently from these. Whereas the other registers are used to store and manipulate bytes, the SR is treated as if it contained eight individual bits which are used as signals or flags. The <sup>6510</sup> normally only handles one status flag (as they are known) at a time, either setting the bit value to 'O' or '1', or testing the status flag to determine whether it is set  $('1')$  or cleared  $('0').$ 

One example of the status flags is the Z flag or the ZERO flag. Whenever an arithmetic process (or just a move) is carried out that produces result of zero in the appropriate register (A, or Y) then the flag is set to '1. If, on the result of the set the result of  $\mathbf{r}_\mathbf{t}$ the process is no zero the flag is non-zero the flag is set to the flag is set to  $\mathbb{R}^n$ this way: if the flag is SET (to '1') then the condition (or status) is the flag is the flag is the status is  $\mathcal{E}$  the status is  $\mathcal{E}$ FALSE. The Z flag is concerned with a zero condition or status, so flag set means that it is true that the condition is zero.

Several different instructions can set this flag, one of these being:-

DEcrement the contents of the  $X$  register. **DEX** 

The segment of Program 2.3 below demonstrates this in use.

PROGRAM 2.3 (In Part)

> START ADDRESS? <sup>828</sup> LDXIM <sup>100</sup> DEX

It loads  $X$  with '100' and then decrements this one down to 99. This facility for indexing both the  $X$  and  $Y$  registers accounts for their name - index registers. When the contents of  $X$  are zero, the zero flag is set to 1. If we wish to use the setting of this flag to control the program then we must use an instruction that tests the flag and brings about a branch dependent upon whether or not it is set. Such an instruction is:

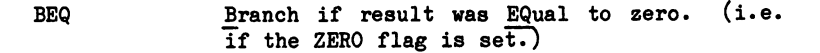

This checks on the status of the  $Z$  flag and if it is set (to 1), branches as specified. The operand in this case in only one byte long, so only 0 to 255 can be accommodated. As these 256 numbers are needed for branching in both directions <sup>0</sup> to <sup>127</sup> are assigned to forward jumps, for example '60' giving a forward jump of 60 steps while <sup>128</sup> to <sup>256</sup> are used for backward steps. In the case of the latter a branch instruction of, say, 200 gives a backward step of <sup>256</sup> <sup>200</sup> or <sup>56</sup> steps.

The BEQ instruction is illustrated in Program 2.3 below, where it checks the condition of the Z flag, and, if set, branches forward bytes.

PROGRAM 2.3

START ADDRESS? <sup>828</sup> LDXIM <sup>100</sup> DEX ----BEQ 3 JMP <sup>830</sup> STX <sup>1024</sup> STX <sup>55296</sup> RTS END

When run this program prints a black "@" in 1024.

As with many X-register instructions, DEX has a corresponding Y register instruction:-

**DEY** DEcrement the contents of the Y register.

Exercise 2.2

Write a program to carry out the same operation as Program 2.3 but utilising the Y register. Answer on page 9-4.

A second instruction that also checks the Z flag is:

BNE Branch if Not Equal.

This does the reverse of the BEQ command and branches if the  $Z$  flag is NOT set. Program 2.4 (page  $2-8$ ) is a modification of  $2.3$ . Notice how the original program is shortened considerably by the use of BNE rather than BEQ.

#### PROGRAM 2.4

END

START ADDRESS? <sup>828</sup> LDXIM <sup>100</sup> DEX BNE.253 STX <sup>1024</sup> STX <sup>55296</sup> **RTS** RTS

When run, the program is identical in effect to Program 2.3 and puts black "@" in 1024.

The index registers have been indexed downwards by the DEX and DEY commands. As you might expect, they can also be indexed upwards. This is done by means of:-

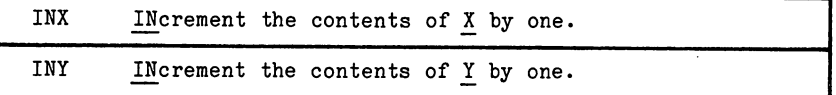

Instructions to compare values

Naturally, when incrementing, a straight check for zero is not possible so the registers must be compared against a value previously set somewhere and the <sup>6510</sup> possesses three instructions to do this. The first of these instructions to be examined is:-

CPX ComPare the contents of the specified memory address with the X register.

This is actually done by subtracting the memory contents from X and can thus give a positive, negative or zero value. Thus, the instruction CPX <sup>900</sup> does the following:-

- 1. Read contents of memory location 900.
- 2. Subtract these contents from those of the <sup>X</sup> register.
- 3. Set Z flag if answer=0. (Also sets other flags not yet considered.)

NOTE:

Neither the contents of the memory location nor the X register are changed during this operation.

At the moment we are interested in the zero condition. To utilise this instruction we can set the  $X$  register at zero and store a value for comparison in memory somewhere. The flow diagram for this is given in Fig. 2.5.

PAGE 2-8

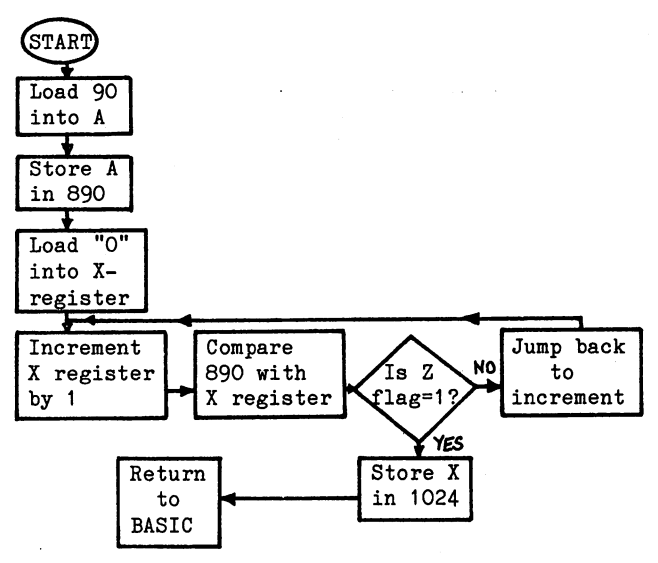

Fig. 2.5

Written into a program it looks like this:

#### PROGRAM 2.5

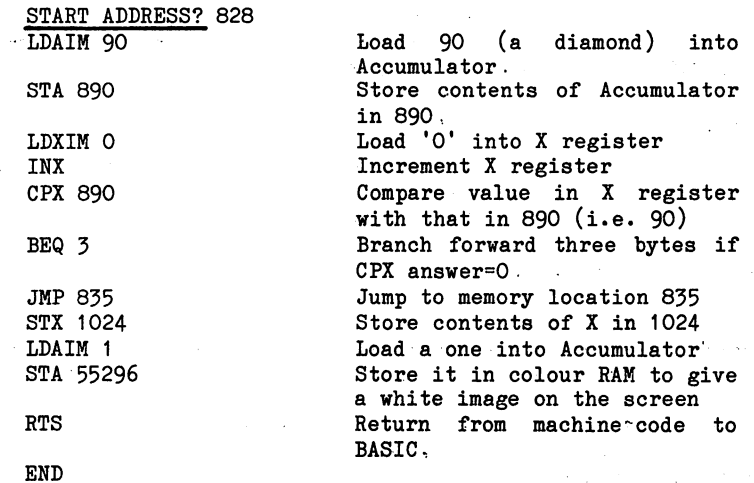

Just to make that clearer, we'll step through some of the stages. Figure 2.6 is numbered in various stages, where stage 1 represents the first time that the program steps through INX, stage 2 the second time, and so on.

Note that although X is loaded with a '0', this is immediately incremented to a '1' at INX.

| Loop<br>Number         | Accumulator<br>contents | X-register<br>contents | $Z$ -flag |
|------------------------|-------------------------|------------------------|-----------|
| 2                      | 90<br>90<br>90          |                        |           |
| etc.<br>88<br>89<br>90 | 90<br>90<br>90          | 88<br>89<br>90         |           |

#### Fig. 2.6

At stage 90, BEQ is activated and program jumps 3 bytes to STX 1024 and then RTS.

Now type in the program and run it. It should display a diamond in  $1024.$ 

The compare instruction CPX has corresponding instruction for the register:

CPY Compare the contents of specified location with those in the Y register.

Its operation corresponds exactly with that for CPX.

#### Exercise 2.3

Re-write Program 2.5 to use the Y-register rather than the and on completion of the loop print out a purple heart at 1034 (you need a 4 in colour RAM to obtain a purple)

Answer on page 9-4-

The third compare instruction is:

CMP CoMPare the contents of the specified memory with the Accumulator.

This is particularly useful as the results of all arithmetic operations are deposited in the Accumulator and CMP allows a direct comparison between a specified value and an 'answer'.

An example of its use is given in Program 2.6.
## PROGRAM 2.6

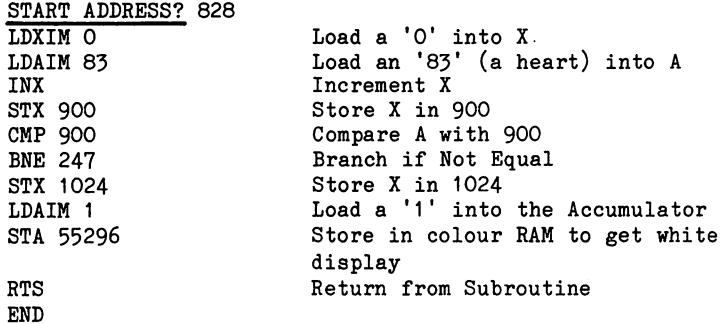

Let us have another look at program 2.5» It turns out that using CPX to put a  $'1'$  into the  $Z$  flag was a bit like using a sledgehammer to crack a rather small nut as the Z flag is very readily set. In fact, the Z flag is set to '1' whenever a zero is passed from memory to the Accumulator, to the X or to the Y registers or when zero answer is obtained to an arithmetic process. Thus, the program 2.5 could have been written omitting the CPX <sup>890</sup> instruction.

To demonstrate this, program  $2.5$  is re-written using the Y register and DEY and testing with the command BNE, as shown in figure 2.7  $below:$ below:-

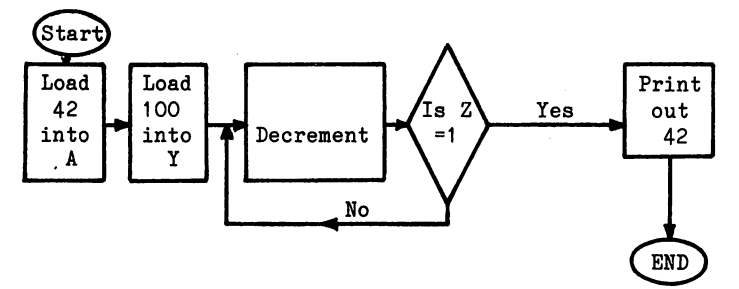

Fig. 2.7

And the program:-

END

PROGRAM 2.7

START ADDRESS? <sup>828</sup> LDAIM 42 -------LDYIM <sup>100</sup> DEY BNE <sup>253</sup> STA <sup>1024</sup> LDAIM STA <sup>55296</sup> **RTS** RTS **END** 

The instruction BNE 253 gives a branch of 256 - 253. This is a backward branch of taking the program back to DEY as the step is counted from the beginning of the next instruction whether the branch is forward or backward.

If you haven't run program 2.7 by now, have a go, it should put a white as the state in 1024 and 1024 and 1024 and 1024 and 1024 and 1024 and 1024 and 1024 and 1024 and 1024 an

Exercise 2.4

Now write the program for the flow diagram below:-

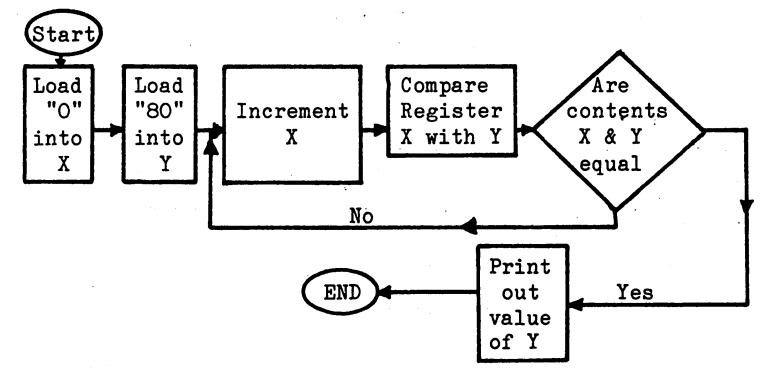

Fig. 2.8

ii you ius isvo unitovavy nive flow-diagram on page 9-5 should help. PLEASE don't look at this until you've had a try, though. the more detailed

The answer is given on page 9-5-

# The 6510 Flags of the 6510 Flags of the 6510 Flags of the 6510 Flags of the 6510 Flags of the 6510 Flags of the

Program 2.7 used the Z-flag which is only one of 7 flags available on the 6510. As these each only contain one BIT of data, i.e. '0' or a '1', they can all be stored in one byte of memory - the Processor Status Register. Thus the flags are contained in the SR as shown below in Figure 2.8.

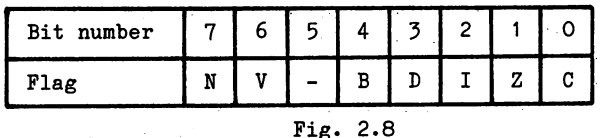

It is not proposed to give a full description of all these now; they will, however, be described and illustrated when they are encountered. The Z-flag - the Zero flag - has, of course, already been met and used in programs and exercises.

The function of the flags is summarised below:-

- Negative flag. Set when an arithmetic operation N results in negative result. The flag is controlled by the instruction ADC, AND, ASL, BIT, CMP, CPY, CPX, DEC, DEX, DEY, EOR, INC, INX, INY, LDA, LDX, LDY, LSR, ORA, PLA, PLP, ROL, ROR, TAX, TAY, TXA, TYA.
- Overflow flag. Set when an arithmetic operation  $\mathbf{v}$ results in an overflow from bit  $6$  to  $7$ , and tells that result will be wrong unless overflow allowed for. The flag is controlled by the instruction ADC, BIT, CLV, PLP, RTI, SBC.
- Break flag. Set when a programmed interrupt is B brought about by a BRK instruction.
- D Decimal flag. Set when arithmetic operations are to be carried out in decimal. The flag is controlled by the instructions CLD, PLP, RTI, SED.
- $\mathbf I$ Interrupt flag. Set when an interrupt sequence is in operation. The flag is controlled by the instructions BRK, CLI, PLP, RTI, SEI.
- $\mathbf{Z}$ Zero flag. Set when, an arithmetic operation results in a zero answer. The flag is controlled by the instructions ADC, AND, ASL, BIT, CMP, CPY, CPX, DEC, DEX, DEY, EOR, INC, INX, INY, LDA, LDX, LDY, LSR, ORA, PLA, PLP, ROL, ROR, RTI, SBC, TAX, TXA, TYA.
- C The Carry flag. Indicates the presence of a 'carry' or a 'borrow' during arithmetic operations. Also set during shift or rotate operations to indicate possible

loss of a bit. The flag is controlled by ADC, ASL, CLC, CMP, CPX, CPY, LSR, PLP, ROL, ROR, RTI, SBC, SEC.

## The N-Flag

The N-flag, which is bit 7 on Fig. 2.8, is the Negative flag that is set to '1' when the answer to an operation is negative. It can be tested by two instructions, one of which is:-

BMI

An instruction such as BMI 27 would test the N flag and if set branch the program forward 27' bytes.

An example of the use of BMI is given in program 2.8, where the contents of Y are incremented until a CPY command no longer gives a minus result and consequently ceases to branch.

PROGRAM 2.8

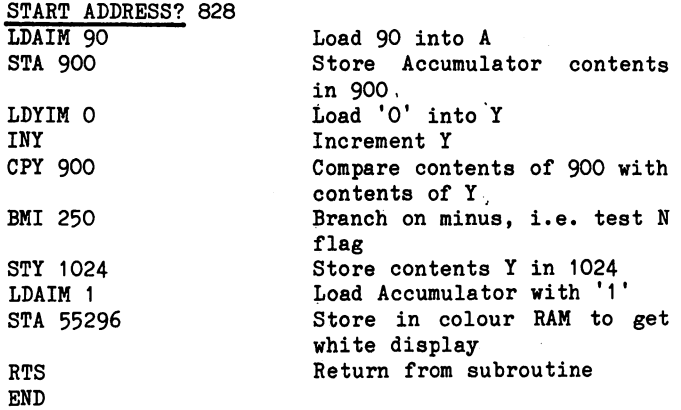

On running, this program should put a white diamond in 1024.

In addition to the BMI command, the N flag is also tested by the command:-

#### BPL Branch on PLus.

A command such as BPL 12 would test the N flag and if not set branch the program forward <sup>12</sup> bytes. Program 2.9 uses BPL to test the N flag and to branch when not set. In this program memory location 900 is loaded with 90 and Y loaded with a higher number, in this case 100. Thus, after a CPY instruction, the negative flag is not set, i.e. <sup>a</sup> plus had occurred and the BPL instruction

brought about a branch. As the Y register is decremented, however, the CPY test yields a minus at  $90 - 91$  and the Branch on PLus (BPL) test fails allowing the program to run through to the end.

## PROGRAM 2.9

START ADDRESS? <sup>828</sup> LDAIM <sup>91</sup> STA <sup>900</sup> DEY CPY <sup>900</sup> BPL <sup>250</sup> STY <sup>1024</sup> STA <sup>55296</sup> RTS END END

When run, this program will print <sup>90</sup> (a diamond) coloured yellow in 1024.

Exercise 2.5

Write a program using BPL to branch when X register goes negative having been decremented from 90, then print out the current value of X.

possible answer on page 9-5.

ka a stronger i distriktor (1965) (1965) (1965) (1965) (1965) (1965) (1966) (1966) (1966) (1966)<br>1967 (1962) (1966) (1966) (1966) (1966) (1966) (1976) (1976) (1976)<br>1967 (1976) (1976) (1966) (1976) (1976) (1976) (1976) (19

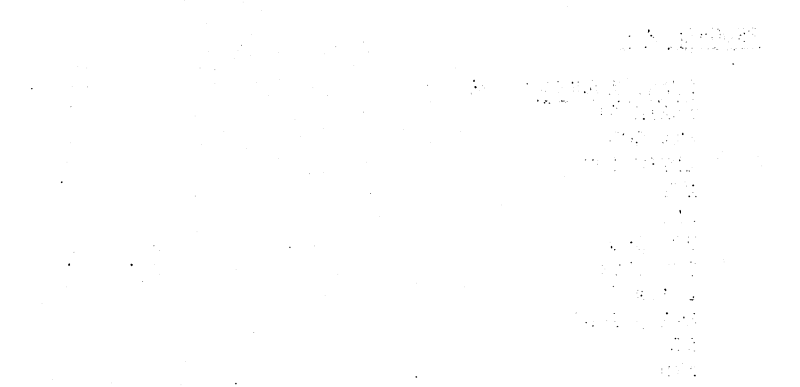

ing protest (1999) (2001) ay aminy ang katilinang sa pag  $\lambda^{(2)} \delta^{(2m)} \lesssim 1200$ r e f  $\sim 1000$ 

 $\frac{1}{2} \sum_{i=1}^n \frac{1}{2} \sum_{i=1}^n \frac{1}{2} \sum_{i=1}^n \frac{1}{2} \sum_{i=1}^n \frac{1}{2} \sum_{i=1}^n \frac{1}{2} \sum_{i=1}^n \frac{1}{2} \sum_{i=1}^n \frac{1}{2} \sum_{i=1}^n \frac{1}{2} \sum_{i=1}^n \frac{1}{2} \sum_{i=1}^n \frac{1}{2} \sum_{i=1}^n \frac{1}{2} \sum_{i=1}^n \frac{1}{2} \sum_{i=1}^n \frac{1}{2} \sum_{i=$ 

art a gyflygau ddinggor yn dir Lynnyg do angol ei changor i canol chafodd ar han a gan gorr y canol a thair y<br>An Early Phangana (gan 1993) An Congo agos (1988) ganth 1948 gan 1994 gan changol gan Collagh a thair a thair<br>An

 $\mathcal{O}(\mathcal{O}(1))$ 

计自由性 计微信号 化电子管

 $\mathbb{E}[\mathcal{E}(\mathbf{r},t)]$  .

#### **CHAPTER 3** CHAPTER

# Addressing, Screen Outputting

One of the advantages of machine code programs is their speed of operation and this naturally facilitates screen displays. Animation, for instance, can be achieved by means of commands such  $\mathbf{as}$ :as:-

STAX SITore the contents of the Accumulator in the specified address indexed with the  $X$ register.

Thus, if X contains 100 and the accumulator 90, the instruction

#### STAX 1024

will put a diamond into (1024+100). When used along with the increment instruction, this enables the location on the screen to be indexed. Program 3.1 demonstrates this.

## PROGRAM 3.1

START ADDRESS? <sup>828</sup> LDXIM <sup>100</sup> LDAIM <sup>90</sup> STAX <sup>1023</sup> LDAIM -1 STAX <sup>55295</sup> DEX BNE <sup>243</sup> RTS END

Load 100 into X Load <sup>90</sup> (a diamond) into Output diamond at (1023+X) Load 1 into A Ensure colour is white Decrement X value Branch on not equal

When run, this program puts a diamond in the first 100 locations on the screen. Once again, the 'X' command has a corresponding 'Y' command:

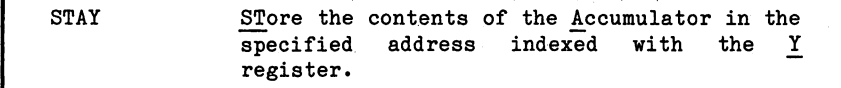

### Exercise 3»1

Modify program  $3.1$  to use the Y register rather than the X register, using only direct POKE commands. Answer on page 9-6.

Instead of the decrement instruction being used, the program could have used an increment but would then have had to do <sup>a</sup> compare with 100 in order to set the zero flag to a  $'1'$ . Try this as an exercise!

PAGE 3-1

#### Exercise 3.2

Print an asterisk in the first <sup>100</sup> screen locations using an INX command to increment. A possible answer on page 9-6.

In exercise 3.2 the branch instruction was activated by zero generated by a compare command. However, if the X or Y register is incremented from 255, it clocks back to zero and resets the Z flag. It can thus be used to branch without a compare if it is initially set to the appropriate value. Program 3.2 performs a similar function to 3.1 but uses INX rather than DEX. It increments X from <sup>216</sup> to <sup>255</sup> and on the <sup>39</sup> loops through, plus the next loop, prints out an asterisk. Once at 255 the 8 bit register is full of '1's and the addition of one more '1' ripples through each bit of the store, resetting them all to 'O's. The 6510 does notice this switching over and sets a flag to remember the event (discussed on page 2-13').

This program offers no advantage over 3.1 on its own but may in a particular context be advantageous.

PROGRAM 3.2

START ADD? <sup>828</sup> LDXIM <sup>216</sup> LDAIM <sup>42</sup> STAX <sup>808</sup> LDAIM 1 STAX <sup>55080</sup> INX BNE <sup>243</sup> RTS END

As with BASIC programs a character can be moved across the screen by filling the screen with the character while POKING a blank one space behind it. Program 3-3 demonstrates this type of routine.

## PROGRAM 3-3

START ADDRESS? <sup>828</sup> LDXIM O LDYIM <sup>32</sup> STY <sup>900</sup> LDAIM <sup>90</sup> . . . **.** . . STAX <sup>1024</sup> LDAIM 1 STAX <sup>55296</sup> TYA STAX <sup>1023</sup> LDA <sup>901</sup> INX BNE <sup>238</sup> RTS<br>END

END

When run, the program runs a white diamond across the screen to 1279- You may be quite at home with this general technique of animation; if so please ignore Figure 3.1. If not, you should step through this stage by stage.

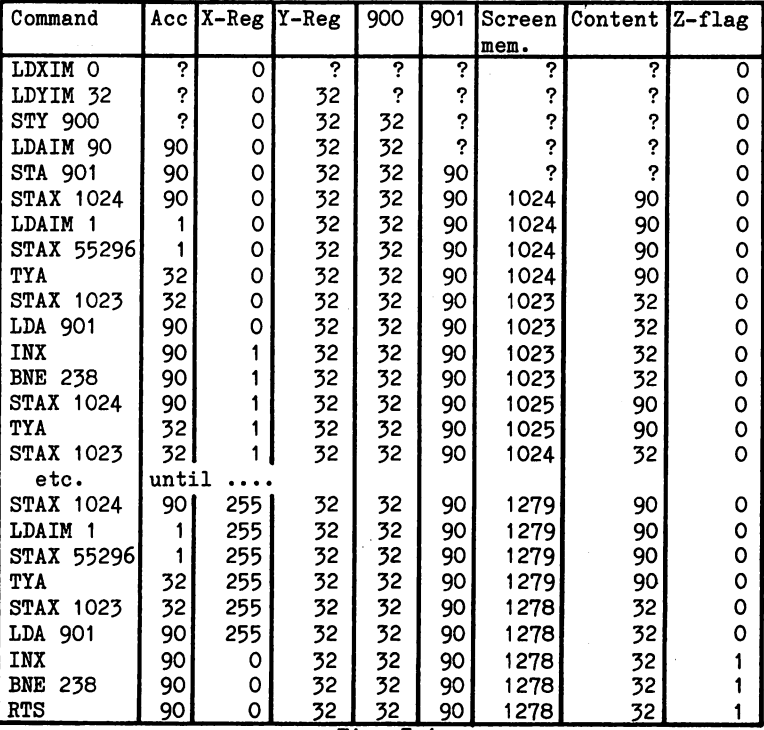

Fig. 3.1

As written, program 3-3 is by no means the only way of doing the job and as you no doubt observed, it is a long way from being the best; nevertheless it does flash the diamond to where it's required. Later on in this chapter we will develop a more acceptable version of the program, but in order to do this we must first look at the problems associated with...

## The Timing of Programs

Program  $3.3$  highlights one of the problems of machine code - a few pages ago it was an advantage! - SPEED. Whereas in BASIC it's not often necessary to slow things down, that's not so in machine code. The <sup>6510</sup> chip takes its operating speed from an internal clock driven from a crystal oscillator, which in the Commodore 64 computer runs at 2 MHz (two MegaHertz) or two million cycles per second. Thus each cycle takes  $\frac{1}{2}$  millionth of a second and speeds of operation of the various instructions will be referred to by the number of cycles that it takes for them to be carried out, or EXECUTED. Some of these operations take place entirely within the <sup>6510</sup> and are carried out much quicker than those which are required to retrieve data from memory. The instruction TAX, for instance, takes two cycles to execute while STAX takes six.

Clearly, a knowledge of the time taken for the instructions to be executed is important as it is this that determines the speed of operation of the program and also allows use to be made of the 2MHz clock for timing loops and delays.

Looking back at program 3.3, the time that a character remains on the screen prior to "moving on" can be calculated. Thus, the diamond appears at STAX 1024, and the next few stages are tabulated below:-

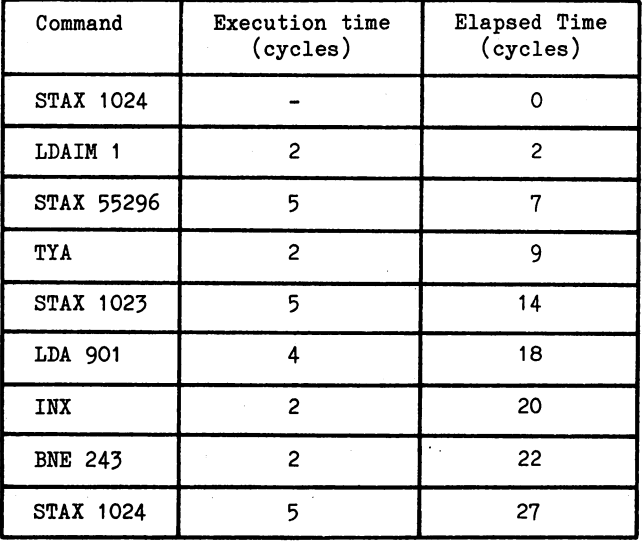

PAGE 3-4

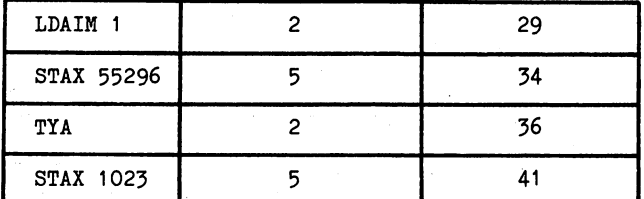

So, from a diamond appearing to its being overwritten by a blank is <sup>41</sup> cycles or 20.5 micro-seconds. Overall, the <sup>256</sup> diamonds are written in about <sup>5248</sup> micro-seconds or 5-2 milli-seconds, much faster than the eye can follow. Indeed, since the televison screen is only scanned once every <sup>20</sup> milli-seconds (European PAL system) or 16.7 million 16.7 million 16.7 million 16.7 million 16.7 million 16.7 million 16.7 million 16.7 million 16. than your television screen can follow screen can follow

To attain a more leisurely progress across the screen a delay could be programmed in to allow the diamond to stay in view longer. Such device is simple in principle but may need some care when implementing in actual application. Program 3.4 below shows a simple delay loop.

#### PROGRAM 3.4

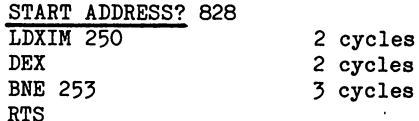

This gives (ignoring LDXIM's 2 cycles) a delay of 5 cycles per loop, or 250x5=1250 cycles per execution. Even when run right through, delay of only <sup>625</sup> micro-seconds is obtained and this must be augmented by nesting this loop within another one as program 3.5 shows.

#### PROGRAM 3.5

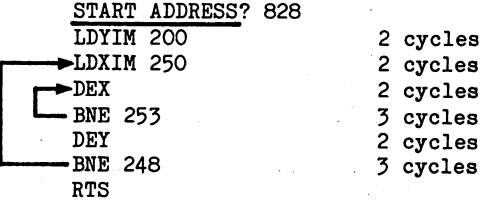

complete run of this program would run the DEX subroutine <sup>200</sup> times, i.e. achieving an overall delay of 200 x 625 micro-seconds, or  $\frac{1}{8}$  of a second.

If we wish to use the computer for precision timing, then we can clearly not ignore the odd two micro-seconds here and there and we must step very carefully through the program to ensure that we account for all parts of the parts of the parts of the program. In particular watches we must watch the branch instructions. For instance, the BNE in program 3-5 normally takes three cycles, i.e. when the branch succeeds. However, when the branch fails and the program runs past .the instruction it takes only two cycles. Under other conditions, if the branch takes the program into another section of memory (i.e. another "page", see page 3-9 for discussion), the instruction takes an extra two cycles!

Another problem peculiar to the Commodore <sup>64</sup> is that the VIC chip which controls the screen display can interfere with timing. What with its Sprites and all, the VIC ohip has so much work to do that every so often it needs to take over control of the memory and when it does the <sup>6510</sup> simply has to wait. This means that if you really need to use the <sup>6510</sup> for accurate timing, it is necessary to stop the VIC chip from displaying while you run the timing code, and reinstate the display afterwards - not very difficult to do, especially in the Assembler.

However, we were principally interested in delays in order to slow down our animation so let's try putting some delays into a program (3.3) to check that they really do work!

Program 3.6 uses 3-3 as basis and inserts the delay loop illustrated in 3.4 putting 0.6 milliseconds between the appearance and disappearance of a diamond.

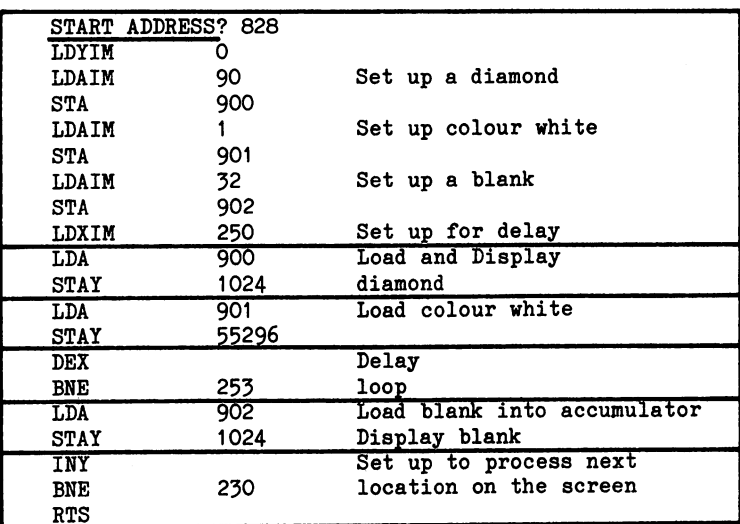

PROGRAM 3.6

Try entering this program and running it. Disappointing isn't it? The truth of the matter is that 0.6 milli-second simply isn't long enough. The television screen is only refreshed every i/50th second (European PAL) or i/60th second (USA NTSC) so it takes roughly 16-20 milliseconds for the screen to be scanned. If our little white diamond is only on the screen for approximately one thirtieth of the chances are the chances are the chances are the chances are the only one in this thirty of th our diamonds is going to be seen (i.e. one or two a line). If you look carefully, and you have to look carefully, you will detect that the situation is a bit better than that, roughly three or four a line. My engineering friends tell me that this is because of something called 'interlace' and I have to believe them. In any case, it appears that the delay produced by program  $3.6$  is therefore about fifteen times too short.

How then can we increase the delay? The  $X$  register can only hold a maximum of 255 and we are already using a count of 250, so there isn't much scope for increasing the number of times around the loop unless we use the double loop illustrated in program 3.5. But the extent of the delay depends on the time used by the loop as well as the number of times round the loop. The DEX/BNE loop uses 5 cycles for each loop, could we make it use more? The answer is yes. If the BNE branch at the end of the delay loop went back to the LDA <sup>900</sup> instruction it would increase the number of cycles consumed by the loop to 23. This would mean that each of the diamonds would appear on the screen for 3 milli-seconds, still not enough time for the 16-20 milli-second scan to see every diamond. Try modifying the program so that the BNE of the delay loop goes back to the LDA 900. When you run it again you should see roughly one in three of the diamonds.

We need to increase the delay by a factor of fifteen in the original program (or a factor of three in the modified version). One possible solution is to use the double loop of program 3.5. The problem is that program 3-6 uses the register for indexing the character across the screen and we cannot therefore use the  $\tilde{Y}$ register for the outer loop of the double loop, or can we? Well we can, of course. It is always possible to save the value in the Y register in memory prior to entering the delay loop and then retrieve it after the loop. When used in this way, the lack of more than two registers in the 6510 can be overcome quite readily at the expense of a little more coding.

#### PROGRAM .6A

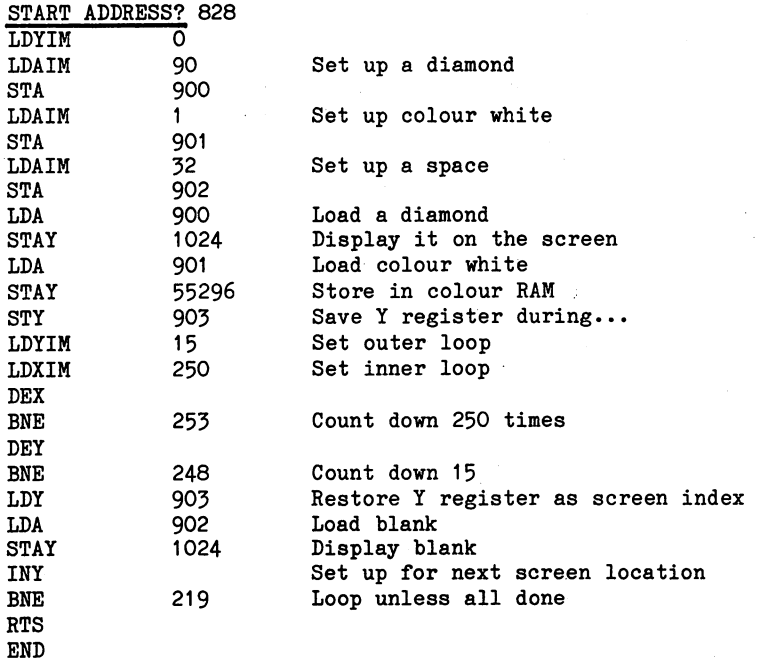

Enter this program and run it. Brilliant isn't it! It really demonstrates why computer games which are written in machine code are so much better than those written in BASIC. Bear in mind that we slowed the machine code down by adding <sup>4000</sup> delay cycles on to each <sup>41</sup> useful work cycles and you can imagine how much manipulation could be carried out using machine code.

## Modes of Addressing

When moving a character across the screen we have used the instructions STAX and STAY as these are able to index along with the relevant register. In earlier work we used the STA instruction on its own and this is clearly a relative of STAX, STAY, etc. The difference between the two types of instruction lies in their modes of addressing and clearly the  $X$  and  $Y$  are part of this.

In fact, the STA instruction has seven varieties depending on the mode of addressing used. Thus, the address is a modifier of the command, designed to modify its function in a particular way.

The address essentially points the 6510 to a location in memory either directly or indirectly, the way it does this being determined by the particular mode of addressing used. Addressing is uniform throughout the 64K of possible memory except for the <sup>256</sup> locations from  $0$  to 255. To address these locations, only one byte is needed whereas all other locations need two. Hence, this area of memory is given a special name - ZERO PAGE - and a special mode of addressing. In fact, the whole of the memory that the <sup>6510</sup> can address is divided up into pages of <sup>256</sup> bytes and an instruction that causes operation over the boundary between pages takes an extra cycle to be executed.

In this book, addresses in Zero page memory are indicated by the use of a 'Z' on the instruction, e.g. STAZ. However, this is only a convention chosen here and is by no means a universal one. All that really matters is that the zero page STA command has the op-code of  $85_{16}$  or 133<sub>10</sub>. This is achieved with the assembler provided, by the position of STAZ in the Data statement of  $133$  ( $x$  $2$ ). 2).

## Implied Addressing

This mode, sometimes also known as inherent addressing, is probably the easiest to use, as the <sup>6510</sup> does all the work for you!

Several instructions have already been used as TYA, TXA, RTS, in which the <sup>6510</sup> itself calculates the address. Basically they form two separate groups, one in which the whole instruction is executed within the 6510 itself, i.e. TYA, transfer Y to A and the other group where an external reference is necessary, e.g. RTS return from subroutine.

The members of the first group already considered are: DEX, DEY, INX, INY, TAX, TAY, TXA, TYA, while those yet to be discussed are: CLC, CLD, CLI, CLV, NOP, SEC, SED, SEI. Those in the second group are RTS (already used) and BRK, PHA, PHP, PLA, PLP and RTI.

## Absolute Addressing

Instructions using this mode are among the easiest to understand as their operand is a two byte number that defines the address absolutely. Thus in program 3-6, page 3-6, the instruction STA <sup>901</sup> tells the X register exactly where to store its contents. Later in the same program LDA follows the same pattern.

Instructions that utilise this form of addressing are those already met; ADC, CMP, CPX, CPY, JMP, JSR, LDA, LDX, LDY, STA, STX, STY, while those yet to be discussed are: AND, EOR, ORA and SBC.

# Zero-Page Addressing

This form of addressing is really a sub-set of absolute addressing but is restricted in size of its operand to 255. The major advantage of this mode is that it executes in only three cycles compared with the four required for the absolute modes. In this compared with the four required for the absolute modes. In the absolute book those instructions using zero-page modes are suffixed with 'Z'. Because of the faster execution times when using page zero addresses, page zero of the computer is used by the BASIC interpreter and is, thus, not readily available for machine code programs. A few of these zero page locations are not used by BASIC and may be used by the machine code programmer, notably <sup>251</sup> to 254. When you get to know your way around the BASIC interpreter then you will discover that you can use a lot more. Finally, it is possible to use the zero page by relationship to another this page to another location in this page to another location in RAM but this is felt to be procedure between the scope of this scope of this scope of this scope of this scope book.

However, even when you cannot write to particular zero page location because it would interfere with the BASIC interpreter, you will often find it useful to read the information stored there by BASIC. Three of the locations in page zero that are useful are <sup>160</sup> to 162, which contain the jiffie clock that increments every 1/60th of second. Program 3\*7 is very simple program that loads one byte of this into the accumulator and then prints it onto the screen.

## PROGRAM 3-7

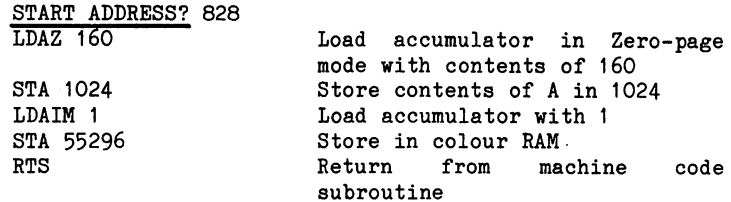

Because of their limited range of use, no zero-page instructions have been used to date in this book. Those that are available for use are: ADCZ, ANDZ, ASLZ, BITZ, CMPZ, CPXZ, CPYZ, DECZ, EORZ, INCZ, LDAZ, LDXZ, LDYZ, LSRZ, ORAZ, ROLZ, RORZ, SBCZ, STAZ, STXZ, STYZ.

## Immediate Addressing

This mode of addressing allows a number to be loaded immediately, i.e. directly as specified, into a register or to be used directly as means of comparison. All the immediate commands in this book are recognisable by the 'IM' in their source code. This format is not universal and some other assemblers use the format:

Normal-instruction #operand

instead of LDAIM <sup>90</sup>  $LDA$  #90 LDA #90

Many examples of immediate mode addresses have been seen already, for example in program  $3.6$ , page  $3.6$ . In this program, the Accumulator was loaded directly using LDAIM 32, and in other programs both the X register and the Y register have been loaded in the same way. However, many other instructions can be used in the immediate mode, resulting in neater programs. Program 3.8 demonstrates the use of:demonstrates the use of the use of the use of the use of the use of the use of the use of the use of the use o

CPYIM specified in immediate approaches and annotances seems

## PROGRAM 3.8

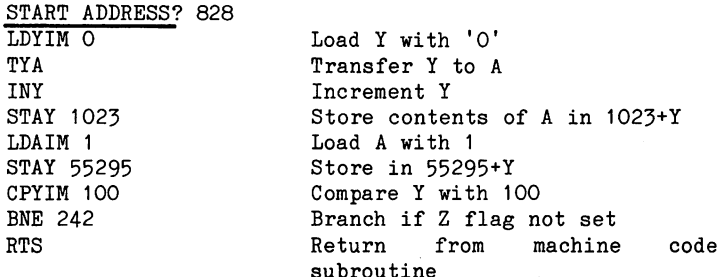

On running, the program prints the first <sup>100</sup> characters of the character set in the first <sup>100</sup> screen locations.

## Indexed Addressing

In this mode, an address is calculated using the contents of a register added to specified address. It has been used frequently to print characters across the screen in the form STAX, STAY. In program 3-8, STAY was used in this way with the instruction STAY 1024. In some assemblers, the register which indexes the command is appended after the operand; thus the command

> STAX 1024 STAX <sup>1024</sup>

would be written:

STAX 1024,X

When using indexed addressing, the  $X$  and  $Y$  registers behave differently and care must be taken over their use.

Both registers can be used with absolute indexed instructions, i.e. operands with two bytes.

Those indexed with X are: ADCX, ANDX, ASLX, CMPX, DECX, EORX, INCX, LDAX, LDYX, LSRX, ORAX, ROLX, RORX, SBCX, STAX.

Those indexed with Y are: ADCY, ANDY, CMPY, EORY, LDAY, LDXY, ORAY, SBCY, STAY.

> N.B. Exceptions to the generality are that STY CANNOT be indexed with X.

> > ASL, DEC, LSR, ROL, ROR CANNOT be indexed with Υ.  $\sim$

The source codes that can be used in zero-page mode have the suffix 'Z' added to this to identify the register used. Thus the instruction ADC becomes ADCZX. The total list of zero-page, X-indexed commands is: ADCZX, ANDZX, ASLZX, CMPZX, DECZX, EORZX, INCZX, LDAZX, LDYZX, LSRZX, ORAZX, ROLZX, RORZX, SBCZX, STAZX, STYZX.

It is, of course, NOT possible to use the two X register index commands STX and LDX with reference to X itself!

## Relative Addressing

Many programs used so far have utilised relative addressing in which a branch has been defined relative to the current position of the program, i.e. the operand expresses the desired displacement. In program 3.8 the instruction BNE <sup>242</sup> was used to test the setting of the Z flag and to branch when it was not set. All the branch instructions used so far utilise relative addressing and it is this group as whole that uses this mode. The group consists of:- BCC, BCS, BEQ, BMI, BNE, BPL, BVC, BVS.

## Indirect Addressing

This is by far the most complicated - and the most versatile of all the addressing modes. It gets the "indirect" in the name from the fact that the operand is a pointer and not an address. It is this pointer that directs the <sup>6510</sup> towards the memory location that contains the address.

However, once again, the X and Y indexing mechanisms differ considerably in operation and give rise to different sub-modes of addressing. All the instructions that utilise this kind of addressing are recognisable in the assembler as they contain either an 'IX' or an 'IY' and have a one byte operand. Because of this they can only point to locations in the zero-page and hence suffer from the same restrictions as the other zero-page commands.

## Using the X-Register

With indirect addressing using the X register, the operand is indexed with (i.e. added to) the contents of the  $X$  register to produce a pointer. This location and the one after it are then examined and their contents provide addresses for the required data in the order least significant byte, most significant byte.

The technique is useful for examining one particular element in a table, the actual position in the table being set by the value in the X register. With the lack of availability of spare zero-page space on the computer the addressing mode is of limited use. However, just to demonstrate one instruction in use, program 3.9 uses:-

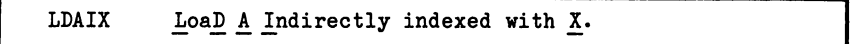

This is used to retrieve four bytes stored in page zero from 84 -88. This is an area of RAM used for numeric storage in program 3-9.

PROGRAM 3.9

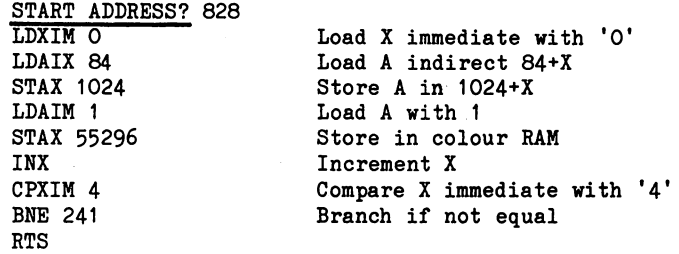

When run, the program will print four characters in the first four screen locations. What these are will differ every time depending upon what BASIC had been doing earlier. When used in a program these would form two addresses in the order:

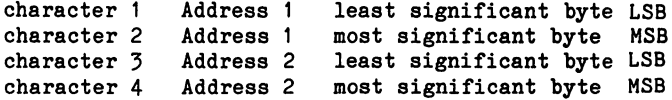

This type of addressing is known as Indexed Indirect Addressing, or perhaps more clearly as PRE-INDEXED INDIRECT ADDRESSING. As the latter name implies, the addressing is pre-indexed as the X value is added on before the <sup>6510</sup> picks up the address.

Instructions that use this type of addressing are:- ADCIX, ANDIX, CMPIX, EORIX, LDAIX, ORAIX, SBCIX, STAIX.

## Using the Y-Register

Indirect addressing using the Y register operates somewhat differently, as the operand instruction points directly to a zero-page memory location. This contains the least significant byte of the address, the next memory location containing the most significant byte. Finally, the index register contents are added Not. to this address to form the final indexed address. Not surprisingly, this form of addressing is referred to as POST-INDEXED INDIRECT ADDRESSING as the indexing is carried out after the address is retrieved. The BASIC interpreter and Commodore <sup>64</sup> operating system make extensive use of this instruction. When you have become an experienced Assembler user you will no doubt wish to look at the way the BASIC interpreter works and you will

Commands that use this type of addressing are:- ADCIY, CMPIY, EORIY, LDAIY, ORAIY, SBCIY, STAIY.

## Indirect Absolute Addressing

This mode of addressing is used by one instruction only:

JMPIA JuMP Indirectly Addressed.

It is an absolute instruction in that the operand is a two byte address and can thus address any location in memory. However, it is indirect in that, at that location and the subsequent one it finds the address (LSB first then MSB) for the jump instruction. In the Dr Watson assembler it is recognised by the mnemonic JMPIA but some other assemblers may represent this with JMP followed by the operand in brackets, e.g. JMP (844), which is Jump to <sup>844</sup> to find LSB and <sup>845</sup> to find MSB of jump address.

Putting this into a program using JMPIA 844 yields:

## PROGRAM 3.10 (Part)

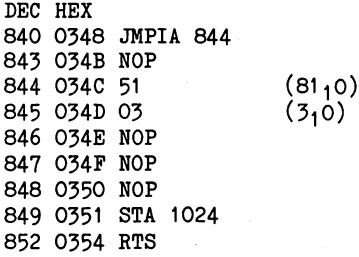

This program, on meeting JMPIA 844, jumps to <sup>844</sup> to pick up. <sup>51</sup> and then to <sup>845</sup> to retrieve <sup>03</sup> and re-assembles the address  $0351<sub>16</sub>(849)$ . This is loaded into the program counter and the program jumps to 849 to execute the program stored there. As program 3.10 (Part) stands it is not possible to program in the 51 and <sup>03</sup> into <sup>844</sup> and <sup>845</sup> as these hex numbers do not represent valid op-codes. The assembler will simply reject them. They can be most easily put in by loading them into a register and then transferring into memory  $-$  as is shown in program  $3.10$  (Whole).

PROGRAM 3.10 (Whole)

<sup>828</sup> LDAIX <sup>90</sup> 830 LDXIM \$00 51 <sup>830</sup> LDXIM \$00 <sup>51</sup> <sup>832</sup> STX <sup>844</sup> <sup>835</sup> LDXIM \$00 <sup>03</sup> <sup>837</sup> STX <sup>845</sup> 840 S R 940 S 940 S 940 S 940 S 940 S 940 S 940 S 940 S 940 S 940 S 940 S 940 S 940 S 940 S 940 S 940 S 940 S <sup>843</sup> NOP 844 NOP<br>845 NOP <sup>845</sup> NOP - - - - -<sup>847</sup> NOP 848 NOP - - - -<sup>849</sup> STA <sup>1024</sup> <sup>852</sup> LDAIM <sup>854</sup> STA <sup>55296</sup> <sup>857</sup> RTS

When run, this first loads the address \$0351 into locations <sup>844</sup> and 845. The JMPIA then retrieves these and jumps to \$0351 where it executes the routine stored there. This, however, is a routine and not a subroutine as it was entered with a JMPIA and not a JSR, so the RTS at <sup>857</sup> returns the program to the BASIC program. Once run, this program will have modified itself and put the <sup>03</sup> and <sup>51</sup> into <sup>844</sup> and 845.

# Addressing Generally

The whole subject of addressing is clearly a complex one and one to be approached only with care. A basic rule must be to check carefully in Appendix 2. before using any addressing of which you are not absolutely certain. To some extent, the assembler will assist in weeding out instructions that don't exist but it can't write your programs!

 $\sim 10^{-1}$  ,  $\sim 10^{-1}$  ,  $\sim 10^{-1}$ 

 $\mathcal{O}_\mathrm{L}$  ,  $\mathcal{O}_\mathrm{L}$  ,  $\mathcal{O}_\mathrm{L}$  $\sim$   $\sim$  $\mathcal{P}(\mathbf{x})$  , if  $\mathcal{P}(\mathbf{x}) = \mathcal{P}(\mathbf{y})$  $\omega_{\rm L} = 1000$  ,  $\omega_{\rm L}$  $\label{eq:2} \sigma_{\theta}^{(1)} = \mathcal{E}^{(1)}(\sqrt{2}\, \delta^2)$ in sy  $\sim 10^{11}$  and  $\sim 10^{12}$  $\sim 1$  $\mathcal{D}_{\mathcal{A}}(\mathcal{A})=\mathcal{D}_{\mathcal{A}}(\mathcal{A})$  $147.14$  $\delta_{\alpha\beta}$  $\mathbb{S}^1(\mathcal{S}_2)$  $\sim 10^4$  $\sim$ 2041  $\sim 10^{11}$  e and  $\sim 0.4$ (1) 林气感的 (1)  $\label{eq:3.1} \left\langle \hat{G}_{\alpha\beta}^{\alpha\beta} \right\rangle_{\alpha\beta} = \left\langle \hat{G}_{\alpha\beta}^{\alpha\beta} \hat{G}_{\beta\beta}^{\beta\beta} \right\rangle_{\alpha\beta} \left\langle \hat{G}_{\beta\beta}^{\alpha\beta} \right\rangle_{\alpha\beta}$  $\mathcal{L}^{\mathcal{L}}_{\mathcal{L}}$  ,  $\mathcal{L}^{\mathcal{L}}_{\mathcal{L}}$  ,  $\mathcal{L}^{\mathcal{L}}_{\mathcal{L}}$ 

 $\sim$  .

e version de la composició de la composició de la composició de la composició de la composició de la composici<br>La composició de la composició de la composició de la composició de la composició de la composició de la compo  $\sim 10^{-1}$  $\label{eq:3} \mathcal{F}^{\mathcal{L}}_{\mathcal{L}}(\mathcal{L}) = \left\{ \mathcal{F}^{\mathcal{L}}_{\mathcal{L}}(\mathcal{L}) \right\}_{\mathcal{L}} \in \mathcal{L}^{1,2}(\mathcal{L})$ 

 $\mathcal{L}^{\pm}$ 

# **CHAPTER 4**

# Mathematical, Logical Operators

On page 1-1, as early as program 1.1, <sup>a</sup> program was written to add together two simple numbers and display these. The "simplicity" of the numbers arises from the fact that they were only single digits and that their answer gave no carries. When larger numbers are added and carries arise, the <sup>6510</sup> handles these by use of its carry or C flag. or flag.

This is set automatically when an addition operation is carried out that brings about a carry between the two bytes of a two byte that brings about carry between the two bytes of two bytes of two bytes of two by number - clear, eh? If not, please read on!

Using one byte it's only possible to count up to 255, thus if we wish to count beyond this we have to use the sweeping the this will then allow us to count up to 65536. If you have not yet read the section on binary and hexadecimal (page A1-1) then it would be well to do it now! Naturally it would be possible to hold as large a number as there are bytes free; however, we will now consider the use of two bytes which is rather fancily described as DOUBLE PRECISION operation.

If two or more bytes are to be successfully utilised to represent a single number then they must be linked from the first to the second byte by some mechanism. This is the function that the carry flag performs and its operation is tested by the instruction:-

#### **BCC** Branch on Carry Clear.

This tests for the carry flag being clear, i.e. set to 0, and executes a branch if this is so. One precaution is always best observed when testing for this flag, however. That is to ensure that the flag is in the expected state prior to the operation that may modify it. The instruction which performs this task is:-

CLC CLear the Carry flag.

This sets the carry flag to 'clear' or 'O' and is used prior to the process that may reset this in program 4.1:

PROGRAM 4.1

STA 55296

NOTE: As you are well aware by CLC now, the assembler must LDAIM 0 be given a start address, ADCIM 1 i.e."START ADDRESS? BCC 252 From this chapter onwards STA <sup>1024</sup> this first line is omitted LDAIM 1 in the listing but must be added in.

When run, this program progressively increases the accumulator contents by 1 until at 255 the ADCIM 1 instruction flips the eight '1's over to eight 'O's and sets the carry flag to 1. Thus when the accumulator is displayed with the instruction STA 1024, it is seen to contain 'O' (i.e. a white @ on the screen).

The 6510 has a second test instruction for the carry flag, this being:-

BCS Branch on Carry Set.

This tests for the carry flag being 'set', i.e. containing a '1', and if the test is positive, executes a branch. Program 4.2 illustrates this instruction in use:

PROGRAM 4.2

CLC  $-$ LDAIM O **BCS** - 3 JMP 831  $\sim$  JMP 831  $\sim$  311  $\sim$  311  $\sim$  311  $\sim$ **STA** 1024 STA 1024 STA 1024 STA 1024 STA 1024 STA 1024 STA 1024 STA 1024 STA 1024 STA 1024 STA 1024 STA 1024 STA 1024 ST **STA** 55296 **RTS RTS** In the contract of the contract of

Once again, this program progressively fills all eight bits of the accumulator with '1's and'finally, on flipping these over to 'O's sets the carry flag and terminates the program. At the end the accumulator contains all 'O's and therefore a white '@' is displayed on the screen.

Let's have go at adding together two numbers larger than 256, we'll take 1257. First we have to calculate the MSB and LSB and LSB and LSB and LSB and LSB and LSB and LSB and LSB and LSB and LSB and LSB and LSB and LSB and LSB and LSB and LSB and LSB and LSB and LSB and LSB and LSB an to do this, of course, we have to convert the number to hexadecimal format. Thus:-

INT  $(1257/4096)$  = 0 therefore Right-most character = 0 INT (1257/256) therefore 2nd character  $= 8$ INT (1257-4x256)/16)= therefore 3rd character  $(1257-4x256-8x16) = 5$  therefore 4th character = 5

Thus: -----

Hex  $1257_{10}$  = 0485<sub>16</sub>

and its two parts

MOST SIGNIFICANT BYTE LEAST SIGNIFICANT BYTE  $0416$  $85_{16}$ 

To add together two 1257 $_{10}$ 's we must first add the LSB's, check if there is <sup>a</sup> carry and then add the MSB's taking into account the necessity (or otherwise) of a carry, i.e. add  $LSB's$ .

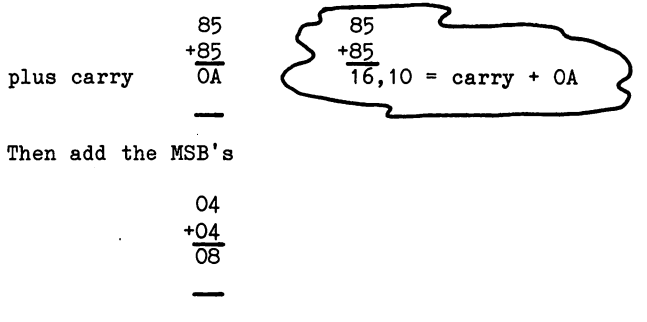

Next add in the carry

 $08 + carry = 09$ 

In the explanation we have glibly said "+carry" and it is this operation that the C-flag does for the programmer. The flag is set to a '1' when an operation is carried out that leads to a "carry". The next operation that is carried out then takes account of this carry and adds 1 on to the next "add" carried out.

With flag "0" With flag "1"  $04 + 04$  $= 08$  $04 + 04$  $= 09$  $-$ 

Thus the answer to the example is, in Hex 090A, or in decimal  $9x256+10 = 2314_{10}$ 

<sup>09</sup>

 $\overline{a}$ 

Now let's try doing that the long way - using the computer!

We can rely on the <sup>6510</sup> handling the carry but we can't rely on it knowing when to execute a carry! All double precision work is carried out least significant byte (LSB) first as it is during this addition operation that the carry arises and it is then stored up ready for the most significant byte (MSB) addition when this is You may remember that when the 6510 is using indirect done. addressing commands it stores the LSB of the address first and the MSB second - this is the order that they are used when the index is added on to the 'pointer' address. We could, if we so wished, stick to this organisation ourselves when we are storing 'numbers' (as distinct from addresses). But since we are doing the organising of the way in which the two bytes are added (not the 6510), there is no real advantage in storing 'numbers' either way (BASIC stores it's integers MSB followed by LSB).

In order to ensure that the LSB addition is not upset by a carry, it is most important that we preface the addition of the LSB's by the clear carry (CLC) instruction.

First, we must work out the value of MSB and LSB in decimal, as both methods of putting data into memory that we have discussed to date require this. For the LSB, its decimal value is

 $8 \times 16 + 5 = 133_{10}$ 

and for MSB it is

 $0 \times 16 + 4 = 410$ 

Now to write the program - but before we do that, let's just introduce a new instruction:-

NOP No OPeration

When the 6510 meets it, it does nothing for two cycles of its operation.

We'll see why we put it in shortly; for now, type in the program.

PROGRAM 4.3

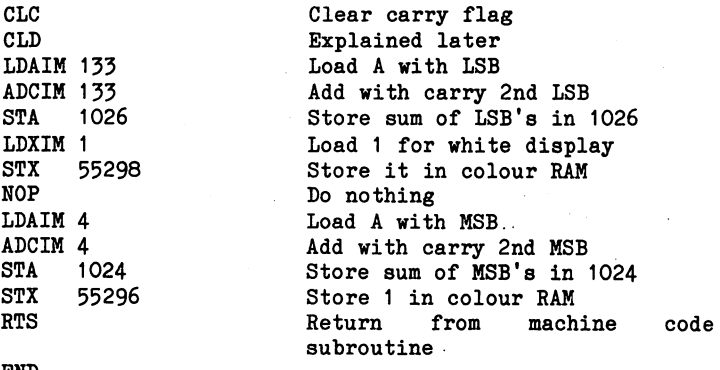

END

Having done this you may run the program; it should put I J on the screen.

The output means: I or  $9_{10}$  and J or  $10_{10}$ 

i.e.  $90A_{16} = 2314_{10}$ 

**Start Control** 

Stepping through that program, the various stages are:

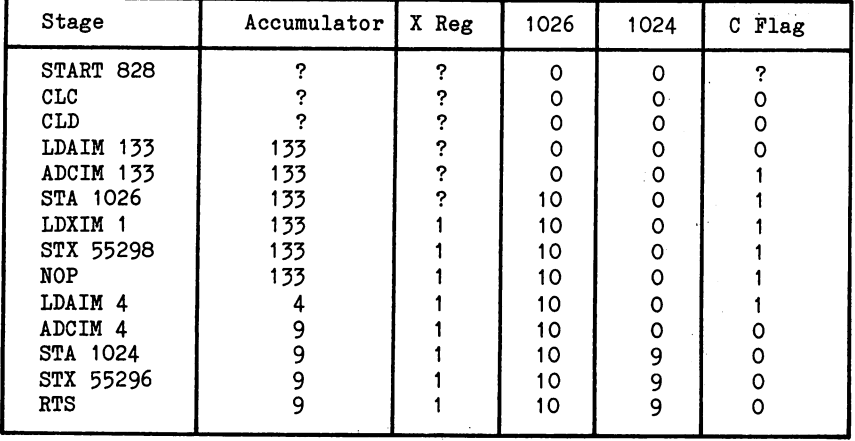

(? signifies Random value.)

Fig. 4.1

As the above chart shows, at the ADCIM 133, carry is generated and the flag is set to '1' and the subsequently the subsequently when subsequently ADC. The other thing to notice is that at the ADCIM 4 a further carry is not generated and the C flag is therefore cleared to '0'. If you want to check this you could replace the NOP command with CLC which would clear the flag after it has been set and notice that the answer that you get would be 'incorrect'.

This can be done by POKEing into <sup>842</sup> the code for CLC, i.e. 24:

#### PROGRAM 4-4

POKE 842,24

Now, when run, program 4.3 modified by 4.4 will give a display of:-

 $H$   $J$   $\sim$ 

In this run, the value of J has been computed and when its value of <sup>266</sup> overflowed, <sup>256</sup> was carried, the carry bit set and <sup>10</sup> was stored in the accumulator. However, this <sup>256</sup> was lost when the carry bit was later cleared by CLC (Program 4-4).

## Using Hexadecimal Inputs

I'm willing to bet that you were somewhat horrified by the messy conversions into and out of hexadecimal which were carried out when preparing to write program 4.3. However, the assembler possesses a few lines that save at least one of these tasks, the calculation from hexadecimal back to decimal. Thus, any operand can be entered in hexadecimal, providing it is preceded by a '\$' sign. Utilising this in program 4.3, this becomes:

ہے

PROGRAM 4-3a

CLC CLD OLD LDAIM \$85 LDAIM \$85 ADCIM \$85  $STA$ 1026 LDXIM 1 STX <sup>55298</sup> **NOP** LDAIM \$04 ADCIM \$04 1024 STX <sup>55296</sup> RTS END

When program 4.3a is run, it gives exactly the same result as program 4-3, i-e. <sup>I</sup> J. Select the list option and you will see that the assembler has converted the \$85 into a decimal value and POKEd this into memory.

Exercise  $4.1$ 

Using hex inputs, add together  $1807<sub>16</sub>$  and 2AFA<sub>16</sub>. Verify your program afterwards in base 10. Answer page 9-7-

To recap the use of the C flag; it stores the fact that an addition operation has occurred that yielded a carry. If the C flag is left set by mistake then this carry will be added on to the next ADC operation whether you want it or not. For the carry to be passed from the LSB to the MSB you have to arrange the ADC's to be done in the appropriate order.

The 6510, of course, has an instruction that carries out subtraction with carry; this is:-

**SBC** SuBtract from the accumulator with Carry, the data at the specified memory location.

e.g. SBC <sup>891</sup>

means look in memory location <sup>891</sup> and subtract the number that you find there from the number in the accumulator.

However, in the same way as it was necessary to prepare the carry flag for addition by clearing it to '0', it is also necessary to prepare It for subtraction. Not unexpectedly, though, it is necessary to set it is set it to the clear it to the clear it to the clear it to interest than clear it is to t to '0'. This instruction which sets the carry flag is:-

**SEC** SEt the Carry bit to '1'.

Let's look at that in a simple program to take 2 from 4. For a change we will use the immediate mode to load the data.

PROGRAM 4.5

SEC LDAIM 4 SBCIM<sub>2</sub> STA 1024 LDAIM 1 STA <sup>55296</sup> **RTS** END

By now you should be well enough equipped to try a double precision subtraction on your own so have a go at the exercises below - in case you have a problem exercise 4.1 is explained in fair detail to demonstrate the carry operation.

Exercise 4.2

Write a program to subtract 600 from 800 using ABSOLUTE ADDRESSING. Store data in memory locations <sup>890</sup> onwards. Display the answer in 1034. Answer on page 9-8.

Exercise 4.3

Write a program to subtract  $500_{10}$  from the sum of  $300_{10}$  and  $400_{10}$ .

Display the answer in 1040/1 in the order LSB/MSB.

Answer on page 9-8.

## Multiplication

The arithmetic instructions available for the 6510 allow additions and subtractions to be carried out but no provision is made for multiplication. This has to be carried out, therefore, by a series of repeated additions. For example, the sum 2x3 can be expressed as 2+2+2, and is thus relatively simple to evaluate. The process is thus one of adding 2 to the accumulator three times and requires the three to be set up in a loop to define the number of passes through this. Of course, the accumulator should contain zero before we do the adding.

The process is illustrated in Fig. 4.2 below, where  $Y = number of$ passes through the loop (in this case 3), and  $A =$  current sum.

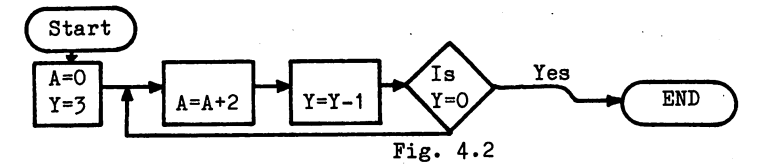

It is put into program 4.5 below:

PROGRAM 4.5

CLC LDAIM O ADCIM<sub>2</sub> **DEY** BNE 251 **STA** 1024 T.DATM 1 -------**STA** <sup>55296</sup> STA **RTS** 

When run, the program gives an  $F'$  (a Commodore 64 '6') in 1024. Within this program, the key segment is

PROGRAM 4.5a

DFY

-BNE <sup>251</sup>

This small loop that does the work is known as an ALGORITHM. **One** limitation of this simple algorithm is that it can only handle an answer up to 255 - after that, it generates a carry and clocks the accumulator back to zero. if no account is taken of this carry, then the answer has lost <sup>256</sup> for each loop! When elaborated somewhat, this algorithm can handle double precision multiplication. This can be achieved by checking for a carry after each addition and if a carry is generated, adding one onto the MSB. One way of carrying out this incrementing is by means of the instruction:-

INC INCrement the contents of the specified memory location.

Program 4.6 shows the algorithm 4.5a elaborated to record the number of carries generated and to increment the MSB to record these.

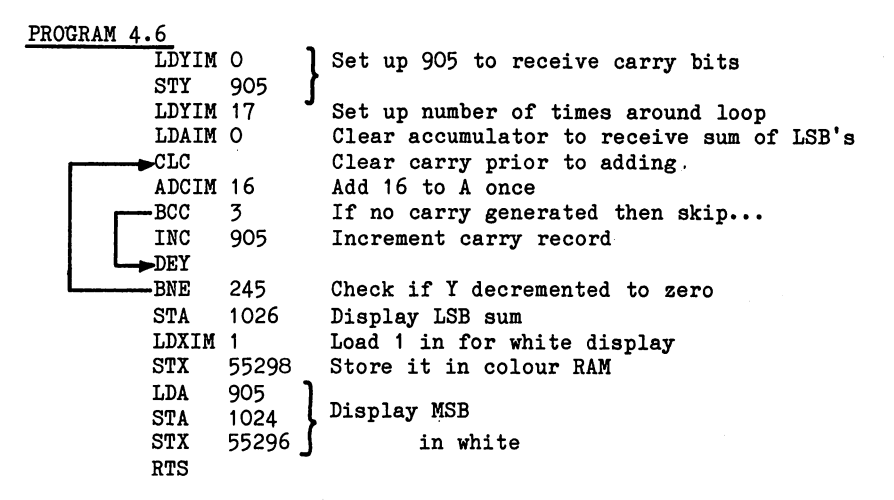

When run, this should display white A P or 256+16, or 16x17.

In the example used  $-16x17 - it$  made little difference whether the algorithm was arranged to add <sup>16</sup> seventeen times or to add <sup>17</sup> sixteen times. If the sum 2x100 was attempted, however, then it would obviously be much quicker to add <sup>100</sup> twice rather than to add 2 one hundred times. This could be tackled by writing a short subroutine that ensures that the multiplier is provided with the smallest of the two values, and thus the algorithm is cycled the least possible number of times. However, on page 4-19 another method of multiplication will be introduced - binary multiplication - and this keeps the number or iterations down to the minimum.

#### **Division** Division

Division using the 6510 is a process of repeated subtraction in the same way that multiplication is one of repeated addition. It is illustrated in program 4.6a in which <sup>30</sup> is divided by 2. In this the accumulator is used to store the running remainder, i.e. starts with <sup>30</sup> and progressively declines to zero (30,28,26...4,2,0). The X register is used to load the divisor into memory while the Y register counts the number of times that the subtraction can be made. made.

## PROGRAM 4.6a

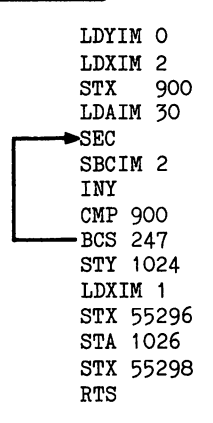

When run, this displays the quotient  $15$  (as a white letter 0) in 1024 and the remainder  $0$  (as an  $\omega$ ) in 1026.

## Binary Coded Decimal Arithmetic

In addition to numbers being represented in binary and decimal notation a hybrid or mixed notation, binary coded decimal or BCD, also exists. The usage and format of this is described in Appendix 1, page A1-7. BCD forms a bridge between the two notations and in many cases greatly facilitates output. Fortunately for us, the <sup>6510</sup> chip can handle BCD arithmetic and is turned on to the BCD handling mode by the instruction:-

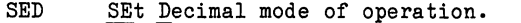

This instruction sets the D flag automatically to a '1' and  $111$ thereafter, arithmetic is done in BCD. When the decimal mode of operation is no longer required it is cleared with the instruction:instruction:-

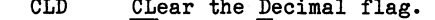

This sets the flag back to a '0' and thereafter, arithmetic is done in binary. You may remember that we have used the CLD instruction on a number of occasions, prior to using the ADC and SBC instructions. It should be clear to you now that we were ensuring that the <sup>6510</sup> carried out binary arithmetic.

A simple program to add together 1 and 2 using BCD is given in program 4.7.

When run, program 4.7 puts a  $°C'$  in 1024. It is usually considered to be good practise to clear the decimal flag after doing any BCD arithmetic, since most arithmetic is done in binary - hence the CLD just before the RTS.

The example given in program 4-7 is identical in effect to the arithmetic that we have done to date, with the exception that in BCD the carry occurs after each half-byte exceeds 9. This is demonstrated below in program 4.8, which adds together two 6's. If program 4-7 is still in <sup>828</sup> then 4.8 can be POKEd in by:

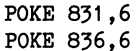

### PROGRAM 4.7

PROGRAM 4.8

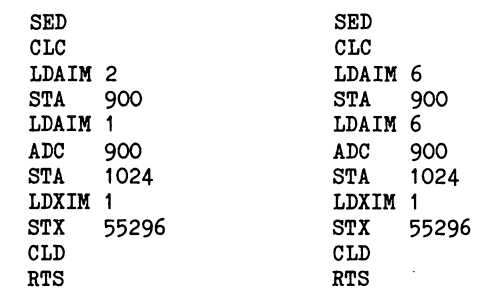

When run, program 4.8 puts a white R in 1024, which is its way of saying 12! This comes from the way that BCD is stored in memory as NYBBLES (a nybble is half a byte - ouch!! - don't blame me,  $I$ didn't invent the word). The 'R' itself comes from the computer's poke code of 18, which in binary is:

$$
18_{10} = 00010010_2
$$

However, the memory location is storing two nybbles rather than one byte and hence:

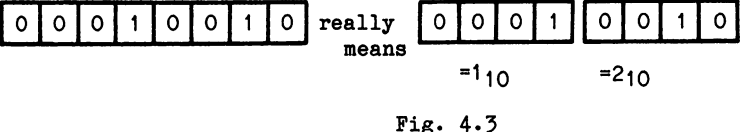

The number represents  $1x10+2x1$ , or  $12_{10}$ .

The above example emphasises the problems that arise when thinking in decimal and working in binary. As the <sup>6510</sup> itself works in binary and won't easily be persuaded to change, it is necessary to master the techniques of binary number processing.

If we look at the answer to program 4.8, in which the answer consisted of two nybbles held within one byte, we see one of, the problems of bit manipulation. What was needed in this case was a technique for modifying individual bits within a byte. In order to extract the lower order nybble from the binary number it is only necessary to erase the higher order nybble, i.e. to fill it with 'O's. This can be done with an instruction:-'O's. This can be done with an instruction:-

#### AND Perform a logical AND between the accumulator

And an operator that compares two logical operators is logical operators and  $\alpha$ produces an output based on the comparison. If we examine logic AND gate such as is used in electronic circuitry, it makes the AND function clearer.

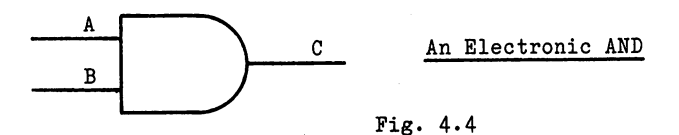

Figure 4.4 shows an AND gate with two inputs A and B, and an output C. Its function is such that if both inputs, AND B, are set at '1', then its output, C, is a '1'. However, if either or both of its inputs AND are '0' then its ouput is 'O'.

This is normally expressed in what is known as a TRUTH TABLE, that for the A. B. C AND gate in fig.  $4.4$  being shown in fig.  $4.5$ .

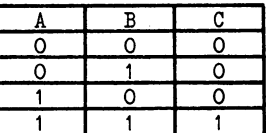

#### Truth Table for Electronic AND

Fig. 4.5

To use the table, the value of  $C$  - the output - is read off for the appropriate inputs of A and B. Thus, taking an A input of 'O' and  $a \overline{b}$  input of ' $\overline{0}$ ' the output C is 0.

#### Exercise 4.4

Using the truth table, fig. 4.5, work out the logic output  $(C)$ obtained for the following inputs:-

> $A=1$  AND  $B=0$  $A=O$  AND  $B=1$  $A=1$  AND  $B=1$ A=1 AND B»1

Answer on page 9-9

When an AND is performed by the 6510, it operates on all eight bits in the accumulator simultaneously. Thus if 255 is ANDed with 1 in the accumulator simulator simultaneously. The accumulator simultaneously. The  $\mathcal{L}_1$ then:

> $255_{10}$  = 11111111<sub>2</sub>  $\overline{1111}$

 $1_{10} = 00000001$ 

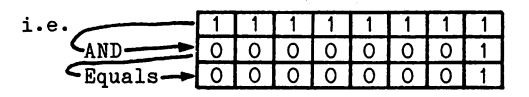

Fig. 4.6

The result of the operation is that all the bits ANDed with a 'O' have been stripped off leaving only the first bit.

#### Exercise 4.5

What is the result when  $149_{10}$  is ANDed with  $52_{10}$ ?

If you have problems, work it out bit by bit using the truth table.

Answer on page 9-9•

As the above exercise shows, the AND instruction can be used to strip BITS from a number and could be used to convert part of the BCD <sup>12</sup> from program 4.8. This BCD '12' was stored as two nybbles in one byte. If the Most Significant Nybble (MSN) could be changed into four zeros then the byte would read out directly as the value of the Least Significant Masking out of the Least Masking of bits can be called by the bits can be called by t done by using an AND command, as any '1' in the ANDing number will leave '1's in the number ANDed. Also '0's in the ANDing number will switch any '1's in the ANDed number to 'O's.

Let's try that with the BCD 12.

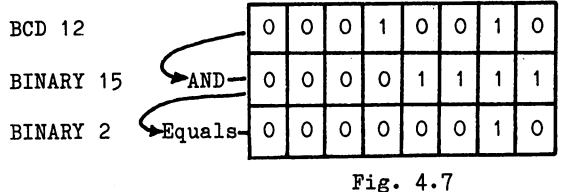

By ANDing the BCD number with 00001111<sub>2</sub> (binary 15<sub>10</sub>), the four most significant bits have been erased and the number converted into the LSN (in this case  $2_{10}$ ).

In a program the AND instruction may be used with several different addressing modes, the absolute mode being illustrated in:

#### PROGRAM 4.9

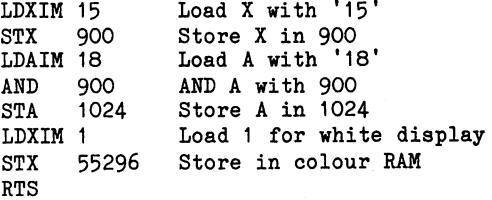

When run, this will display a white 'B' in 1024.

Using immediate addressing, ANDIM, program 4.9 can be re-written as below:

#### PROGRAM 4.9a

LDAIM <sup>18</sup> ANDIM <sup>15</sup> **STA** 1024  $\sim$  1024  $\sim$  1024  $\sim$  1024  $\sim$  1024  $\sim$ LDXIM 1 **STX** 55296 RTS

When defining the truth table of the AND instruction it is written somewhat differently from that used in electronics. This is because the result of the AND operation is deposited back in the accumulator, i.e. this forms both part of the input and the output. The truth table for AND is given in figure 4.8 below:

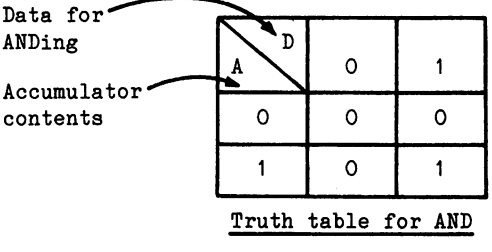

Fig. 4.8

The <sup>6510</sup> chip also uses two other logical operators, one of these being an OR function. With the Mnemonics used in this book it is referred to as ORA.

ORA( accumulator)
It is defined formally as:-

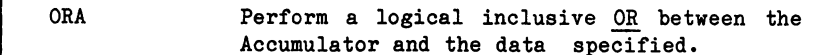

In electronic circuitry, the OR is depicted as shown in Pig.

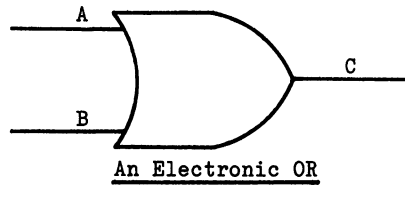

Fig. 4.9

Its model of operation is that if is not one of its present on A OR OR 1990 Its interest on A OR OR 1990 Its i then the output is set to 'I1, This is bit like an AND in reverse the and and the AND gives only if the AND gives are the inputs and the  $\alpha$ while the OR gives a '0' only if both inputs are '0'. The truth table for the 6510's ORA command is given below in figure 4.10.

|  |  | Truth table<br>for OR |
|--|--|-----------------------|
|  |  |                       |

Pig. 4.10

In action, the ORA command has the following effect: Binary of  $149_{10}$ 1 0 O 1 0 1  $\circ$ 1 Binary of  $52_{10}$ 

Binary of  $181_{10}$ 

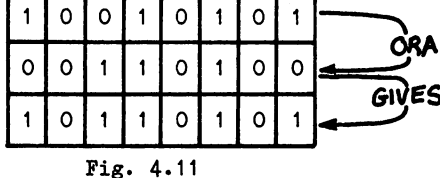

Putting that into a program gives:

PROGRAM 4.10

LDAIM <sup>149</sup> ORAIM <sup>52</sup> **STA** 1024 STA 1024 STA 1024 STA 1024 STA 1024 STA 1024 STA 1024 STA 1024 STA 1024 STA 1024 STA 1024 STA 1024 STA 1024 ST LDXIM 1 STX <sup>55296</sup> RTS

When run, this program will put a  $181$  (a white reverse-field  $5)$ in 1024. in 1024.

As with AND, ORA has several modes of addressing to suit different applications.

Third among the logical operators is:-

EOR Perform a logical Exclusive OR between the accumulator and the data specified.

This operation is probably the least easy to understand and is best illustrated by means of the truth table, fig. 4.10.

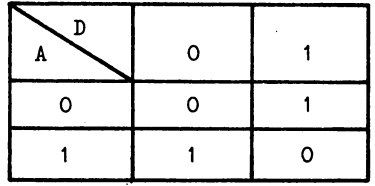

Truth table for EOR

## Fig. 4.12

One way of expressing the function is that the output will be '1' if either of the inputs is '1' but not both. Using this instruction with the above example  $(14961 \cap$  EORed with 52):

Binary of  $149_{10}$ 

Binary of  $52_{10}$ 

Binary of  $161_{10}$ 

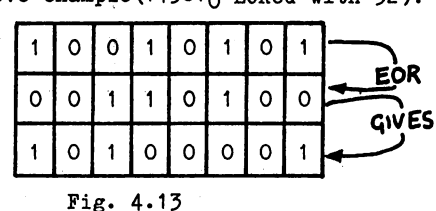

**Carl College** 

 $\mathcal{I}^{\mathcal{I}}$  , we can also assume that  $\mathcal{I}^{\mathcal{I}}$ 

The program to demonstrate that is below:

PROGRAM 4.11

LDAIM 149 LDAIM <sup>149</sup> EORIM <sup>52</sup> **STA** 1024  $\sim$  1024  $\sim$  1024  $\sim$  1024  $\sim$  1024  $\sim$  1024  $\sim$  1024  $\sim$  1024  $\sim$  1024  $\sim$  1024  $\sim$  1024  $\sim$  1024  $\sim$  1024  $\sim$  1024  $\sim$  1025  $\sim$  1025  $\sim$  1025  $\sim$  1025  $\sim$  1025  $\sim$  1025  $\sim$  1025  $\sim$  1025  $\sim$  1025 LDXIM 1 STX <sup>55296</sup> **RTS** RTS

 $\sim 10^7$  km  $^{-2}$ 

When run, the program will put a  $161$  (a white reverse field "!") in 1024.

 $\mathcal{L}$  is a set of the set of the set of the set of the set of the set of the  $\mathcal{L}$ 

 $\mathcal{L}(\mathbf{X})$  , and  $\mathcal{L}(\mathbf{X})$  and

EOR, like the other logical operators, has several modes of address to facilitate its use in programs.

### Exercise 4.6

Calculate the result of the following logical operations:-

- $(i)$  $100_{10}$  ANDed with 87<sub>10</sub>.
- (ii)  $75_{10}$  ORed with  $27_{10}$ .
- (iii)  $99_{10}$  EORed with  $57_{10}$ .
- (iv)  $94_{10}$  EORed with the result of  $100_{10}$  ANDed with 87<sub>10</sub>.

Write a program to verify each operation.

Answers on page 9-9-

## Other Forms of Bit Manipulation

Other 651Q instructions exist that enable one to manipulate bits within a byte and as a group these lead to the movement of bits to the right or left within the byte itself.

In the earlier example using BCD arithmetic, the AND instruction was able to isolate the LSN from the byte. It was not possible, though, to extract the MSN using the available logic. This does become possible, however, using one of the bit manipulation  $commands: -$ 

LSR

Logical Shift of the specified contents one bit to the Right.

When this is done, the bits are moved along one place to the right with the right-most bit falling off into the carry and a '0' being put into the left-most bit. Thus the LSR command operating on  $149_{10}$  gives the following:

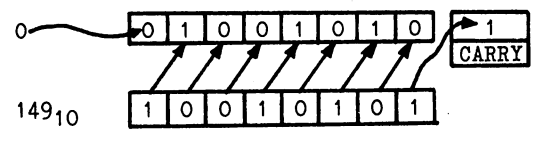

#### Fig. 4.14

As with most .6510 commands, LSR has several addressing modes and the particular address used informs the <sup>6510</sup> where the data which is to be shifted resides. Thus:

LSRA means logical shift right of the data in A. LSR <sup>900</sup> means logical shift right of the data in 900. Using the Accumulator mode LSRA to prove the example is:

PROGRAM 4.12

LDAIM <sup>149</sup> **LSRA**  $-$ LDXIM 1 ------STX <sup>55296</sup> RTS

When run, this will put a  $74_{10}$  (a white  $\overline{\text{C}}$  in 1024)

By using four such right shifts the MSN nybble in a byte can be moved into the place of the least significant nybble and the left most four bits filled with O's. This enables one to isolate the MSN in BCD calculation.

This is demonstrated in program 4.13, this time using LSR in its absolute mode.

PROGRAM 4.13

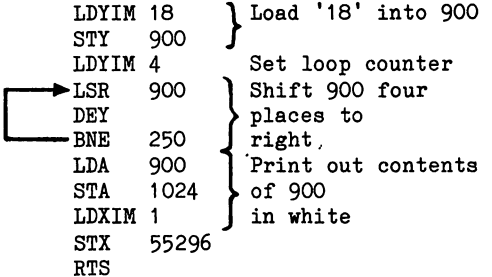

When run, the program will print a 1 (a white  $'A'$ ) in 1024.

Exercise 4.7

Suppose that the answer to a problem in BCD is  $86_{10}$ .

Write a machine-code program to decode this and display the answer in decimal (POKE form, i.e. characters) in <sup>1024</sup> and 1025.

A possible answer on page 9-11.

further <sup>6510</sup> instruction mirrors LSR in that it moves the bits to the left; it is:-

ASL Arithmetic Shift Left: Shift the specified contents one bit to the left.

The left-most bit is shifted into the carry bit and bit 0 is loaded with a 'O'. An ASL instruction operating on 149 gives:-

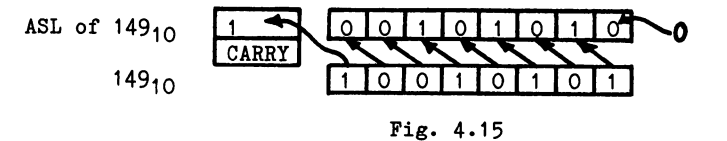

Using the various modes of addressing, ASL can operate on data in different locations, e.g.

**ASLA** means Arithmetic Shift Left on data in A. ASL <sup>900</sup> means Arithmetic Shift Left on data in 900.

Using the accumulator mode to test the above example is:

PROGRAM 4.14

LDAIM 149 ASLA STA 1024 LDXIM 1 STX <sup>55296</sup> **RTS** 

When run, this puts a  $42$  (a white asterisk) in 1024.

## **Binary Multiplication**

We have seen from programs 4.5 and 4.6 that multiplication can be carried out using a repetitive, or RE-ITERATIVE, process but we have also seen that this is <sup>a</sup> lengthy process and at times very tricky. However, we tackled the problem very much from a point of view of conventional arithmetical processes and binary has its own way of doing these things! As the <sup>6510</sup> itself thinks in binary and has a number of instructions for manipulating the bits within its bytes, binary arithmetic has a lot to offer.

First, let's examine our way of doing decimal (conventional) arithmetic. Take the sum 13x14. We define <sup>13</sup> as the MULTIPLICAND and <sup>14</sup> as the MULTIPLIER and lay the multiplication out as below:-

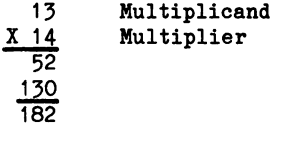

Fig. 4.16

In this conventional format, we first multiply the multiplicand by the lowest digit of the multiplier and store this as the first partial product, i.e. 4x13=52. Next, we multiply the multiplicand by the second digit of the multiplier, i.e. 1x13, and then multiply this by <sup>10</sup> to obtain the second partial product, i.e. 13x10=130. Thus the total answer is the sum of the two parts, i.e. 52+130=182. Actually, in the second stage it would have been more correct to say that we multiplied the multiplicand by the second digit of the multiplier and then multiplied the result by the BASE (which happened to be 10). The total answer was then the sum of the two partial products.

It is quite possible to perform the same multiplication process using numbers in binary format.

For example, to multiply  $5 \times 7$  in binary,

 $5_{10}$  = 0101 and  $7_{10}$  = 0111 (working only to bits)  $\mathbf 7$ 0111 i.e. - - - -<sup>0101</sup>  $x<sub>5</sub>$ Current total  $1 = 0111$ Partial Product <sup>0111</sup> Partial Product Current total  $2 =$ <sup>00000</sup>  $0111$ Current total  $3 = 011011$ Partial Product <sup>011100</sup> Current total  $4 = 011011$ Partial Product 4 <sup>0000000</sup> Partial Product  $100011 = 32 + 2 + 1 + 35_{10}$  $\blacksquare$ ----Fig. 4.17

With all digits in the multiplier equal to one, all the significant bits in the partial products parts have the same pattern of digits as the multiplicand, i.e. "1111". Thus the multiplication process in the multiplication of  $\mathbf{r}$ binary reduces to one of successive addition following movement to the left of multiplicand.

# 8-Bit Multiplication

The block diagram for this process is given in figure 4.18, where Answer=ANS, D=Multiplicand, R=Multiplier, N=current bit number, LSB=least significant bit of multiplier.

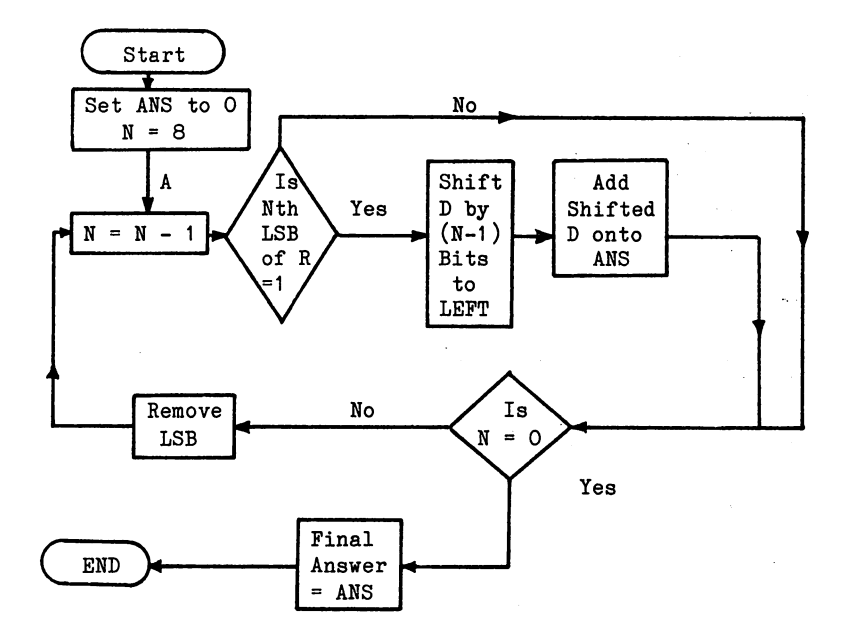

Fig. 4.18

Working through this flow diagram for the example of  $2_{10}$  x  $2_{10}$ 

 $D = R = 00000010$ 

Successive passes past A are referred to as A1, A2, etc. For this very simple example with no carries, only four passes through the loop will be made (two would suffice as only the two right-most digits are significant).

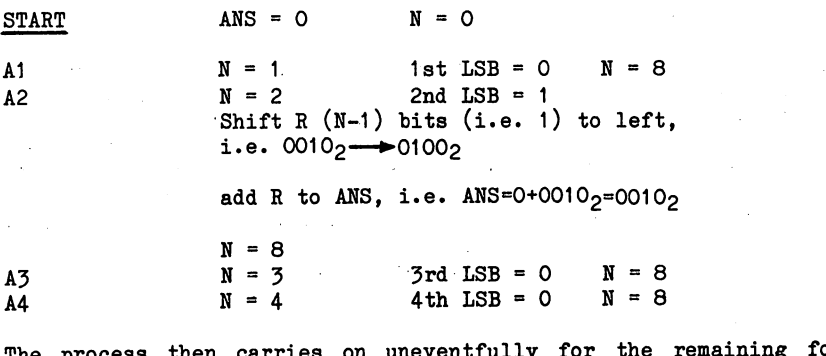

 $\mathbf{r}_\mathrm{H}$  is the case of the remaining four the remaining four the remaining four the remaining four the remaining four the remaining four the remaining four the remaining four the remaining four the remaining four th zero bits, adding nothing to the ANS.

Thus the answer =  $0010<sub>2</sub>$  = 4

Putting this into a program gives:

PROGRAM 4.15

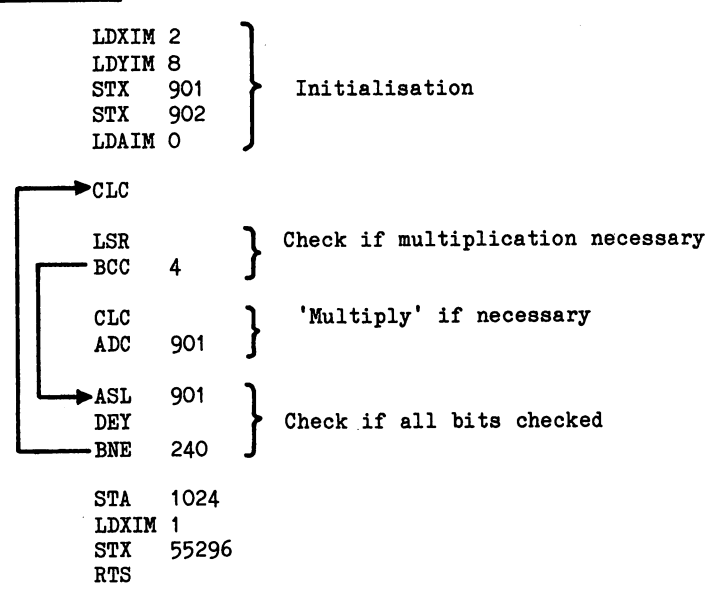

When run, the program will print a white  $D(4)$  in 1024. It may be checked by changing the LDXIM instruction to input different multiplicand and multiplier.

#### Exercise 4.8

Re-write program 4.15 so as to multiply two different numbers together.

One possible answer on page 9-12.

Unfortunately, program 4.15 is only really half true as an eight bit multiplication routine and works only over a range of small numbers for the multiplier and multiplicand. In the full routine, the ASL instruction multiplies the multiplicand by the base eight times. Thus, by the eighth shift the right-most bit would have fallen off the left-hand end of the register. In fact, with the number  $2_{10}$ worked through in the example, the second bit (representing  $2^1$ , or  $2<sub>10</sub>$ ) would be lost after seven shifts. However, this did not affect the overall result because after two LSR's of the 00000010, all the "1"s had been cleared and all subsequent partial sums were equal to zero.

Were program 4.15 to be used with a larger number where the final answer involved a carry (was greater than  $255$ ), then this loss of left-most bits would be significant and the answer obtained would be wrong. Fortunately, when the left-most bit falls out of register during an ASL it does not just fall it does not just fall it does not just fall in caught in the carry of retrieving in the problem is one of retrieving the problem is one of retrieving the problem is one of the problem in the problem in the problem in the problem in the problem in the problem in the pro and transferring it to the MSB of the answer. This can be achieved by means of the command:-

**ROL** ROtate Left the contents of the specified address.

In this operation, all the bits of the specified address are rotated left, with the carry bit being loaded into the right-most bit and the left-most bit being transferred to the carry.

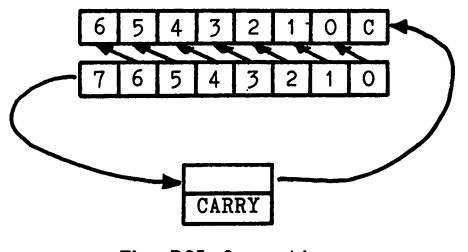

The ROL Operation

### Fig. 4.19

As the rotation involves the carry bit, it is known as 9-bit rotation and provides a means of picking the carry bit back up again. Using ROL enables one to write an eight bit multiplication accommodating the carry but produces a rather complex program. Such a program is listed in chapter  $5$  (page  $5-7$ ) as, to make it clearer to follow, both labels and memory labels have been used.

The instruction ROL has a right-handed colleague:-

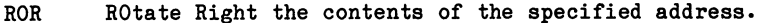

Both these instructions can be addressed in several ways and take forms as:forms as:-

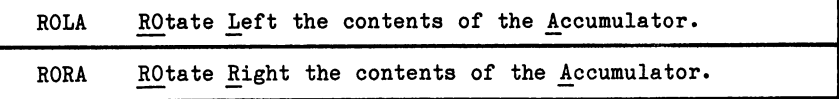

Such forms will be described when utilised.

One other instruction is available for bit manipulation:-

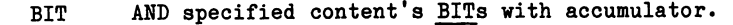

Thus, BIT 900 performs a logical AND between the bits in the specified memory location, i.e. 900, and the accumulator. It also has a zero-page version, BITZ.

While BIT performs the same logical function as AND, it differs in that it leaves both accumulator and memory as they are. It does, however, modify the relevant flags in the PSW in the following way:

The Z flag is set if the result of the ANDing is a zero (and cleared, of course, if the result is not zero).

The N flag is affected as follows:- bit  $7$  of the location being tested is copied to the Processor Status register (bit 7 of the PSR being the N flag). This is a very convenient way of testing whether the contents of a particular location are positive or negative without the necessity of loading the value into one of the registers.

The V flag (which we haven't really discussed yet) is bit 6 of the Processor Status register. The BIT instruction also copies bit 6 of the location being tested to bit 6 of the PSR. This isn't quite so useful as the N flag, as bit 6 doesn't normally signify anything very specialism in the clever of the clever of the clever machiness. code programming used in the BASIC interpreter and operating system, you will occasionally find some very neat uses of the BIT instruction operating on the V flag.

Using these binary instructions a process analogous to binary multiplication can be carried out.

## 8-Bit Binary Division

and the con-

This process is analogous to the binary multiplication routine, needing only 8 re-iterations to handle an 8-bit number. It is illustrated in program 4.15A, where the dividend (in this case 31) is stored in location 900 and the divisor (2), in 901. The Y register is used as the loop counter to ensure that <sup>8</sup> passes are made through the algorithm. By means of an ASL and a ROLA instruction, the remainder is built up in the accumulator.

# PROGRAM 4.15A

LDXIM<sub>31</sub> STX <sup>900</sup> LDXIM 2 STX <sup>901</sup> LDYIM LDAIM ►ASL <sup>900</sup> ROLA CMP<br>- BCC <sup>901</sup> SBC<br>INC <sup>901</sup> <sup>900</sup> **INC.** -DEY BNE <sup>238</sup> LDX <sup>900</sup> STX <sup>1024</sup> LDYIM 1 STY <sup>55296</sup> STA <sup>1026</sup> STY <sup>55298</sup> RTS

when run, this will display the contract in 15 (as 0) in 15 (as 0) in 1024 and 15 (as 0) in 1024 and 1024 and 1 the remainder  $\mathbf{r}$  in  $\mathbf{r}$  in  $\math$ 

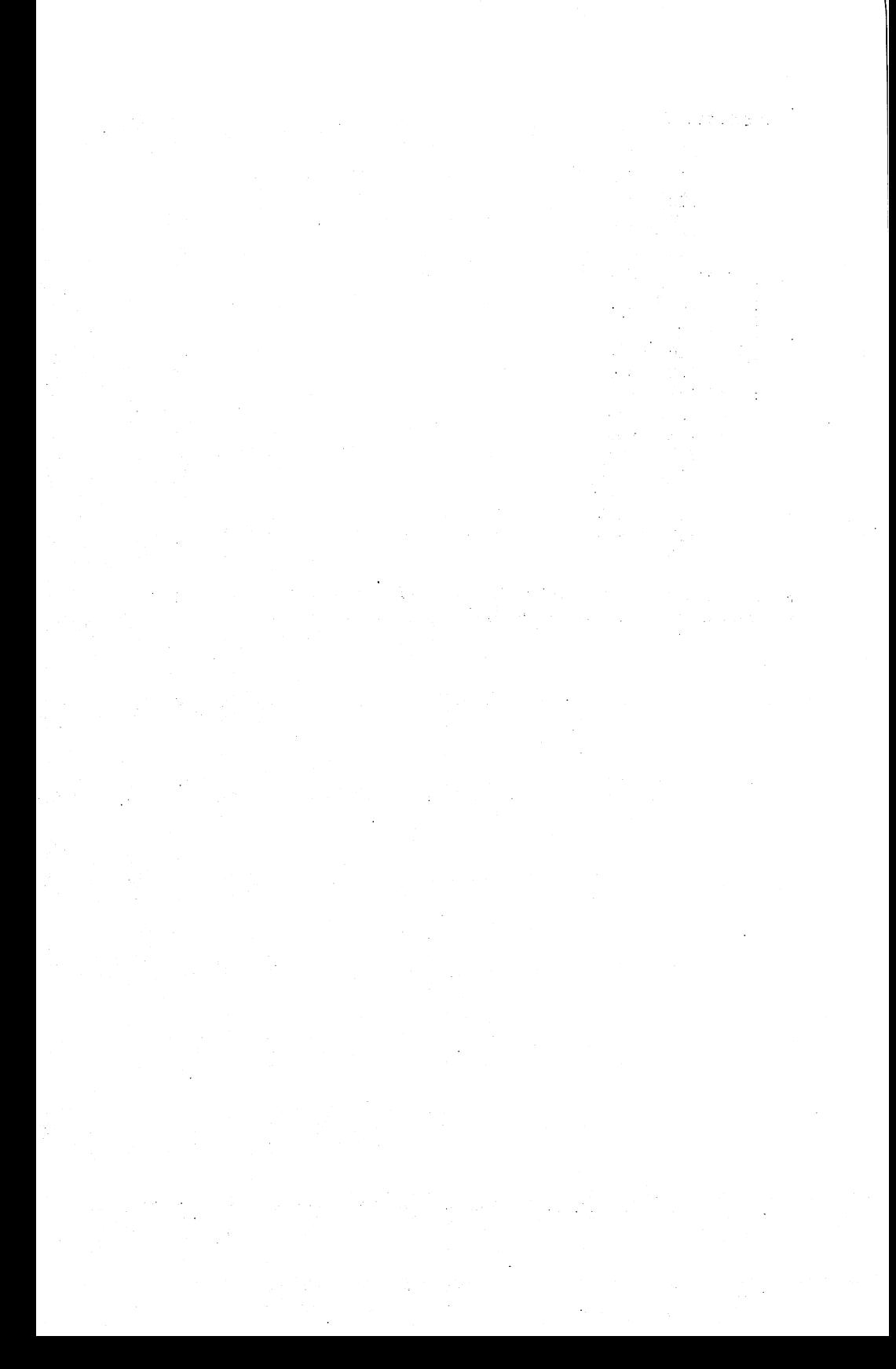

#### **CHAPTER 5** CHAPTER IN 1979, In 1979, In 1979, In 1979, In 1979, In 1979, In 1979, In 1979, In 1979, In 1979, In 1979, In 1979, In 1979, In 1979, In 1979, In 1979, In 1979, In 1979, In 1979, In 1979, In 1979, In 1979, In 1979, In 1979

#### **Advanced Functions of the Assembler** Advanced Functions of the Assembler

## Labels

The use of labels enables a program to be directed to a named instruction without the necessity of calculating branches or jump addresses. Fanciers term for label is Structure in Monthly as the label itself is symbolic of location in memory. For instance, the instruction

#### BNE LOOP1 <u>---</u> ----

instructs the assembler to create the machine code that tells the <sup>6510</sup> to branch to an instruction labelled L00P1. Thus, L00P1 STAX 1024 creates a label called L00P1, whose address is the same as the "STAX" in STAX 1024. In order to tell the assembler that a label is a label and not an instruction, it is preceded by an asterisk (\*). This rule is only a convention that has been chosen when writing this particular assembler. Thus, the beginning of L00P1 would be entered:

#### \*LOOP1 STAX 1024  $\mathcal{L}$  and  $\mathcal{L}$  is the star independent of  $\mathcal{L}$

Further conventions must be observed when using labels, particularly those concerning spaces. The asterisk, for instance, must be followed immediately by the label (no space between). It may be as long as required but must NOT contain any spaces. There is no particularly technical reason for this, it is simply that the assembler looks for a space in order to work out how long the label is. For this reason the label must be followed by a space and then a normal instruction. These rules may sound a little formidable but don't worry, the assembler will pick up any errors and let you know what is wrong with any particular lines. When referring to label in an instruction it is only necessary to replace the operand with the label itself. It is the label it is a set of the label in the label in the label in the label is a set of the label in the label in the label in the label in the label in the label in the label in the label in the

To summarise: LABELS

- (i) A label is defined by the asterisk  $(*)$  that precedes it.
- (ii) The label may be of any length but it is as well to stick to about six characters.
- (iii) There must be no gap between the asterisk and the label.
	- (iv) The label must be followed by a gap prior to the instruction.

It all sounds a little complicated so let's see it illustrated in a program. This uses two loops, called "LOOP1" and "L00P2" and does some unnecessary branching and jumping by way of illustration.

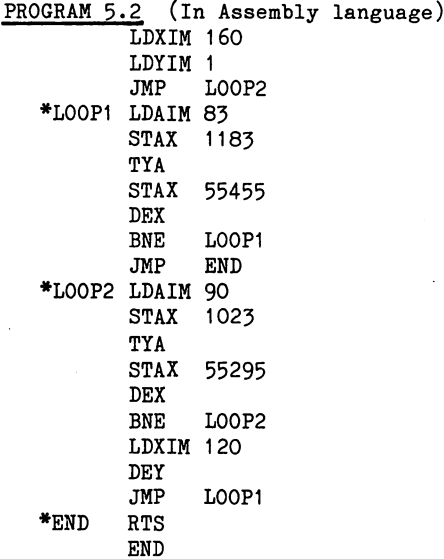

Although this program jumps about somewhat, it is still relatively easy to follow. It starts by initialising X and Y, then jumps to loop 2 and on completion reinitialises  $X$  and  $Y$  and then jumps back to loop 1, and from there to the END. Note that a \*END will not indicate the end of assembly; the "\*END" is a label whereas "END" on its own (without the asterisk) is the pseudo-code that terminates the assembly process. Once this process is complete, the program will reside in memory in exactly the same format as any other program that has been entered. To check this, list the program - from 828 - and the following should appear:

PROGRAM 5.2 (In disassembled assembly language)

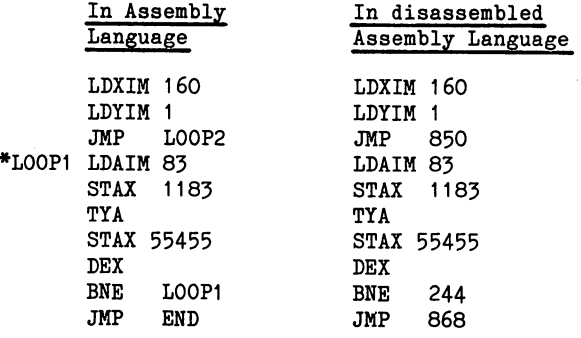

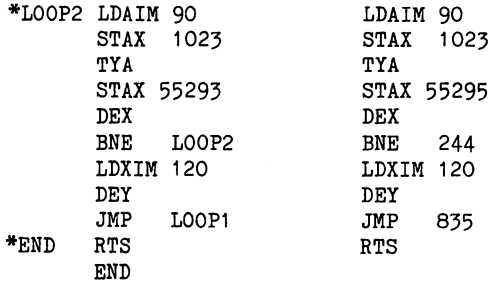

Program 5.2 can exist in a variety of forms, three of which are readily available. In its original form it was written in assembly language with labels and this was converted by the assembler into machine code and stored in memory in this form. When the assembler is then asked to list this program it reads the machine code from memory and changes this back into assembly language. Were this process to be carried out immediately after assembly then it would be possible to re-label the label points by editing the assembler but as currently written this is not so, in common with other assemblers. Moreover, once the BASIC program has been re-run, the variables, i.e. the LABELS and LABEL REFERENCES, will have been lost. Re-creating the assembly program from machine code is known as DISASSEMBLY, i.e. the titled as a communication of the communication of the communication of the could be r 'disassemble1 and this process cannot re-create labels.

When run, this program will print four rows of white diamonds and three of black hearts in the top seven screen rows.

#### Exercise 5.1

Add a further loop - loop  $3$  - after loop 2 in program  $5.2$ . Re-write the program to run loop 3 first, followed by loop 1 and then loop 2. Loop 3 should put two rows of red asterisks on the screen below the diamonds.

possible answer is given on page 9-12.

## Memory Labels

In addition to labelling instructions, the assembler also allows memory locations to be given labels. Once again, the assembler needs to be told what to expect and the presence of memory label is indicated by an "@" at the beginning of line. It is followed immediately by the name assigned to that location and then, after a space, by the location itself in decimal. Thus the instruction

#### @LSB <sup>900</sup>

informs the assembler that memory location <sup>900</sup> may, in the rest of the program, be referred to as "LSB".

Program 5-3 illustrates the use of memory labels in double precision addition - it adds together two 16 bit numbers:-

> Number 1 =  $2760_{10}$ Number 2 =  $948_{10}$

made up of LSB1 and MSB1, and LSB2 and MSB2; the answers are stored in ANSLSB1 and ANSMSB2.

PROGRAM 5.3

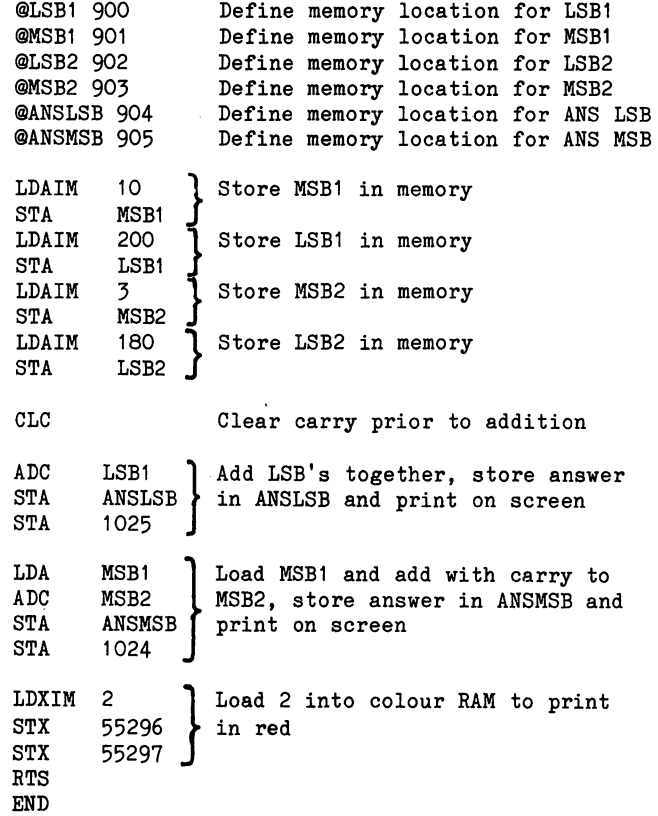

When run, program 5.3 will display a red N  $(14)$  in 1024 and a red [ (124) in 1025.

As promised (!) in chapter 4, a listing is given below of an eight bit binary multiplication using labels and memory labels. In order to illustrate the carry operation through the carry operation through the first few loops through the first few loops through the first few loops through the first few loops through the first few loops through the first fe program are illustrated on fig. 5-1. The numbers <sup>255</sup> were chosen as multiplier and multiplier as the multiplicand pattern of eighting of eighting pattern of eighting of eighting of ones is easy to follow. They also give an early carry, although any multiplier over <sup>128</sup> would have given the carry when ASLed.

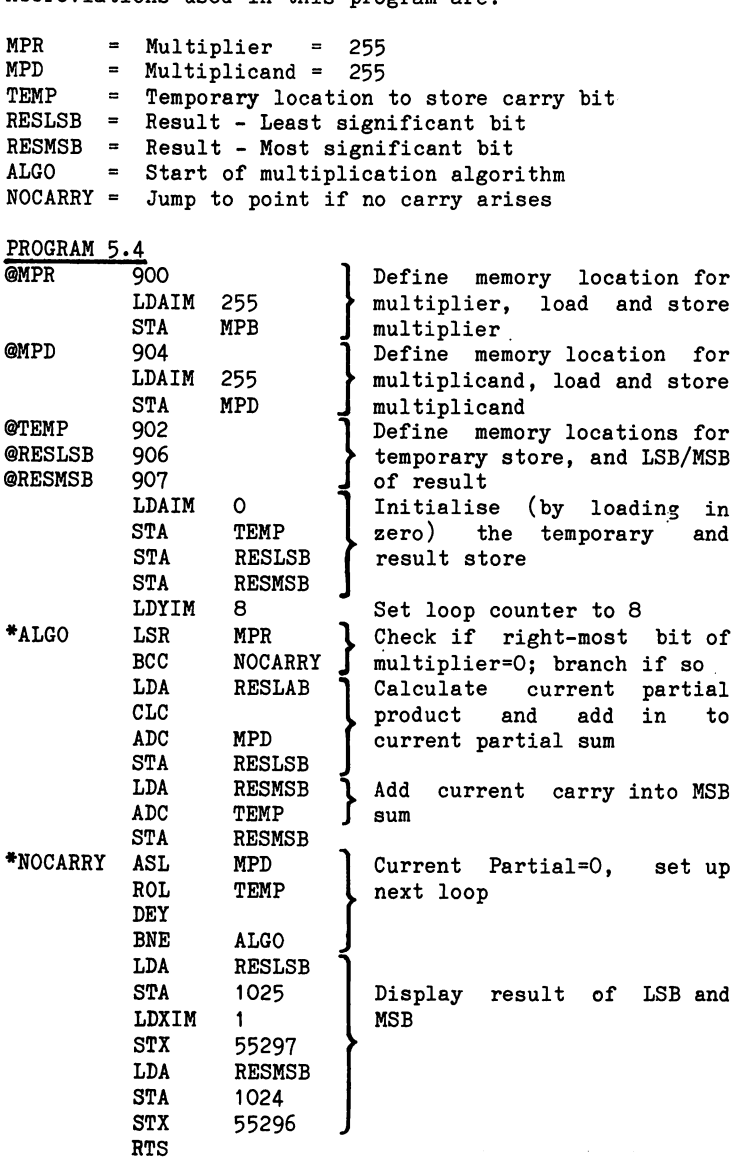

when run, program you we have been will answer of 254,1 or \$FE01 65025. in <sup>1024</sup> and an <sup>A</sup> in 1025,

Fig. 5.1, page 5-10, steps through the first few stages of this program, once all the registers are set up. The contents of each address are shown only when they change.

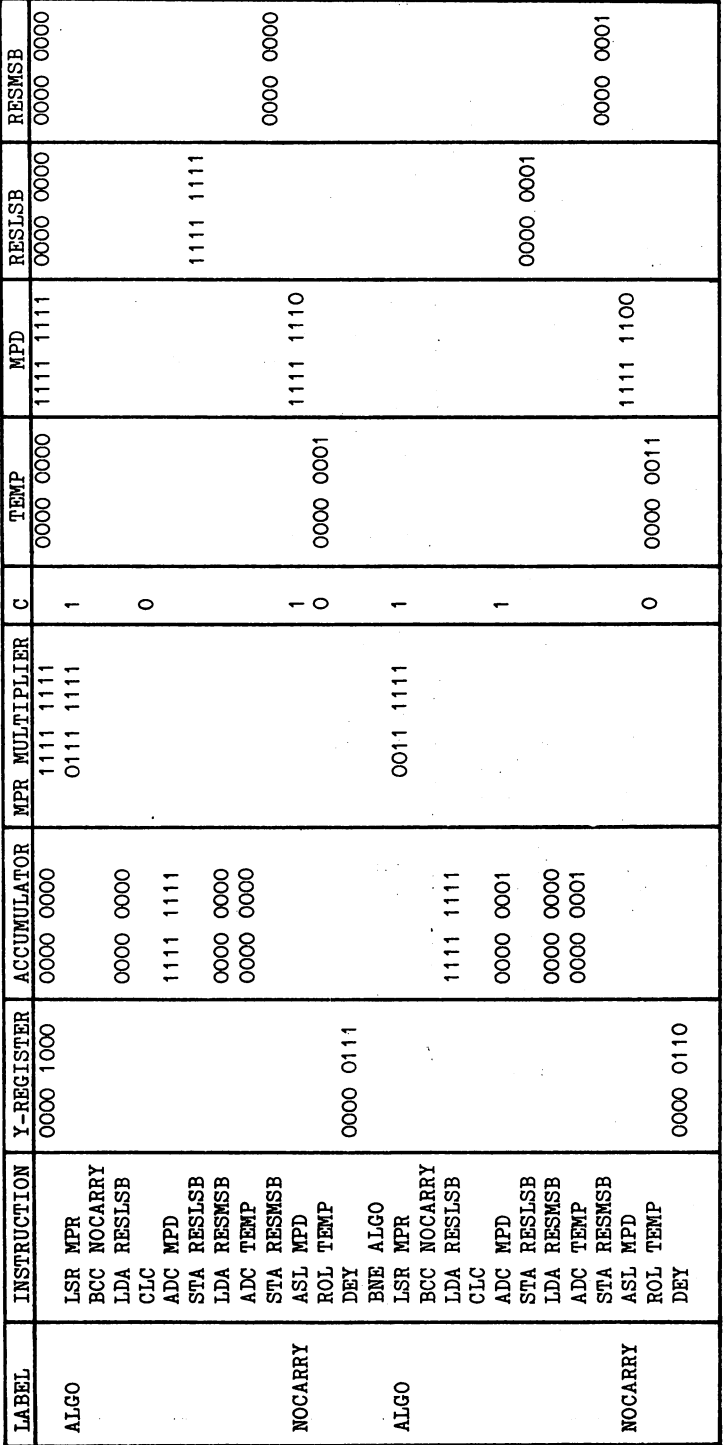

 $Fig.5.1$ 

#### **Macro Instructions** Macro Instructions

One further feature of your assembler is that it enables you to use MACRO instructions. These are blocks of code that you wish to repeat and are thus given a label. When you wish to insert these into your program you simply need to type in the label and this automatically inserts the whole macro. Thus a macro is very similar to <sup>a</sup> subroutine except that the assembler writes it in every time it is called rather than using JSR instructions. As an example, take a short routine that clears the screen and puts in a border called CLSBD. Assuming that the program has a hierarchical menu structure and calls this routine times, it could be written to halves in as (i) below of Fig. 5.2 in which the routine is called as <sup>a</sup> subroutine, or as in (ii) in which the routine is written in  $\overline{3}$ times as macro.

 $(i)$ 

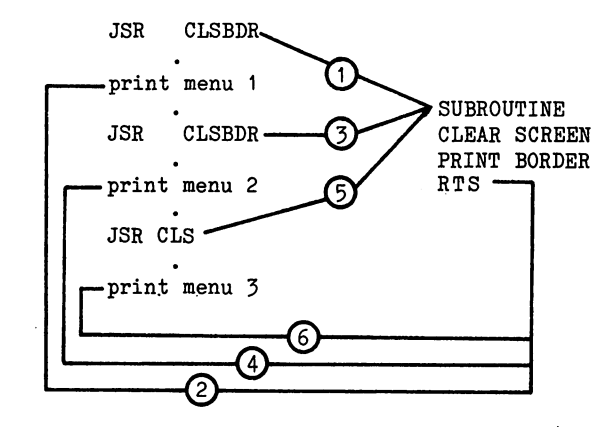

 $(ii)$  $\cdot$   $\cdot$ 

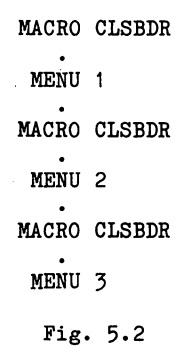

The above figure is somewhat unfair on subroutines in that they are not so messy as the picture suggests, the <sup>6510</sup> doing much of the organisation. Where macros score is in producing a program that

reads more logically and is easier to follow. They take up more space than a subroutine, which is only written once, but as they don't use up processor time jumping about, they run more quickly. Just whether a macro or a subroutine is more preferable in any particular case is left to the individual programmer.

To identify a macro on this particular assembler it is preceded by "+" sign (as the macro is later 'added' into the program). As with other features, the  $+$  sign must immediately precede the macro's name which which may be any length and this should be this should be this should be the only entry only only o that particular line, e.g.. "+MACR01" The first occurrence of the macro is the macro is the macro is signalled by the macro is signalled by the macro is signalled by the macro is signalled by the macro is signalled by the macro is signalled by the macro is signalled by the macro is s  $+$  sign followed by  $-$  sign followed by  $-$  . To include further copy of the matrix  $-$  to include further copy of the matrix  $$ in the program at a later point, another MACRO1 say, just the line +MACRO1 needs to be entered into the program at the appropriate point - see Fig. 5.3.

+MACRO1

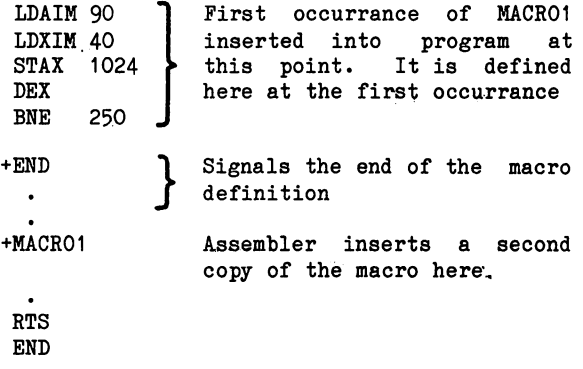

#### Fig  $5.3$ Fig 5-3

When using labels, label references and macros, it should be borne in mind that the assembler needs to store the names and locations during the assembly process. The version of assembler supplied on the tape will accept up to a maximum of 21 labels or memory labels, 21 label references and 11 macros. Macros which contain labels or references create new labels and references and these must also be taken into account. Thus, repeating a macro with 1 label and 2 references creates an extra 2 labels and references + one macro.

1. If the numbers of labels, references or macros likely to be used is going to exceed the numbers provided for in the program then it may be necessary to re-dimension the arrays holding the labels, label references or macros: a) Labels and memory labels are stored in  $F(x)$ ,  $F(X)$  which are dimensioned in line no, <sup>75</sup> of the assembler program (to enable <sup>32</sup> labels to be used) Line <sup>75</sup> should be altered to contain:

<sup>75</sup> DIM F\$(31), F(31).

- b) Label references are stored in  $K\$(X)$ ,  $K\$(X)$  and  $K1\$(X)$ which are dimensioned in line no. <sup>80</sup> (to enable <sup>40</sup> label references to be used). Line <sup>80</sup> should contain: 80 DIM K\$(39), K%(39), K1%(39).
- c) Macros are stored in  $M*(X)$ ,  $M*(X)$  and  $M*(X)$  which are dimensioned in line no. <sup>85</sup> (to enable <sup>16</sup> macros to be used). Line 85 should contain: 85 DIM M\$(15), M%(15), M1%(15). <sup>85</sup> DIM M\$(15), M\*(15), M1JK(15).
- Warning: The Assembler for the Commodore 64 includes a section written in machine code which is initially loaded in memory immediately following the BASIC program. This machine code provides the facilities for the Machine Language Monitor (MLM) which are discussed in the next chapter. The first time that the assembler is run, this machine code section is moved into the C block of RAM and the space following the BASIC program is released.

There is a risk that editing the BASIC Assembler program can disturb the machine code section. If you do make any changes to the dimensions in lines 75, <sup>80</sup> or <sup>85</sup> (or any other changes for that matter) be sure to carry out the following procedure:

- $(i)$ switch the computer off and then on to start with a clean memory.
- (ii) load the assembler into memory, but do not run,
- (iii) make the required changes, but do not run.
- (iv) if  $\mathbf{v}$  is the new contribution copy of the new (changed) assembler, save it now, but don't overwrite the old assembler, just in case,
- $(v)$  do a test run of the new assembler

If the test fails, check your amendments carefully. Ιf vou are confident that these have been entered you are confident that these meets that the theory correctly, try again, from (i) above.

- 2. As you are aware, the computer is blessed with large memory, and as consequence it is extremely unlikely that space problems are likely to occur with the assembler. However, for the record:
	- a) Each occurrence of the label suite of variables  $F\$(X)$  and  $F(X)$  requires 8 bytes.
	- b) Each occurrence of the label reference suite  $K(\mathfrak{X})$ ,  $K(\mathfrak{X})$ and  $K1\%(\overline{X})$  requires 7 bytes.
	- c) Each occurrence of the macro suite  $MS(X)$ ,  $MS(X)$  and  $M1\%(\overline{X})$ requires 7 bytes.

reasonable rule of thumb is that each new label, reference or macro requires about <sup>10</sup> more bytes.

## Further Options of the Assembler

One of the options which is offered on the main MENU is 'Other functions -  $0'$ . If this is selected, the screen will display an alternative MENU which provides you with additional functions for inserting or moving code (i), or accessing the Machine Language Monitor (M), or converting a machine code program to BASIC DATA statements (D), or obtaining an assembly listing on the Printer, instead of the screen (P), or, finally, the option to return to the main MENU  $(X)$ . The 'Monitor - M' option will be dealt with in the next chapter, the other functions are described below.

## Inserting or Moving Code

The INSERT function is accessed by selecting an '0' at the main MENU, an 'I' at the second MENU, and responding 'I' when asked "Insert..I : Move..M".

This facility will be found to be of most use when you need to insert a new section of code into an existing program. The need for this can arise through design or accident (planned expansion, or missed lines). The INSERT facility allows you to open up a gap in the program, into which you can enter new code (using the E option on the main MENU).

In the example shown below, a six byte gap is opened up in an existing program which extends from <sup>828</sup> to 842.

i) Enter start address of code to be entered, i.e. the address of the start of the gap, when asked:

Start Address for Insertion? <sup>832</sup>

ii) Enter the address of the end of the current program when asked:

End of Current Program? <sup>842</sup>

iii) Enter length of the code to be inserted, in bytes, when asked:

Length of Insertion?

iv) When space has been created for the new code, the screen will say:

OK Space Inserted

v) Press any key to return to the main MENU and then use the normal ENTER procedure to enter the insert by selecting 'E'. To access the MOVE function, much the same path is followed as for the INSERT function, but selecting 'M' when asked "Insert.. $I$  : Move.. M".

In the example below, a machine code program originally written into 828 to 842 is to be moved to the start of the C block of RAM. \$COOO onwards. s s . . . s . . . . . . . . . . .

i) Enter the start address of the program to be moved when asked:

Old Start Address of Block? <sup>828</sup>

ii) Enter the end address of the program when asked:

Old End Address of Block? <sup>842</sup>

- iii) Enter the address where the program is to start, after moving, when asked: New Start Address of Block  $\dots\dots\dots$ i.e. after move? \$C000
- When the block has been moved, the screen will display: iv)

OK-Block Moved

v) Press any key to return to the main MENU.

# Converting a Program to BASIC DATA Statements

A convenient method of attaching a machine code program to a BASIC program is to convert the program to a series of numbers in a DATA statement. The BASIC program also has to include a simple loop which will poke the numbers in the DATA statement back into the appropriate memory locations. This latter technique is described in program 6.3 of the next chapter. The first problem, that of .converting the program to DATA statements, is most easily handled by letting DR. Watson's assembler do it for you.

Because of the limitations brought about by the way that the assembler uses the screen in order to carry out this function, a maximum of <sup>128</sup> bytes may be converted to DATA statements at any one time. The DATA statements which are created contain a maximum of <sup>16</sup> values (representing <sup>16</sup> bytes of the program), hence maximum of eight DATA statements are created each time. This restriction isn't really very serious; if you wanted to convert a 200 byte program, say, then you simply use the 'D' option twice.

The DATA statements that are created are added to the assembler program. Prom here, they can be copied into the BASIC program that will load and make use of the machine code program that they represent.

In the example shown below, a machine code program created in the cassette buffer between <sup>828</sup> and <sup>977</sup> (150 bytes long) is to be converted into BASIC DATA statements.

'0' has been selected at the main MENU and 'D' at the secondary MENII.

i) Enter a suitable line number for the first BASIC DATA statement to be created when asked:

## Line No, for 1st DATA statement? <sup>20000</sup>

The number <sup>20000</sup> has been selected to ensure that the DATA statements will not get mixed up with the assembler. The DATA statements will be numbered <sup>20000</sup> <sup>20010</sup> <sup>20020</sup> etc.

ii) Enter the start address of the program which is to be converted to DATA statements when asked:

### Start Address of Data? <sup>828</sup>

iii) Enter the address of the end of the program, unless it is bigger than <sup>128</sup> bytes. In this case, the program is <sup>150</sup> bytes so we will have to have two bites at the bytes (sorry!). So, when asked:

### End Address of Data? <sup>955</sup>

iv) The assembler will immediately convert the program to DATA statements which will appear briefly on your screen. In this case there will be eight DATA statements which will be added to the assembler program as 20000 - 20070. The screen will then display the message:

### DATA Statements now Entered

and you may press any key to return to the main MENU.

v) and volted were a supremed to sylves to convert, select the f option on the main MENU, 'D' on the secondary MENU and. repeat the process. Obviously, we must specify a line number greater than 20070, when asked, otherwise the program's bytes will be out of order; <sup>20080</sup> will do nicely. The start address and the end address this time will be <sup>956</sup> and 977, which are the bytes remaining to be converted.

Saving the newly acquired DATA statements can be a problem. Simple enough, if you have one of the BASIC Aid/Toolkit programs or cartridges which provide DELETE command. This will allow you to remove the assembler up to, but excluding the DATA statements e.g. DELETE -19999, say. The DATA statement program can be saved and later MERGED (another BASIC aid command?) with its BASIC program.

However, if you haven't access to such useful tools, then here is one easy method of saving the DATA statements. This technique works well, provided all the DATA statements will fit on to the screen:

- a) Exit from the assembler, and list the DATA statements on the screen (e.g. LIST 20000- ).
- b) Type NEW to remove the assembler from memory. OK, I know that at this moment you have lost, not only the assembler, but also the DATA statements - but worry ye not.
- c) Move the cursor to the first of the DATA statements displayed on the screen and press the RETURN key. The first DATA statement has been re-entered into memory. Press the RETURN key again and the next DATA statement has been recovered. Repeat for each of the DATA statements.
- d) You can now either save the program in memory, which consists of the DATA statements only, or you could start to type the BASIC program around them.

## Printing the Assembly Listing on a Printer

The 'L' option on the main MENU allows you to display the assembly listing on the screen. If you own printer however, you will want to print your listings. The 'P' option on the secondary MeNU option on the secondary MENU of the secondary provides this facility. The printed output will be exactly the same as the screen listing and will be printed in double width characters. characters.

At the main MENU select '0', then select 'P' at the secondary MENU. Make sure that your printer is connected and switched on, of course. Now provide the start address of the program and the end address when asked to do so, and the printer will produce your listings. While the printer is listing, the screen of the computer will be blanked. This is to avoid the chance of the printer hanging up, which can occasionally happen if you are using a printer with the old VIC <sup>20</sup> ROM. Don't panic, when the listing is finished, the screen will return bearing the message:

## OK-Program Listed

and you can press any key to return to the main MENU.

alle de spira del composito del seguito del 1974 e el 1974 e de 1986 e 1988 e 1988.<br>Seguito al la Diordica del 1988 e la composició de la califeración de la califeración de la califeración de l<br>La califeración de la calife

e de la compagnie de l'altre<br>1930 : le proposition de la compagnie<br>1930 : le proposition de la compa an<br>attraction of the world of the same<br>speed to company and so the world  $\mathcal{L}^{\text{max}}$  and  $\mathcal{L}^{\text{max}}$ 

 $\mathcal{E}^{\mathcal{A}}$  , and the set of the set of the set of the set of the set of the set of the set of the set of the set of the set of the set of the set of the set of the set of the set of the set of the set of the set of t

# and the first control of the company of the short

 $\mathbb{C}^{\infty}_{\geq 0}$  .

 $\label{eq:2} \frac{1}{2}\sum_{i=1}^n\frac{1}{2}\sum_{i=1}^n\frac{1}{2}\sum_{i=1}^n\frac{1}{2}\sum_{i=1}^n\frac{1}{2}\sum_{i=1}^n\frac{1}{2}\sum_{i=1}^n\frac{1}{2}\sum_{i=1}^n\frac{1}{2}\sum_{i=1}^n\frac{1}{2}\sum_{i=1}^n\frac{1}{2}\sum_{i=1}^n\frac{1}{2}\sum_{i=1}^n\frac{1}{2}\sum_{i=1}^n\frac{1}{2}\sum_{i=1}^n\frac{1}{2}\sum_{i=1}^n\frac{$ 

 $\label{eq:1} \mathcal{L}_{\mathcal{A}}\left(\mathcal{L}_{\mathcal{A}}\right)=\mathcal{L}_{\mathcal{A}}\left(\mathcal{L}_{\mathcal{A}}\right)\mathcal{L}_{\mathcal{A}}\left(\mathcal{L}_{\mathcal{A}}\right)$  $\label{eq:2.1} \mathcal{A}^{\mathcal{A}}=\mathcal{A}^{\mathcal{A}}=\mathcal{A}^{\mathcal{A}}=\mathcal{A}^{\mathcal{A}}.$ 

# **CHAPTER 6**

#### **Without the Assembler** with the Assemble the Assemble the Assembler of the Assembler of the Assembler of the Assembler of the Assembler of the Assembler of the Assembler of the Assembler of the Assembler of the Assembler of the Assembler of the

So far all the machine code programs considered have been entered via the assember. However, as discussed in the last chapter, all the assembler does is to make it easy to POKE data into memory. The assembler is, of course, not the only way of putting a machine code program into memory, one other way is to POKE it in directly. Program 6.1 is expressed in this direct POKE form.

#### PROGRAM 6.1

POKE 828,160 POKE 829,1 POKE 830,162 POKE 831,0 POKE 832,169 POKE 833,90 POKE 834,157 POKE 835,0 POKE 836,4 POKE 837,152 POKE 838,157 POKE 839,0 POKE 840,216 POKE 841,232 POKE 842,208 POKE 843.244 POKE 843,244 POKE 844,96

We cannot enter this into memory, of course, while we are running the assembler. So first of all, select the X option on the main menu to exit. The computer will report READY and we can enter the direct POKE commands. One easy way to do this is to clear the screen first and type in POKE 828,162 from <sup>1024</sup> onward. After each , and the second view of the cursor back on the interest of the interest of the interest of  $\sim$ then simple matter to edit the line, changing the necessary digits. When the program is in, it may be run by the SYS <sup>828</sup> command and it will put <sup>256</sup> white diamonds onto the screen. Can created? you imagine the program that these POKEs have created? Fortunately, it's not necessary to imagine it, as the assembler will disassemble the code from memory for you and display it. First RUN the assembler by typing RUN, then select 'L' at the MENU and type in the address 828.

The assembler will then reveal the source program for 6.1a which was: was in the set of the set of the set of the set of the set of the set of the set of the set of the set of the set of the set of the set of the set of the set of the set of the set of the set of the set of the set of the se

PROGRAM 6.1a (In Assembly Language)

LDXIM O LDAIM 90 LDAIM  $-$ STAX 1024 . . **. . . .** . . TYA  $-1$ STAX <sup>55296</sup> **INX BNE** 244 **RTS** RTS

As well as entering programs without the assembler it is also possible to run them directly or from BASIC program. For instance, to run the program that currently starts at memory location <sup>828</sup> it is only necessary to put an <sup>828</sup> into the program counter. If program 6.1 is still in memory this can be used for a demonstration of this - if it is not still in memory type it in. Next exit from the assembler and get back to BASIC with the READY cursor. cursor.

Now type in SYS <sup>828</sup> and the program will run, putting' in the diamonds.

Now run this from BASIC. Put in this following program:

PROGRAM 6.2

20000 PRINT"clear" Clear screen 2000 Printed States - 2000 Printed States 2001 System System Products and Direct PC to 828 Direct PC to 828 Direct PC to 828 Direct PC to 828 Direct PC <sup>20020</sup> PRINT "ALL OVER"

Now type in "RUN 20000" <return> and the BASIC program should run in the following way:-

Line <sup>20000</sup> The BASIC program clears the screen. Line 20010 Hands control to the machine code program at 828. Control is handed back to BASIC when the final RTS is encountered. Line <sup>20020</sup> BASIC prints out the message "ALL OVER".

Running a program directly is relatively easy but the direct mode of entry of a program is obviously a tedious way of entering a long program so a further, more easily entered option is offered by the storing of the machine code in DATA statements. Program 6.3 shows machine code program loaded in via BASIC.

1 FOR  $X = 0$  TO 16 2 READ A POKE (828+X),A 4 NEXT X:RESTORE DATA 160,1,162,0,169,90,157,0,4 DATA 152,157,0,216,232,208,244,96 7 END

This is run as for a normal BASIC program with a RUN command. Once run, the DATA will have been loaded into memory and lines 1 to must be looped out and the statements REMed out.

> 1. GO TO  $10:$  FOR  $X = 0$  TO  $16$ 5. REM DATA 160,1,162 6. REM DATA 152,157,0

Once this is done, the main assembler can be run and the program RUN from the MENU - it's located at 828. Of course, once the data is loaded into memory, the program can also be run by a SYS 828 command. communication of the communication of the communication of the communication of the communication of the communication of the communication of the communication of the communication of the communication of the communicatio

The Assembler for the Commodore 64 offers a further method of entering machine code via:

THE MONITOR : Option M (of 'other functions')

This feature offers a ready facility for examining and modifying memory. To enter Machine Language Monitor (MLM) type "M" at the MENU. The computer will then display:

> $C^*$ PC. SR AC XR YR SP .;

and the cursor will be flashing merrily away in the position immediately following the last dot ("."). The MLM on the Dr. Watson Assembler is a full implementation of the Commodore Machine Language Monitor as used on their PET range of microcomputers. If you have used the Machine Language Monitor on a PET computer, then you should be immediately at home with the Dr. Watson Monitor. However, if you are not familiar with MLM, then you are probably wondering what on earth the display means. Have patience, all will be revealed below. be revealed below. In the revealed below. In the case of the contract of the contract of the contract of the contract of the contract of the contract of the contract of the contract of the contract of the contract of the c

The cursor following the dot indicates that Monitor is waiting for single letter command from you to indicate which facility is required. To investigate this type in the command:

.M 033C 034C <return>

Take care when doing this to put in all the spaces, otherwise Monitor will be confused. This command should, assuming program 6.1 is still loaded, result in the display below:

> .M O33C O34C .:O33C AO <sup>01</sup> A2 <sup>00</sup> A9 5A <sup>90</sup> <sup>00</sup> .:O344 <sup>04</sup> <sup>98</sup> 9D <sup>00</sup> D8 E8 DO F4 .:O34C <sup>60</sup> <sup>00</sup> <sup>00</sup> <sup>00</sup> <sup>00</sup> <sup>00</sup> <sup>00</sup> <sup>00</sup>

## Fig. 6.1

The M command requests the monitor to list, in hexadecimal, the block of memory defined, i.e. in this case from O33C to 034C (addresses in hex). The block which is listed above is, in fact, the program loaded by program 6.1 and the listing tells that O33C contains AO, 033D contains 01, and so on to 034C which is loaded with 60. The values that you will see displayed in O34D to <sup>0353</sup> may not be <sup>00</sup> as shown in figure 6.1 since these may contain value which were not changed when you loaded program 6.1. You can list any part of memory using the M command, of course.

Look at the block listed by monitor again. Notice that each line starts with the dot (indicating that monitor is awaiting a command) followed by a colon  $(";").$  This colon is, in fact, one 0f monitor's commands: the command to change memory. One of the most useful facilities offered by the monitor is the ability to edit machine code programs as if they were BASIC programs. For instance, while program 6.1 is loaded, go into monitor and list O33C to O34C

Type: . M 033C 034C<return>

At this stage the cursor should be flashing immediately below the colon of the O34C line of the display. Now move the cursor over the first '1' of 01 at 033D and replace this with a '6' using the normal editing that you use in BASIC. After changing this, enter it into memory by pressing RETURN. You will be able to see the change that you made quite easily since monitor originally displayed the line in orange and your change will be entered in light blue. Now move the cursor down again and type:

## .M 033C 034C<return>

Monitor will show you the block again and you will be able to confirm that the contents of O33D have indeed been changed to 06. The : command to monitor has been obeyed. Now repeat the process to replace the 5A in 0341 with a 58 followed by a RETURN to action the command which enters the new value. This time however, to display the change, move the cursor up to the .M O33C 034C line, and press RETURN.

The display should now appear as in fig. 6.2:

.M O33C O34C .:O33C AO <sup>02</sup> A2 <sup>00</sup> A9 <sup>58</sup> 9D <sup>00</sup> .:0344 04 98 9D 00 D8 E8 D0 F4<br>.:034C 60 00 00 00 00 00 00 00 .:O34C <sup>60</sup> <sup>00</sup> <sup>00</sup> <sup>00</sup> <sup>00</sup> <sup>00</sup> <sup>00</sup> <sup>00</sup>

### Fig. 6.2

You can of course make as many changes as you like in one line. When you press the RETURN key, all the changes will be made. You could if you wished to build the change line yourself, type in the colon followed by the address followed by up to eight hex values. However, most users find it much easier to use the M command to display the line and then use the command which monitor has set up for them in the display.

In order to exit from the monitor the  $X$  command is used followed by return. Try this and the machine will return to the MENU.

The Assembler program may then be RUN and on LISTing the LDYIM 1 and LDAIM <sup>90</sup> instructions will be seen to have been changed to LDAIM 6 and LDAIM 88. On running, the white diamonds will be replaced by blue clubs.

Not only can programs be edited in monitor, they can also be entered. Try this with the following exercise, using the monitor to enter the following code:

> i) Enter monitor, ii) List memory contents Type M 033C 034E return. iii) Replace contents with:

#### PROGRAM 6.5

.M O33C <sup>0358</sup> .:O33C AO <sup>50</sup> A9 4D <sup>99</sup> FF <sup>03</sup> <sup>99</sup> •:O344 9f <sup>04</sup> A9 4E <sup>99</sup> 4F <sup>04</sup> <sup>88</sup> .:O34C DO FO A9 <sup>09</sup> AO FO <sup>99</sup> FF :O354 D7 <sup>88</sup> DO FA <sup>60</sup> <sup>88</sup> <sup>88</sup> <sup>88</sup>

Note that the final "88"'s in this program are really irrelevant as they occur after the <sup>60</sup> or RTS. Thus any values could be put into these locations.

The machine code program is now entered into memory and may be RUN either from the Assembler of by SYS 828. It can also be dis-assembled using the assembler to reveal the Assembly language version.

A very useful built-in feature of the monitor is its ability to move whole blocks of code from one location to another. This is move whole blocks of code from one location to another.

> **PAGE 6-5** PAGE 6-5

very simply achieved by changing the address displayed on the. monitor listing and pressing return. For instance, the program in 033C onwards can be copied to start at  $900_{10}$  (0384 $_{16}$ ) or by the following procedure:

- $\mathbf{i}$ ) Enter MONITOR
- ii) List O33C to <sup>0358</sup> by
- iii). iii) .M O33C <sup>0358</sup> <return>
- iv) Re-position cursor to the O33C display line
- v) Replace the 033C by 0384 and press <return>
- vi) Repeat for the 0344, O34C and <sup>0354</sup> lines, as below:

<sup>0344</sup> goes to 038C 034C goes to <sup>0394</sup> <sup>0354</sup> goes to O39C

The procedure has made a copy of the 033C program in 0384 onwards. It can be run from the assembler or by a SYS 900.

The program can also be run by monitor command "G", which is short for "GO!" It runs machine-code program directly from memory. Naturally the computer has to be told where the program starts and so the total command reads:

.G 0384<return>

## Protecting Machine Code in Memory

Two monitor commands enable machine-code programs to be SAVEd onto tape and LOADed back from this. However, one slight problem arises in doing this as all machine-code programs so far have been stored in the cassette buffer and this is used when LOADing and SAVEing programs.

In order to protect programs from being over-written, they must be stored elsewhere in memory.

On the computer, BASIC programs are normally stored between <sup>2048</sup>  $(0800<sub>16</sub>)$  and 40959 (9FFF<sub>16</sub>). However, strings generated by a program are written from the top of memory downwards. The computer knows where to start storing this information, as when the machine is turned on it checks what the highest available memory locations are and stores this information in the zero-page locations <sup>55</sup> and 56. If a machine-code program is stored at the top of memory, then it will be written over when any BASIC program is run - such as the assembler when this generates strings. However, before it stores the strings, the BASIC program checks in memory locations <sup>55</sup> and <sup>56</sup> to find where to start. This allows one to protect the top part of memory by loading an address into <sup>55</sup> and <sup>56</sup> that leaves some clear space.

Immediately after switching on the computer the address 40960^0 (A00016) is to be found in <sup>55</sup> LSB and <sup>56</sup> MSB. In order to Protect <sup>100</sup> bytes, this address would be lowered to 40860^q 9F9C1g). There are number of ways of achieving this. For instance, by means of direct programming:

```
POKE 55,156(9C_{16})POKE 56,159(9F_{16})
```
followed by, we have a set of  $\mathbf{r}$ 

CLR **CLRS** 

The CLR command is required to persuade the computer to adjust all the other pointers that it maintains. They point to the end of the space in memory which is used to store the variables, the arrays and bottom of the string space. These need to be cleared following an adjustment of the top of memory pointer, otherwise the <sup>64</sup> could get it's line crossed somewhat; consider what would happen if an attempt were made to access the strings which are now in the protected part of memory.

Lowering the top of memory could also be achieved by including a line in the BASIC program which is associated with the machine code program. The line should read:

10 POKE 55,156 : POKE 56,159 : CLR

Another method is to make use of the Monitor. The locations associated with the top of memory are 370 and 381 and 38ig. In the same 370 and 38ig. In the same 38ig. In the same 38ig. In the same 38ig. In the same 38ig. In the same 38ig. In the same 38ig. In the same 38ig. In the sam way that we altered the program i.e. using the M command to display the locations, editing the : line and typing return, similarly, we can alter the high memory values in  $37_{16}$  and  $38_{16}$ .

However, there may be a problem associated with lowering the top of memory. Memory may have been lowered already by another program, perhaps one of yours. Although A000 will be found in  $37_{16}$  and  $38_{16}$ at switch on time, the address which will be found later on may well have been lowered. In general, the safest way to lower memory is to calculate the values from the current values stored in  $55<sub>10</sub>$  $(37_{16})$  and  $56_{10}$  (38<sub>16</sub>). The following BASIC programming lowers the top of memory by <sup>200</sup> bytes.

> 100 MT =  $256*PEEK(56)+PEEK(55)$  : REM Get OLD address <sup>100</sup> MT 256\*PEEK(56)+PEEK(55) REM Get OLD address 120 MH =  $INT(MN/256)$  : REM Calculate NEW hi-byte <sup>110</sup> MN MT <sup>200</sup> REM Calculate NEW address 130 ML =  $MN - 256*MH$ : REM Calculate NEW lo-byte 140 POKE 56, MH : POKE 55, ML : CLR : REM Lower memory

However, having said all that, I must now reveal that there is a portion of memory on the C-64 which is never used by BASIC. This region extends from <sup>4915210</sup> (COOOig) to 53247io (CFFFig). Machine code which is placed in this region will not be over BASIC. However, the previous explanation of how to lower memory is not really a waste of time, since COOO to CFFF might be used as a working space by cartridges which are plugged into the computer. Although this is not very likely, it is as well to know how to protect your program if you have to place it in BASIC memory.

The Assembler for the Commodore 64 does use a few hundred of the <sup>4096</sup> bytes available in the C000 to CFFF area at the top of the area, but there is <sup>a</sup> great deal of space which you may safely use. The address of the first byte in this area which is used by the Assembler may be found in 53246 (CFFE<sub>16</sub>) and 53247 (CFFF<sub>16</sub>) if you need to know this. As ever, the format is low byte followed by high byte

The  $033C$  program can be copied to  $C O O O O O$  onwards, using Monitor's : command, and listed by means of the M command. The lines displayed will start with the addresses Controllers Constanting Controllers Controllers Controllers Controllers Controll stored at height the LOAD and SAVE routines of the Monitor can be used.

## **Save**

For a program to be SAVEd, the monitor needs to know where it starts and where it ends and, as with other programs, it needs a Thus the full command becomes name.

.S "program-name", 01, start-address, end-address+1<return>

if saving to tape, and

.S "program-name", 08, start-address, end-address+1<return>

if saving to disk.

Notice the peculiarity that the end address is one larger than the highest address of the program being saved.

Translating this to save the check, program to tape, it becomes:

 $\ldots$  .S "CHECK", 01, COOO, CO1D  $\langle$  return $\rangle$ 

After the RETURN, the computer will respond with a "PRESS RECORD  $\&$ PLAY ON TAPE" (if you are saving to tape) and when this has been done, an "OK". As you will expect, the screen will go blank during  $\mathbf{r}$  satisfies are satisfied in the recording is complete, the recording is complete, the recording is complete, the recording is continuous complete, the recording is continuous continuous continuous continuous conti computer will respond the flashing cursos with a second with the flashing cursos of the flashing cursos of the f MONITOR as it awaits further instructions. Should you have made mistake in your typing, monitor will display red question mark immediately following the portion of the line that it did not understand - just re-type the line (or edit the bad line).

## Load

Provision is made on the monitor for re-loading a machine code program from tape and storing this back into the location from which it was originally saving the start this by saving the start address on to the tape or disk so that it knows where to load the program back. As this address is known, it doesn't need to be specified (and should not be specified) in the LOAD command i.e.

.L "program-name", 01 < return>

to load from tape, and

.L "program-name", 08<return>

from disk.

Thus -----

.L "CHECK", 01 <return>

will recover the CHECK program from tape.

In fact, the L command can be greatly simplified if using cassette tape. The <sup>01</sup> can be ommitted, and Monitor will assume you mean tape, and if the name is ommitted also, then Monitor will load the first program from tape that it finds. Thus, the simplest form of the load command is: the load communication is the local communication of the local communication is the communication of the communication of the communication of the communication of the communication of the communication of the communicatio

#### .L<return> . <u>. . . . . . . . .</u>

Following the return, the computer will respond with a "PRESS PLAY ON TAPE" and an "OK" when pressed.. As usual with the Commodore <sup>64</sup> the screen will go blank during the loading process, clearing when a program is found etc. When the program is loaded the computer will respond with "." and the flashing construction of the Monitor as its construction of the Monitor as its construction of the Monitor as its construction of the Monitor as its construction of the Monitor and Monitor as its c awaits further instructions. awaits further instructions. The instruction of the second control of the second control of the second control

# Register Display & Debugging

You might remember that I promised to explain the display presented by Monitor when it is first entered. I shall now keep my promise. The display looked rather like the following:

> $\star$ C  $\overline{\phantom{a}}$ PC SR AC XR YR SP .;E146 <sup>31</sup> <sup>10</sup> <sup>00</sup> <sup>06</sup> F8

The  $C$  tells us that monitor was entered by a CALL from a program. The other way that it could have been entered is by a BREAK, in which case it would have displayed  $*B$  - more of BREAK entries later. The next line is simply heading for the third line, namely: Program Counter (PC), Status Register (SR), Accumulator

(AC), X-Register (XR), Y-Register (YR) and finally Stack Pointer (SP). In practice, these values are of academic interest only for CALL entry, they really come into their own if the entry is made as a consequence of a BREAK.

One of the <sup>6510</sup> instructions that has not yet been dealt with is BRK which has a hex value of  $00^{16}$ . If the 6510 encounters a BRK instruction then the normal flow of the program is 'interrupted' (a full description of the BRK command and of machine 'interrupts is given in chapter 8 but a brief treatment is given here). If a Machine Language Monitor has not been implemented, then the result will simply be that the screen will be cleared and you will return to the BASIC READY state. If a MLM has been implemented, however, then all sorts of nice things happen. The values stored in the Program Counter and the Registers have been saved during the BRK interrupt and one of the functions of the Monitor is to recover these and present them to the programmer. Hence the display.

Sometimes, the reason for the BREAK is simply that the program has gone beserk and is executing data as if they were instructions there are always a large number of zeros hanging around in a computer's memory and these will be interpreted as **BRK** instructions. This is good, since you will (a) have regained control of your runaway program and (b) know what part of memory it was running away in.

However, a program behaving like a rogue elephant is not the only reason for a BREAK entry to Monitor. A much better reason is that you yourself organised the BRK. Suppose that you have a machine code program which is not doing what you expect, and you are unable to determine what is going wrong in spite of bringing all your intellectual power to bear on the problem. Don't give up, there is way forward.

You can insert a BRK instruction into your program and run it. When (if) the BRK instruction is executed you will arrive in Monitor with the values of all the registers shown to you. You can now use the M command to look at various values stored in those parts of memory which you have been messing about, and this, hopefully, may give you the clue that you need. If .you don't arrive in Monday, by the way, the second is vital in its vital in its vital in its vital information, which is since presumably you placed the BRK instruction in part of the program that you expected to be executed so either the program can't get that far or it is taking an unplanned route.

You can seed your program with as many BRK instructions as you wish. There is no problem of identification as Monitor tells you the value of the Program Counter when it is entered, so you will be able to identify which of your many BRK's caused the entry.

when you try you are first BRK program, you will discover curious curious curious contracts and a contract curious thing. The Program Counter which is shown is not the address of the BRK instruction but is one byte bigger. In other words, it is
the address of the instruction which follows the BRK. This is useful, since <sup>a</sup> <sup>G</sup> command to Monitor without an address (G followed by RETURN) will make Monitor automatically pick up the value of the PC and registers as shown and recommence execution.

Let us have a look at a display, this time from a BREAK entry.

 $*_{R}$  $\overline{\phantom{0}}$ **PC** SR AC XR YR SP .;O35C <sup>30</sup> <sup>00</sup> <sup>02</sup> <sup>03</sup> F4

Notice the semicolon (";") at the start of the third line. It is, in fact, another command to Monitor. This one says 'change the registers' to these values. You can edit the semicolon line, (in the same way as you edited the colon line resulting from command) and typing return will cause any changes which you have made to be remembered by Monitor. If you re-enter your program using the command, then the program will restart with the new of the PC, then you will re-enter the program at different point values stored in its registers. Naturally, if you change the values of  $\sim$ from the BRK exit. from the BRK exit.

There is one other command to Monitor which we have not yet dealt with. The command (R followed by RETURN) will cause Monitor to display the registers, just like the display you see when you enter Monitor, but without the \*C or \*B line. The main use of this command is when you are debugging and wish to re-enter the program, but you want to change a register, say. The chances are that the original display of the registers has long since scrolled off your screen. The R command will put them back there, and you can change the register before hitting the G.

You may feel that putting extra BRK commands into your program is a bit of nuisance, especially if the program is long. In this case, you could use the and commands to change the value of an existing instruction to  $00_{16}$ , thereby changing it to a BRK command. If you do this, you must remember before re-entering the program  $to:$ to:

- (a) decrement the Program Counter by 1 (it is probably pointing to the first byte of the address part of the instruction that you BRKed, and
- (b) restore the value of the instruction that was replaced (the trick here is to make a note of the hex value BEFORE you change it to zero).

I am sure that you can see what a powerful tool this gives you for debugging your machine code program. You will be surprised how useful this can be.

Finally, there is one more benefit that is yours. Because the Monitor loaded by Dr. Watson's assembler is loaded into the C block

of memory, out of the reach of BASIC, it remains in memory after you have stopped using the assembler. It will only be destroyed by switching the computer off, or if you overwrite it with a machine code program, of course. Therefore, it can be used whenever required.

To enter Monitor, you simply type:

SYS <sup>10</sup>

and you will enter Monitor via BRK command. The reasoning behind this is that location <sup>10</sup> on the computer always contains zero, and as we know this is the operator the BRK. So, a SYS 10 tells the BRK. So, a SYS 10 tells the BRK. So, a SYS 10 t <sup>64</sup> to execute the BRK command stored at 10, bingo, we enter Monitor. Why, I hear you ask, should I want to enter Monitor, if I am not working with machine code programs? You will be surprised how often you will find this convenient. For example, to adjust the pointers to bottom and top of memory, to change colours of the screen (it is easier to remember the hex addresses of the registers D020 and D021 than their decimal equivalents) and so on and so on.

One word of warning however. If you need to press STOP/RESTORE at any time, then the BRK link to Monitor will be broken (no pun intended), and SYS 10 will simply take you awake to the BASIC READY BASIC state. The trick is to PEEK at the two locations <sup>790</sup> and 791, immediately after leaving assembler, and make a note of the values that you find there. These locations contain the link address to Monitor for the BRK command. You will find that they form the Monitor for the BRK command. You will find that they form the LO/HI address of somewhere in the block. If you need to hit STOP/RESTORE at any time, poking these values back into <sup>790</sup> and <sup>791</sup> will restore access to Monitor.

Summary of Monitor Commands

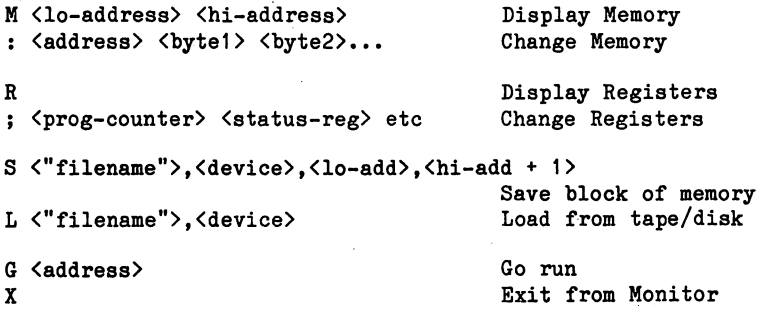

# Colour Displays on the <sup>64</sup>

One of the major features of your C-64 computer is its ability to produce colour displays. This facility is just as readily used from machine-code as from BASIC. **Contractor** 

# Controlling the Colour and the Colour Controlling the Colour

Program 6.6 shows how the screen/border combination can be demonstrated using a short machine code program.

LDYIM <sup>15</sup> LDXIM <sup>15</sup> ♦screen sty \$DO21 .: ♦BORDER STX \$D020 BPL BORDER **DEY** ---BPL SCREEN **RTS** RTS

Unfortunately, when this is run as it stands there is little to see as the whole program runs through in about <sup>2600</sup> cycles, or <sup>1300</sup> microseconds! In order to enable the changes to be visible, delay must be inserted to hold each change on the screen long enough for the eye and brain to perceive it.

In previous chapters we used counting loops to produce the delay, sometimes nested loops. The next program does things the easy way by making use of the three byte jiffy clock at  $160-162$  (AO-A2<sub>16</sub>). This is a binary counter which counts jiffies (1/60<sup>ths</sup> of a second), 162  $(A2_{16})$  is incremented by 1 every jiffy, and rolls over into 161  $(A1_{16})$  every 256 jiffies, 161 $(A1_{16})$  rolls over into i6O(A21g) every <sup>65536</sup> jiffies. This gives ample scope- for delays. Program 6.2 loads <sup>246</sup> into <sup>162</sup> and waits for it to become positive which will happen in approximately 1/6 second.

Additional Contractor

#### PROGRAM 6.7 .7

LDYIM 15 <sup>15</sup> ♦BORDER STY . . . . LDXIM 15 <sup>15</sup> \$D021 ♦SCREEN  $\mathcal{L}^{\mathcal{L}}(\mathcal{L}^{\mathcal{L}})$ LDAIM <sup>246</sup> <sup>162</sup> STA ♦LOOP LDA 162 . . . **BMI** LOOP --- $-$ DEX **BNE SCREEN** --------**DEY** ---BNE **BORDER RTS**  $\cdots$ 

Individual characters on the screen characters on the screen can also be controlled by use of the screen controlled by use of the screen controlled by use of the screen controlled by use of the screen controlled by use of of the screen colour codes (in fact we have the modes in fact  $\alpha$ our earliest programs). If memory location <sup>55296</sup> (0800^) contains a "2", then the top left memory location, i.e.  $1024$   $(0400<sub>16</sub>)$  will print out on the screen in red. The complete colour set is given below in fig. 6.3.

| Code | Colour          |
|------|-----------------|
| ი    | <b>Black</b>    |
| 1    | White           |
| 2    | Red             |
| 3    | Cyan            |
| 4    | Purple          |
| 5    | Green           |
| 6    | <b>Blue</b>     |
| 7    | Yellow          |
| 8    | Orange          |
| 9    | Brown           |
| 10   | Light Red       |
| 11   | Dark Grey       |
| 12   | <b>Mid Grey</b> |
| 13   | Light Green     |
| 14   | Light Blue      |
| 15   | Light Grey      |

Pig. 6.3

Program 6.8 shows how the colour of blocks of screen can be defined by means of the screen colour codes.

PROGRAM 6.8

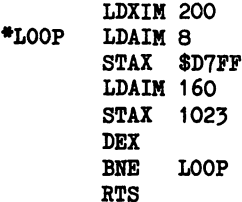

This process is taken a stage further in program 6.9 where the sixteen different colours are cycled through, with a delay between each.

# PROGRAM 6.9

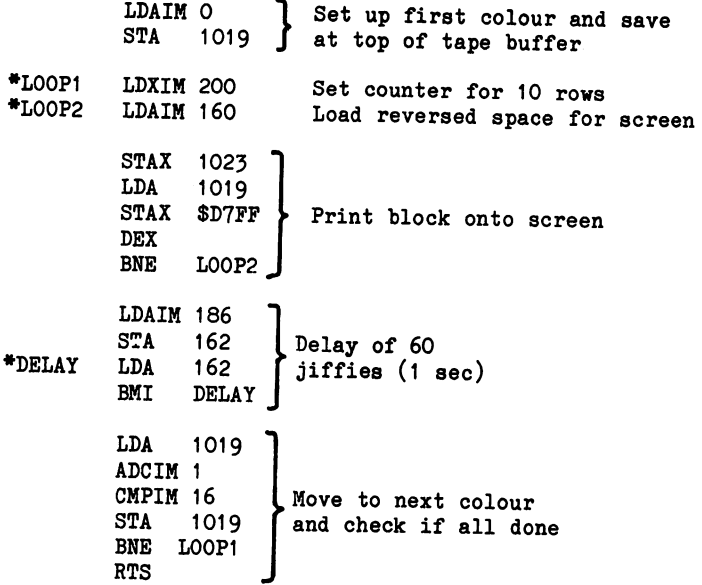

iaa (Amerikaan Astronomia)<br>1968: Amerikaan Stockham (Astronomia)<br>1973: Amerikaan Stockham (Astronomia) ง<br>เมืองเด็นทางวันที่ เราการจัดตาราช แต่การเด็นที่ เชียง<br>เกิดเด็นที่มีดูกดูละเป็นเอสเซกุลเลยไป (100 เช่น 2004)  $\begin{array}{c} -58.827 \\ -5.83327 \end{array}$ ن<br>د کرده و  $\frac{1}{\sqrt{2}}\sum_{i=1}^{n} \frac{1}{\sqrt{2}}\sum_{i=1}^{n}$  $\chi_{\rm{M}}$  ) .  $\frac{1}{2}$  ,  $\frac{1}{2}$  ,  $\frac{1}{2}$ me ny de Vitoria  $\mathcal{D}^{\text{c}}$  and  $\mathcal{D}^{\text{c}}$  $\sim 10^7$  $\omega_{\rm{max}}$  $\sim 10^{11}$  ,  $\sim 10^{11}$  ,  $\sim$ tin (l 

 $\overline{\gamma}$  ,  $\gamma$  ,  $\gamma$  ,  $\overline{\gamma}$  ,  $\overline{\rho}_{\gamma}$  ,

# **CHAPTER 7** Chapter of the contract of the contract of the contract of the contract of the contract of the contract of the **Built-In Subroutines**

As the Commodore <sup>64</sup> itself uses the 6510, it has stored inside it, on ROM (Read Only Memory), machine code routines that control the 6510. These enable the computer to deal with the BASIC commands that are put into programs, all input and output and all the standard routines which are needed to keep the computer alive and well. The ROM which handles all the BASIC statements is located in memory between \$A000 and \$BFFF. The ROM which looks after all the non-BASIC routines is called the Kernel by Commodore, and lies between \$E000 and \$FFFF. between \$E000 and \$FFFF.

In addition to this use of memory, both BASIC and the Kernel make use of the RAM memory in the bottom four pages between \$0000 and \$03FF, the most frequently used locations being in the zero page \$00 to \$FF. Some of this usage is for the storage of transient data such as, for instance, the jiffy clock (\$A0 to \$A2) that ticks away all the time the computer is turned on. Some of the RAM is used for more permanent data, such as the pointers stored in <sup>43</sup> to <sup>56</sup> (\$2B to \$38) which indicate the area of memory used by the BASIC program, and its data areas. Some of these uses take up only one, two or three bytes, others use much more, such as the cassette tape buffer which uses <sup>192</sup> bytes when transferring data between memory and the cassette tape.

The most difficult aspect in using the built-in subroutines is to know where they obtain their data from and where they deposit the data that they have generated. This is especially true of the routines which make up the BASIC ROM. Fortunately, Commodore have have been commodored to the BASIC ROM. Fortun been very helpful in the design of the Kernel routines. The the starting points and the sources of the data for the major Kernel routines are very well defined. Another helpful feature is that the starting points of the Kernel routines will be kept the same when new/better versions of the ROM are developed and this will enable machine code programs which use only these routines to retain their usefulness for the forseeable future.

First let's have a look at the contents of the accumulator using a Commodore <sup>64</sup> Kernel subroutine. We have already displayed the accumulator by using a STA command to move a copy of the accumulator to screen location, e.g. STA 1024. better/easier method, however is to use the Kernel subroutine which is called CHROUT and is located at <sup>65490</sup> (\$FFD2). This will output the accumulator to the screen, starting from the current cursor position. This is illustrated in program 7-1

# PROGRAM 7.1

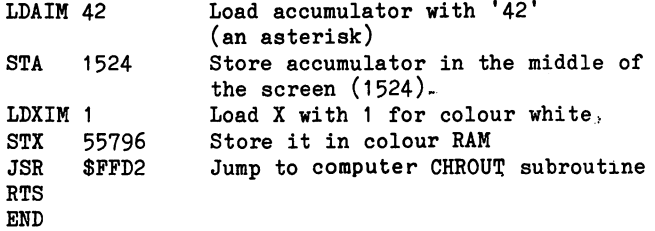

When run, this displays two asterisks. In the middle of the screen at <sup>1524</sup> white asterisk which we placed directly. However, we also have another asterisk, prpbably in the top left hand corner of the screen and probably coloured light blue. This extra asterisk was.placed there by the ROM subroutine. Notice that the subroutine didn't have to be told where the asterisk was to be placed, nor did we specify which colour. The subroutine placed the asterisk in the current cursor position with the current colour.

Unfortunately, though, outputting is not quite as straightforward as this program suggests! To demonstrate this, try replacing the LDAIM <sup>42</sup> with an LDAIM 1. You can do this with POKE 829,1. Now, when you run the program, although the expected white 'A' appears in the middle of the screen, nothing appears in the top top left hand corner of the screen. The problem is that the computer uses the ASCII character set when using subroutine 65490, rather than the screen set. The ASCII code for asterisk happens to be the same as the screen code, so the program worked properly in the first run. However, the ASCII code for \*Af is 65, not as it is in screen code. The ASCII code. The ASCII code set is listed in Table (Appendix 2), pages A2-25.

The two major advantages of this subroutine are that, first, it locates the cursor automatically and will increment this automatically, each time the subroutine is called; second it will automatically store the current colour in the appropriate position in the colour RAM. If you ran the program from the assembler then the current cursor position would have been 1024, because the assembler does a 'clear screen' and sets the current colour to light blue before running your program.

If we wish to, we can set the current cursor position and the current colour from our machine code program. Setting the current colour is quite easy. The current colour is stored in <sup>646</sup> (\$0286)  $0$  black,  $1$  white,  $2$  red as usual. So, loading the appropriate value (0-15) in this location is all that is needed.

Positioning the cursor could be quite complicated, but for the presence of another built- in subroutine called appropriately PLOT which is located at <sup>65520</sup> (\$FFFO). This does all the hard work for us. PLOT will either read or set the current position of the cursor using the X and Y registers. If entered with the carry flag set, then PLOT will return the current position of the current position of the current position of the current of the cursor in the current of the current of the cursor in the current of the cursor in the cursor in the cur the and registers, containing the number of the row (0 to 24) and Y containing the column  $\alpha$  to 79). If entered with column  $\alpha$ then the values that we have stored in the  $X$  and  $Y$  registers will be used to position the cursor.

Let us use the PLOT subroutine to place a yellow asterisk at the beginning of the tenth line of the screen.

PROGRAM 7.2.

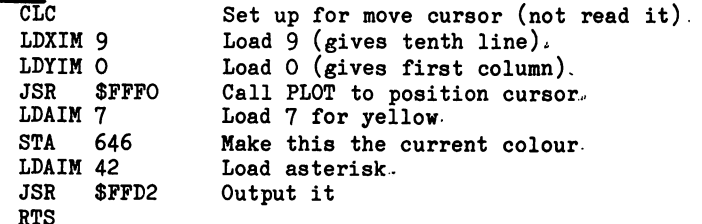

If we had wished to put the asterisk at the eighteenth position of the tenth line then we would have loaded Y with 17 in the line beginning at 831. Thus program 7.2 can be modified by program  $7.2a.$ 7.2a.

PROGRAM 7.2a

<sup>831</sup> LDYIM <sup>17</sup> END  $-$ 

 $...$ to yield program  $7.3:$ 

RTS

PROGRAM 7.3

CLC LDXIM<sub>9</sub> LDYIM 17 JSR LDAIM 7 STA LDAIM <sup>42</sup> JSR RTS END <sup>17</sup> \$FFFO <sup>646</sup> \$FFD2

When run, this program moves the cursor down 10 and across 18, and prints the yellow asterisk at this location.

To illustrate how the CHROUT routine updates the cursor so that it will move to the next cursor position following each call, modify program 7-3 by:

PROGRAM 7.3a 0843 LDYIM 4 \*LOOP JSR \$FFD2 DEY **BNE** LOOP RTS

to yield:

PROGRAM 7.3b  $\overline{\text{cnc}}$  $-$ LDXIM 9 LDYIM <sup>17</sup> **JSR SFFFO** JSR \$FFFO LDAIM 7 \_\_\_\_\_\_\_\_ 646  $S = \{1, 2, \ldots, n\}$ LDAIM <sup>42</sup> LDYIM \*LOOP JSR \$FFD2 DEY BNE **LOOP** BNE LOOP IS A REPORT OF DESCRIPTION OF REAL PROPERTY. **RTS RTS** END  $-$ 

When run, program 7.3b will print four yellow asterisks in line <sup>10</sup> in columns 18, 19, <sup>20</sup> and 21. Notice that we didn't have to reload the accumulator with <sup>42</sup> each time round the loop, so the CHROUT subroutine did not alter the value of the accumulator. It is also clear that the Y register is not altered, otherwise the counting of the four asterisks would not have worked. In fact, CHROUT doesn't alter either A, X or Y. This is one of the good features of this particular routine. Not all the built-in subroutines are so kind, so it is important to bear in mind the possibility of one or more of the registers being altered by any subroutine that we choose to use from the kernel or BASIC ROMs.

Many BASIC programs use the GET command, which accepts a single byte input into the keyboard buffer. GET uses one of the Kernel subroutines to carry out this operation called GETIN which is located at 65508 (\$FFE4). When called, GETIN retrieves a character from the keyboard queue and returns it as an ASCII value in the accumulator. If the queue is empty, GETIN does not wait, but returns a value of zero. Program 7.4 shows GETIN in operation.

### PROGRAM 7.4

 $\overline{\phantom{a}}$ 

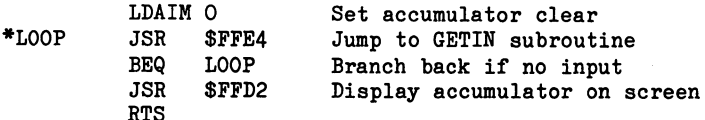

When run, this program sets up the loop

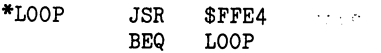

which waits for an input. Once the input occurs the program runs through the BEQ command and executes the remainder of the program, i.e. displaying the character obtained by GETIN. Notice that we choose to use the CHROUT subroutine to place the result on the screen rather than place it there directly. Both GETIN and CHROUT work with ASCII code, rather than the computer screen code. Direct placement on the screen would cause an input 'Z'to appear as diamond on the screen. In the case of numbers, the computer screen and ASCII codes coincide, so a numeric input will result in the same character being displayed on the screen either way.

CHRIN at <sup>65487</sup> (\$FFCF) is an alternative input Kernel subroutine to GETIN. When inputting from the keyboard, its action is similar to the BASIC INPUT statement i.e. the first time that GETIN is called, the cursor will be switched on and will remain on until a RETURN (CHR\$(13)) is typed. The characters which are typed in are stored in the BASIC buffer which starts at <sup>512</sup> (\$0200), any editing which is done during the typing such as deletes and inserts will be applied. However, we do not need to organise the retrieval of this character from this buffer, as the characters will be returned in sequence for each call on CHRIN. There is no need to organise the display of the characters as this also is organised by CHRIN. This produces the shortest program yet in 7.5!

PROGRAM 7.5

JSR \$FFCF RTS

The GETIN subroutine can be used to design your own INPUT routine. For instance, you could use GETIN to enter one character at time, checking, say, for communicaters or for the characters or for the characters or for the characters or for the c inputting of certain terminating character which need not necessarily be RETURN. You could also set the routine to check each character in the actual INPUT itself and give a warning if it is an invalid character.

i<br>Santa La Star (1940)<br>Athenas **Carl Common** 

Program 7.6 shows an arrangement with a check built in to look for comma (ASCII 44) to be input.

 $\mathcal{L}(\mathbf{a},\mathbf{a})$  , and  $\mathcal{L}(\mathbf{a},\mathbf{a})$  ,  $\mathcal{L}(\mathbf{a},\mathbf{a})$ 

 $\mathcal{A}=\mathcal{A}(\mathcal{A})$  .

### PROGRAM 7.6

LDXIM 44 <br>STX 900 <br>900  $STX$  900 \*LOOP  $\mathcal{L}$  ,  $\mathcal{L}$  , BEQ LOOP Wait for input **JSR** \$FFD2 Output A onto screen CMP CMP <sup>900</sup> Look for comma, if not present  $\sum_{\text{branch back}}$ BNE Latin 13 Output to the set of the set of the set of the set of the set of the set of the set of the set of the JSR \$FFD2 JSR \$FFD2 screen to be tidy **RTS** 

This program simulates an INPUT routine that is terminated by comma instead of RETURN. To use terminator other than comma, change the operand of the first instruction so that <sup>900</sup> will be loaded with the correct value. Try this for:

## Exercise 7.1

Modify program 7.6 to accept an input that is terminated by a space, use a POKE command to make the change.

Answer on page 9-10.

 $\overline{\phantom{a}}$ 

As was mentioned earlier, one of the major problems encountered when using built-in subroutines is that they too use the 6510. That means that they put things into  $A$ ,  $X$  and  $Y$  and they also modify the  $SR - the Z$ , N and other flags. Hence when returning from any JSR it's not reasonable to assume that everything is just as it was left before the JSR, unless, of course we know (as with the CHROUT routine) what is left undisturbed.

As an example of this, look at the following program that is designed to input a four-character string from the keyboard. First it sets a loop counter in  $X$  at  $4$ , then it uses the GETIN and CHROUT subroutines. On return from these it decrements X and checks for Z flag set - all very straightforward!

PROGRAM 7.8

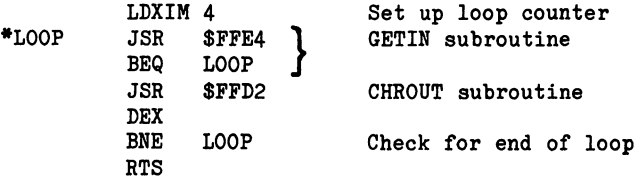

However, when run, this program RTS's after only one character has been input! This suggests that one of the subroutines is using the register. To verify this the program can be made to print out the register at various stages just to check. This is done in program 7.9, where the contents of the register are examined immediately after returning from the subroutine.

PROGRAM 7.9

LDXIM 4 \*LOOP **JSR SFFE4** ♦LOOP JSR \$FFE4 BEQ LOOP  $\sim$   $\sim$   $\sim$   $\sim$   $\sim$   $\sim$ LDYIM 1 **STY** 55296 JSR \$FFD2 STX <sup>1026</sup> LDYIM<sub>1</sub> STY <sup>55298</sup> **DEX** ----BNE LOOP

 $\overline{\phantom{a}}$ 

When run, this program prints the one character input as before but also displays two A's at 1024 and 1026. Since the first A is output immediately after the exit from the GETIN routine (JSR  $FFE4$ ) then it is clear that GETIN does modify the X register. As we have already discovered, CHROUT is included in this case. Since it is in this case of the case of the case o the register was changed to by GeTin the DEX/BNE at the DEX/BNE at the DEX/BNE at the DEX/BNE at the DEX/BNE a end of the program caused the program to leave the loop on the first pass.

To overcome this problem, the  $X$  register value must be stored somewhere prior to entering the subroutine and then retrieved prior to being decremented. Program  $7.10$  shows this process, where X is temporarily stored in <sup>900</sup> during the subroutine.

and the same

#### PROGRAM 7. <sup>10</sup>

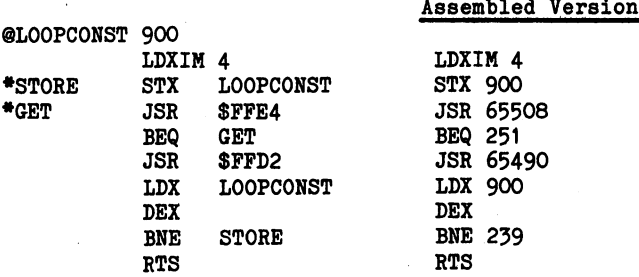

When run, this program allows four entries from the keyboard, displays these and then passes out of the loop.

As technique, the use of memory storage in this way does work, but it does called for some called the storing the data safely and retrieving it when needed. Fortunately the 6510 has a device for doing this operation automatically. It is

## THE STACK

The stack (s) is block of memory; on the Commodore 6M located from <sup>511</sup> (\$01FF) down to <sup>256</sup> (\$0100)and capable of holding <sup>255</sup> bytes. It is used for the rapid transfer of data and is filled downwards from 511, its next vacant location being recorded by a STACK POINTER (or SP as it is known; this was shown as the last value in the line which was displayed by Monitor in response to the command). When anything is to be retrieved from the STACK only the last item put in is accessible. The usual analogy is with a stack of plates, only the top one being accessible as this was the last one put there. However, the 6510 stack is filled DOWNWARDS, i.e. from <sup>511</sup> towards 256, so plates are put at the bottom and retrieved from there, antipodean fashion! This mode of filling and emptying the stack is known as last-in, first-out, i.e. the stack is a last-in, first-out (LIFO) store.

One function of the stack is to record addresses during subroutine jumps,; which it does automatically. When the <sup>6510</sup> sees an instruction such as JSR <sup>50000</sup> it must first of all record where the next instruction is so that it can find its new location after the subroutine has been executed and then place the "50000" into the program counter (PC). The process is examined below with the program segment  $7.11$  (from  $7.10$ ).  $\mathcal{L}^{\mathcal{L}}_{\mathbf{z}}$  ,  $\mathcal{L}^{\mathcal{L}}_{\mathbf{z}}$  $\sim 10$ 

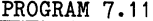

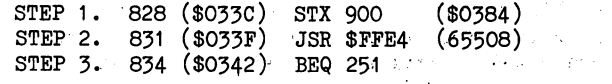

### INSTRUCTION STX <sup>900</sup>

 $\mathcal{O}(\mathfrak{p}^2)$  , and  $\mathcal{O}(\mathfrak{p}^2)$ 

STEP 1. i) Calculate address of next instruction, i.e. 831 or  $$033F.$ 

- ii) Put next address into program counter.
- iii) Execute instruction STX 900.

This is the first term of the  $\mathcal{F}_4$  -final state  $\mathcal{F}_4$  . This is the first term of the  $\mathcal{F}_4$ 

- iv) Retrieve address for next instruction from PC,  $i.e. $033F.$
- STEP 2.
- v) Fetch next instruction, i.e. at \$O33F. This is JSR \$FFE4.
	- video address for next installation to the series for program, and in program, and in program, and in program, i.e. \$0342, and place this on the stack.

 $\label{eq:2.1} \begin{split} \mathbb{E}[\mathbf{1}^{(1)}\mathbf{1}^{(1)}$  $\mathcal{L}_{\rm{max}}$  , where  $\mathcal{L}_{\rm{max}}$ 

 $\sim 10^{-11}$ 

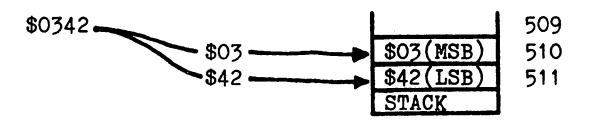

- vii) Record the next vacant location in the stack pointer, i.e. <sup>509</sup> (SP=5O9).
- $\cdot$   $\cdot$   $\cdot$   $\cdot$   $\cdot$   $\cdot$ Load to provide the program counters in the counter of the counter of the counter. In the counter of the count
	- ix) Jump to subroutine at \$FFE4. ix)
	- Execute subroutine until RTS is encountered.  $\mathbf{x}$ )  $\sim$
	- Look at stack pointer to find last data. SP=5O9, xi)  $\mathbf{r}$ therefore Data stored at <sup>510</sup> and 511.
- . . . . *.* Extract data from <sup>510</sup> and <sup>511</sup> (i.e. \$0342) and load this into PC, reset SP.to 511.
- **xiii** to the second to the second to the second to the second to the second to the second to the second to the

STEP 3. xiv) Fetch next instruction and carry on with program.

In this example, the first subroutine could have met nested subroutines, and each time a JSR was executed the return address would have been piled on top. Then, as the program returned successively through these subroutines, the return addresses would have been stripped off to steer the <sup>6510</sup> back to the original point of departure. Fig. 7.2 illustrates this for subroutines nested 3 deep starting from a program with a JSR \$0384 instruction in \$033D.

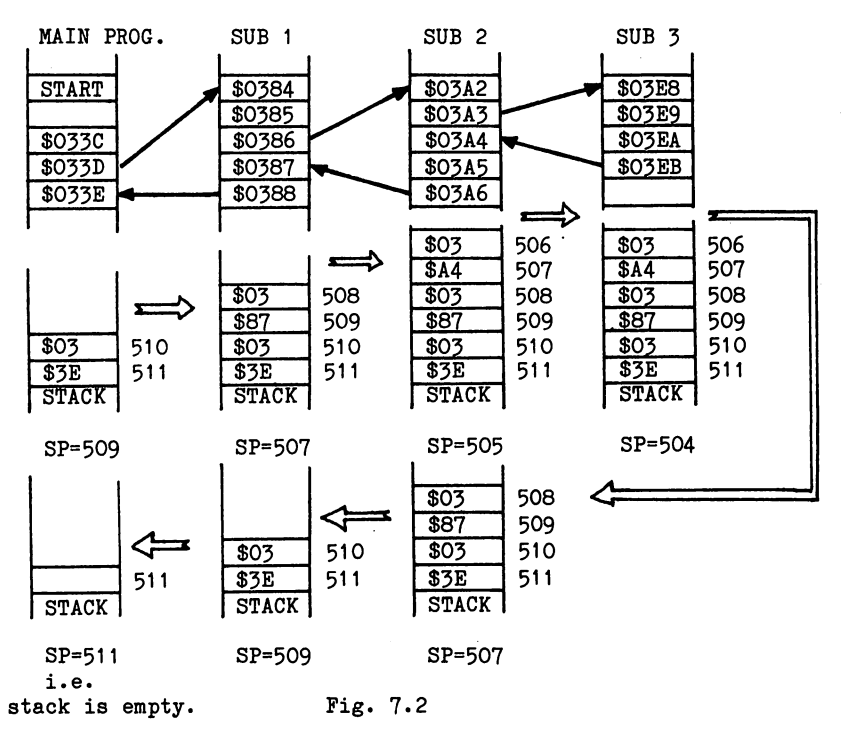

In the previous program, instructions at \$O3EB, \$O3A6 and \$0388 would all be RTS. Thus when the <sup>6510</sup> finds an RTS at \$03EB, it takes the top address off the stack, which is \$03A4. Reading downwards at SUB 3, the stack gives

- i) address for return to subroutine 2.
- ii) address for return to subroutine 1. ii) address for return to subroutine 1.
- iii) address for return to the main program.

Fortunately, the operation of the stack in recording addresses when executing subroutines is automatic and so the programmer can allow<br>the 6510 to do the job. However, as was seen when using built-in the 6510 to do the job. However, as we were seen when using built-in me subroutines, the stack does not automatically store register contents but must be programmed to do so. Only two instructions exist for storing registers, neither of these operating on the X and Y registers. These must be handled via the accumulator which is stored using:-

PHA PusH contents of Accumulator onto stack.

The contents may then be retrieved by means of:-

PLA PuL1 top of stack into Accumulator.

In both cases, the stack pointer is updated appropriately so that it continues to point to the next empty location in the stack.

Using these instructions, program 7.8 can be rewritten to transfer the register into the stack and retrieve this when needed. The stack point the order of the order of the data, providing that the LIFO structure of the stack is borne in mind and data is entered and retrieved in the right order.

Writing these in yields:

PROGRAM 7.12

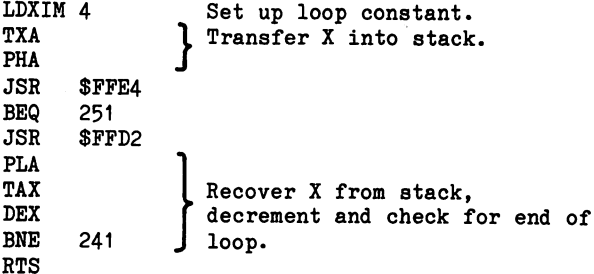

When run, the program accepts a four character input and prints this on the screen.

As well as affecting the accumulator, a subroutine is most likely to reset one or more flags in the SR. On returning to the main program, the reset flags are then certain to upset the course of this. To overcome this problem, the <sup>6510</sup> has built-in provision for saving the SR (i.e. the condition of all the flags on the stack). This is brought about by the instruction:-

PHP PusH Processor status register on stack.

Retrieval of the data is achieved by:-

PLP PuLl stack to Processor status register.

In program 7.12 the SR was not saved on the stack as, prior to testing the flag with BNE, the DEX instruction reset this. However, under other circumstances it may have been necessary to preserve the state of the SR so this should be written into 7-12 as an exercise.

Exercise 7.2

Rewrite program 7.12 so as to save the condition of SR in the stack prior to the subroutines and retrieve this after these.

A possible answer on page 9.11

When using the stack, the main precaution to take is to check the order of entry and retrieval several times - always LIFO. For instance, a possible routine for saving the accumulator,  $X$  and  $Y$ registers and the SR is given in Fig. 7.3.

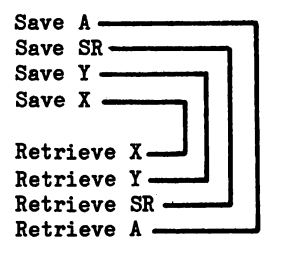

Fig. 7.3

ryskophi – kanalinka – vyptýslegyzama a – pragynta nyptak <sup>3</sup> <del>pri</del>j vyspympijem pa rokli a – v tr a na kata kata nyapanin'ilay kaominina dia 4.2 mponina mpikambana amin'ny fivondronan-kaominin'i Profite ny ka The most arts (rate) disapply at completely operate in me, Applied Program, path (subgreeps a est villa est ynn man tilbera (") spar (2012) (1963). I stel er eig eilliteat i an ppp man i Sait (") (") er<br>1960 - Lain Abdylfor, amhrif i modor fra o dyrfeillach eila (Saita) (amhraid (") (") amhraid syntafaige (")" (  $\left\langle \cdot \right\rangle = \left\langle \left\langle \cdot \right\rangle \right\rangle + \left\langle \cdot \right\rangle \left\langle \cdot \right\rangle \right\langle \cdot \right\rangle = \left\langle \cdot \right\rangle \left\langle \cdot \right\rangle + \left\langle \cdot \right\rangle \left\langle \cdot \right\rangle \left\langle \cdot \right\rangle + \left\langle \cdot \right\rangle \left\langle \cdot \right\rangle \left\langle \cdot \right\rangle \left\langle \cdot \right\rangle \left\langle \cdot \right\rangle \left\langle \cdot \right\rangle \right\langle \cdot \right\rangle = \left\langle \cdot \right\rangle \left\langle \cdot \right\rangle + \left\langle \cdot \right\rangle \left\langle \$ ုတ္တဲ့ ၁ ရောက်သွက်ကာတဲ့နဲ့ အေဆွယ်ကြား ဖြစ်ပညာ တွေ့အတွက် အဆိုင်း အိပ္ပံသည် အေတြအမြန်းများ ပြစ်ပည်တော် အေဆယ်သို့ သဘေ  $\gamma = 1/2$  , where  $\gamma$ 

<u>, dan jina sebagai bermesi (pilbolar bisa</u> യുടെ പുറത്തിന്റെ പറഞ്ഞത്തിന് ഇത്തരം പിന്നും പ്രതിക്കുന്നു.<br>ഇടതുടെ ജീലൂർഷ്യം കാര്യമായിരിക്കുന്നു പിന്നില് കാണ് സ്ഥാനത്തിന് നിന്നും കൊണ്ട് പ്രതിക്ക المستخلف المستخلف المنافس المستخلف المستحدث والمستخلف المستخلف المستخلف المنافس المستخلف المتحدث المستخلف المستخلف constant they existing that subgest out the change in finite

ွေးမယ္ ဆုိသူမႈ ဖြံ့သတင်သော်မြည်သော်မည် အသံများကို လူသူသူ ညီညွန်မြစ်တို့သို့သည် သင်္ဘောက်မေးများသည် သို့သည် အသံများများများများ  $\frac{1}{2}\frac{1}{2}\frac{1$ രണത്തിൽ കാണ്ട്.<br>ഇത്ത്യ വ്യക്തിയിക്കുന്ന കൂടിയാണ് കൊണ്ട് പ്രക്താന് ഉദ്യക്തിയിലുള്ള നേട്ടികളുണ്ട്. ഇതുന്ന സംഗ്നായി പ

ા દિલ્હા પ્રાપ્ય કરે છે. આ ગામમાં પ્રોપ કરી પ્રાપ્ય મળી છે. આ ગામમાં આવેલું આવેલું આવેલું આવેલું છે. આ ગામમાં ang NASA aylindi distinggang ay dinggangkap mindirang ditin satut din ayangkapanggi semasa patet Toegassi ay ay

 $\left\langle \left\langle \mathbf{x}^{\prime}\mathbf{y}\right\rangle \right\rangle _{1}\leq\left\langle \left\langle \mathbf{x}^{\prime}\right\rangle \right\rangle _{2}\leq\left\langle \left\langle \mathbf{x}^{\prime}\right\rangle \right\rangle _{2}$ 

න්නුවෙන ගන්න දෙවා මගිට වා විශාලයිමේ දියුෂකය කරනාවීම මඟ බව ඔහු මැති වුවිදුමේ විදහස් කුල හා කුල් විශාලය t visze tipk befor for elektronikaty für och provinsier elementiera med om konstru

的复数 化硫酸 化输入分配机 化二氯化物 医乳糖酸

ាសនិសា (Locken) កុន្ទាំ និង ក្រុមស្រុក (or រដ្ឋធ្ងន់ដូចជាក្រុមស្រុក) ដល់និង ទទឹក នៅលើក្រុមស្រុង បង្កើតខ្ពស់ សំឡើង inter i The Bandar is the Control of the Second Section in the Control of the Section ිලි කාලයක බීර් 200 ක් අති විශේෂයේ වන 100 ක් අති විශේෂයේ ප්රථම වෘෂ බල වර්ගය කරන කර විශේෂය විශේෂය විශේෂය ැසීමේ ලෙවිම විදි සිදෙසල් වේ. ඔහු මුණ් එමකු පැදෙනවලුනට

> paga pelakaran mengangkan perantit di terbentuk d **BUNGAL STORES** Rijera, havatna Martin Brown College كترجه كالانتجاج كالترامي والمتحاسب والمأت

835 - 23

i mendekî ya ji mir ji dewleta inden ji dewleta pêrdeke kevin. Gewletakar Alak hatiye perdakin tirafiyan de ni<br>Di Mare Di ji dewletak

# **CHAPTER 8**

# Interrupting the 6510— Signed and Floating-Point Variables

When doing a job that has to be done, no one likes interruptions until the Job's finished. The <sup>6510</sup> is just like that too! During a piece of program it has its Accumulator and X and Y registers under control and all the flags set appropriately. Thus, when an interrupt. comes all these registers have to be stored, usually in the stack, and after the interrupt they must all be retrieved. An interrupt is, in fact, only substantial that comes when it is in the IT is in the IT is in the IT is in the IT ready and not the species means means that the meeting is generated from outside the 6510's cosy system, either from an external device or the keyboard.

The handling of an interrupt has to be prepared for in the program and at certain times the program may well not be able to allow an interruption. If, for instance, another device is sending a stream of data into memory, then a HAND-SHAKING procedure is carried out between the two machines. The two machines is an exchange of the two matchines. This is an exchange of the two messages along the lines of the lines of the lines. In the lines of the lines of the lines of the lines of the receive it is the data. It is the data as the data ... end of the data. It is not described to the data. It is If such an exchange is interrupted, then the data is likely to become garbled, and hence worthless. During such periods when no interrupt is allowable, the program can block most interrupts - not all - to allow a particular process to be completed. The instruction that allows this blocking is:-

#### **SEI** SEt Interrupt Disable Flag (prevent interrupts).

Ironically, the first action that usually needs to be taken in an interrupt is to set the I (interrupt disable) flag by use of SEI. We need to prevent any more interruptions, at least for a while, so that we can check up to see if the interrupt which has occurred is our interrupt (there may be other potential interrupts lurking around). When we have made sure that the interrupt which has taken place is the one we are interested in, then the interrupt disable flag (or simply flag) may be reset to '0' or cleared by the instruction:-

CLI CLear Interrupt Disable Flag (allow interrupts).

If you think about the above, you will realise that we may allow interrupts to be interrupted. That is perfectly true. It is rather like someone starting to peel the potatoes when the kettle interrupts by coming to the boil, so the potato cleaning task is suspended for a while and a start is made on making a pot of tea. At this point the milkman, who wants his milk bill to be settled, interrupts by ringing the doorbell. So the tea making task is suspended and the milkman is attended to. In the middle of this, the telephone rings ... After dealing with the telephone call, then the milkman paying task may be completed, then we must finish

making the pot of tea, at which time we can go back to peeling the potatoes. The trick is to remember how far you have got with each task when it is restarted. Unlike human beings, the <sup>6510</sup> is very good at remembering where it has got to, and has little difficulty.

Not all interrupts can be blocked by setting the I (interrupt disable) flag, as some are crucial and must get through at all Many such circumstances may arise during the control of costs. plant or when a power failure calls for immediate action. Tо enable the <sup>6510</sup> to distinguish between the two conditions, it has two different input pins, one for each type of interrupt. One of these is the NMI or Non Maskable Input pin which cannot be blocked, and the other the IRQ or Interrupt ReQuest pin which is masked off by the I flag.

When the <sup>6510</sup> receives an interrupt signal it always completes its current instruction before doing anything else. In the case of an IRQ interrupt it would then check the I flag and if not clear, continue until the program cleared this. Next, before going into the interrupt procedure, the contents of PC are saved on the stack (telling the <sup>6510</sup> where to return to when it has finished processing the interrupt), and then the SR (status word) is saved. This saving of data is really only a half-measure as, almost certainly, A, X and Y would be changed during the interrupt procedure.

Next the I flag is set to '1' to prevent further interrupts and then the appropriate address for the appropriate interrupt routine is loaded into the PC. These addresses are found at <sup>65530</sup> and <sup>65531</sup> (\$FPFA and \$PPPB) for an NMI interrupt and <sup>65534</sup> and <sup>65535</sup> (\$PPFE and \$FPPF) for an IRQ interrupt. These interrupt routines are terminated with an instruction:-

# RTI ReTurn from Interrupt.

On meeting this, the <sup>6510</sup> does three things:

- (a) restores the SR so that the status flags are the same as when the interrut occurred,
- $(b)$  resets the I flag an automatic CLI, and
- (c) looks in the stack for the return address and stores it in the  $SR - like$  an automatic RTS.

Unfortunately, the <sup>6510</sup> only does half the job at an interrupt and, as discussed in chapter 7 (page  $7-10$ ), A, X and Y should be saved on the stack. In the case of both and this must be transferred into before being pushed onto the stack (by PHA), and when pulled off the stack (by <sup>a</sup> PLA) it will need to be restored to the appropriate register by a TAX or TAY.

The <sup>6510</sup> possesses one other interrupt instruction:-

**BRK**  $B_{\rm max}$  . The contract of  $B_{\rm max}$ 

When the BRK instruction is encountered, the <sup>6510</sup> first resets the PC by indexing this by one place (so that the PC points to the byte following the BRK instruction), and stores this address on the stack the it sets the Break Flag (B flag) which is bit of the SRS (Break Flag) which is bit of the SRS (Break F and stores it on the state also. Following this, the state  $\mathbf{f}_i$ does a normal IRQ interrupt using the IRQ VECTOR at \$FFFE (LSB) and \$FFFF (MSB). The IRQ routine will check whether this interrupt was caused by a true IRQ or a BRK instruction. Normally, on the C-64, if the IRQ routine discovers that it was BRK entry, then the routine will jump into BASIC, the screen is cleared and READY will be displayed. As you will have discovered in chapter 6, however, nothing so mundane and useless will occur when you are the owner of a Dr. Watson assembler. A BRK instruction on the Commodore 64 will cause an entry to Monitor, great stuff for debugging!

To test this, run the following:-

PROGRAM 8.1

LDAIM 90 LDAIM <sup>90</sup> **STA** STA 1024 STAR 1024 STAR 1024 LDAIM 1 STA <sup>55296</sup> **BRK**  $- - - -$ 

When run, this will print a white diamond in 1024 and then go into the interrupt routine, which on the Watsonised Commodore <sup>64</sup> enters the Monitor.

By using the assembler to disassemble the code at \$FFFE and \$FFFF, you will be able to find this address and from there to follow through the rest of this routine. By following this code through you will discover how the assembler traps the BRK command and enters Monitor instead of the normal boring old reset, clear screen and READY routine. The vital element is the JMPIA <sup>790</sup> instruction which you will find in <sup>65368</sup> (\$FF58). Before Watsonisation, <sup>790</sup> and <sup>791</sup> normally contain the address of the routines which take us back to the BASIC READY state. Now they contain the address of the Monitor Break entry point, this address having been planted there by the assembler.

When the 6510 chip is used as an element in a system, it is then that BRK comes into the its own as the interest own as they are the called (addresses pointing to routines) at \$FFFA what \$FFFE can point to whatever routine the designers wish. On a computer like the  $C-64$ , the Commodore designers have made the decision and wisely pointed the 6510 along a path that will do least harm. However, by routing this routine through a vector in RAM which is accessible and changeable by the user, they give us the option of

doing something different, like running Monitor. This use of RAM vectors is a feature of the computer which enables us to trap into many of the routines used by BASIC or the Kernel operating system.

# Signed Numbers

In all the mathematical exercises done so far, the numbers used have been treated as simple positive numbers. Thus, any arithmetical processes have dealt with these numbers as strings of eight bits. However, if negative integers are to be used in arithmetic, one of the bits must be used to indicate that a given byte represents a negative number. Bit 7, the left-most bit, is used to do this, being set to a zero if the number is positive and one if it is negative. By using one bit in this way, the magnitude of the number stored in the remaining seven bits is restricted to the top of the statement of the statement of the statement of the statement of the statement of t to indicate the presence of positive number and for minus number. One of the problems that arises from this usage is that, in theory, two forms can exist for the number zero, i.e. +zero and -zero:

 $+0 = 00000000$ 

 $-0 = 10000000$ -0 <sup>10000000</sup>

In order to overcome the problem, the negative number is normally represented in what appears to be a wierd form - TWO'S COMPLEMENT! Wierd it may be, but it works!! In order to work out a two's complement representation, take the number 38-jq which is a series in binary is 00100110. To .convert it to its two's complement negative form, first of all switch, each bit of the positive number from  $a \cdot 0$  to 1 or vice versa, i.e. to its COMPLEMENT:

#### $00100110 \longrightarrow 1011001$ <sup>00100110</sup> <sup>1011001</sup>

Next 1 is added to this switched form or ONE'S COMPLEMENT, i.e.

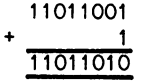

This yields the negative two's complement representation, i.e.

$$
-38_{10} = 11011010_2
$$

To understand the significance of this representation, three sums using it are illustrated below.

 $\pm$ ) i) 38-38, which should of course yield zero.

$$
-38 = 11011010
$$
  

$$
\frac{+38}{00} = \frac{00100110}{00000000}
$$

ii)  $43_{10} - 38_{10}$  $43_{10}$  = 00101011<sub>2</sub>  $-38_{10} = 11011010_2$ i.e.  $-38 = 11011010$  $+43 = 00101011$ 00000101  $= 510$ iii)  $24_{10} - 38_{10}$  $24_{10} = 00011000_{2}$ i.e.  $24 = 00011000$  $-38 = +11011010$ 

<sup>11110010</sup>

As this answer has a 1 in bit 7, it is a negative two's complement representation. To convert this, first find the one's complement:

<sup>11110010</sup> <sup>00001101</sup>

Next add on

i.e. <sup>00001101</sup>  $00001110 -14<sub>10</sub>$ 

#### **Overflows** <u>overse</u>...

In signed number arithmetic the seven "magnitude" bits (i.e. to 6) can only store number up to +127, so any- attempt to store number greater than this will result in a 'carry' into bit 7, or as it is known in this case, an OVERFLOW. Consider the sum  $100_{10}$ +30.

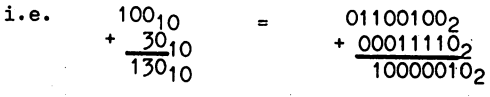

Thus 10000010 is a negative number, as signified by the '1' in bit 7, and is therefore in two's complement form. To convert this, first find the one's complement

 $011001002$   $100110112$ 

and then add

 $\sim 10^{-11}$ 

 $\mathbb{R}^2$ 

 $10011011_2$  =  $10011100_2$  =  $156_{10}$ 

 $\mathbf{r}$  $\mathbb{R}^2$  --- - -

The 6510 handles this situation by monitoring the accumulator and, when an overflow occurs, setting the overflow or V-flag. This flag can be tested by the instructions:-

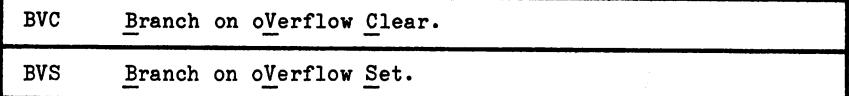

BVC tests the overflow flag and if it is clear, or not set (V=0), then a branch is executed.

BVS tests the overflow flag and if it is set  $(V=1)$ , then a branch is executed.

When carrying out multiple precision arithmetic processes with signed integers, bit 7 must be treated as an internal carry and when an overflow occurs this must be transferred to the most significant byte.

Program 8.2 illustrates the use of BVC to test for an overflow as the accumulator is indexed with ones.

PROGRAM 8.2

CLC.  $-$ LDAIM O \_\_\_\_\_\_ ADCIM BVC <sup>252</sup> STA 1024 102 and 102 and 102 and 102 and 102 LDXIM 1 STA <sup>55296</sup> RTS END

When run, the content of the accumulator is increased progressively until the. right-most seven bits are filled with ones. At the next increment, the seven ones reset to zeroes and <sup>a</sup> carry is generated that pops into bit seven. This sets the carry bit and stops the branching, allowing the program to run through to the RTS. The STA 7900 then prints the value at overflow as an white reverse  $\mathcal{C}$  (i.e.  $128_{10}$ ).

As with other flags, provision exists for the control of the overflow flag and it can be cleared by the instruction:-

CLV CLear the oVerflow flag.

Unlike the other flags, however, the overflow flag cannot be set (as on the carry flag). It isn't really something that a programmer wants to do, in the normal way of things anyway, so the <sup>6510</sup> designers left it out of the instruction repertoire.

# Numerical Screen Output

In all the numerical examples to date, screen output has been in computer display code. While it is possible to interpret this using a table, it is obviously necessary in a program to display numbers as numbers to the base 10. The major complication in this procedure lies in the fact that computer display code is effectively a base 256 representation and can thus display  $O_{10}$  to 255<sub>10</sub> using only one character, where base <sup>10</sup> displays would require up to three characters to represent the same value.

Program 8.3 tackles this conversion task and first sets out to find if the number is greater than  $200 - i.e.$  first digit is '2' or if it is less than  $200$  and greater than  $100 - i.e.$  first digit '1'. It then checks in a similar way for the tens and units and uses the stack to store the remainder (i.e. so far unprocessed portion) of the number while adding the conversion constant (48) to the accumulator to change the binary value to the display value equivalent. In the example given, the number to be displayed  $-152$ - is loaded into the accumulator at the start of the program.

# PROGRAM 8.3

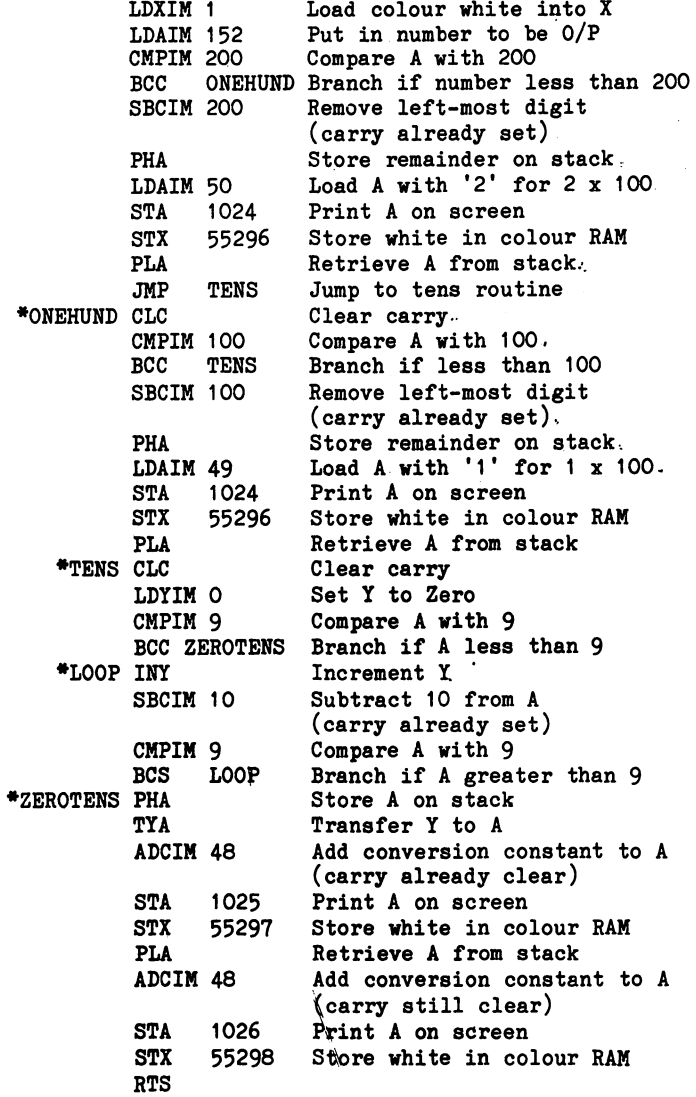

 $\sim 0.1$  .

Ť

When assembled the program looks as in program 8.3a.

# PROGRAM 8.3a

f

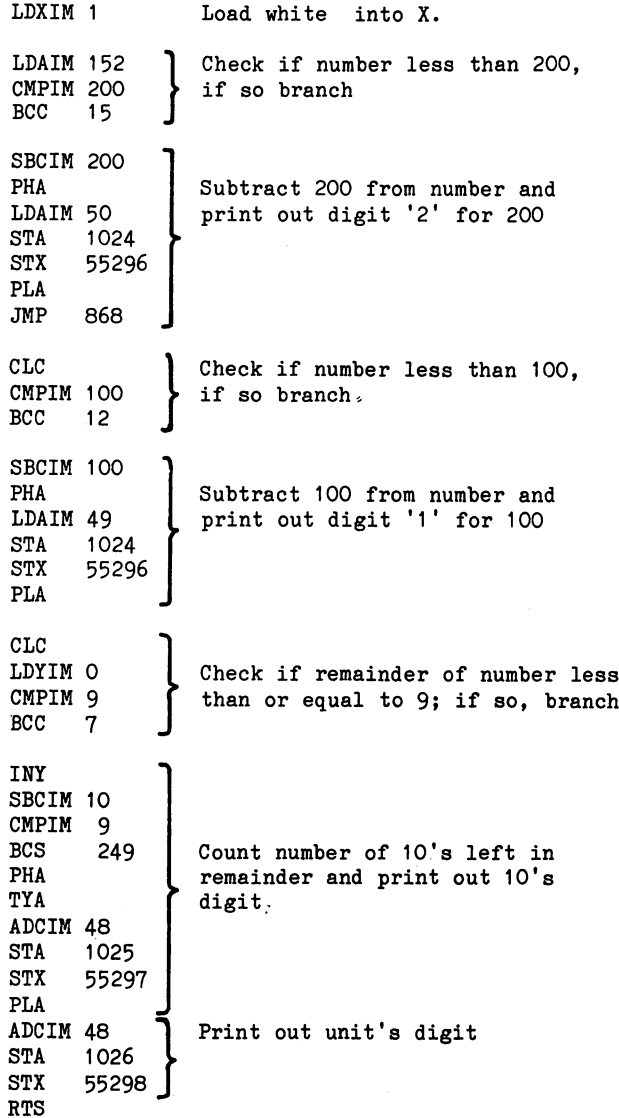

when run, this program will provide the top top this program will provide at the top of the top of the top of t left-hand corner of the screen. In the screen terms in the screen between terms in the used as a between between  $\alpha$ subroutine which prints out the contents of the accumulator.

# Floating-Point Numbers

With the integers used so far, the scope of the arithmetical processes carried out has been somewhat restricted. When working in BASIC, however, the binary floating-point constants have <sup>10</sup> digit precision and are displayed with digits. Their exponents have a range of  $-38$  to  $+37$ . Each value is stored in six consecutive bytes of memory and, to ease the manipulation of these, two 'accumulators' are provided in memory locations  $61_{16}$  to  $66_{16}$ as the Floating-Point Accumulator (FAC) and Alternative Floating--Point Accumulator (AFAC).

To store a number which could contain up to 10 digits when displayed in base <sup>10</sup> form, the floating point accumulators use only six bytes. How is this trick managed?

When running BASIC programs, you will have seen that very large or very small numbers are expressed in exponential form or scientific notation. Thus, 4079.013 can be expressed as 0.4079013E+4 or 3.4079013 104, while 0.0000417 can be expressed as 0.417E-4 or  $\sim$  1707 10. This representation contains two parts: the first two parts: >art (the 0.4079013 in the first example) is called the MANTISSA, ind the second part (the  $+4$  of the  $10^4$ ) is called the exponent. ?hese two parts are stored in binary in the floating point iccumulators in the following manner:

- (a) BINARY MANTISSA is stored in the middle four bytes of FAC and AFAC. The sign of the mantissa is stored in the sixth byte where a  $'1'$  on bit 1 signifies a negative mantissa and a  $'0'$ signifies a positive mantissa.
- (b) BINARY EXPONENT, is stored in the first byte of FAC and AFAC. As this has to store both positive and negative exponents, the exponent needs to be converted to positive form and this is done by adding 128. Thus, an exponent of <sup>10</sup> would be stored as 128+20, i.e. 48, while an exponent of -20 would yield 128-20, i.e. 108.

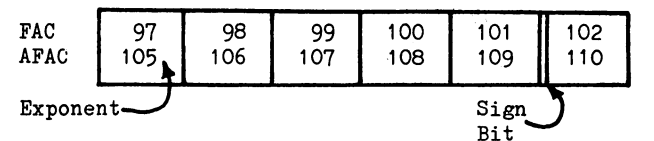

When loading a floating-point number, BASIC normalises its binary representation and thus its left-most (most significant) digit is always 1. Take, for instance, the number  $+1400_{10}$  (0578 $_{16}$ ). Expressed in binary this is 0000 0101 0111 1000<sub>2</sub>. In this form, the binary number has an exponent of (i.e. 1) and has an implied binary point (a binary number has binary point instead of decimal point, also known as the RADIX) to the right of the leastsignificant digit, i.e.

0000 0101 0111 10002.

-Binary point or RADIX

Putting the exponent in gives a representation:

0000 0101 0111 1000<sub>2</sub>.  $*2^0$ 

and when NORMALISED, i.e. the binary point moved just past the left-most significant digit:

> 11م¥ - $.1010$  1111 0000 0000

i.e. the binary point has been moved in the left and some to the left and some some source and some some some the number of the number of the state of the multiplied by 211 to 211 to 211 to 211 to 211 to 211 to 211 to 21 value.

Finally this is padded up with O's in its least-significant bytes to form a four byte mantissa.

i.e. i.e. Byte Byte Byte Byte

<sup>1010</sup> <sup>1111</sup> <sup>0000</sup> <sup>0000</sup> <sup>0000</sup> <sup>0000</sup> <sup>0000</sup> <sup>0000</sup>

The exponent of <sup>1110</sup> is now converted to the correct format by adding 12810 to its raw for the complete 130-m or 120-m or 1000 10112 to its raw for 139-m or 1000 10112 10112 and this by this contraction is added to the first location in the accumulator, and in the accumulator, and in i.e. the representation becomes:

Byte Byte Byte Byte Byte

<sup>1000</sup> <sup>1011</sup> <sup>1010</sup> <sup>1111</sup> <sup>0000</sup> <sup>0000</sup> <sup>0000</sup> <sup>0000</sup> <sup>0000</sup> <sup>0000</sup>

The sign of the mantissa is expressed in byte 6 by the condition of its most-significant bit, this being set to a '1' for a negative number and a '0' for a positive one. Thus, to represent  $+1400_{10}$ , bit 7 of byte 6 of FAC or AFAC is set at '0'. The other bits of this byte may be set at some other number. Thus the final floating-point accumulator representation of  $+1400_{10}$  is:

Byte Byte Byte Byte Byte Byte

<sup>1000</sup> <sup>1011</sup> <sup>1010</sup> <sup>1111</sup> <sup>0000</sup> <sup>0000</sup> <sup>0000</sup> <sup>0000</sup> <sup>0000</sup> <sup>0000</sup> 0??? ????

To use this accumulator directly from machine-code is clearly none to easy, as the data has to be loaded into the memory locations in the correct format. However, some built-in subroutines are accessible to the top to be done. For instance, the state of the books of the books of the books of the books o integer can be converted into floating-point and loaded into the floating-point accumulator (FAC) by means of the subroutine at  $B391_{16}$  (45969). B39116 f45969).

To accomplish this, the least-significant byte is loaded into the register and the MSB into the accumulator. Then a JSR \$B391 will convert this integer into floating-point and load it into FAC. This subroutine is demonstrated below in program 8.4, where the LSB and MSB of an integer are converted into a floating-point number.

PROGRAM 8.4

LDY LSB LDA MSB JSR \$B391 **RTS** RTS

These two floating-point accumulators - FAC and AFAC - are used for the manipulation of floating-point data and means is provided for transferring floating-point data into them.

Taking AFAC, for instance, the subroutine for loading floating-point data from memory resides at \$BA8C (47756) and it moves the contents pointed to by the Accumulator (LSB) and the <sup>Y</sup> register (MSB) into AFAC. Thus, if the data is stored at \$0350 onwards, program 8.5 carries out this transfer:

PROGRAM 8.5

LDAIM <sup>80</sup> LDYIM \$BA8C **JSR RTS** RTS

A similar subroutine re-locates data into FAC, this being located at \$BBA2 (48034).

Unfortunately, as with the other routines using the floating-point accumulators, a measure of faith has been called for as in no case has the content of either FAC or AFAC been visible. To rectify this a hybrid BASIC/machine-code command is utilised:

#### **The USR Command** The USR Command

This command allows the transfer of data between FAC and a machine-code program. For instance, the line  $B=USR(Q)$  in a BASIC program causes the system to place the value of Q into the floating-point accumulator. It then jumps to machine code routine whose address it finds at \$0311 (785) LSB and \$0312 (786) MSB. The presumption is that you have placed a machine code routine into memory starting at that address and set the values of \$0311 and \$0312 to point to the routine. When your routine makes use of FAC it will, of course be using the value that was in Q when the USR function was called. When the particular arithmetic process has been carried out, your routine should leave the answer in FAC and, because of the assignment, this will then be placed into by BASIC. As you would expect, we can use the USR function

in the same way as any other function, for instance PRINT USR(P+2) will print out the result of the machine code routine which will have started with FAC containing the value stored in P incremented by 2.

To test this, <sup>a</sup> number can be placed into the floating-point accumulator by means of the USR function and then printed out. This is done by means of the two programs  $-$  program 8.6a and program 8.6b.

### PROGRAM 8,6a

 <sup>000</sup> PRINT"<clear>11 <sup>010</sup> POKE 785,60 60=\$3C lAddress=\$O33C 20 020 POKE 786,3 3=\$03 ∫ <sup>030</sup> B=1400 <sup>040</sup> Q=USR(B) <sup>050</sup> PRINT"Q=";Q

PROGRAM 8.6b

<sup>828</sup> RTS

When this program is run, an address  $-$  \$033C (828)  $-$  is loaded into locations <sup>785</sup> and <sup>786</sup> by lines <sup>20</sup> <sup>010</sup> and <sup>20</sup> 020.

When line 20 040 is run, the argument  $B(1400)$  is loaded into the floating-point accumulator. Control is then handed over to the machine code program at \$O33C (828). At this point, the machine code routine doesn't actually modify the value of FAC, it simply obeys the RTS which will return control to BASIC. BASIC will place the contents of FAC into As an angle and any intent stored in the model of the modified by the machine code code of the machine code of the machine code of the ma routine.

This routine offers a way of loading any number, which is valid in BASIC, into the floating-point accumulator. It also offers a way albeit rather round-about - of examining the contents of FAC. This is not as straight-forward as might be imagined, as most BASIC commands use the FAC when operating; thus even a PEEK command changes its contents. However, if the contents are examined in machine-code, immediately after being set they can be seen before BASIC gets its hands on them again. To do this, program 8.6b should be amended to examine memory locations \$61 to \$66 (97 to 102) and then to print these on the screen. This is done in program 8.7.

# PROGRAM 8.7

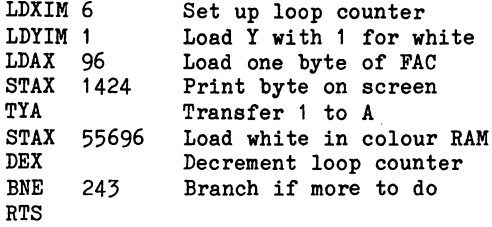

#### PRINT CONTENTS OF FAC ON SCREEN

As this program prints the contents in computer display code, program 8.6a should also be modified to decode this  $-$  as below.

PROGRAM 8.8

 <sup>000</sup> PRINT "<home>" <sup>010</sup> P0KE785,60 <sup>020</sup> P0KE786,3 <sup>030</sup> B=1400 <sup>040</sup> A=USR(B) <sup>050</sup> PRINT"A=";A 20 060 FORX=0T05  $\sim$  <sup>070</sup> PRINT PEEK(1425+X);" "; <sup>20</sup> <sup>080</sup> NEXT

This program simply PEEKs the locations that display the contents and prints the answer. One thing to note when you are typing this program in is that the '<home>' in line 20 000 indicates that you type the unshifted CLR/HOME key (easier for you to interpret than a reversed heart in the listing).

When run, this will display:

 $A = 1400$ 

and the contents:

 $\circ$  $\Omega$  $\circ$ 47 <sup>139</sup> <sup>175</sup> <sup>47</sup>

When compared with the calculated contents on page 8-11 it will be seen that bytes 1-5 are identical, while byte 6 contains something different. In fact it is only the most-significant bit that is of consequence and as this is set to.a 'O', a positive mantissa is indicated. Just to verify this, change <sup>20</sup> <sup>030</sup> in program 8.8, to read read

 $20\ 030\ B = -1400$ 

On re-running, byte 6 of the FAC will now read 128+47, i.e. its MSB has been reset to a '1'.

Those earlier subroutines that required faith can now be tested using programs 8.8 and 8.9. Take program 8.4. This, it was said, converted an integer into floating-point and loaded it into FAC. Program 8.9 below tests this by printing out the contents of FAC; it uses <sup>1400</sup> (\$0578) as the integer, i.e. LSB=\$78=120 and MSB=\$05=5.

They are loaded into Y (LDYIM 120) and A (LDAIM  $5$ ).

## PROGRAM 8.9

LDYIM <sup>120</sup> LDAIM 5 JSR \$B391 JSR \$B391 LDXIM 6 LDYIM 1 LDYIM LDAX 96 LDAX <sup>96</sup> STAX 1424 STAX 1424 STAX 1424 STAX 1424 STAX 1424 STAX 1424 STAX 1424 STAX 1424 STAX 1424 STAX 1424 STAX 1424 STAX 1424 TYA STAX <sup>55696</sup> **DEX BNE** BNE <sup>243</sup> **RTS** 

#### CONVERT INTEGER TO FLOATING-POINT

Program 8.8 should then be modified so as not to put <sup>1400</sup> into FAC, i.e. line <sup>20</sup> <sup>030</sup> should read

 $20\,030$  B=1 (or any number other than 1400)

The suite of programs can then be executed using a RUN 20000 and will display the value of A as 1400.

Doubters will also, most probably, wish to see program 8.5 run, i.e. to load floating-point data from memory. This is done in programs 8.10 and 8.11 where the number +2000 is used. However, slight complication arises here, as floating-point numbers are stored in a slightly different format in memory from those in FAC and AFAC. Taking +2000, for instance, this is stored in FAC and AFAC as <sup>139</sup> <sup>250</sup> <sup>0</sup> <sup>0</sup> <sup>0</sup> 0, or:

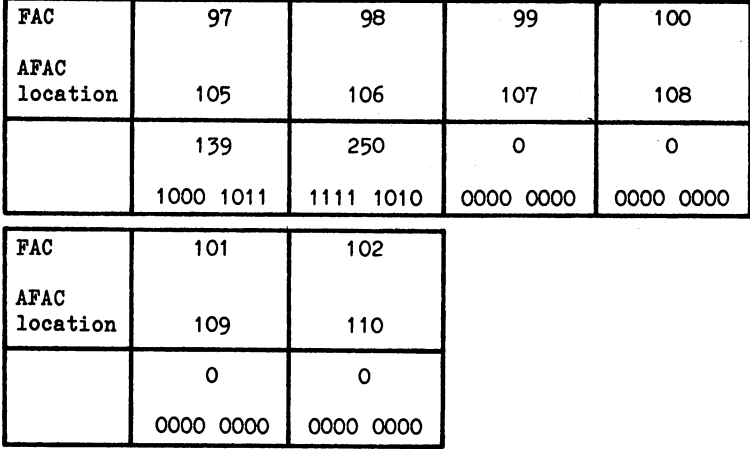

However, when storing large quantities of data, a more economical format is used which requires five bytes only. This is known as MPLPT (Memory PloaTing PoinT) format; the six byte format used in FAC and AFAC is known as FLPT. Byte 6 of FLPT is very wasteful as only bit 7 of byte 6 (memory location 102 or 110) is really needed. Obviously, to be able to dispense with byte  $6$  we have to find a way of storing bit 7 as it gives the sign of the mantissa, so one spare bit must be found elsewhere. Such a spare location exists in byte 2 on its left-most bit, as during normalisation of the mantissa the decimal point is moved until this bit is filled by a '1'. As it should always be set to the BASIC interpreter doesn't interpret to the BASIC interpreter of the BASIC interpreter of really need to really need to the interest it is the second that it is the interest of the interest of the interest of the interest of the interest of the interest of the interest of the interest of the interest of the int location can be used for another purpose. The BASIC interpreter can be set up to assume that this is a '1' and automatically make an allowance made for this by adding a 1 to the left of the mantissa when using this redundant bit, this redundant bit, this redundant bit, the can be can be called the c and is used to store the sign bit, i.e. '0f for positive and '1' for negative, and byte  $6$  can be dispensed with, giving us the MPLPT format. The representation of +2000 in the alternative floating-point formats then becomes:

a) in FLPT format (as used in FAC and AFAC):

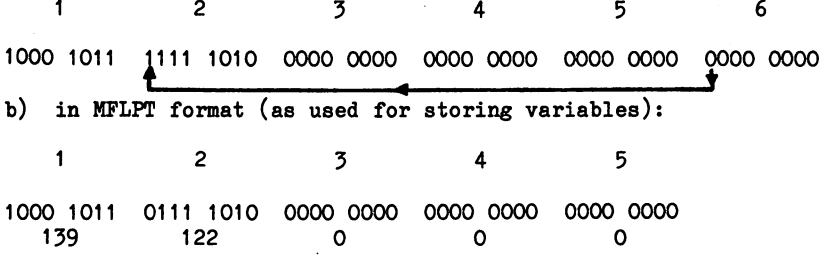

To use the "load FAC from memory" subroutine the variable data has to be loaded into memory, and this is most easily done using direct POKE program - program 8.10 below:

PROGRAM 8.10

POKE 853,139 POKE 854,122 POKE 855,0 POKE 856,0 POKE 857,0

The machine code program to use this subroutine sets a pointer to the data in 853<sub>10</sub> (0385<sub>16</sub>) onwards and then transfers it with a JSR  $$RRA2$ . \$BBA2.

Program 8.11 should be executed by means of the BASIC program 8.8.

PROGRAM 8.11

LDAIM 85 LDYIM JSR \$BBA2 LDAX 96  $^{\circ}$ STAX <sup>55696</sup> **DEX**  $-$ BNE 243 - -**RTS** 

### TRANSFER DATA FROM MEMORY TO FAC

When run, program 8.11 will load the floating-point representation of +2000 into FAC and print this onto the screen. BASIC program 8.8 will then decode the graphic data and print this out in numbers.

Naturally AFAC has similar facility for transferring data, this being located at \$BA8C (47756).

Once the data is loaded into FAC or AFAC a facility exists for copying from one to the other, that for copying that for the st residing at \$BBF6 (48118).

similar subroutine copies the other way, i.e. from AFAC to FAC, this being located at \$BCOC (48140).

Write a suite of programs to load 2000 into AFAC from memory and then print out the<br>contents of this from 1424 onwards. Then Then contents of this from 1424 onwards. Then the this from the this from the third out transfer after African print out of the Facts of the FAC and again print out of the FAC and again print out of the contents, this time from <sup>1624</sup> onwards.

One possible answer give on page 9-11

#### **Floating-Point Subroutines** Floating-Point Subroutiness and Subroutiness and Subroutiness and Subroutiness and Subroutiness and Subroutiness and

Having got numbers into FAC and AFAC, use can be made of the built-in COMMODORE subroutines that offer the opportunity to handle these six-byte monsters with reasonable ease. A word of warning here, though. When using these subroutines one must first know where they are - obvious, eh? Obvious perhaps! However, to date, many of these have already had four addresses - old ROM, 2.0 BASIC many of these had four addresses of the four addresses of ROM, 2.0 BASIC ROM, 2.0 BASIC ROM, 2.0 BASIC ROM, 2.0 BASIC ROM, 2.0 BASIC ROM, 2.0 BASIC ROM, 2.0 BASIC ROM, 2.0 BASIC ROM, 2.0 BASIC ROM, 2.0 BASIC ROM, 2.0 BASIC and 4.0 Basic on the PET, Basic V2 on the VIC 20 and the VIC 20 and they are not relocated for BASIC V2 on the Commodore 64. The addresses quoted in the book are for the C-64 and are correct for the models of Commodore <sup>64</sup> used in this book. However, it could happen that COMMODORE might decide to issue a new version of BASIC for the C-<sup>64</sup> some time in the future, and these addresses might therefore change again.

comprehensive list of these addresses is provided in Appendix 3.. In addition to the addresses for the C-64, the equivalent addresses are provided for the VIC 20, PET BASIC 2.0, and BASIC 4.0. The equivalent addresses will be found most useful when<br>setting out to convert for the Commodore 64 a machine code program setting out to convert for the Commodore <sup>64</sup> machine code program written for one of the other machines.

further caveat must be given along with the advice to try these. One must know where these subroutines pick up their data from and where they deposit the result, if they are to be used safely. Many of them start with a short initialisation section that prepares the data and deposits it in the right place for action. The subroutine that moves data from memory into AFAC, for instance, starts by transferring its data address into \$1F (31) and \$23 (35) from the accumulator and Y register, hence when started at \$BA8C it expects to find the data address in A and Y. However, at \$BA90 (47760) the subroutine proper begins and then retrieves its data address from \$22 (34) and \$23 (35). Thus it can be entered early with the data address in A and Y, or a few bytes later with its address in \$22 and the second and interesting exercise it may be on the order disassemble this substitution that the various through the various through the various through the various through stages. This can be done by selecting 'L' for List at the MENU and then listing from 47756.

These subroutines are just collections of <sup>6510</sup> instructions, much as you should be writing by now. However, they are very cleverly written and use bits of other subroutines to save space, and it is these JSR and JMP jaunts that you may find difficult to follow.
#### EXERCISE 8.2

Write a program suite to input the numbers  $1.047$  and  $4038.22$  into a machine code program. Multiply these together and then take the square-root of the sum. Print out this answer on the screen from BASIC.

## Second thoughts!!...

This is not as easy as it seems; the original plan looked like this:

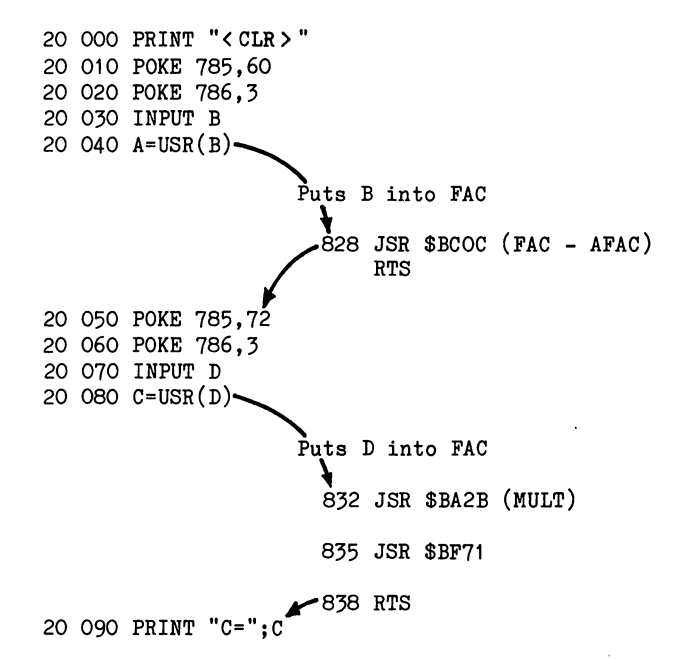

That was the plan; however, it won't work! It fails because the program suite assumes that the FAC's contents stay put while they are, in fact, constantly changing as BASIC runs a program. Following line 20040 FAC contains B and after the JSR (FAC- AFAC) both FAC and AFAC contain B. However, in executing lines <sup>20050</sup> to <sup>20080</sup> the operating system utilises FAC and AFAC, and thus changes the contents of these. Thus when JSR (MULT) is called, the contents of FAC and AFAC that are multiplied together are not those expected.

The problem can only be overcome by saving AFAC in memory while returning to BASIC. This is done by means of the subroutine at \$BBC7. This subroutine copies the contents of AFAC into the five bytes of memory starting at the address stored in \$49 and \$4A. Program 8.15 illustrates this, putting AFAC into \$0384 onwards.

## PROGRAM 8.15

132 – **132 – 132 – 132 – 132 – 132 – 132** – 132 – 132 – 132 – 132 – 132 – 132 – 132 – 132 – 132 – 132 – 132 – 1 STAZ (\$84) into \$49 LDAIM<sub>3</sub> Load MSB of address - 3 STAZ \$4A (\$03) into \$4A **JSR** \$BBC7  $-$ **RTS** 

## COPY AFAC INTO MEMORY

The action of this can be checked by running the direct program: FOR  $X=0$  TO 5 : PRINT PEEK(900+X);: NEXT X

To use this subroutine in Exercise 8.2, it is necessary to reload the data into AFAC. This is done by the subroutine at \$BA8C (47756).

In order to operate, the subroutine needs to be told where to find the data and this is done by loading the address of the first byte of data into the accumulator (LSB) and the Y register (MSB). Thus "reload AFAC" program to recover data from <sup>900</sup> onwards would look like:

PROGRAM 8.16

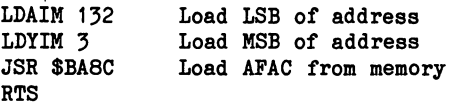

Perhaps now is a suitable time to try Exercise 8.2. One possible answer is given on page 9-12.

#### **Other Available Subroutines** Other Available Subroutines

Appendix 3 lists altogether 17 subroutines that have been found most useful when dealing with floating-point numbers from machine code. Those not yet discussed are covered below:

#### **Addition ...........**

Using the subroutine at \$B86A (47210), the floating-point numbers in FAC and AFAC are added together and the sum loaded into FAC. This is demonstrated in programs 8.17 and 8.18.

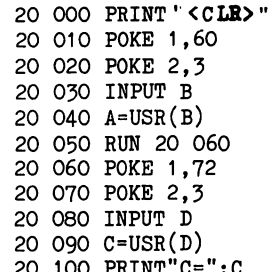

<sup>20</sup> <sup>100</sup> PRINT"C=";C

. **. . . . . . .** . . **.** 

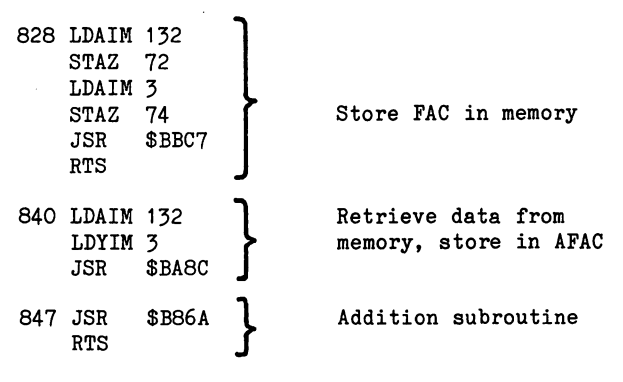

## ADD TWO FLOATING-POINT NUMBERS

When the program at 20000 is run, it requests two inputs and then prints out the sum of these.

## **Subtraction**

Programs 8.17 and 8.18 can be used to demonstrate this by inserting the subroutine  $$B853$  (47187) at 848 and 849, i.e.

PROGRAM 8.19 (Part)

<sup>847</sup> JSR \$D853

This can be run by a RUN 20000 and will print out the answer. It subtracts the second input from the first.

## Division

Once again we may use programs 8.17 and 8.18 to demonstrate the use of the Division routine at \$BB12 (47890) - replace 848 and 849 as before.

PROGRAM 8.20 (Part)

<sup>847</sup> JSR \$DB12

and RUN 20000. The program divides the first input by the second.

## Exponentiation

The exponentiation routine is at  $BF7B (49019)$  - so replace 848 and <sup>849</sup> once again.

PROGRAM 8.21 (Part)

<sup>847</sup> JSR \$DF7B

and RUN 20000. The program raises the first inputted number to the power of the second input.

Other routines need only one input and operate on this alone; these are:

## Log

The subroutine is at \$B9EA (47594) and computes the natural logarithm or loge (log to the base e). Program 8.22 demonstrates this subroutine in use.

PROGRAM 8.22

<sup>828</sup> JSR \$B9EA 831 RTS  $\sim$  831  $\sim$  831  $\sim$ 

It is called by program 8.23-

PROGRAM 8.23

20 000 PRINT"< CLR>" <sup>010</sup> POKE 785,60 <sup>020</sup> POKE 786,3 <sup>030</sup> INPUT <sup>040</sup> A=USR(B) <sup>050</sup> PRINT"A=";A

A RUN 20000 activates both routines and prints out log<sub>e</sub> of the input value.

The three functions SIN \$E26B (57963) COS \$E264 (57956) and TAN \$E2B4 (58036)

can be incorporated into a program suite such as  $8.22/23$ . In each case, the input value is entered in radians and the computed function is returned in FAC.

Appendix  $3$  contains a very comprehensive list of the many subroutines which exist within the  $C - 64$  ROM, and I suspect that you find the list somewhat bewildering at first sight. As you develop more experience, however, I feel sure that you will find the list more and more useful, so don't be put off.

However, when using these built-in subroutines, the major problem lies in knowing exactly how to integrate these into any particular program as the subroutines' start points are well documented. These problems broadly revolve around where the subroutine gets its data from and where it deposits its results. On the latter point, as will have been seen, the FAC is <sup>a</sup> common place in which to place results.

As to the linking in of data, the first few lines of a subroutine should give the clue. First, these lines should be disassembled using the assemble was completed these should be examined for the first use of A, and as once these are re-loaded in the subroutine, any data originally in them will have been destroyed. If addresses are involved certain zero-page locations are popular such as \$22/\$23 (34/35) as well as \$49/\$4A (73/74). Appendix 3 also contains a list of the locations in the zero-page and following three pages together with a brief description of their uses.

Similarly, the deposition of processed data will be revealed by the last few instructions and if FAC and AFAC are involved, their memory locations should feature. The end of the subroutine is usually an RTS instruction but it might be a JMP instruction to another of the ROM subroutines, the actual return being the result of the 'called' routines RTS.

Finally, if logic (and all else!) fails there's always the 'shoot or bust' technique left, i.e. just trying it. If this is attempted, keep good records as constant reloading after crashes can be time-consuming. Of consumer we for a crash the machine-code program is not lost provided control can be regained by use of the STOP/RESTORE keys. However, if you have to resort to turning the computer off and then on again to regain control of it, then the chances are that you will lose the machine code program in memory. The moral is to use the T=TAPE option of the Dr. Watson Assembler to save any lengthy routine before risking a run.

Remember that the subroutines in ROM are only machine-code like that that you have produced and once disassembled should be quite comprehendable, if at times somewhat involved. Don't be afraid, therefore, to use things not detailed here! The 'experts' gained their exalted status by being inquisitive and trying it out!

## **CHAPTER 9**

#### **Solutions to Exercises** solutions to Exercise the Exercise of the Exercise

## Chapter 1

Exercise 1.1 (Page 1-10)

Since the accumulator contains a  $'1'$  it seems reasonable to use this to print a white  $'A'.$ 

> START ADDRESS? <sup>828</sup> LDAIM 1 **STA** 1024 STA <sup>55296</sup> **RTS END** END

Exercise 1.2 (Page 1-10)

Assuming that your name is FRED and you wish to print this in black, then your solution might look like the following:

> START ADDRESS? <sup>828</sup> LDAIM 6 ---- 1024 LDAIM STA <sup>55296</sup> -------STA <sup>1025</sup> LDAIM STA <sup>55297</sup> LDAIM 5 STA <sup>1026</sup> LDAIM STA <sup>55298</sup> LDAIM **STA** 1027  $- - \cdot$   $\cdot$   $\cdot$ LDAIM STA <sup>55299</sup> RTS END

This is a perfectly good solution and does what it sets out to do. However, you may think that there is scope for improvement, and there is. The LDAIM O occurs four times in the solution above, and only once in the following:

Exercise 1.2 (alternative solution).

START ADDRESS? <sup>828</sup> LDAIM<sub>6</sub> LDAIM <sup>18</sup> STA 1025 <sup>1025</sup> LDAIM 5 LDAIM STA 1027 LDAIM STA <sup>55296</sup> <sup>55297</sup> STA STA <sup>55298</sup> STA <sup>55299</sup> RTS

It doesn't matter that we have separated the setting of the colour from the insertion of the character. Machine code operates so fast, that you haven't the slightest chance of seeing the small interval between the two.

Exercise 1.3 (Page 1-10)

START ADDRESS? <sup>828</sup> LDAIM <sup>24</sup> s = 102 **1024** state in the state of the state of the state of the state of the state of the state of the state of the state **STA** 1984 STA <sup>2023</sup> LDAIM 2 STA <sup>55296</sup> STA <sup>55335</sup> STA <sup>56256</sup> STA <sup>56295</sup> RTS END

Exercise 1.4 (Page 1-13)

START ADDRESS? <sup>826</sup> LDAIM <sup>26</sup> LDXIM 1 STX <sup>900</sup> TAX ----LDA 900 LDA 900 DE 1990 DE 1990 DE 1990 DE 1990 DE 1990 DE 1990 DE 1990 DE 1990 DE 1990 DE 1990 DE 1990 DE 1990 DE 19 **STA** 1024 STATISTICS IN THE RESIDENCE OF A RESIDENCE OF A RESIDENCE OF A RESIDENCE OF A RESIDENCE OF A RESIDENCE OF A RESIDENCE OF A RESIDENCE OF A RESIDENCE OF A RESIDENCE OF A RESIDENCE OF A RESIDENCE OF A RESIDENCE OF A RESIDENCE **STX** 2023 STA <sup>55296</sup> STA <sup>56295</sup> RTS END

The characters had to be printed in white if the solution wasn't to have a third Immediate Mode instruction.

Exercise 1.5 (Page 1-13)

START ADDRESS? <sup>828</sup> LDAIM <sup>90</sup> LDXIM <sup>42</sup> LDYIM<sub>5</sub> STX <sup>900</sup> TAX TYA LDY 900 LDY <sup>900</sup> STA <sup>1024</sup> STA <sup>1063</sup> **STX** 1984 STY 2023 STYLE 2023 STYLE 2023 STATE 2023 STATE 2023 **STA** 55296 **STA** 55355 STA <sup>56256</sup> **STA** 56295 STA <sup>56295</sup> RTS END

Once again, in order to comply with the condition that only three LD?IM instructions were to be used, this solution uses the  $5$  ('E') to provide the colour, which turns out to be green.

l.

## Exercise 2.1 (] >age 2-5)

- i) Start (1982) start (1982) start (1982) start (1982) start (1982) start (1982) start (1982) start (1982) start (1982) start (1982) start (1982) start (1982) start (1982) start (1982) start (1982) start (1982) start (1982 LDAIM<sub>3</sub> JSR <sup>900</sup> STA 1024 LDAIM STA <sup>55296</sup> RTS END
- ii) Start <del>Address Start (</del> Start ) STA  $-$ ADC - -**RTS**  $\cdots$ END

Exercise 2.2 (Page 2-7)

START ADD? <sup>828</sup> <u>. . . . .</u> . . . DEY BEQ  $\overline{3}$ JMP 830<br>1024 STY <sup>1024</sup> STY . . . RTS END

Exercise 2.3 (Page 2-10)

LDAIM 83 - -- -LDYIM **INY** ---CPY <sup>890</sup> BEQ  $\overline{\mathbf{3}}$ JMP 835 STY 1034 <sup>1034</sup> STA <sup>55396</sup> RTS END

 $\ddot{\phantom{a}}$ 

 $\bar{\mathcal{L}}_k$ 

PAGE 9-4

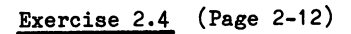

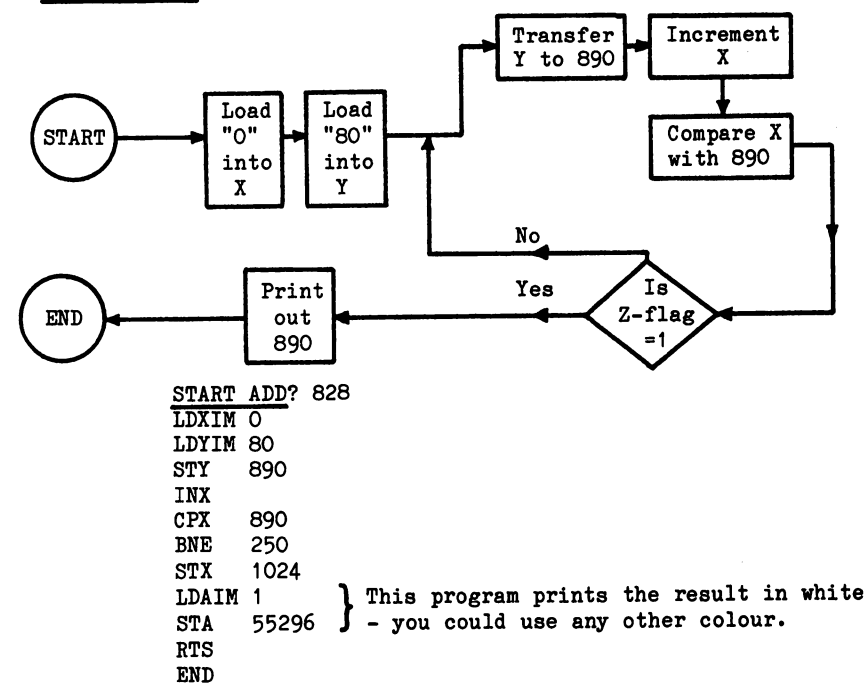

Exercise 2.5 (Page 2-15)

START ADDRESS? <sup>828</sup> LDXIM <sup>90</sup> DEX CPX <sup>900</sup> BPL <sup>250</sup> STX <sup>1024</sup> STX <sup>55296</sup> RTS END Prints in black as X contains O.

## Chapter 3

Exercise  $3.1$  (Page  $3-1$ )

The LDXIM instruction at 828 must be changed to a LDYIM. From the Table 1 (Appendix 1) the object code for this is 160, so a

POKE 828,160

does the trick.

The STAX at <sup>832</sup> has to be changed to an STAY (object code 153)

i.e. POKE 832,153

The STAX at 837 has to be changed to a STAY (object code 153)

POKE 837,153 i.e.

Lastly, the DEX at 840 needs to be replaced by a DEY (object code 136)

i.e. POKE 840,136

Thus the final program reads:-

----- .--------STAY <sup>1023</sup> LDAIM 1 STAY <sup>55295</sup> DEY BNE RTS END <sup>243</sup>

Exercise 3.2 (Page 3-2)

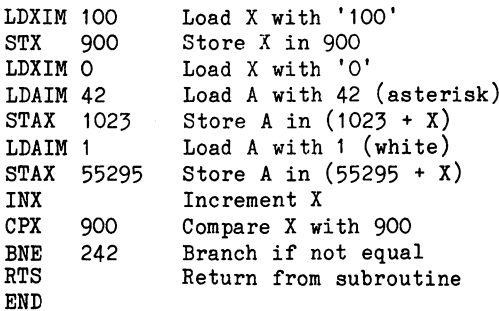

PAGE 9-6

## Chapter 4

Exercise 4.1 (Page 4-6)  $1807_{16}$  = 1 x 4096 + 8 x 256 + 0 x 16 + 7 x 1  $= 4096 + 2048 + 07$  $= 6151_{10}$ 2a **a**Fara and 2afar and 2afar and 2afar and 2afar and 2afar and 2afar and 2afar and 2afar and 2afar and 2afar . . . . . . . . . i.e.  $6151_{10} + 11002_{10} = 17153_{10}$ Program to add START ADD? <sup>828</sup>  $\overline{\text{CLC}}$  $-$ CLD LDAIM \$07 ADCIM \$FA STA <sup>1026</sup> LDXIM 1 l Using X for the colour saves STX 55298 [an instruction later on LDAIM \$18 ADCIM :\$2A STA <sup>1024</sup> **STX** 55296 RTS END Screen display gives answer of - and A, i.e.  $67_{10}$  and  $01_{10}$ . Converting this to hex gives:  $67_{10}$  = 4 x 16 + 3 x 1 = \$43  $01_{10} = 0 \times 16 + 1 \times 1 = $01$ Thus  $67_{10}$  and  $01_{10}$  = \$4301  $= 4x4096+3+256+0x16+1$  $= 17153_{10}$ Cross-checking this by hex addition: 1807 + 2AFA  $= 4301$ 

```
Exercise 4.2 (Page 4-7)
```
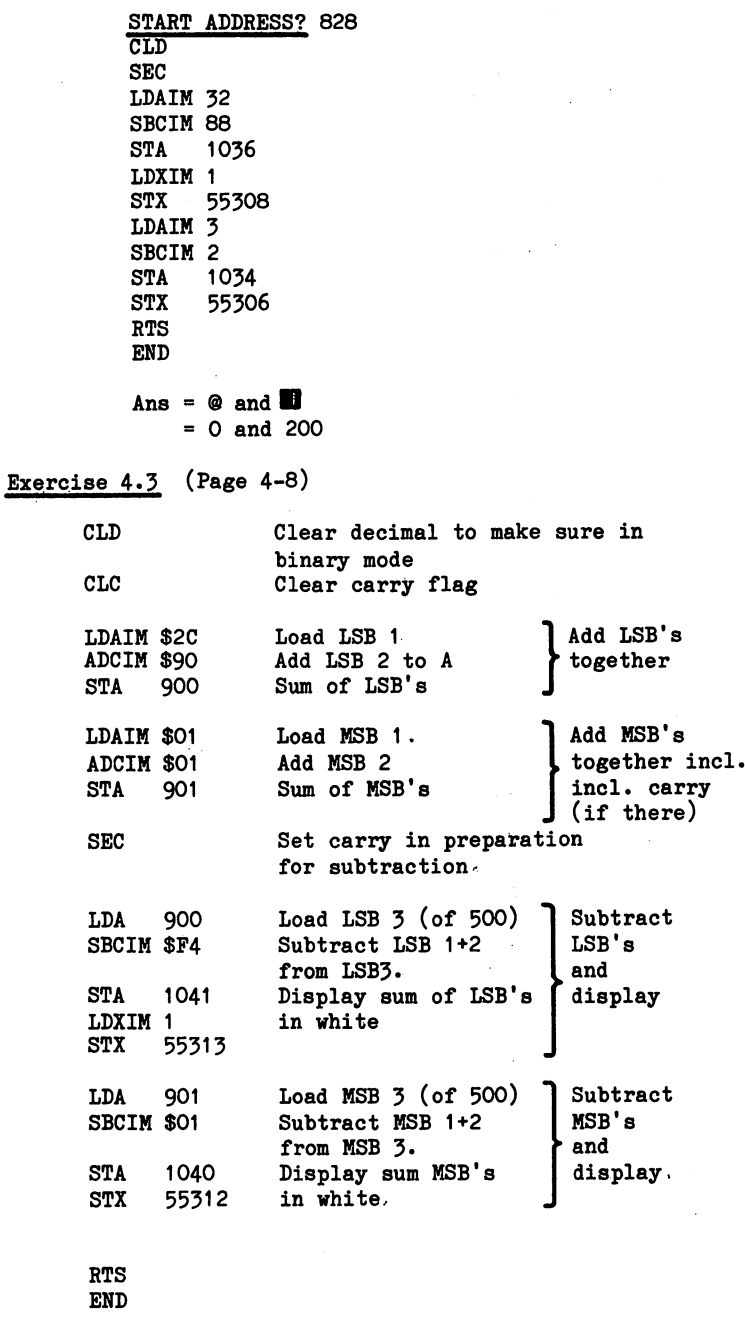

 $\hat{\ell}_1$ 

When run this should display  $\mathbf{\Theta}$  and  $\mathbf{\mathbf{\Xi}}$  or 0 and 200.

Exercise 4.4 (Page 4-12)

 $C$  (output) = 0<br> $C = 0$  $A = 1$  $B = 0$  $A = 0$  $B = 1$  $C = 1$  $A = 1$  $B = 1$ 

Exercise 4.5 (Page 4-13)

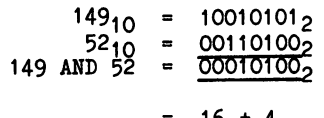

$$
= 16 + 4
$$
  

$$
= 2010
$$

Exercise 4.6 (Page 4-17)

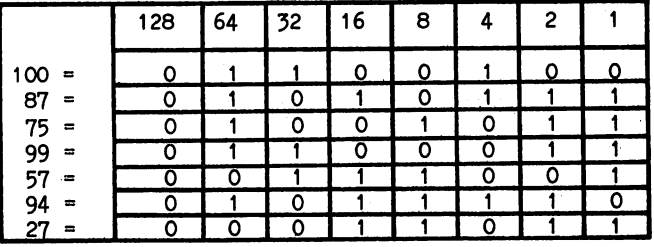

Thus:

 $\mathbf 0$  $\mathbf 0$ i) <sup>100</sup>  $\mathbf 0$  $\mathbf{1}$  $\mathbf{1}$  $\mathbf{o}$  $\mathbf{o}$ 1 **AND**  $\mathbf{1}$  $\mathbf{o}$  $\ddagger$  $\mathbf{1}$ 1 87  $\mathbf{o}$  $\ddot{\mathbf{1}}$  $\mathbf{o}$  $\mathbf{o}$  $\mathbf 0$  $\mathbf{o}$  $\mathbf{o}$  $\mathbf{1}$  $\mathbf{o}$  $\mathbf{o}$  $\blacksquare$ 1

> 010001002  $\blacksquare$  $\blacksquare$ <sup>64</sup> <sup>68</sup>  $\cdot$   $\cdot$

LDAIM <sup>100</sup> ANDIM 87 ANDIM <sup>87</sup> LDXIM 1 STX <sup>55296</sup> RTS **END** 

When run gives a white -  $(68_{10})$ 

 $-$ 

 $\bar{z}$ 

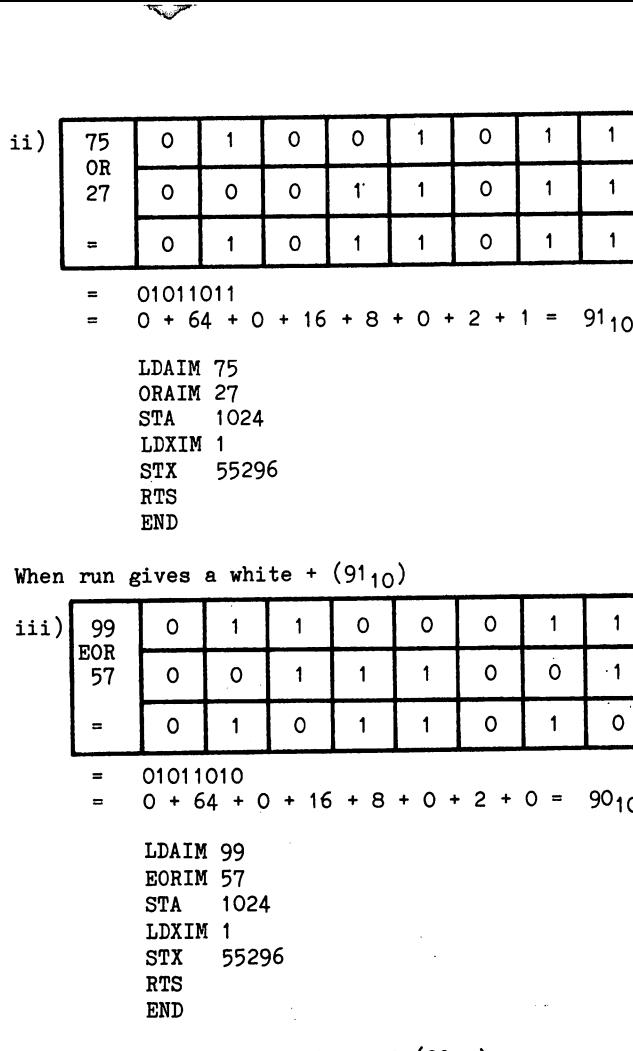

When run gives a white diamond  $(90^{10})$ .

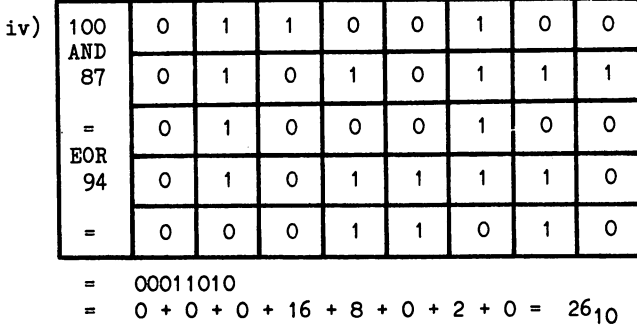

LDAIM <sup>100</sup> ANDIM <sup>87</sup> EORIM <sup>94</sup> STA <sup>1024</sup> LDXIM STX <sup>55296</sup> RTS **END** When run gives a white  $Z(26_{10})$ . Exercise 4.7 (Page 4-18)  $86_{10}$  in BCD = 10000110 which in binary =  $134_{10}$ Thus a program is: LDAIM <sup>154</sup> ANDIM <sup>15</sup> STA <sup>1025</sup> LDXIM 1 STX <sup>55297</sup> LDYIM LDAIM <sup>134</sup>  $-$ BNE <sup>252</sup> STA <sup>1024</sup> **STX** 55296 RTS

END

When run this gives an output of a white H and F (i.e. 86).

## Exercise 4.8 (Page 4-22)

مسخن معانا

Written to multiply together the numbers 3 and 4.

LDXIM<sub>3</sub> STX <sup>901</sup> LDXIM 4 STX <sup>902</sup> LDYIM below here as program 4.12 LDAIM CLC LSR <sup>902</sup> **BCC**  $\overline{\mathbf{4}}$ CLC ADC <sup>901</sup> ASL <sup>901</sup> DEY BNE <sup>240</sup> STA <sup>1024</sup> LDXIM 1 STX <sup>55296</sup>

RTS END

When run this should print a white  $L$  (12) in 1024.

## Chapter 5

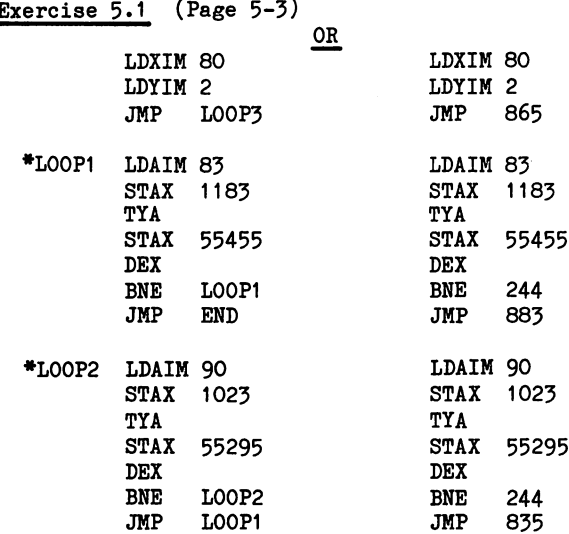

 $\ddot{\phantom{0}}$ 

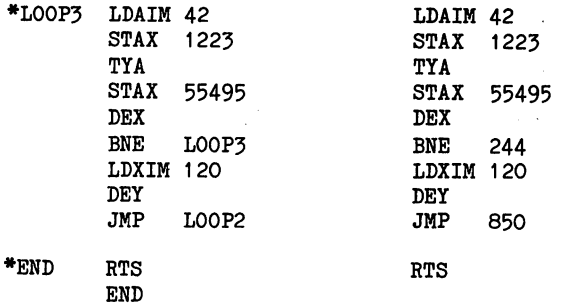

## Chapter 7

Exercise 7.1 (Page 7-6)

POKE 829,32 (if program loaded from 828)

The program should then read:-

LDXIM <sup>32</sup> STX <sup>900</sup> **JSR** <sup>65508</sup>  $- - -$ BEQ 251 **JSR** <sup>65490</sup> JSR CMP <sup>900</sup> BNE <sup>243</sup> LDAIM <sup>13</sup> JSR 65490 - - -**RTS** RTS **END** 

Exercise 7.2 (Page

END

LDXIM 4 TXA PHA PHP **JSR \$FFE4**  $-$ *<u>\*\*\*\*</u>* PLP PLA TAX ------- --RTS END  $\ddot{\phantom{A}}$ <u>251 - 252 - 253 - 254 - 255 - 255 - 255 - 255 - 255 - 255 - 255 - 255 - 255 - 255 - 255 - 255 - 255 - 255 - 255 - 255 - 255 - 255 - 255 - 255 - 255 - 255 - 255 - 255 - 255 - 255 - 255 - 255 - 255 - 255 - 255 - 255 - 255 -</u>

In the above program, SR could have been loaded into stack before the stack before the stack before the stack before the stack before the stack before the stack before the stack before the stack before the stack before the the register (via the accumulator), as a communication as it was the via the state of the state of the state o retrieved first, i.e. LIFO operation.

## Chapter 8

Ä

Exercise 8.1 (Page 8-18)

**Contract Contract Contract Contract Contract Contract Contract Contract Contract Contract Contract Contract Contract Contract Contract Contract Contract Contract Contract Contract Contract Contract Contract Contract Contr** 

The data, +2000 is to be stored from 90010 is to be stored from 90010 (0384ig) on the stored from 90010 (0384ig) on the stored from 90010 is to be stored from 90010 (0384ig) on the stored from 90010 (0384ig) on the stored data is:

<sup>139</sup> <sup>122</sup> <sup>0</sup> <sup>0</sup>

It can be entered using:

PROGRAM 8.12

POKE 900,139 POKE 901,122 POKE 902,0 POKE 903,0 POKE 904,0

## PROGRAM 8.13

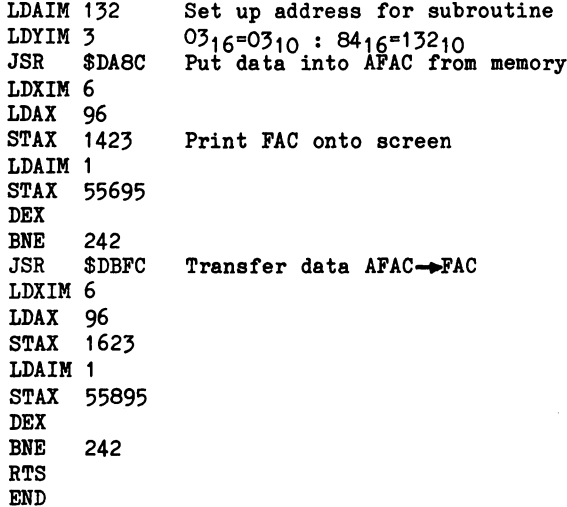

## TRANSFER AFAC to FAC

The BASIC program is:

## PROGRAM 8.14

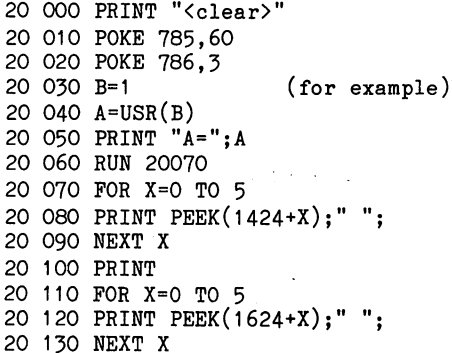

When run this should print out:

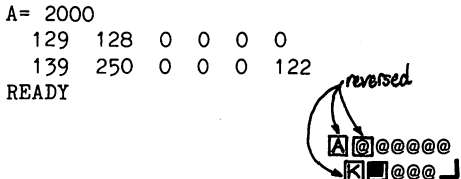

Exercise 8.2 (Page 8-19)

<sup>20</sup> <sup>000</sup> PRINT "<clear>" -- - - - ---- - - *- -* - -<u>-</u>- ---- --- ----------<u>-</u>- - - - --- - --- ----- ----<u>-</u>- -- ---- -- --<sup>20</sup> <sup>070</sup> POKE 786,3 ------------ - $\cdot$   $\cdot$   $\cdot$  $-$ PRINT HC=";C

LDAIM 3 STAZ <sup>74</sup> JSR \$ABC7 RTS ------**\*\*\***\*\*\*\*\*\*\*\*\*\* JSR JSR RTS END <sup>132</sup> LDAIM 132

## Appendix

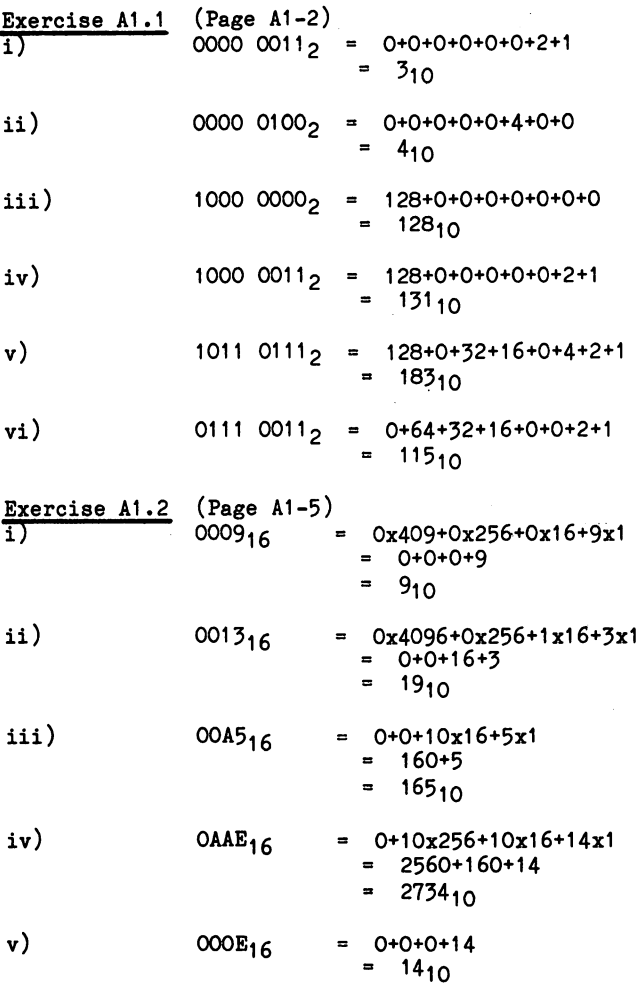

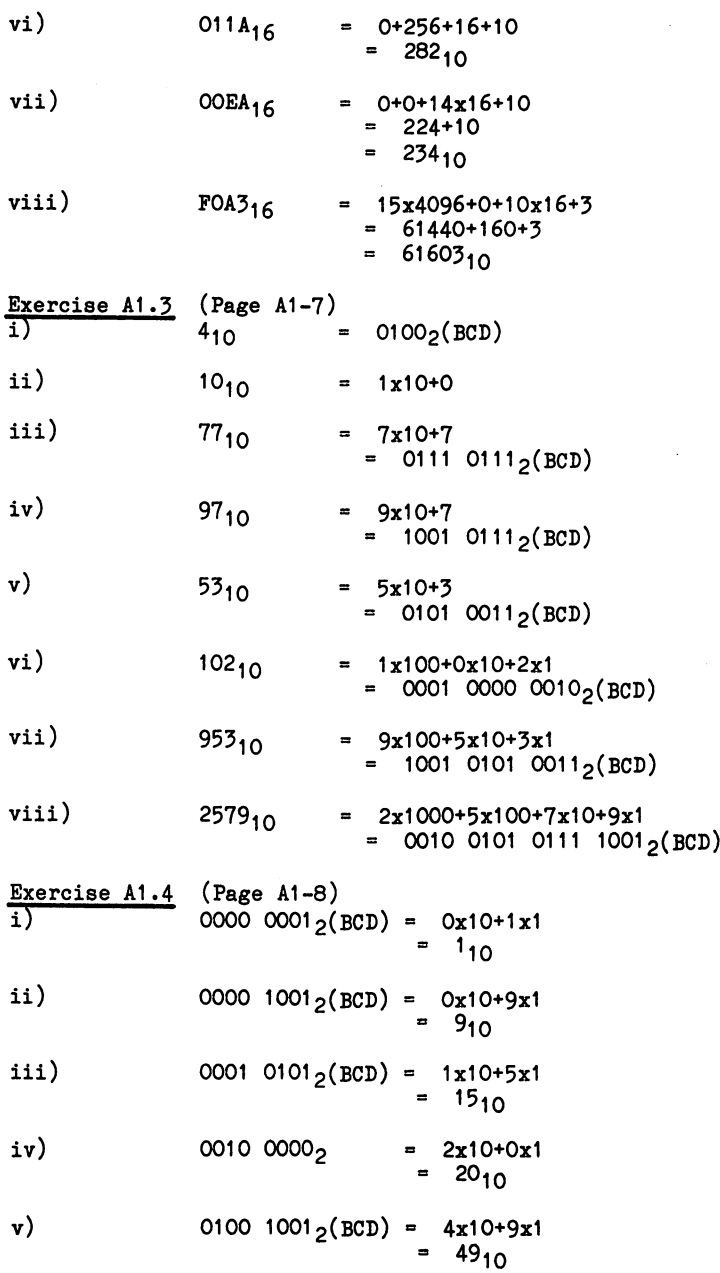

 $vi)$  1010 0011<sub>2</sub>(BCD)

\*\*\* This is not a valid BCD number as the first nybble,  $1010<sub>2</sub> = 10<sub>10</sub>$ , i.e. is greater than allowed in BCD.

<sup>8810</sup>

 $\sim 20$ 

vii) 1001 0111<sub>2</sub>(BCD) = 0x10+7x1<br>=  $97_{10}$ 

viiministe valtas est. Suurima kuningas kuningas kuningas kuningas kuningas kuningas kuningas kuningas kuninga

# **APPENDIX 1** Binary, Binary-Coded Decimal,

Counting systems in general use throughout the world use the decimal system and this has been developed to count up to and the count up to an beyond <sup>10</sup> and also below the value 1. In this standard the digits to the left of a number are of greater value than those to the right. For instance, in the number 66, the first 6 has a value 10 times the second second, i.e. i.e. in the second second second second second second second second second second

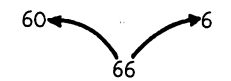

This is extended in larger numbers where digits to the left are successively greater by a multiple of ten, i.e.

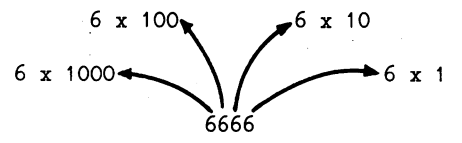

A system where the position or place of a digit in a number affects its value is known as PLACE-VALUE numbering system. In the decimal system, the values of digits increase in multiples of <sup>10</sup> and this is known as the. BASE for that system. Other systems use different bases but follow the same pattern as the decimal system, i.e. the place to the left is greater by being multiplied by the base.  $-$ 

The computer, being basically electronic in operation, works better if it is told to only recognise two states, on or off or '0' and '1', and thus uses the Binary system - base 2. Thus, any number in binary consists simply of O's and 1's, or electronically, zero volts (off) and some volts (on). To count past one, the binary system must resort to place-value notation and, as with other cases, the multiplying factor is the base, i.e. 2. Thus, the base, i.e. number 101 in base or binary represents: In base or binary represents: In the property of the property of the

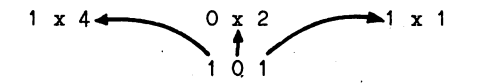

i.e. 4+0+1=5. Clearly the plethora of bases presents a problem when representing numbers as in base 10, '101' represents one hundred and one while in binary (base. 2) '101' represents 5. To overcome this ambiguity, convention exists when representing numbers in the base is the base is the right of the right of the number, we have the number of the number, and just below the line. Thus, the two numbers discussed above become:

 $101_{10}$  = One hundred and one in base ten.

 $101<sub>2</sub>$  = Five in base two.

The present-day generation of the various personal computers use eight bit registers or memories and can thus represent numbers up to  $11111111_2$ , i.e. in base  $10:$ 

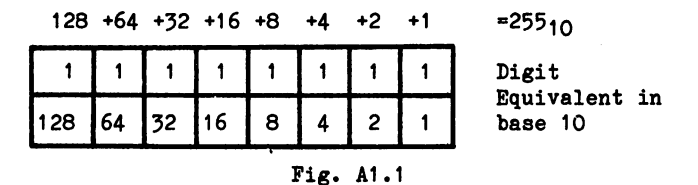

By way of example, let's take one more conversion  $-$  say, 101010111<sub>2</sub>.

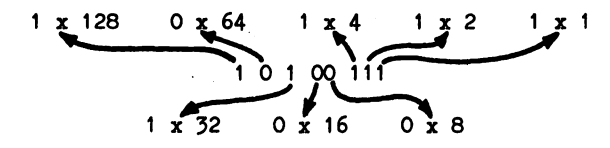

Thus  $10100111 = 1x128 +0x64 +1x32 +0x16 +0x8 +1x4 +1x2 +1x1$ =128+32+4+2+1  $= 167_{10}$ 

Just to check your understanding, have a go at the following:

## EXERCISE A1.1

Calculate the value of the following in base 10:-

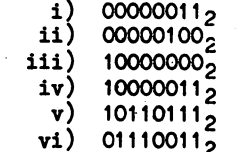

Answers on page 9-16.

in a shekara

If you remain unclear on this, or simply want to see it demonstrated, load and run the Binary/Hex tutor program which is included on the assemble the menu select the menu select the menu select in the menu selection of the menu select in the menu selection of the menu selection of the menu selection of the menu selection of the menu selectio . Decimal decimal Hermann and Hermann and Hermann asked "At whose "At whose "At what when a number do you wish to start, press "1" to the screen will also deal the screen will then display three rows of boxes, of which the top two are currently of interest. These represent decimal number (marked  $\sim$ "DEC") and a binary number (marked "BIN"). At this stage, they should contain the numbers 1jq and 12^ The decimal number has the digital digital and the binary, with the binary, with  $\alpha$  and the binary, with  $\alpha$ its eight binary digits (bits) will hold up to  $255_{10}$ .

From this point, the program will simply count, every time that you press the space bar, both the decimal and the binary boxes will index one. Try pressing the space bar once and the boxes should contain 210 and 210 and 210 and 210 and 210 and 210 and 210 and 210 and 211 and 211 and 212 and 212 and 212 and see how binary counts. When you get the state where the decimal when you get the stage where the decimal where shows  $15_{10}$  the binary should read  $1111_2$ . Now index one further and the binary will change to  $10000$ , One way of looking at this is to lay out the addition:-

> 1111  $\mathbf{A}$  $+$  1

On adding the  $1(A)$  to the  $1(B)$  this gives '2' i.e. O, carry 1. This carry then produces another 'O' plus another carry, and so on.

If you continued to press the space bar long enough, then eventually the binary register would become full. However, this would take an awful lot of pressing, so we will take a short cut to this state of affairs. Instead of pushing the space bar, press the RETURN key instead. This will return you to the menu where you can select the 'H' option again. This time, when asked "at what number do you want to start?" type a fairly high value which is less than 255, say 240. Off you go again until the binary register is full i.e. 1111111111<sub>2</sub>. The addition of a further one, now, will clock all the binary register back to zeros and <sup>256</sup> will be lost. However, with the 6510, all is not lost as the <sup>6510</sup> has carry flag that stores the fact that carry has occurred. Clocking past  $25510$  with the Binary/Hex tutor will show this happening. This is handy feature of the <sup>6510</sup> but it must not be relied on as more than a temporary store of the carry. The carry flag is just as easily reset as it is set to 1!

In order to make sure that you really understand the binary notation, you may wish to try some of the exercises which are provided by the BIN/HEX exercises. Select \*Ef at the main menu. This will provide you with a menu of exercises and you can select '2' to try the exercises converting decimal numbers into binary or '51 to try converting them back again. When you are running the exercises, by the way, typing space (instead of digit) will delete the last entry that you made, thus providing you with a correction facility. When you are satisfied that you have done enough, pressing the <return> key will take you back to the main menu.

While the O's and 1's are convenient for the computer, they are much less so for the mere human so a compromise is sought. Decimal notation is of little use as, apart from <sup>12</sup> and 1^q there is no other correspondence. <sup>A</sup> further idea would be to take the whole eight binary bits as digit (i.e. up to 255^q) and use base of 256! What would you see as the objection to this? That's apart from the idea itself being a bit mind-bending! Time to think ... The answer comes from an examination of the base <sup>10</sup> case in which

PAGE.AU3

ten digits (0 to 9) are needed to represent the ten steps up to 10. In the base 2 system, two digits are needed so base 256 would need <sup>256</sup> digits!

compromise system adopted splits the eight bits up into two parts and represents these separately. Thus, the largest number to be represented is <sup>11112</sup> or 15-iq and this requires, along with the 0, sixteen different symbols. The ones adopted for this job are:

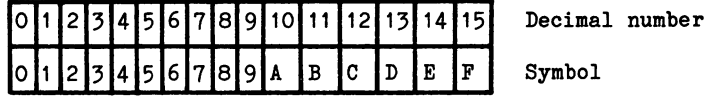

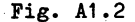

Using this notation, any eight bit number can be represented by two symbols, one for the most significant four bits and one for the least significant four bits. To avoid the rather long description of these two halves of a byte, they are given the term NYBBLES. Thus a byte consists of two nybbles, a most significant nybble (MSN) and a least significant nybble  $(LSN)$  - see Fig. A1.3.

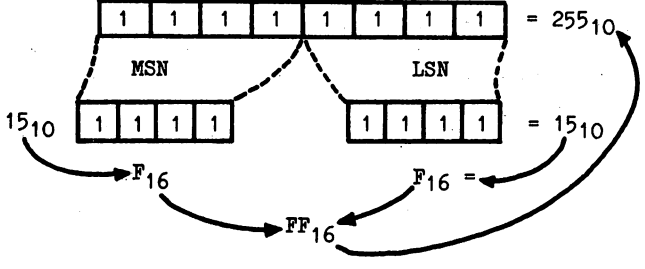

Fig. A1.3

The system described, which uses sixteen symbols is, of course, given the name HEXADECIMAL - usually abbreviated to HEX. Its major advantage, as far as computers are concerned, it is the second compatible with binary. Any eight binary number can be binary number of the binary of the binary number of the represented by two hexadecimal characters.

You are now in a position to look at the Binary/Hex tutor program again. The third row of boxes, which we ignored last time round, contains the Hex numbers. While the counting is going on in the binary boxes, so it is in the Hex boxes also. The comparability between binary and HEX shows wherever a major carry occurs - take for instance  $1111_2$ ,  $15_{10}$  or  $F_{16}$ : one index past this clocks the binary ones to zeroes and adds a one to the left, i.e. to 10000<sub>2</sub> or  $10_{16}$ . These major points of correspondence occur at what follows.

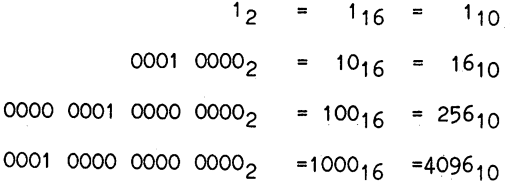

Up to 9, the hex characters coincide with the decimal ones and between 10 and 10 and 10 and 15 the single letters correspond to the decimal to the decimal to the decimal to numbers. After 15, Herzhond conversion becomes little more little more in the more little more in tricky, as the use of two numbers together, e.g.  $FF_{16}=255$ , once again calls for place-value notation. This time, as the base is <sup>16</sup> the ratio between any place and its neighbour is 16.

The values, in base <sup>10</sup> of the places in hexadecimal are:

$$
x 4096
$$
  
 $x 256$   
1 2 3 4  
Place Number  
Fig. A1.4

Using Fig. A1.4 the way that E92F<sub>16</sub> makes up 59695<sub>10</sub> is explained below in figure A1.5.

$$
E = \frac{9}{9 \times 256} + \frac{2}{2 \times 16} + \frac{F}{F(15) \times 1} = 59695
$$

Fig. A1.5

Now that hex is totally mastered! try the following; the first two are explained fully on page 9.16.

#### EXERCISE A1.2

Calculate the value in decimal of the following:-

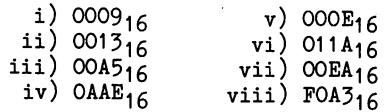

Answers on page 9-13.

**Contract American State** 

## **Binary - Coded Decimal**

As well as decimal, binary and hexadecimal notations, one other system is used in computing  $-$  binary-coded decimal. As its name suggests it is a hybrid form with elements from binary and decimal. It is commonly used where an output is required in digital format, e.g. digital clock, or when great precision is required and no bits can be dropped.

In BCD the normal decimal base is retained, i.e. one place is factor of <sup>10</sup> times its neighbour but each individual digit is represented in binary. Thus the number  $87_{10}$  would be represented:

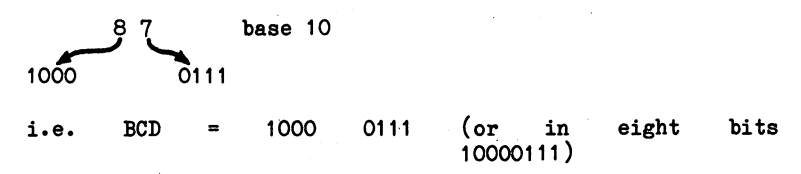

#### Fig. A1.6

As the largest digit required in decimal notation is 9, only four bits of binary are needed to represent this, i.e. 9<io=1OO12» \*^us BCD digit can be represented by nybble and two digits by byte. Figure A1.6 shows this, where <sup>8710</sup> is represented in BCD as 10001112. This can give the total this can give the 100001112 in the 100001112 in the 100001112 in the 1000011 binary is 1350 per comparations will be a set of the property will be a set of the property will be a set of the property of the property of the property of the property of the property of the property of the property of t given the notation  $10000111<sub>2</sub>(BCD)$ .

Using four bits of binary, it is possible to count up to  $15<sub>10</sub>$  (i.e.  $1111<sub>2</sub>=15<sub>10</sub>$ ) but in BCD the largest digit used is 9, so inevitably BCD is less economical in its use of space. Its largest digit, 9, is  $1001<sub>2</sub>$  and when one is added to this it clocks over to  $0000<sub>2</sub>$  and carries the 1 to the next nybble, i.e.

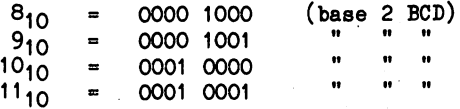

Fig. A1.7

It would probably be helpful at this point if you load and run the Binary/Hex tutor program again. This time, select 'B' at the main menu, and when asked "At what number..." enter a 1 <return>.

 $\mathcal{A}$  and  $\mathcal{A}$  is a set of the set of the set of  $\mathcal{A}$  ,  $\mathcal{A}$ 

The display will then show three rows of boxes again but this time they will contain decimal, binary and BCD. If you press the space bar as bar as bar as before, to index from the up to induce the up to induce the up to induce that up to induce binary and BCD are identical.. However, as you index from  $9_{10}$  to  $10_{10}$  keep an eye on the BCD box and you will see the 1 carried over to the most significant nybble. From  $10_{10}$  upwards BCD becomes a true hybrid representing the decimal number in a binary form.

As the number increases, the uneconomical nature of BCD will become apparent as  $99_{10}$  changes to  $100_{10}$ . (As before, typing  $\langle$  return> instead of the space bar will get you back to the main menu, which will allow you to restart at a value nearer to  $99_{10}$ .) When  $99_{10}$ indexes to  $100_{10}$  you will see the BCD generate a carry from its most significant nybble to the carry flag.

As mentioned above, this carry is only a short term expedient and must be picked up at the earliest possible moment if it is not to be lost. The carry is generated on the BCD boxes at  $99_{10}$  while the binary boxes will store up to  $255_{10}$ . BCD is therefore fairly uneconomical in memory usage, but it has its uses in particular situations. In the past, microcomputers have always been dogged by their lack of memory and consequently BCD has been little used. However, the new generation of microcomputers have much larger memories and it is quite likely that BCD will be used much more frequently than it was in the past. Perhaps it is a sign of the times, that, although all COMMODORE computers have had BCD capability, your computer is the first to make use of BCD, albeit in a very small way. The 24 hour time of day clocks which are built into the 64's two input/output chips (6526\*s) do make use of BCD.

As you know all about BCD now! try the following:-

#### EXERCISE A1.3

Convert the following decimal numbers into BCD:

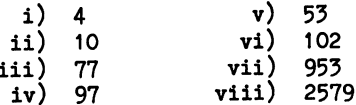

Answers on page 9-17.

Convert the following BCD numbers into decimal:-

i) . . . . . . . i) 100 **100 . . .** . . . . iv) --iv)  $\mathbf{v}$ ) v)  $\mathbf{vi})$ . . . . . . . . vi) vii) vii) viii) 1000 1000 viimi viima valittuvat valittuvat valittuvat valittuvat valittuvat valittuvat valittuvat valittuvat valittuvat . . . .

#### Answers on page 9-17.

In the explanations given of the value of places in place-value notation simplification was adopted in order to make the matter explanations clearer for our less mathematically-inclined brethren. However, if you wish to see a slightly more mathematical explanation, please read on. Otherwise - END OF APPENDIX 1.

With binary numbers it was said that the places increase their value in multiples of 2, but the least significant bit of the binary number was equivalent to the same symbol base <sup>10</sup> (or for that matter base 3, or whatever). In actual fact the multiplying factor is the base raised to the power of its place starting with zero at the left. In binary: zero at the left. In an annual state of the left. In an annual state of the left. In an annual state of the left. In any  $\alpha$ 

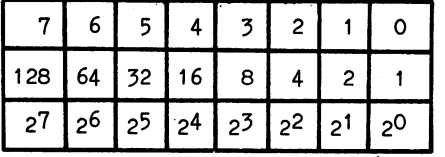

Place  $-$ Previously stated multiplication factor

Mathematically more precise factor.

Thus the least significant bit is multiplied by  $2^0$  or 1. (If you are not sure of this try the direct program PRINT 2 0.) The next bit is multiplied by  $2^1$ , and so on.

This rule holds for ANY base; let's apply it for hex, i.e. base 16:

Least significant bit factor =  $16^0$  = 1 2nd most significant bit factor =  $16<sup>1</sup>$  = 16 3rd most significant bit factor =  $1622$  = 256 Most significant bit factor  $= 16^3 = 4096$ 

## **APPENDIX 2 Tables**

#### **TABLE 1** The 6510 Instruction Set with Mnemonics used in this Book The <sup>6510</sup> Instruction Set with Mnemonics used in this Book

Abbreviations used in this table:

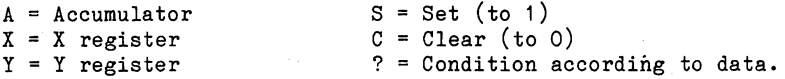

ADC ADd specified contents to accumulator with Carry: store answer in accumulator; Condition negative, overflow, zero and carry flags according to result.

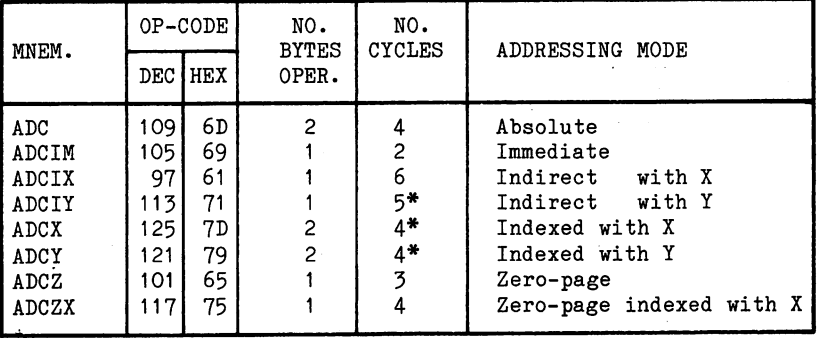

\* Plus 1 cycle if page boundary crossed. To add without carry, clear carry flag (CLC) before ADC. ADC operates in decimal or binary mode according to D-flag setting.

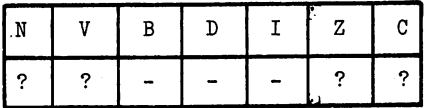

AND AND specified contents with accumulator: store answer in accumulator: condition negative and zero flags according to result.

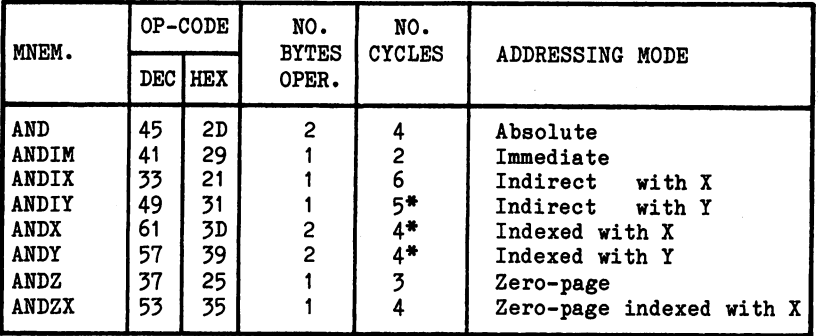

\* Plus 1 cycle if page boundary crossed.

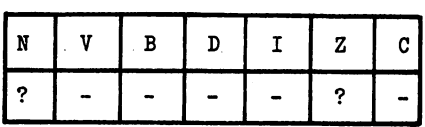

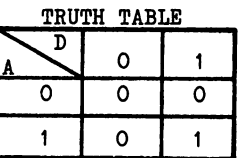

**ASL**  $\mathcal{L}$  are the set of specified contents: bit put  $\mathcal{L}$  specified contents: bit put  $\mathcal{L}$ into carry, into the carry conditions and the carry and the condition of the condition of the condition of the condition of the condition of the condition of the condition of the condition of the condition of the condition zero flags according to result.

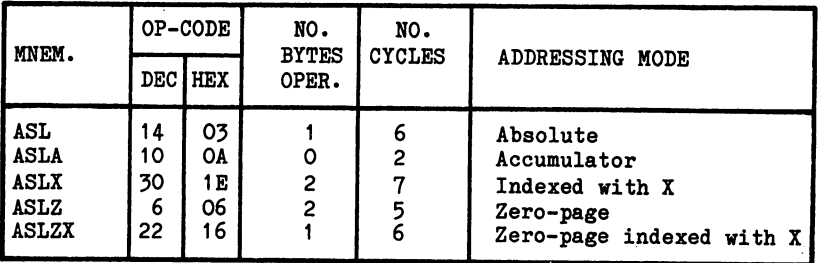

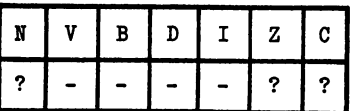

**BCC** Branch on Carry Clear: Test carry flag, if clear (C=O)

| MNEM.      | <b>OP-CODE</b> |                | NO.<br><b>BYTES</b> | NO.<br><b>CYCLES</b> | ADDRESSING MODE |
|------------|----------------|----------------|---------------------|----------------------|-----------------|
|            |                | <b>DEC HEX</b> | OPER.               |                      |                 |
| <b>BCC</b> | 1441           | 90             |                     | 2*                   | Relative        |

Plus one cycle if branch implemented to same page. Plus two cycles if branch implemented to different page. FLAGS: No effect.

BCS Branch on Carry Set: test carry flag, if set  $(C=1)$ , branch relative. branch relative. In the contract of the contract of the contract of the contract of the contract of the contract of the contract of the contract of the contract of the contract of the contract of the contract of the contra

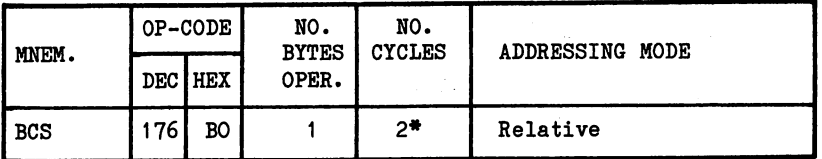

- Plus one cycle if branch implemented to same page. Plus two cycles if branch implemented to different page. FLAGS: no effect.
	- BEQ Branch on result Egual to zero: test Z-flag, if set,  $(7z-1)$ , branch relative.

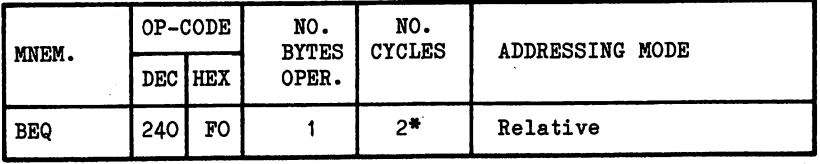

Plus one cycle if branch implemented to same page. Plus two cycles if branch implemented to different page. FLAGS: no effect.

BIT AND SPECIFIED SPECIFIED ACCOUNT AND SPECIFIED ACCOUNT AND REMAINS unaltered; set (1) if the matches of the bits matches bits matches bits matches bits matches bits matches and and 7 of specified data to V and N flags respectively; condition zero flag according to data.

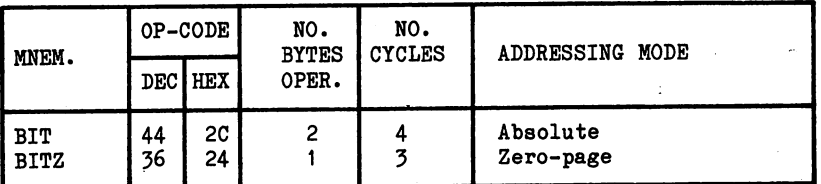

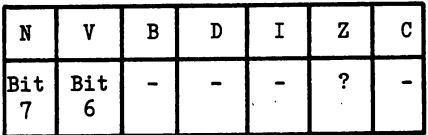

 $\sim$ 

BMI Branch on result MInus: test N flag if set  $(N=1)$ , branch relative.

| MNEM. | OP-CODE I |                | NO.<br><b>BYTES</b> | NO.<br><b>CYCLES</b> | ADDRESSING MODE |
|-------|-----------|----------------|---------------------|----------------------|-----------------|
|       |           | <b>DECIHEX</b> | OPER.               |                      |                 |
| BMI   | 48        | 30             |                     | $2*$                 | Relative        |

Plus one cycle if branch implemented to same page. Plus two cycles if branch implemented to different page. FLAGS: no effect.

BNE Branch on result Not Equal to zero: test Z flag if not set (Z=0), branch relative.

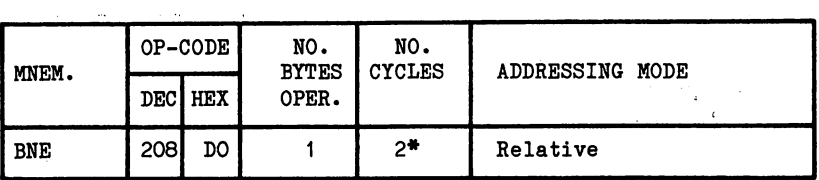

Plus one cycle if branch implemented to same page. Plus two cycles if branch implemented to different page. FLAGS: no effect.
**BPL** Branch on result PLus: test N flag, if not set  $(N=0)$ , branch relative.

| MNEM. | OP-CODE |                | NO.<br><b>BYTES</b> | NO.<br><b>CYCLES</b> | ADDRESSING MODE |  |  |
|-------|---------|----------------|---------------------|----------------------|-----------------|--|--|
|       |         | <b>DECIHEX</b> | OPER.               |                      |                 |  |  |
| BPL   | 6       | 10 I           |                     | つき                   | Relative        |  |  |

Plus one cycle if branch implemented to same page. Plus two cycles if branch implemented to different page. FLAGS: no effect.

BRK BReaK into interrupt: initiate interrupt sequence; Save PC+2 on stack; set flag (B=1); save PSW on stack; load interrupt vectors (FFFE and FFFF) into PC. Set flag  $(I=1)$ .

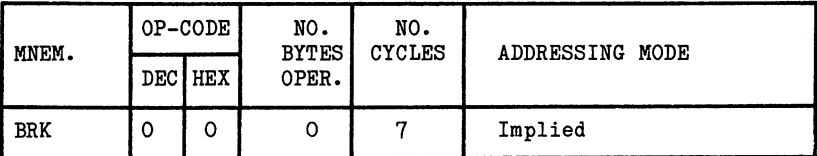

|  | в |   | z |  |
|--|---|---|---|--|
|  | s | s | - |  |

BVC Branch on oVerflow Clear: test overflow flag, if not set (V=0), branch relative.

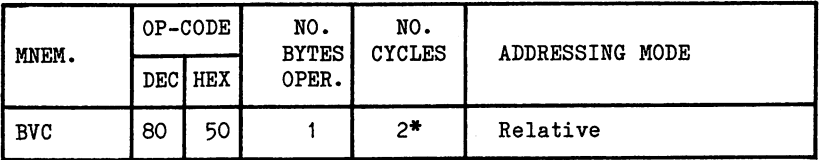

Plus one cycle if branch implemented to same page. Plus two cycles if branch implemented to different page. FLAGS: no effect. FLAGS: no effect.

BVS Branch on oVerflow Set: test overflow flag, if set  $\blacksquare$  (Vi), branch relative. In the case of the case of the case of the case of the case of the case of the case of the case of the case of the case of the case of the case of the case of the case of the case of the case

| MNEM.      | OP-CODE I |         | NO.<br><b>BYTES</b> | NO.<br><b>CYCLES</b> | ADDRESSING MODE |
|------------|-----------|---------|---------------------|----------------------|-----------------|
|            |           | DEC HEX | OPER.               |                      |                 |
| <b>BVS</b> | 1121      | 70 I    |                     | ?₩                   | Relative        |

\* Plus one cycle if branch implemented to same page. Plus two cycles if branch implemented to different page. FLAGS: no effect.

CLC CLear Carry flag: load 'O' into carry flag  $(C=0)$ .

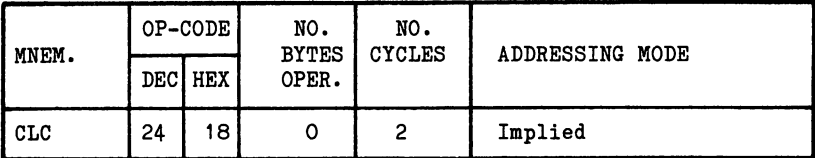

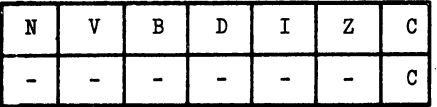

CLD CLear Decimal flag: load 'O' into decimal flag.

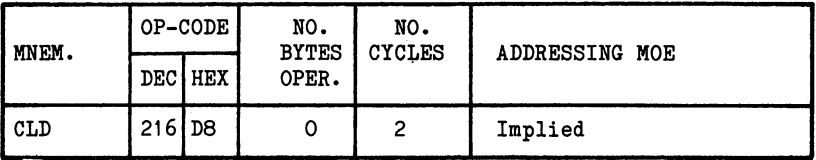

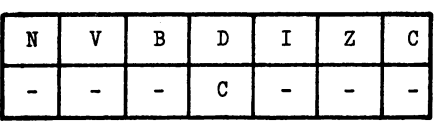

CLI C^ear interrupt disable flag: load f0' into interrupt flag (1=0).

| MNEM. | OP-CODE |                | NO.<br><b>BYTES</b> | NO.<br><b>CYCLES</b> | ADDRESSING MODE |  |
|-------|---------|----------------|---------------------|----------------------|-----------------|--|
|       |         | <b>DECIHEX</b> | OPER.               |                      |                 |  |
| CLI   | 88      | 58             |                     | ╭                    | Implied         |  |

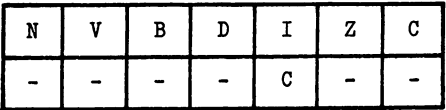

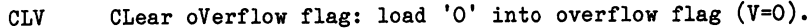

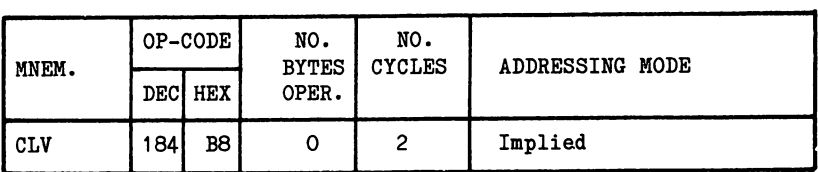

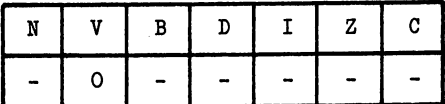

 $\overline{\phantom{a}}$ 

 $\ddot{\phantom{a}}$ 

CMP CoMPare specified data with accumulator: subtract data from accumulator, do not store result; set Z if equal, otherwise reset; condition N by bit 7 and C by result.

| MNEM. | OP-CODE |            | NO.<br><b>BYTES</b> | NO.<br><b>CYCLES</b> | ADDRESSING MODE          |
|-------|---------|------------|---------------------|----------------------|--------------------------|
|       | DEC I   | <b>HEX</b> | OPER.               |                      |                          |
| CMP   | 205     | CD         | 2                   | 4                    | Absolute                 |
| CMPIM | 201     | C9         |                     | 2                    | Immediate                |
| CMPIX | 193     | C1         |                     | 6                    | Indirect with X          |
| CMPIY | 209     | D1         |                     | 5*                   | Indirect with Y          |
| CMPX  | 221     | DD         | 2                   | 4*                   | Indexed with X           |
| CMPY  | 217     | D9         | 2                   | $4*$                 | Indexed with Y           |
| CMPZ  | 197     | C5.        |                     | 3                    | Zero-page                |
| CMPZX | 213     | D5         |                     |                      | Zero-page indexed with X |

Plus one cycle if page boundary crossed.

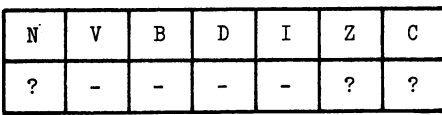

CPX CJomPare specified data with X. register: subtract data from register, do not store result; set if equal, otherwise reset; condition by bit and by result.

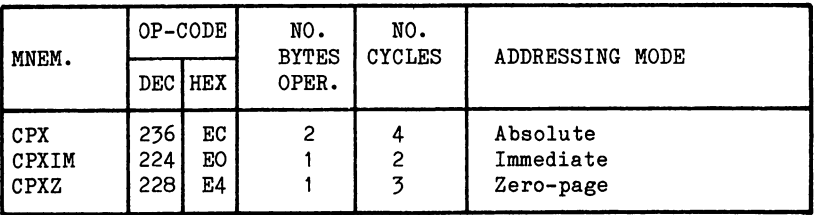

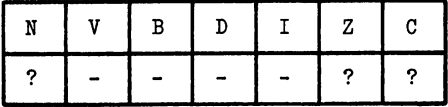

CPY CPY ComPare specified data with Y-re^ister: subtract data from Y-register, do not store result; set if equal, otherwise reset; condition by bit and by result.

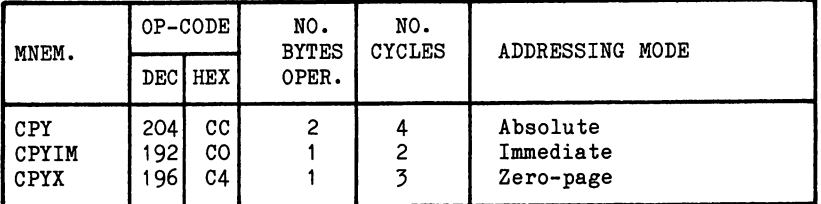

| N |   | В |  | z |  |
|---|---|---|--|---|--|
|   | - |   |  | 7 |  |

DEC DECrement specified memory contents by one, store result in specified memory location; condition negative and zero flags according to result.

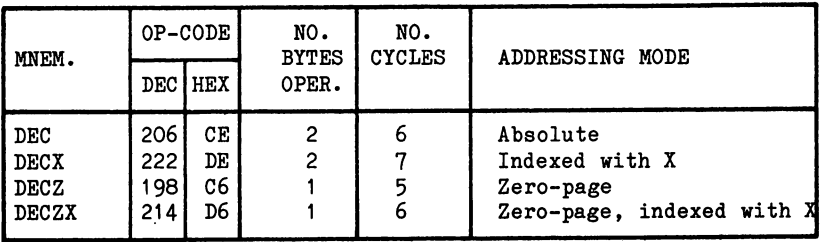

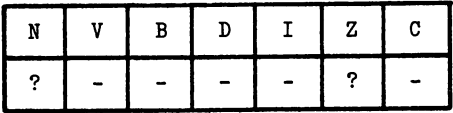

DEX DEcrement contents of X-register: store result in X-register; condition negative and zero flags according to result.

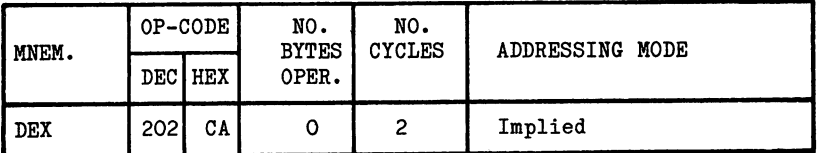

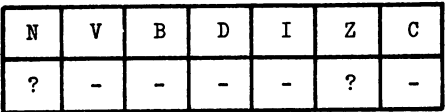

DEY DEcrement contents of Y-register: store result in Y-register; condition negative and zero flags according to result.

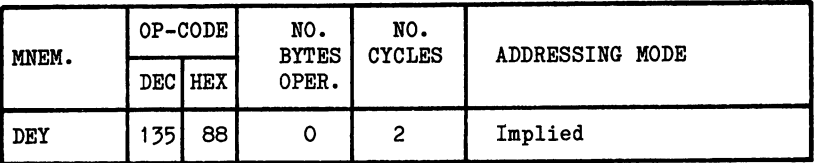

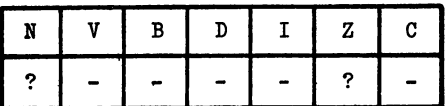

**EOR** Perform Exclusive OR between accumulator and specified contents: store result in accumulator. Condition negative and zero flags according to result.

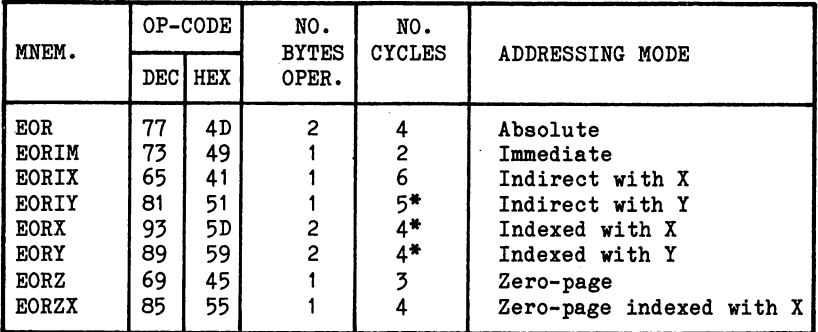

Plus one cycle if page boundary crossed.

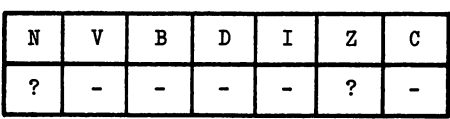

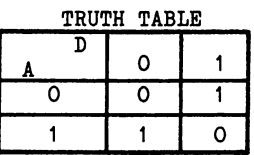

INC INCrement specified contents by one: store result in specified location; condition negative and zero page flags according to result.

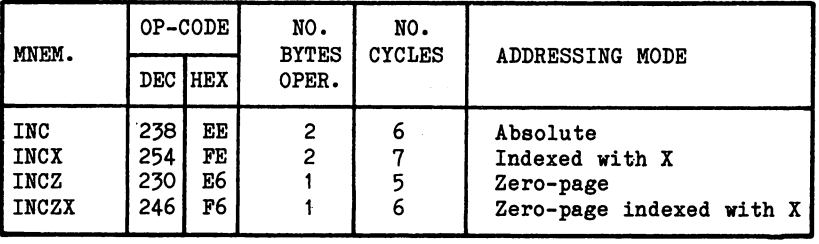

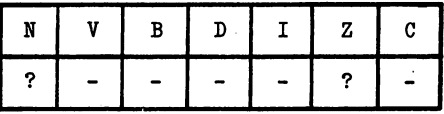

INX \_INcrement X- register by one: store result in X-register; condition negative and zero flags according to result.

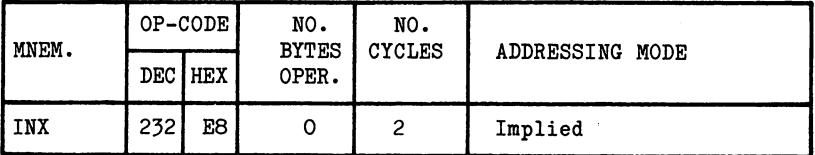

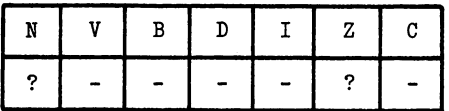

INY INcrement Y-register by one: store result in Y-register; condition negative and zero flags according to result.

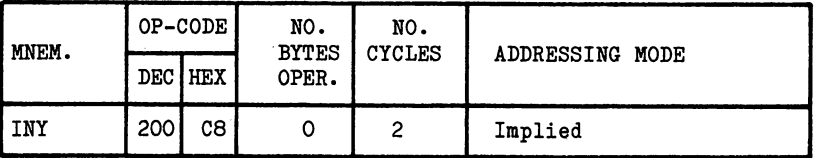

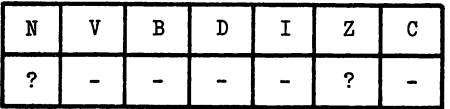

JMP \_ JuMP to specified address (load specified address into program counter).

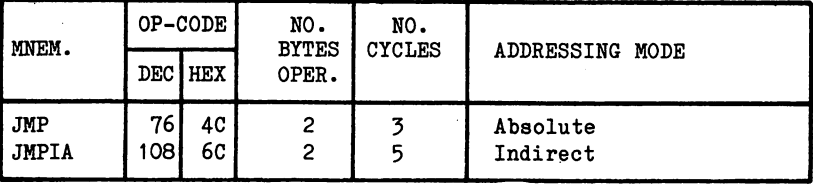

FLAGS: no effect.

JSR Jump to SubRoutine at specified address: store program counter contents +2 on stack; load specified contents into program counter.

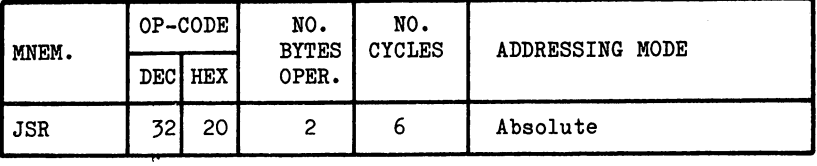

FLAGS: no effect.

accumulation and accumulate the specified contents: contents: contents: negative and zero flags according to data.

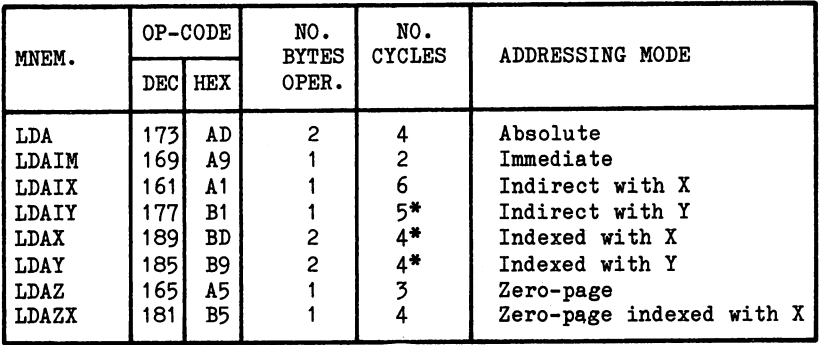

Plus one cycle if page boundary crossed.

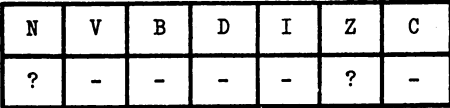

LDX IioaJD X-register with specified contents: condition negative and zero flags according to data.

| MNEM.                                               | OP-CODE                          |                            | NO.<br>NO.<br><b>BYTES</b><br><b>CYCLES</b> |                   | ADDRESSING MODE                                                                  |
|-----------------------------------------------------|----------------------------------|----------------------------|---------------------------------------------|-------------------|----------------------------------------------------------------------------------|
|                                                     |                                  | <b>DECIHEX</b>             | OPER.                                       |                   |                                                                                  |
| <b>LDX</b><br>LDXIM<br>LDXY<br><b>LDXZ</b><br>LDXZY | 174<br>162<br>190 <br>1661<br>82 | AE<br>A2<br>BE<br>A6<br>B6 | 2<br>2                                      | 2<br>4*<br>3<br>4 | Absolute<br>Immediate<br>Indexed with Y<br>Zero-page<br>Zero-page indexed with Y |

Plus one cycle if page boundary crossed.  $\mathbf{r} \geq \mathbf{r}$ 

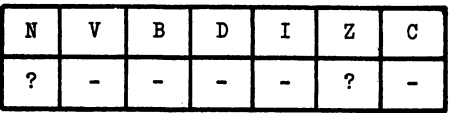

 $\begin{array}{c} \hline \end{array}$  $\overline{\phantom{a}}$ 

LDY ^oad Y-register with specified contents: condition negative and zero flags according to data. The series of the series of the series of the series of the series o

 $\overline{a}$ 

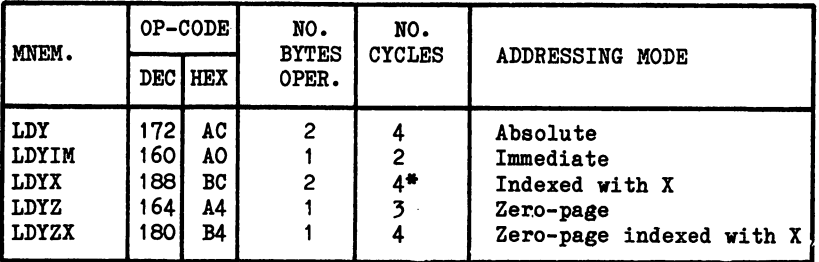

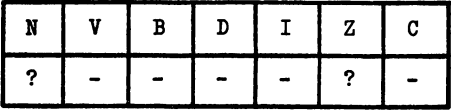

LSR Perform Logical Shift Right of specified contents: load bit is and the first conditions of the conditions of  $\mathcal{C}^{*}$ negative and zero flags according to data.

| MNEM.                                      | OP-CODE                      |                            | NO.<br><b>BYTES</b> | NO.<br><b>CYCLES</b> | ADDRESSING MODE                                                                      |
|--------------------------------------------|------------------------------|----------------------------|---------------------|----------------------|--------------------------------------------------------------------------------------|
|                                            |                              | <b>DEC</b> HEX             | OPER.               |                      |                                                                                      |
| LSR<br>I LSRA<br>I LSRX<br>I LSRZ<br>LSRZX | 78<br>74)<br>94<br>70.<br>86 | 4E<br>4Α<br>5Ε<br>46<br>56 | 2<br>0<br>2         | 2<br>z<br>ь<br>6     | Absolute<br>Accumulator<br>Indexed with X<br>Zero-page<br>Zero-page indexed with $X$ |

| N |   | В | D | z | C |
|---|---|---|---|---|---|
|   | - | - |   | ິ |   |

NOP No OPeration; wait two cycles then continue.

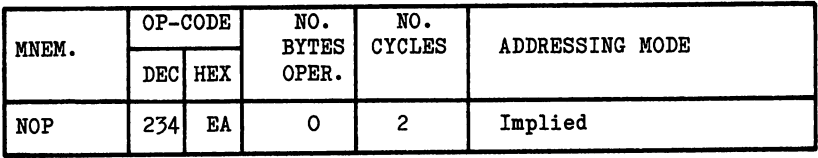

FLAGS: no effect.

ORA Perform logical OR between Accumulator and contents: store result in accumulation, negative and zero flags according to result. specified ---------

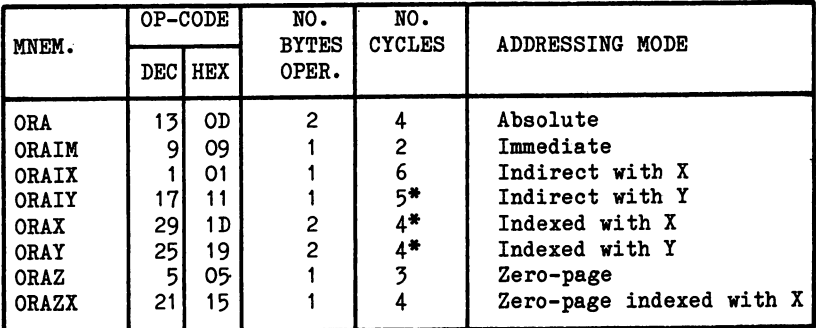

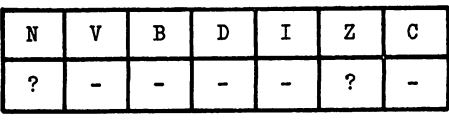

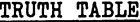

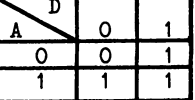

PAGE A2-15

PHA **PusH** Accumulator onto stack: update stack pointer; A remains unaltered.

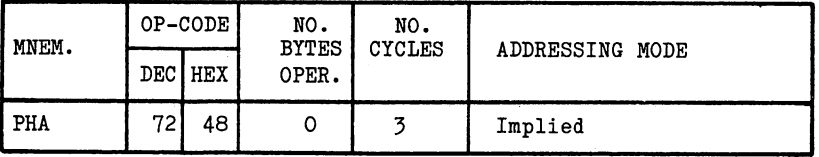

FLAGS: no effect.

PusH Processor status word onto stack: update stack PHP pointer; PSW remains unaltered.

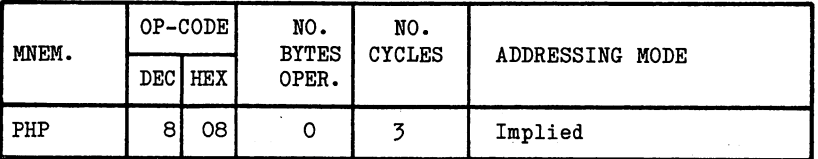

FLAGS: no effect.

PLA PuL1 Accumulator from stack: update pointer; condition negative and zero flags according to data.

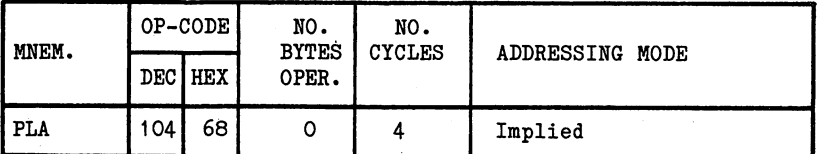

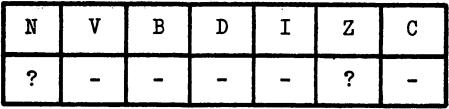

PLP PuL1 Processor status word from stack: update stack pointer; condition ALL flags according to PSW retrieved.

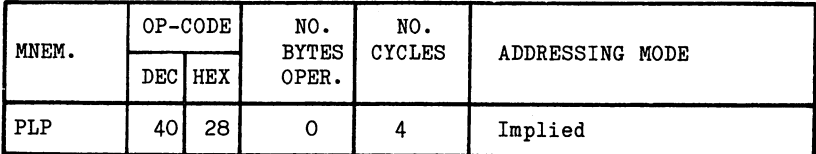

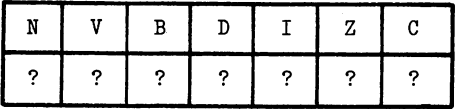

ROL ROtate Left one place, specified contents: load carry bit into bit into bit of the specified data and bit of the bit of the bit of the specified of the bit of the s into carry flags; condition is considered and and analysis and and zero flags of the condition of the condition of the condition of the condition of the condition of the condition of the condition of the condition of the c according to result.

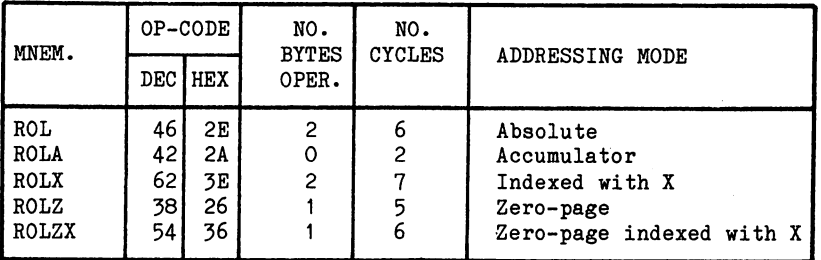

ROL is 9-bit rotation.

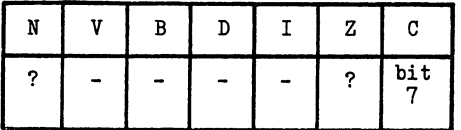

ROR ROtate Right one place, specified contents: load carry bit into bit of specified data and bit <sup>0</sup> of these into carry flag; condition negative and zero flags according to result.

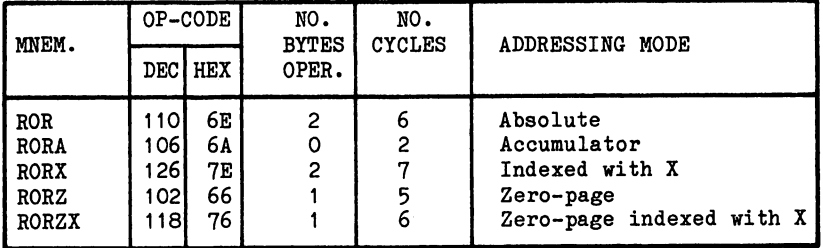

ROR is 9-bit rotation.

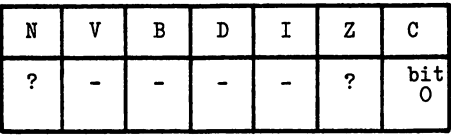

RTI ReTurn from Interrupt: retrieve PSW and PC from stack, update stack pointer.

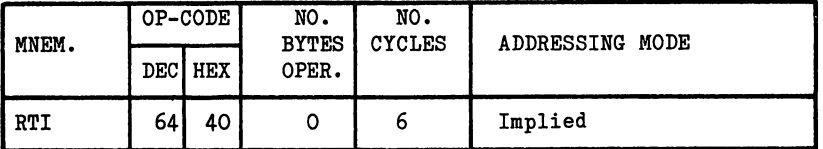

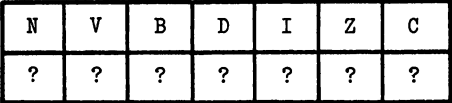

RTS ReTurn from Subroutine: retrieve PC from stack and increment by one, update stack pointer.

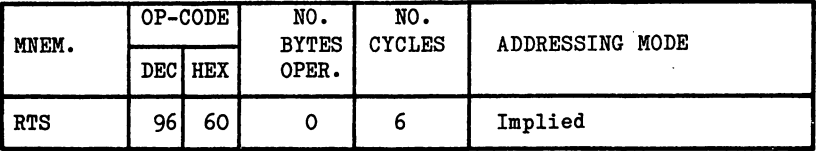

FLAGS: no effect.

PAGE A2-18

 $SBC$ SuBtract with Carry specified contents from accumulator: store answer in accumulator; condition negative, overflow, zero and carry flags according to result.

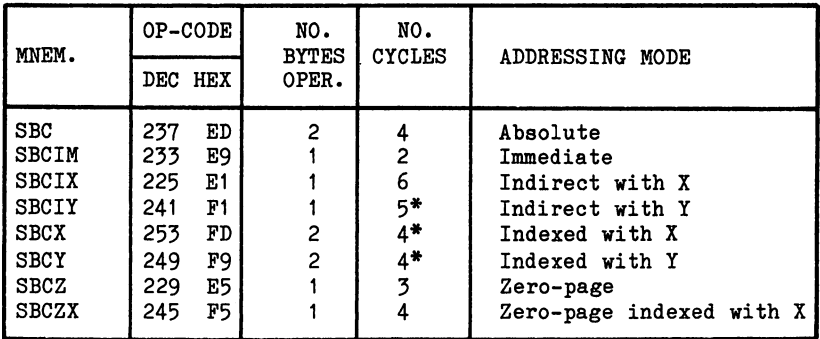

Plus one cycle if page boundary crossed. To subtract without carry, set carry flag (SEC) before SBC. SBC operates in decimal or binary mode according to D-flag setting.

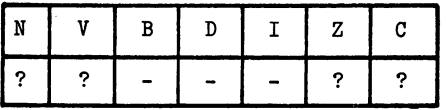

**SEC** SEt Carry flag: C=1

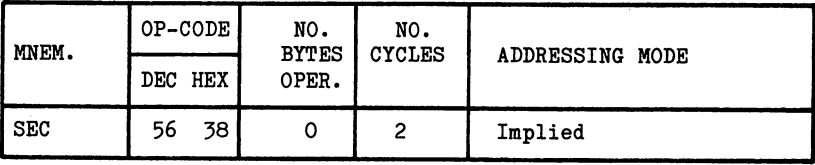

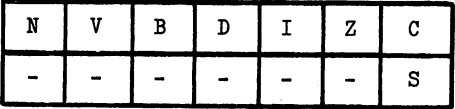

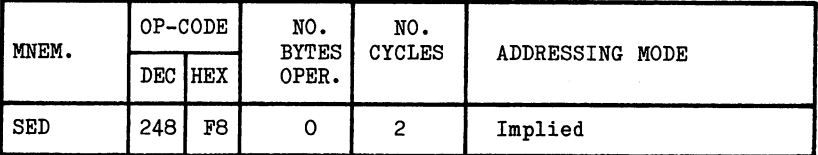

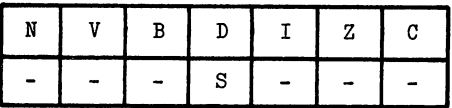

SEI SEt Interrupt disable flag: I=1

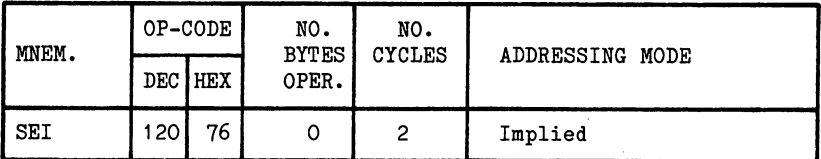

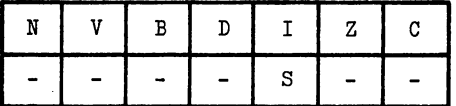

STA STore Accumulator contents at specified address: A remains unaltered.

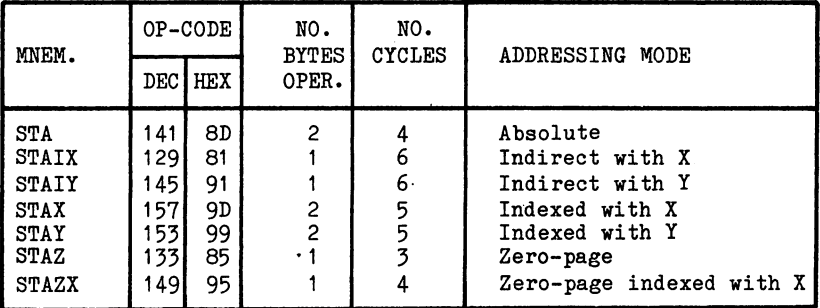

FLAGS: no effect.

STX STore contents of  $X$ -register at specified address: X remains unaltered.

| MNEM.                              | OP-CODE           |                 | NO.<br><b>BYTES</b> | NO.<br><b>CYCLES</b> | ADDRESSING MODE                                   |  |
|------------------------------------|-------------------|-----------------|---------------------|----------------------|---------------------------------------------------|--|
|                                    |                   | <b>DECIHEX</b>  | OPER.               |                      |                                                   |  |
| STX<br><b>STXZ</b><br><b>STXZY</b> | 142<br>134<br>150 | 8Е<br>86<br>96. |                     |                      | Absolute<br>Zero-page<br>Zero-page indexed with Y |  |

FLAGS: no effect.

STY STore contents of  $Y$ -register at specified address: Y</u> remains unaltered.

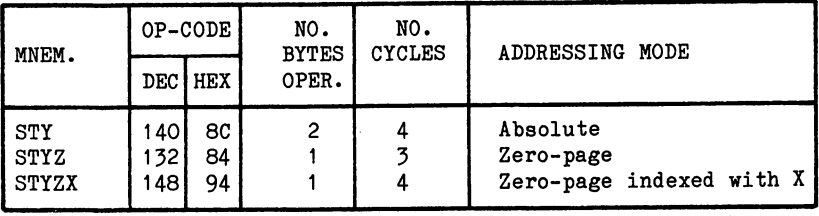

FLAGS: no effect.

Tax Transfer contents of Accumulator to X-registering the Accumulator to X-register: Accumulator to X-register remains unaltered; condition negative and zero flags according to data.

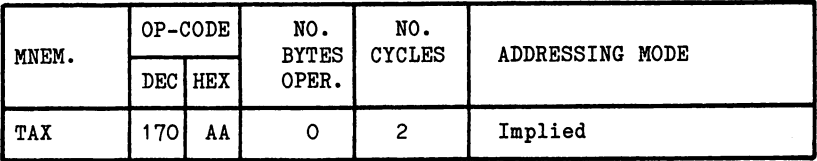

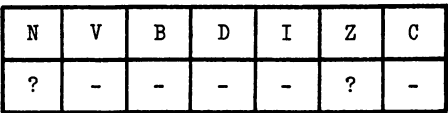

TAY Transfer contents of Accumulator to Y-register: remains unaltered; condition negative and zero flags according to data.

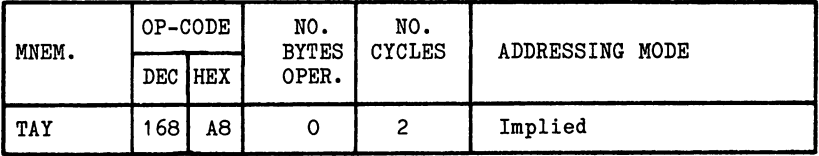

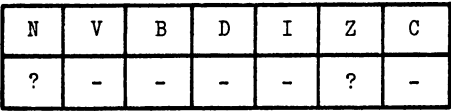

TSX Transfer contents of Stack-pointer to X-register: SP remains unaltered; condition negative and zero flags according to data.

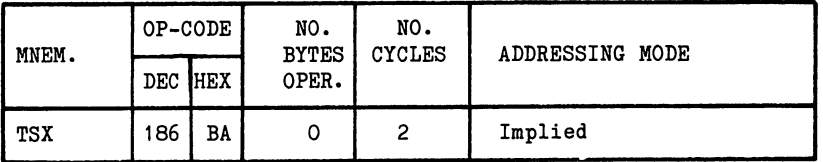

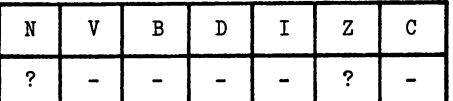

TXA Transfer contents of X-register into Accumulator: X remains unaltered; condition negative and zero flags according to data.

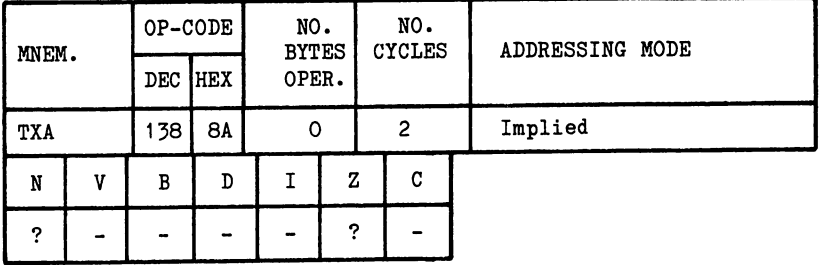

TXS Transfer contents of X-register into Stack: X remains unaltered.

| MNEM. | OP-CODE   | NO.<br><b>BYTES</b><br>OPER. | NO.<br><b>CYCLES</b> | ADDRESSING MODE |
|-------|-----------|------------------------------|----------------------|-----------------|
|       | DEC HEX   |                              |                      |                 |
| TXS   | 154<br>9Α |                              | 2                    | Implied         |

FLAGS: no effect.

TYA Transfer contents of JT-register into Accumulator: "remains unaltered; condition negative and zero flags according to data.

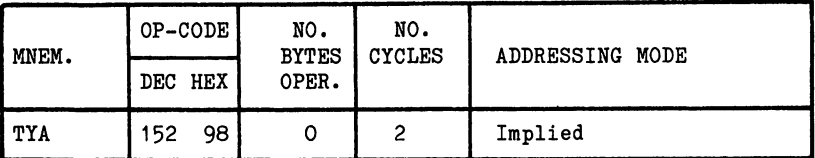

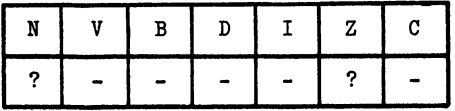

# TABLE 2 Character Set

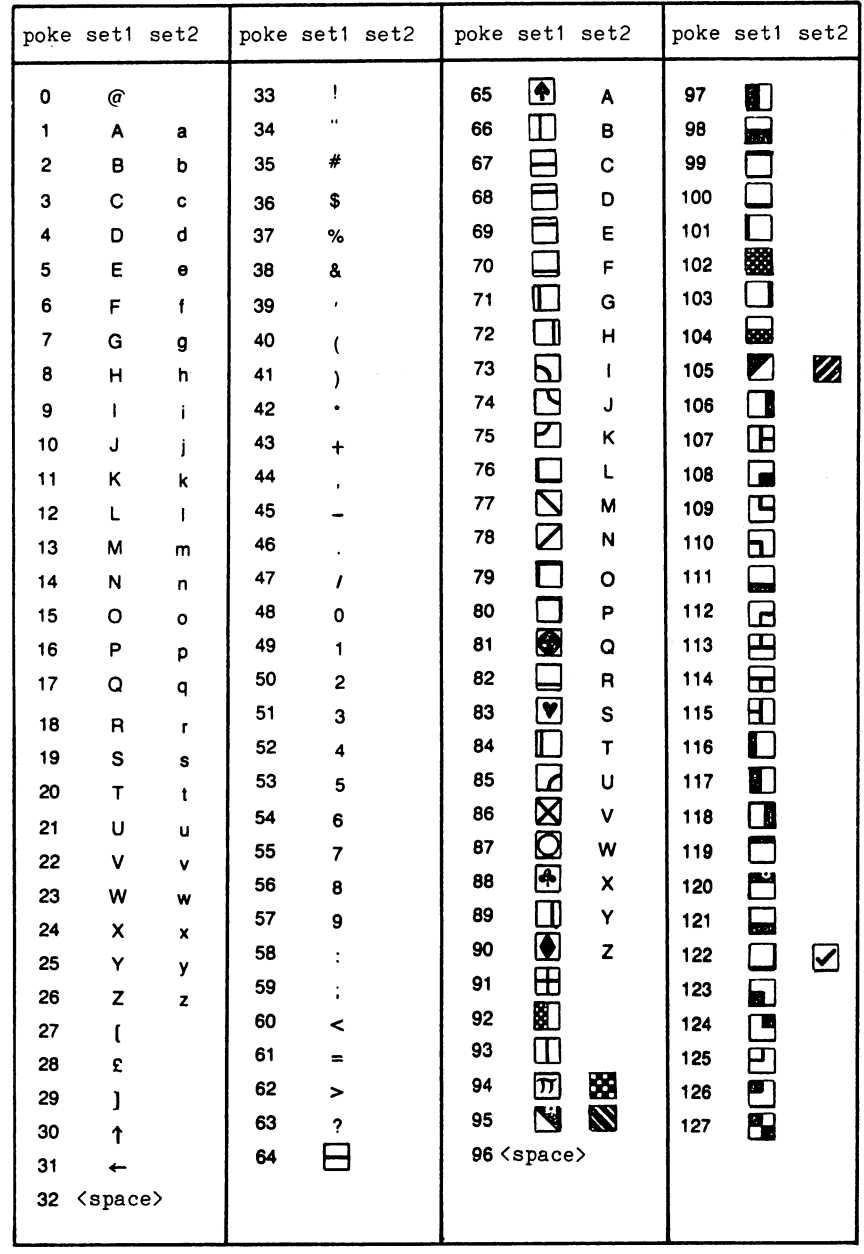

Codes from <sup>128</sup> to <sup>255</sup> are reversed images of codes 0-127.

TABLE3

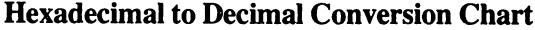

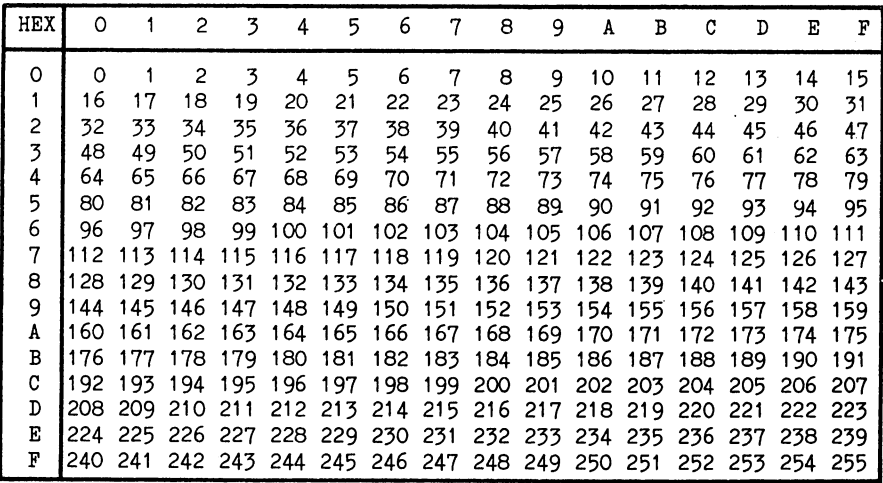

TABLE<sub>4</sub>

## ASCII Character Set

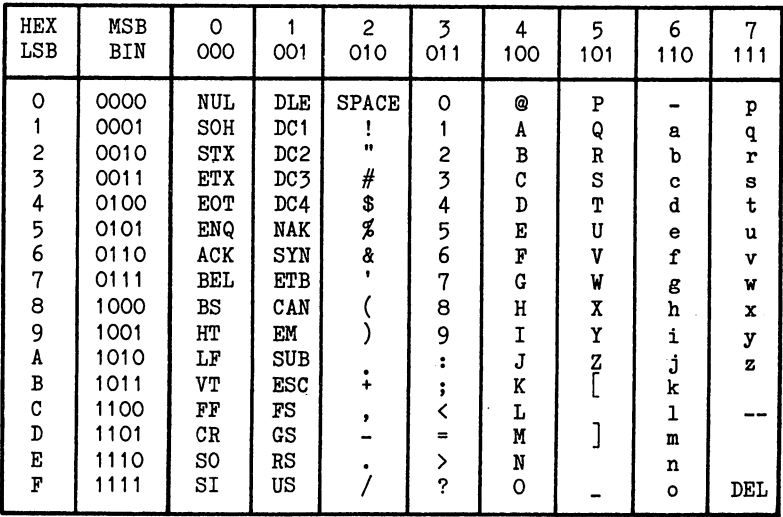

#### **TABLE 5**

## <sup>6510</sup> Flag Guide

This guide lists all <sup>6510</sup> flags with the families of instructions that set them and the branch instructions that test their condition.

#### N - NEGATIVE FLAG

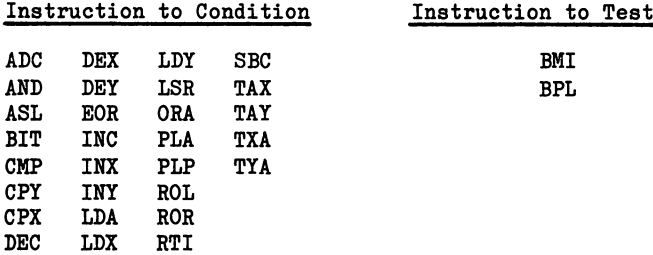

BIT instruction loads N-flag with bit 7 of specified memory location.

#### **V** - OVERFLOW FLAG

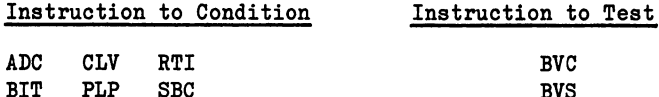

BIT PLAN SERVICE SERVICE SERVICE SERVICE SERVICE SERVICE SERVICE SERVICE SERVICE SERVICE SERVICE SERVICE SERVICE

BIT loads V with bit 6 of the specified memory location.

#### B - BREAK FLAG

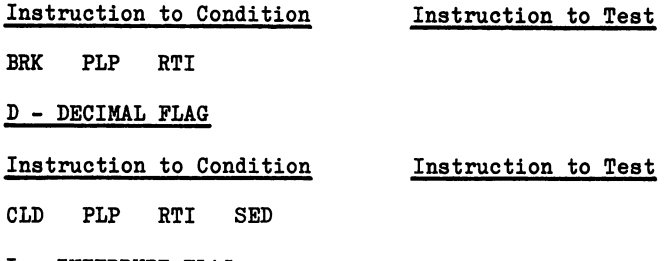

I - INTERRUPT FLAG

#### Instruction to Condition Instruction to Test

BRK CLI PLP RTI SEI

### $Z$  - ZERO FLAG

CMP PLP SBI

 $\bar{z}$ 

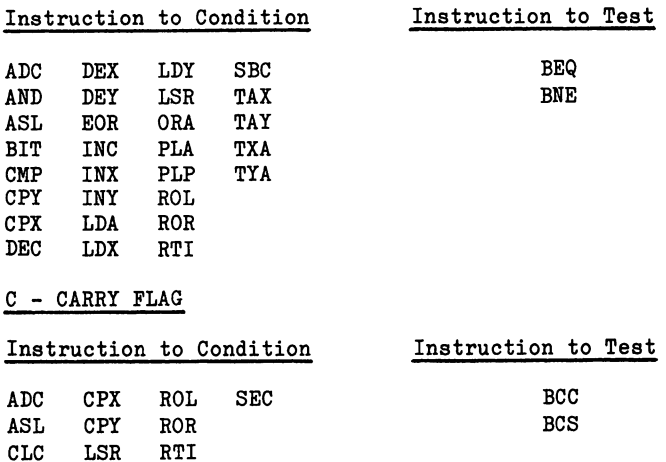

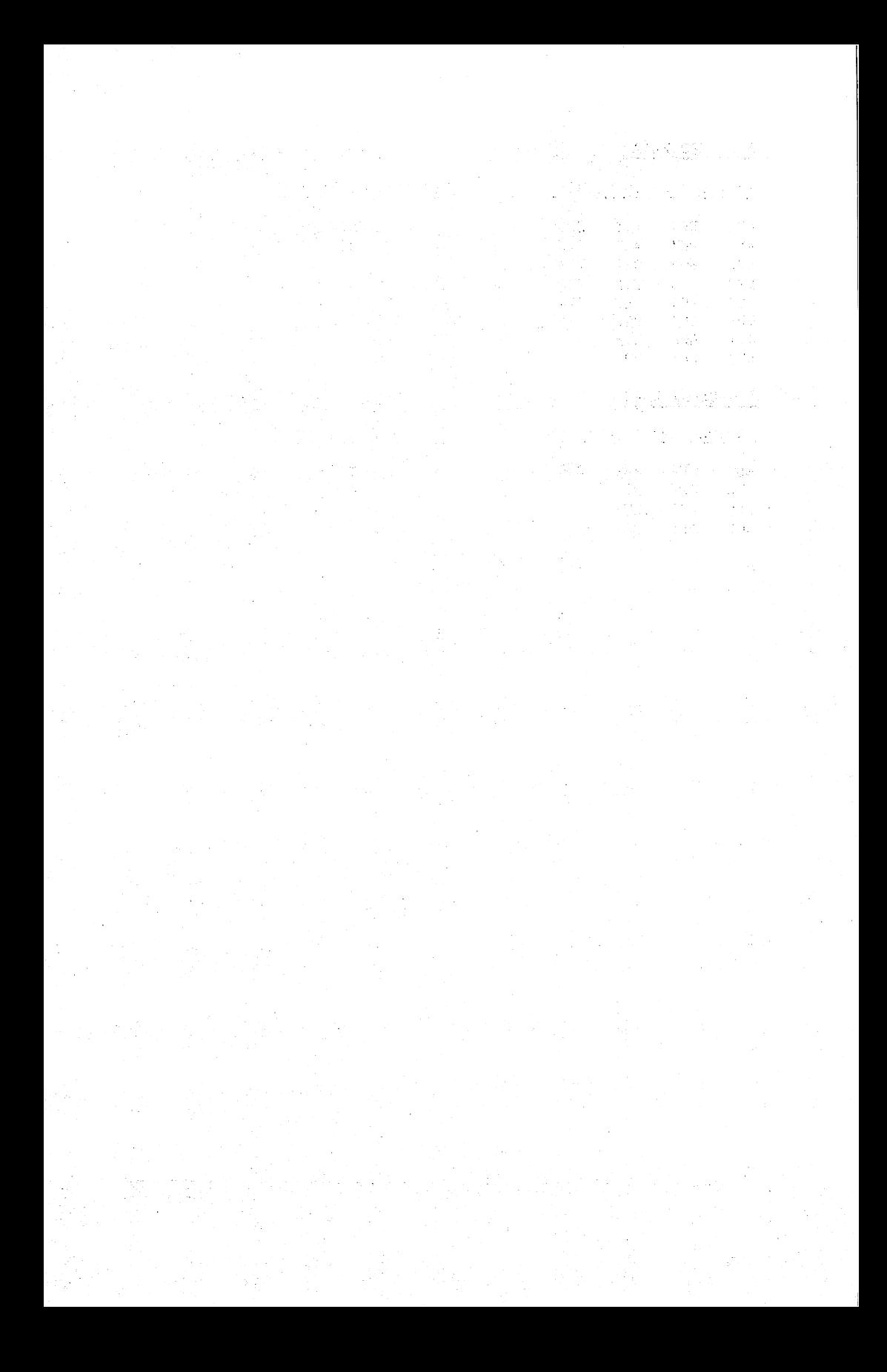

#### **APPENDIX 3** APPENDIX

## Maps and Vectors

The serious machine code programmer of the C-64 is writing programs which, of necessity, must co-exist peacefully with the other software which has been provided in FOM by Commodore.

First, many of the most powerful 6510 instructions require use of zero page locations. The BASIC and Kernel routines make extensive use of the zero page, however, and knowledge of the locations that they use, is necessary to avoid conflicts.

Second, considerable benefits may be obtained by making use of the comprehensive routines which are included in the ROM. Considerable expertise was used in the writing of these routines and it is unlikely that we ordinary folk are going to invent a better 'wheel', not just yet anyway.

Last, there will be many occasions where the computer programmer will will wish to convert on the Commodore 64 programs which were 64 programs which were 64 programs which were originally written for other microcomputers in the Commodore range. Unfortunately, the use made of RAM and the disposition of the various routines in ROM has changed as the different machines have been developed, and some knowledge of these changes is required. Many of the programs written for the PET computer range, particularly the <sup>40</sup> column screen machines, are potential targets for conversion. The VIC <sup>20</sup> shares many characteristics of the Commodore 64 and, provided the different screen width can be allowed for, there is ample scope for conversion here also.

The intrepid traveller without a map is likely to get lost. The memory maps which follow should go some way to avoiding the dreaded journey up that well known creek. In addition to providing comprehensive guide to the C— <sup>64</sup> ROM, however, they also provide essential cross references to other Commodore micros: the VIC <sup>20</sup> and PET range using either BASIC or BASIC 4. In the tables these references are identified as VIC, B2 or B4 respectively. An entry of -- in the table means that no meaningful counterpart exists.

Wherever possible, I have used the labels which are used by Commodore for the C-64. In cases where it has not been possible to discover the 'genuine' labels, I have adopted the labels created by Mike Todd of the Independent Commodore Products Users Group (ICPUG). Where all else has failed, however, I have invented my own labels. own labels.

Certain conventions have been used in the descriptions. A, X, refer to the 651Q accumulator, X-register and the Y-register. References which are enclosed in parentheses should be read as 'the contents of the reference. They (TXTPTR) is the two byte address in the usual low/high byte form, (A/Y) is the value or address formed from the contents of the accumulator (low byte), and the Y-register (high byte).

## Memory Maps

 $\ddot{\phantom{a}}$ 

----

*<u>PARTIES 1999</u>* 

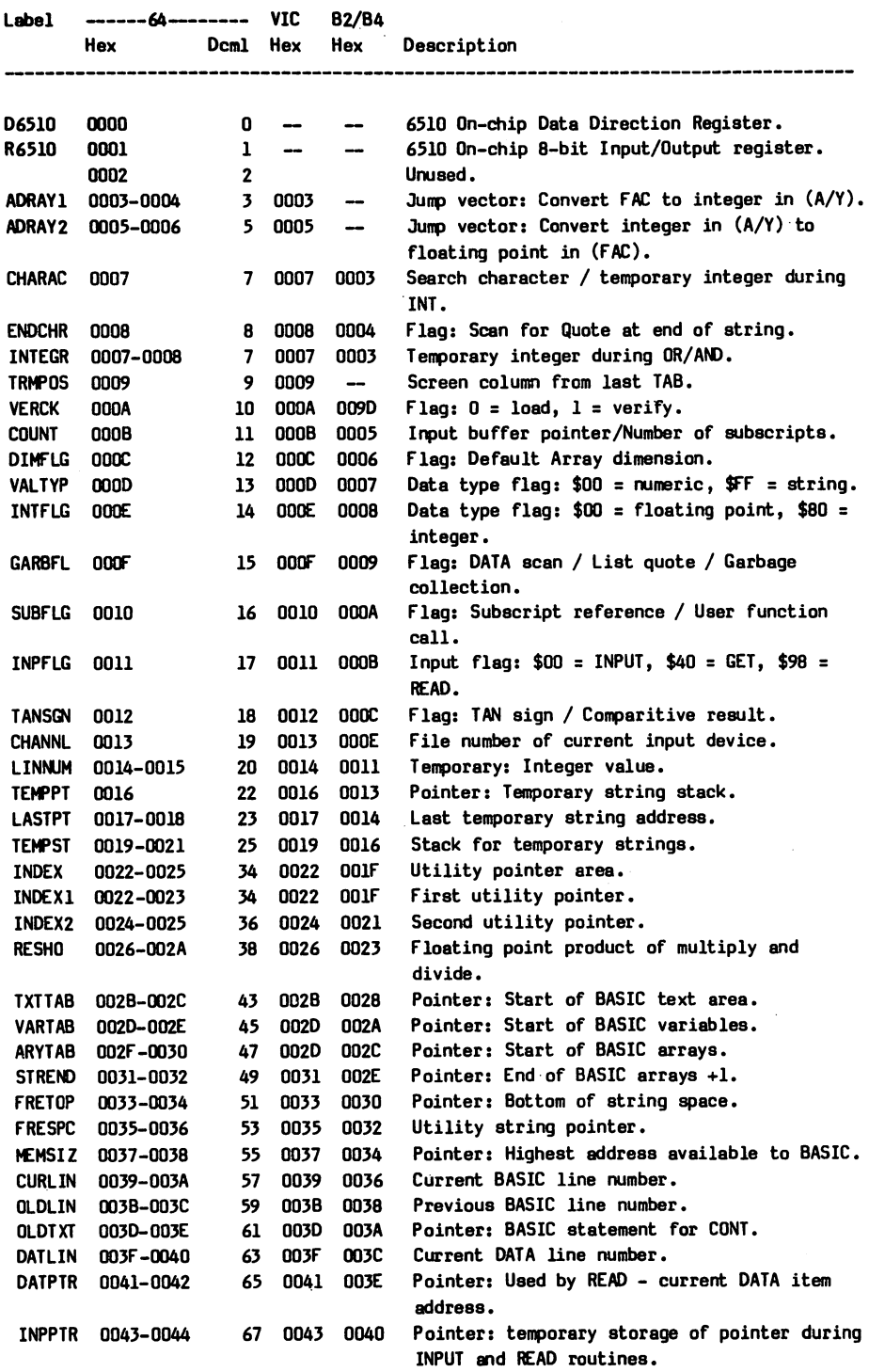

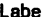

 $\mathcal{L}(\mathcal{A})$  and  $\mathcal{L}(\mathcal{A})$ 

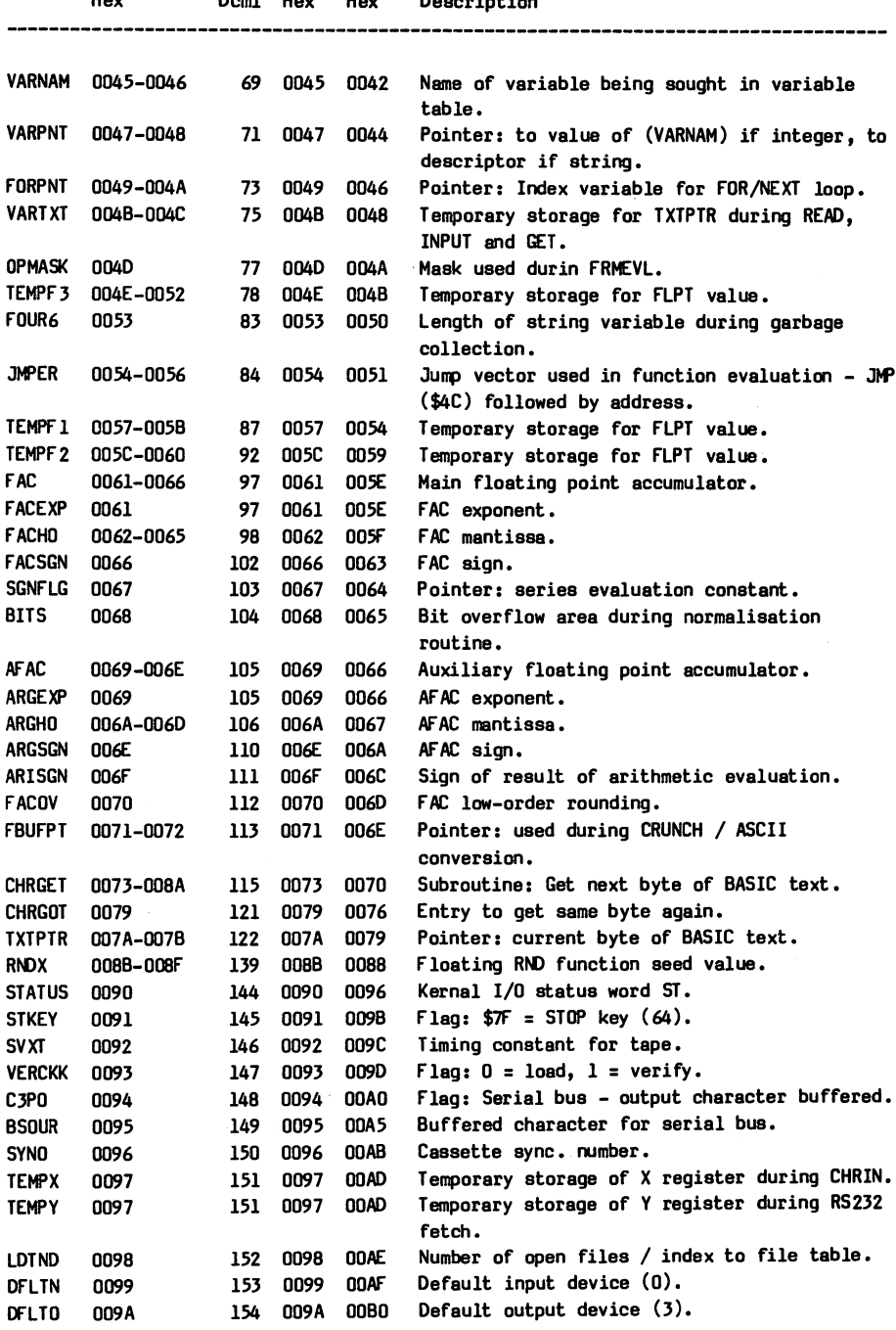

 $\mathcal{L}_{\text{max}}$  and  $\mathcal{L}_{\text{max}}$  . The set of  $\mathcal{L}_{\text{max}}$ 

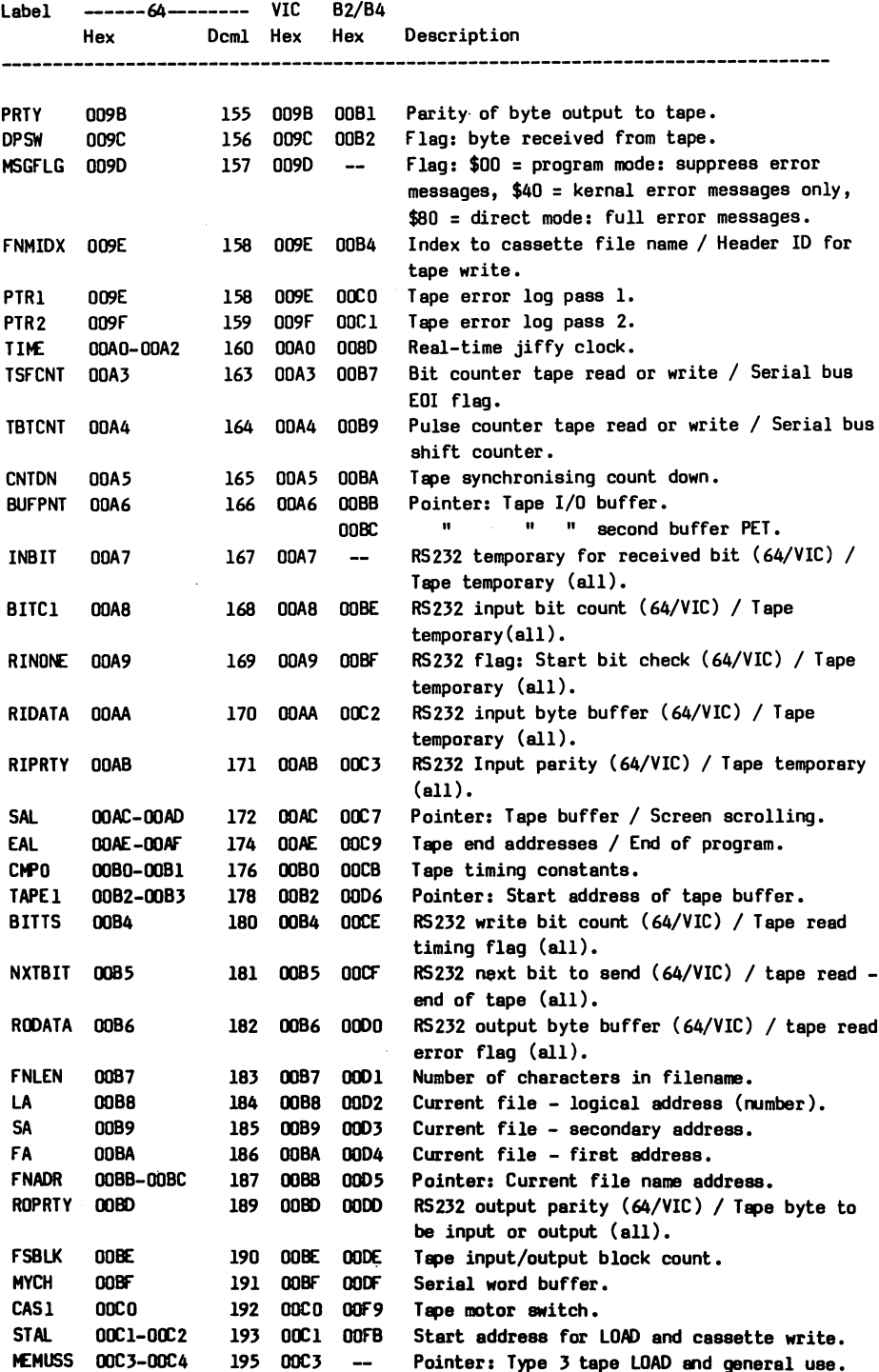

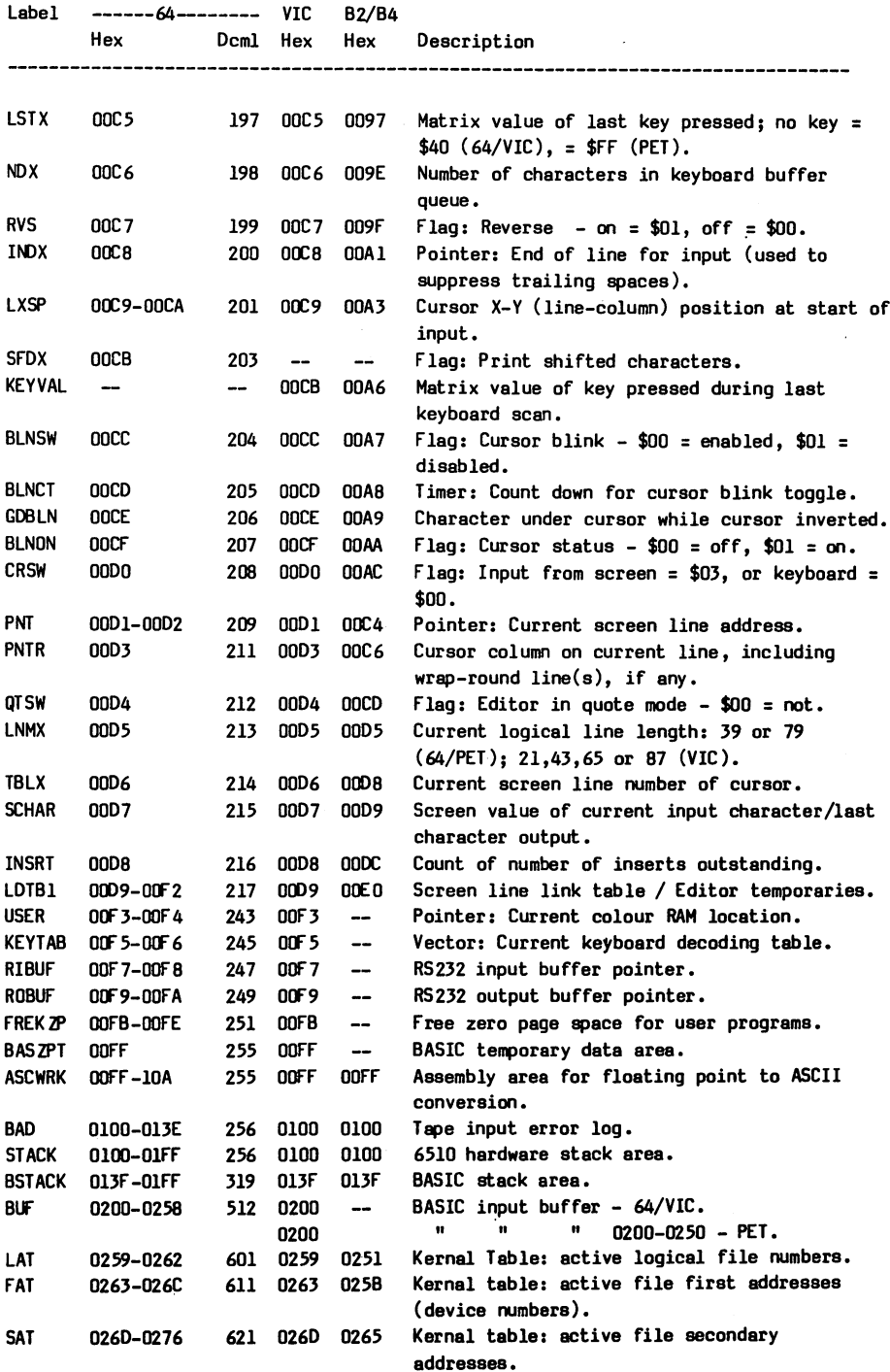

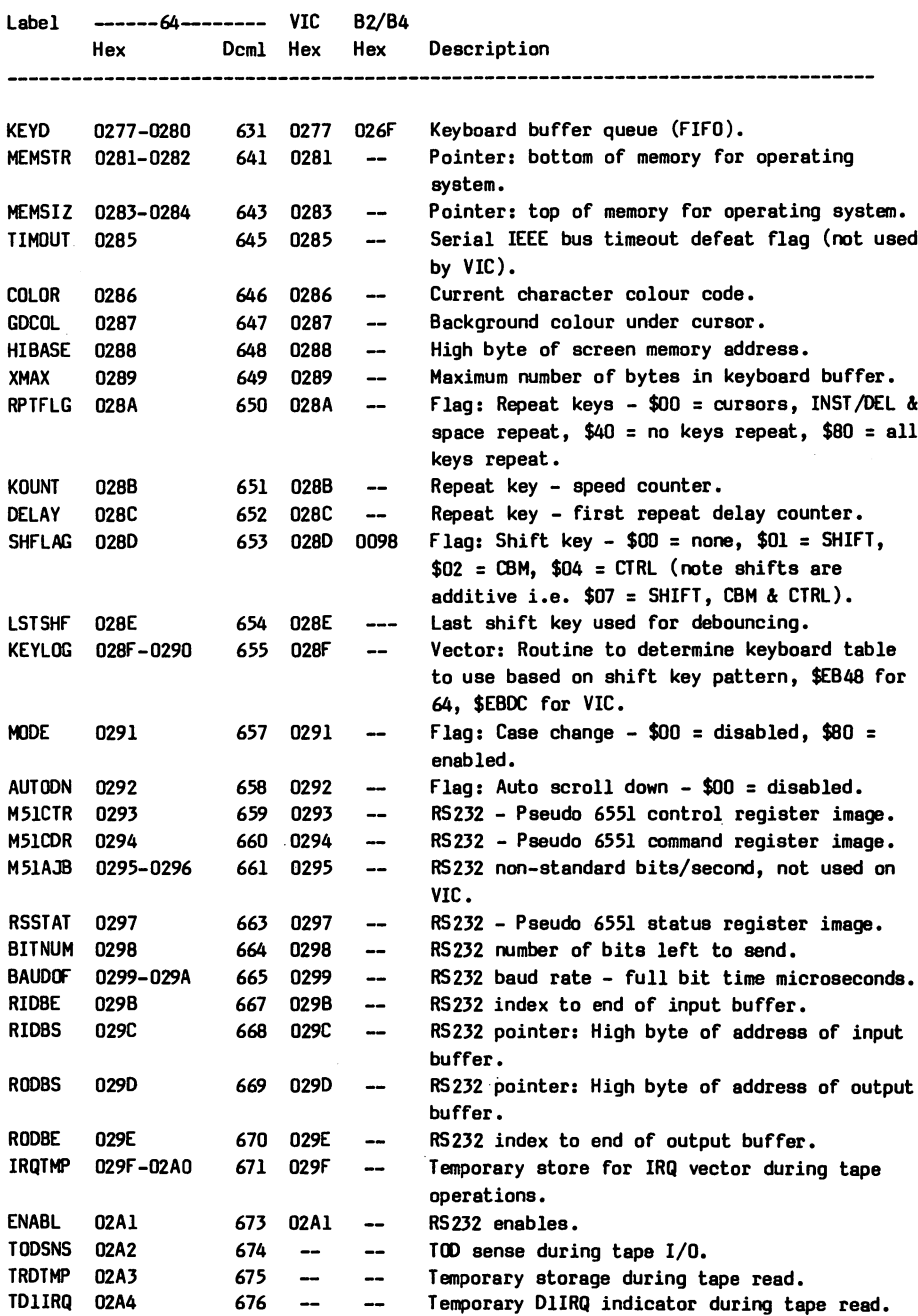

TLNIDX 02A5  $677$  --  $-$  Temporary for line index.

TVSFLG 02A6  $678$  -- -- Flag: TV standard - \$00 = NTSC, \$01 = PAL.

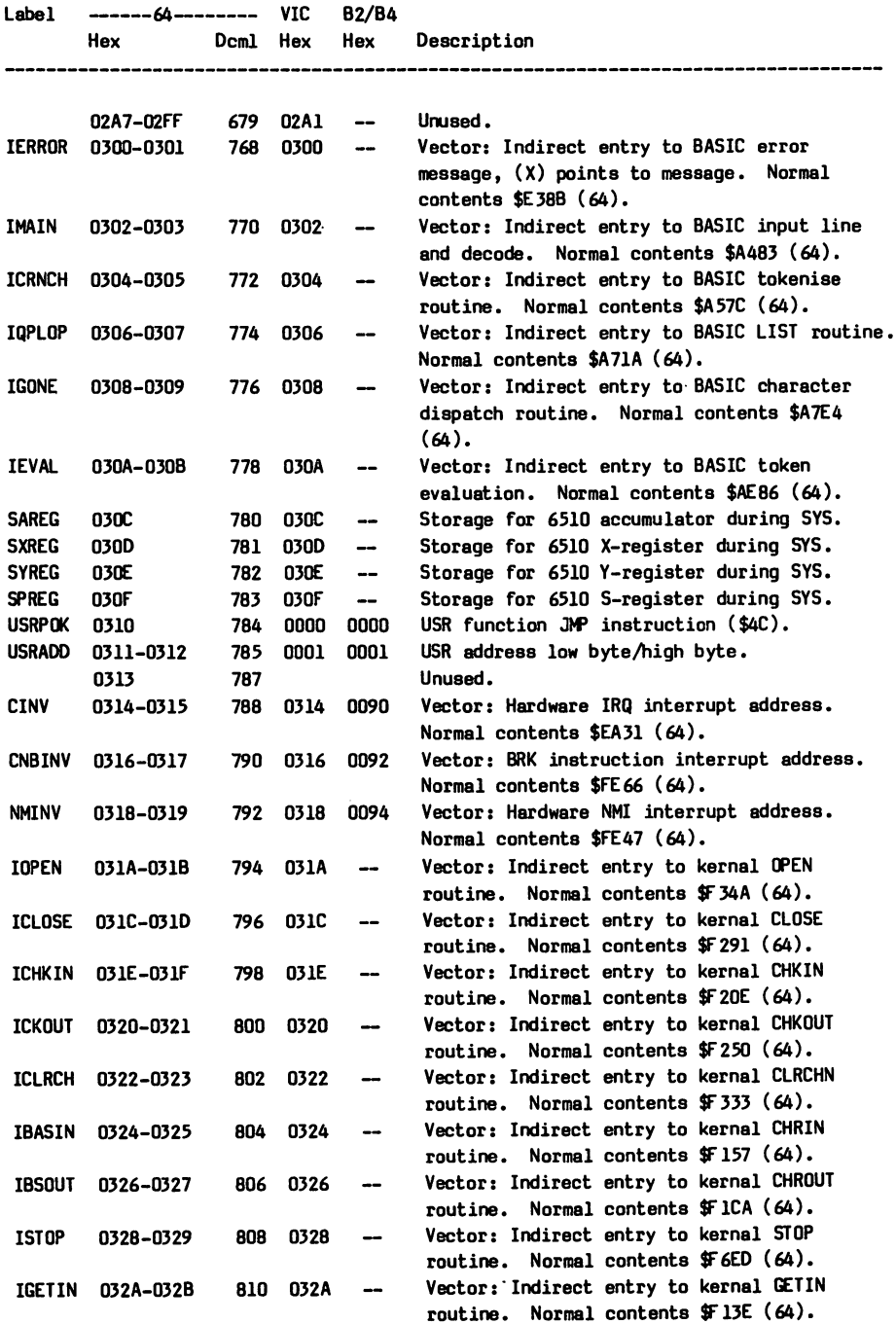

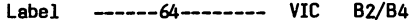

 $\sim$  $\sim$  $\overline{a}$  $\overline{a}$ 

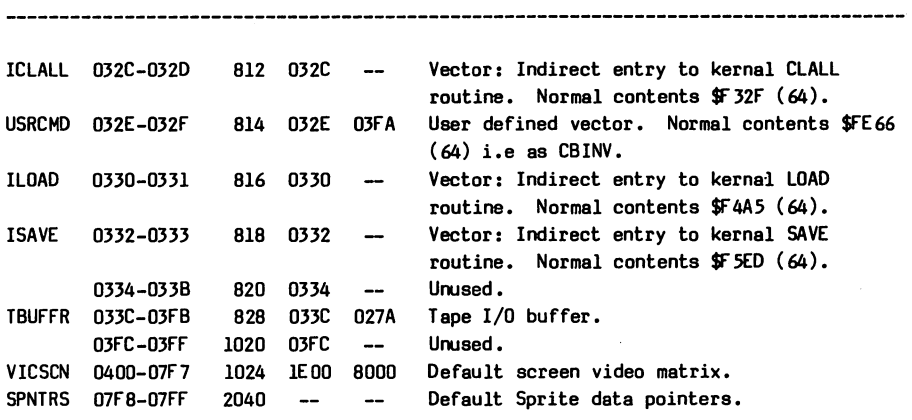

Hex Description

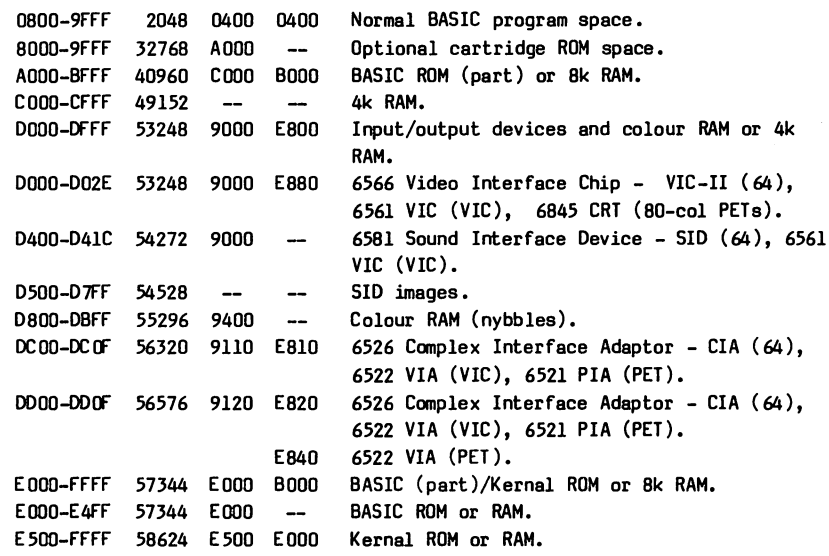

#### BASIC ROM

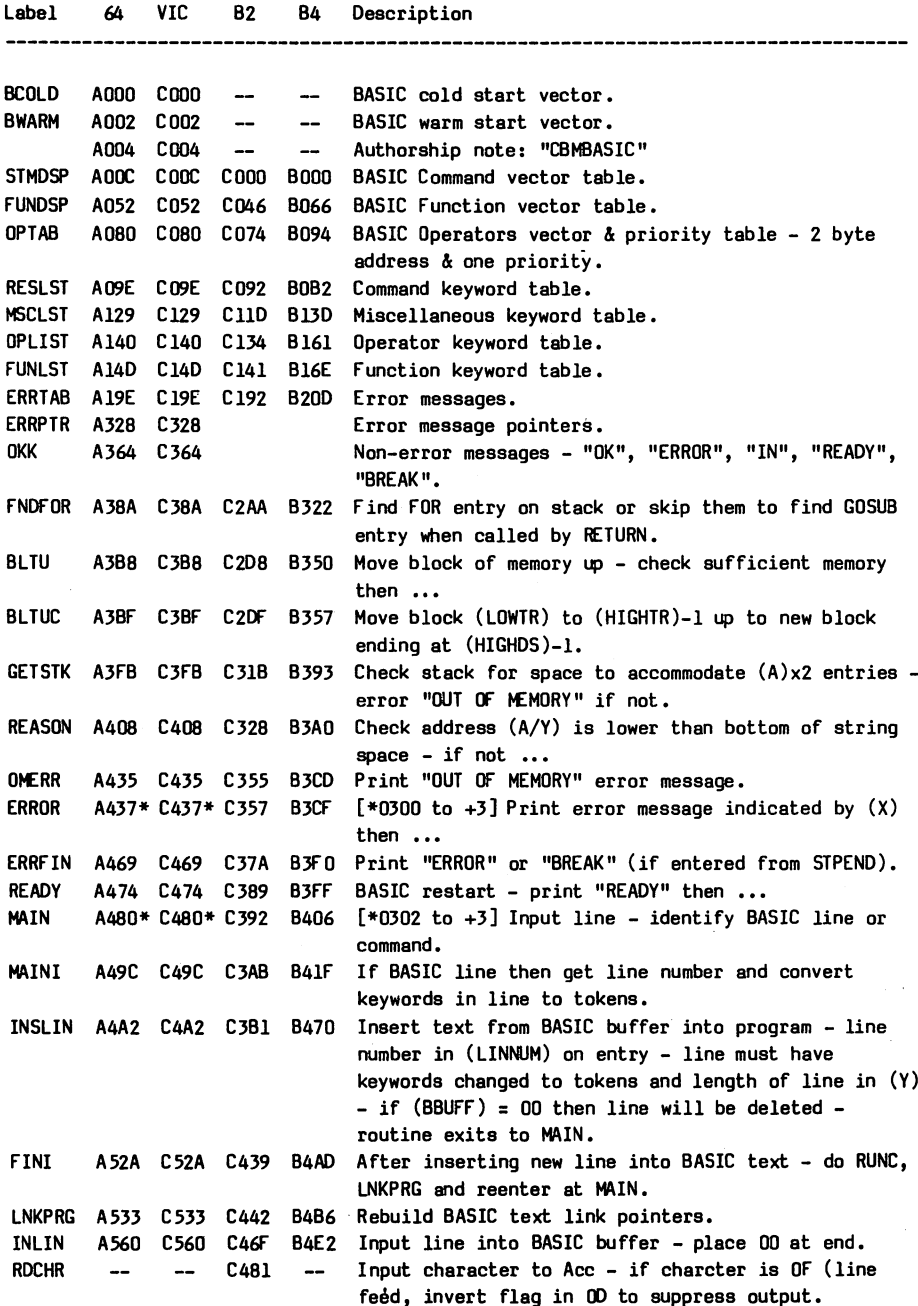

à,

Label <sup>64</sup> VIC B2 B4 Description

**BA** 

crusted as a set of the change key to the change in process line in the contract of the change of the change of BBUFF - set (TXTPTR) to BBUFF -  $(Y)$  to line length and (TXTPTR) to BBUFF-1 on exit. Search BASIC text from start for line number in Search BASIC text from start for line number in FNDLIN A613 C613 C52C B5A3  $(LINNUM)$  ...  $or...$ (LINNUM) ... or... Search BASIC text from (A/X) for line number in FNDLNC A617 C617 C530 B5A7 (LINNUM) - if found: set C and (LINPTR) points to start of line - else clear C. NEW enters here - check syntax then ... **SCRATH** C55B B3D2 Reset first byte of text to <sup>00</sup> - set (VARTAB) to SCRTCH A644 C644 C55D B5D4 (TXTTAB)+2 then ... Reset execution to start of program (STXPTR) and **RUNC** A659 C659  $\cdots$  $$ then CLEARC. then CLEARC. A63E C65E C577 B5EE CLR enters here check syntax then ... B5FC Set (FRETOP) to (MEMSIZ) - abort I/O - set (ARYTAB) **CLEARC** CLEARC A660 C660 C579 to (VARTAB) then ... C590 B6OB Do RESTOR - reset (TEMPPT) - reset stack. **LDCLR** A677 Lateration and the contract of the contract of the contract of the contract of the contract of the contract of A6777 State State State State STXPT A68E C68E C5A7 at the contract of the set of the set execution to the contract of the contract of the contract of the contract of the contract of the contract of the contract of the contract of the contract of the contract of the contrac start of program. LIST ces contract contract of the contract of the contract of the contract of the contract of the contract of the c B630 Entry point for LIST command. B6B5  $[*0306$  to  $+3]$  Handle LIST character - if non-token **QPLOP** A717\* C717\* C63A C717\*  $\mathbf{v}$ or token in quotes print it, else expand token and print. B6DE Entry point for FOR - saves (TXTPTR), (CURLIN) and **FOR** A742 C472 C658 <u>B6DE 200</u> final value on stack then ... **NEWSTT** . . . . . . . A7AE - - - - - $-$ B74A Check for STOP key then handle next BASIC statement from text. **CKEOL** A7C4 C7C4 C6DA B7F5 Check end of line is also end of text else get next line parameters. **GONE** A7E1\* C7E1\* C6F7 B77C [♦0308 to +3] Execute statement within line. A7E1\* <u>- . – . –</u> C6F7 GONE 3 A7ED C7ED C700 Interpret BASIC command and execute it. A7ED  $-$ . **.** . . B7B7 Entry point for RESTORE command - reset (DATPTR) to RESTOR a<del>.</del> Ca start of BASIC. **STOP** A82C C82C C73F  $-$ B7C6 Entry point for STOP command clear carry (for STOP STOP STOP 'BREAK' message ) then jump into END routine. **END A82F** C<sub>82</sub>F C741 B7C8 Entry point for  $END - set$  carry then .... END  $-$ C82F C741 If not direct - save (TXTPTR) in (OLDTXT) then... B7CB **FINID** . <u>. . . . .</u> A834 C834 C744 **B708** Save (CURLIN) in (OLDLIN) and exit to READY (if ..<u>.. .. .. ..</u> carry set =  $END$ ) or  $ERRFIN$  (if carry clear =  $STOP$ ). Entry point for CONT - restore (TXTPTR) and (CURLIN) CONT ---- --- ---. . . . unless (OLDTXT) is zero (CAN'T CONTINUE). Entry point for RUN - do CLR then GOTO. **B808 RLN** and the state of the state of the **GOSUB** A883 C883 C790 8813 Entry point for  $GOSUB - save (TXTPTR)$ ,  $(CURLIN)$  and  $- - -$ ---GOSUB flag (8D) on stack then GOTO. GOTO B830 Entry point for GOTO read number from BASIC text A8AO C8A0 C7AD into (LINNUM) then ... **GOT OC** A8A3 C8A3 C7B0 B833 Scan for end of current line - search for (LINNUM)  $-$ A8A3  $$ line and set (TXTPTR) when found.

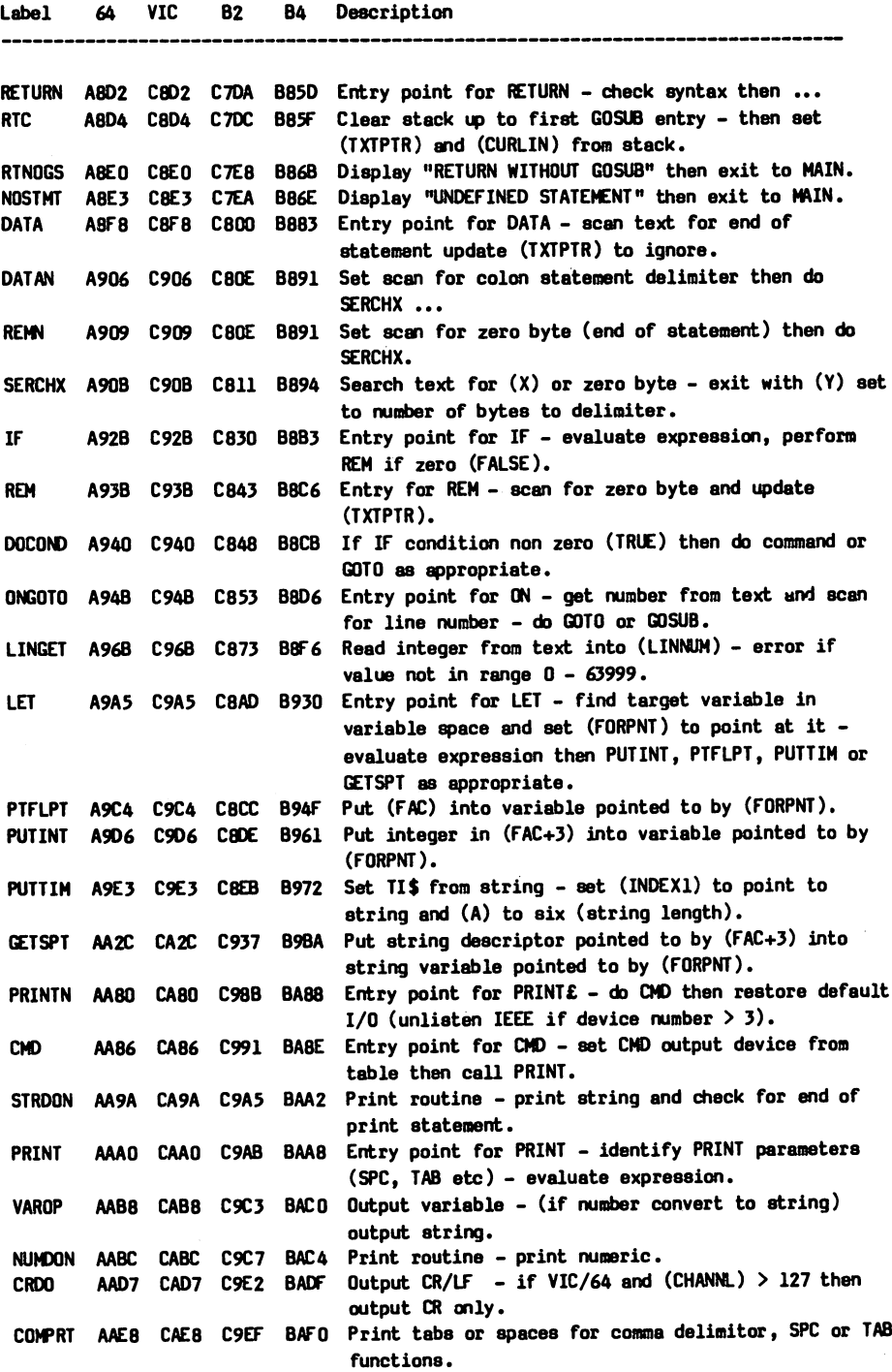

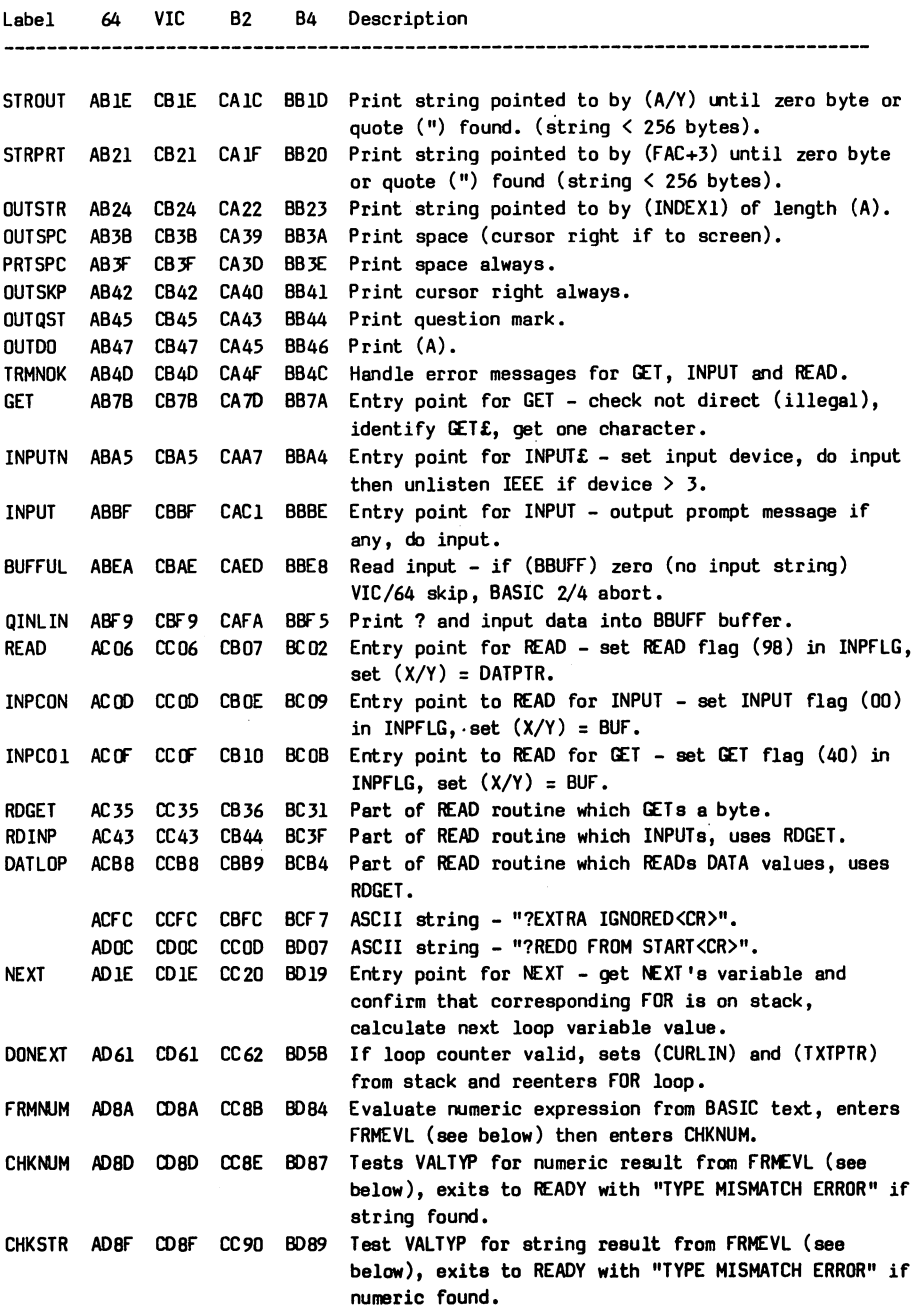
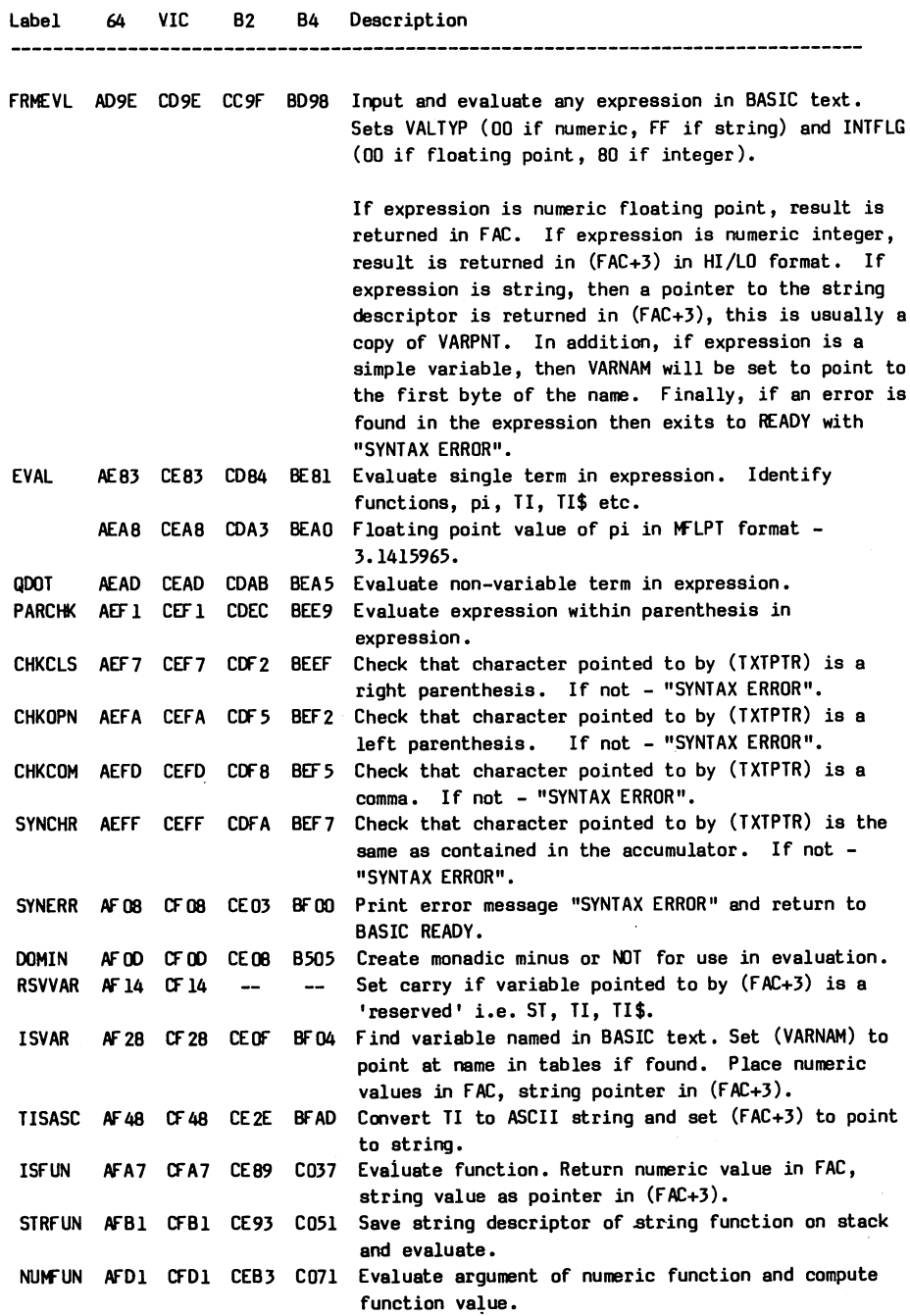

**VIC B2 B4** Description 64 Label <sup>64</sup> VIC B2 B4 Description DROP AFE6 CFE6 CEC8 C086 Perform OR. Set OR flag and use ANDOP to evaluate. ANOOP AFE9 CFE9 CECB C089 Perform AND. Set AND flag then convert floating point values to fixed point, do AND (or OR if OH flag set) then convert back to floating point. DOREL B016 D016 CEF8 C086 Perform relations  $\langle$   $\rangle$  or =. If numeric expression uses NUMREL, string expression uses STRREL. NUKKEL B01B DO1B CEFD C0B8 Perform numeric comparison. STRREL B02E DO2E CF1O COCE Perform string comparison. **DIM** 8081 D081 CF63 C121 Perform DIM. DIM B081 D081 CF63 C121 Perform DIM. PTRGET B08B DO8B CF6D C12B Identify variable named in BASIC text and place name, not pointer to name, in (VARNAM). ORDVAR B0E7 D0E7 CFC9 C187 Find variable whose name is in (VARNAM) and set (VARPNT) to point at it. If necessary, use NOTFNS to create new variable. ISLETC B113 D113 CFF7 C1B6 Set carry if character in accumulator is a letter. NOTFNS B11D DUD D001 C1CO Create new variable with name as in (VARNAM), unless PTRGET called by ISVAR. NOTEVL B128 D128 DOOC C1CB Create new variable with name as in (VARNAM) and set (VARPNT) to point at it. FMAPTR B194 D194 D078 C2C8 Set (ARYPNT) to start of array and place number of array dimensions in COUNT. B1A5 D1A5 D089 C2D9 Floating point value of 32768  $(10000<sub>16</sub>)$  in FLPT format. FACINX B1AA D1AA -- Convert (FAC) to integer in  $(A/Y)$ . INTIDX B1B2 D1B2 D08D C2DO Evaluate expression in BASIC text as positive integer (0 to 32767) and place result in (FAC+1). AYINT B1BF D1BF D09A C2EA Check that FLPT value in (FAC) is within integer range (-32768 to 32767) then convert to four byte integer in FAC+1 through FAC+4. ISARY B1D1 D1D1 DOAC C2FC Get array parameters from BASIC text and push ontack. FNDARY B218 D218 DOF3 C343 Find array - name in (VARNAM), parameters read by ISARY. BDSBSC B245 D245 D020 C370 Display "BAD SUBSCRIPT" then exit to MAIN. ILLQNT B248 D248 D023 C373 Display "ILLEGAL QUANTITY" then exit to MAIN. NOTFDD B261 D261 D13C C38C Create array from parameters on stack. INLPN2 B30E D30E D1EA C439 Set (VARPNT) to point at element within array. UMULT B34C D34C D228 C477 Compute number of bytes in subscript (Y) of array starting at (VARPNT). FRE B37D D37D D259 C4A8 Entry point for FRE function - do garbage collection and set function value to (FRETOP) - (STREND). GIVAYF B391 D391 D26D C4BC Convert integer in (A/Y) to FLPT in (FAC) within range 0 to 32767. POS B39E D39E D27A C4C9 Entry point for POS function - returns value of (CPOS) in FAC. SNGFT B3A2 D3A2 D27C C4CB Convert (Y) to FLPT format in (FAC) within range 0 to 255. ERROIR B3A6 D3A6 D280 C4CF Print "ILLEGAL DIRECT" if in direct mode - i.e.  $(CURLIN) = SFF.$ 

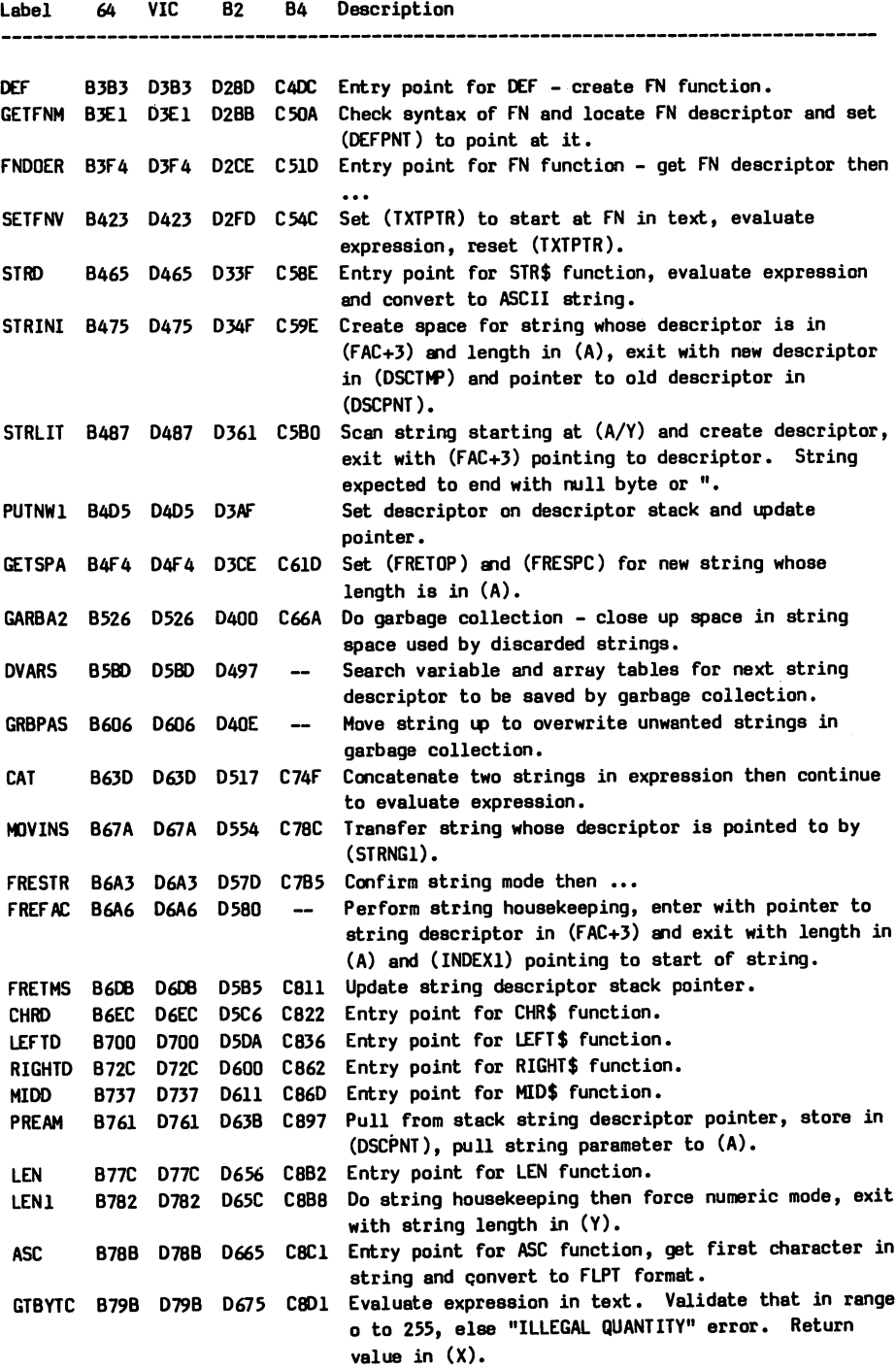

 $\frac{1}{2}$ 

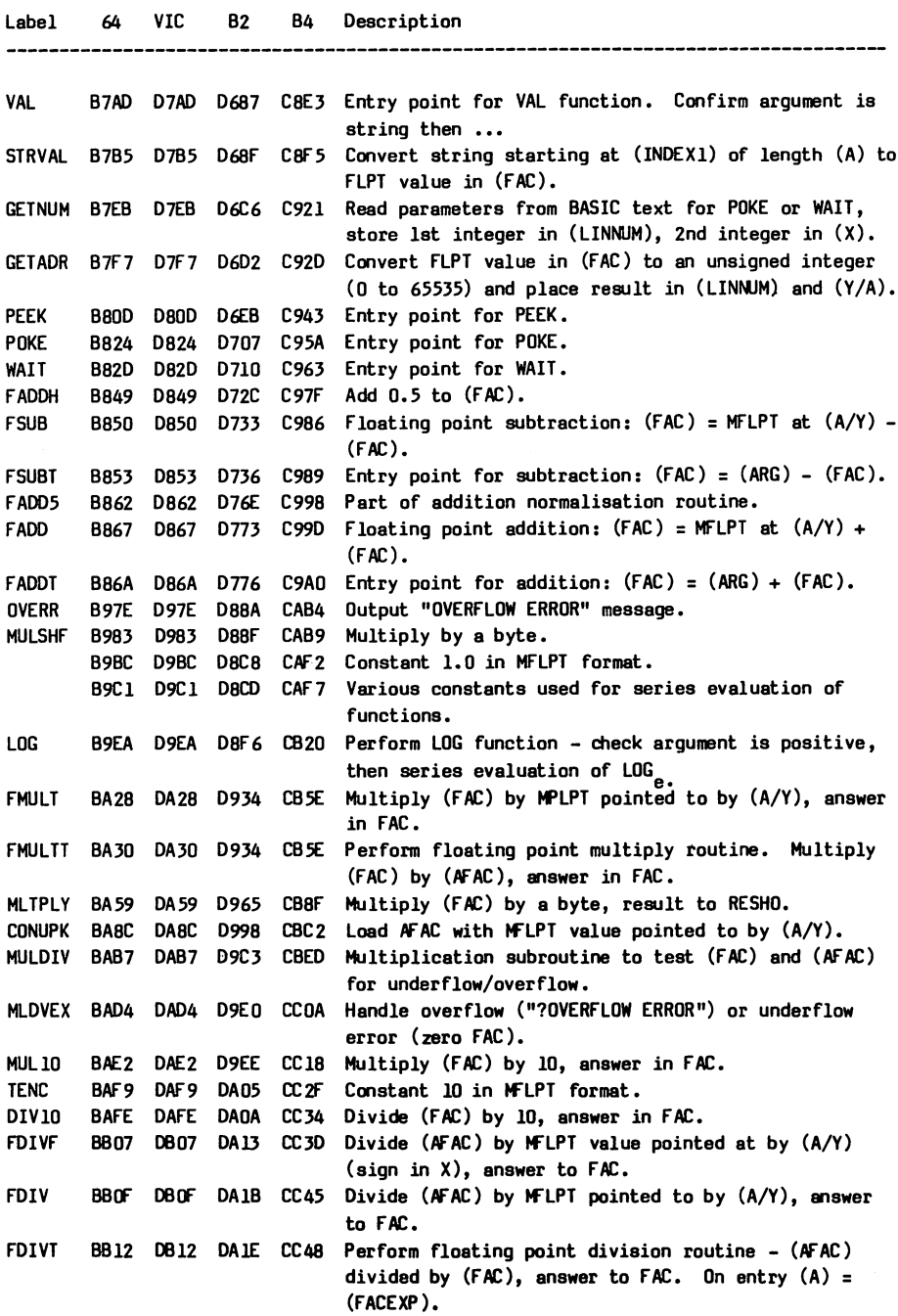

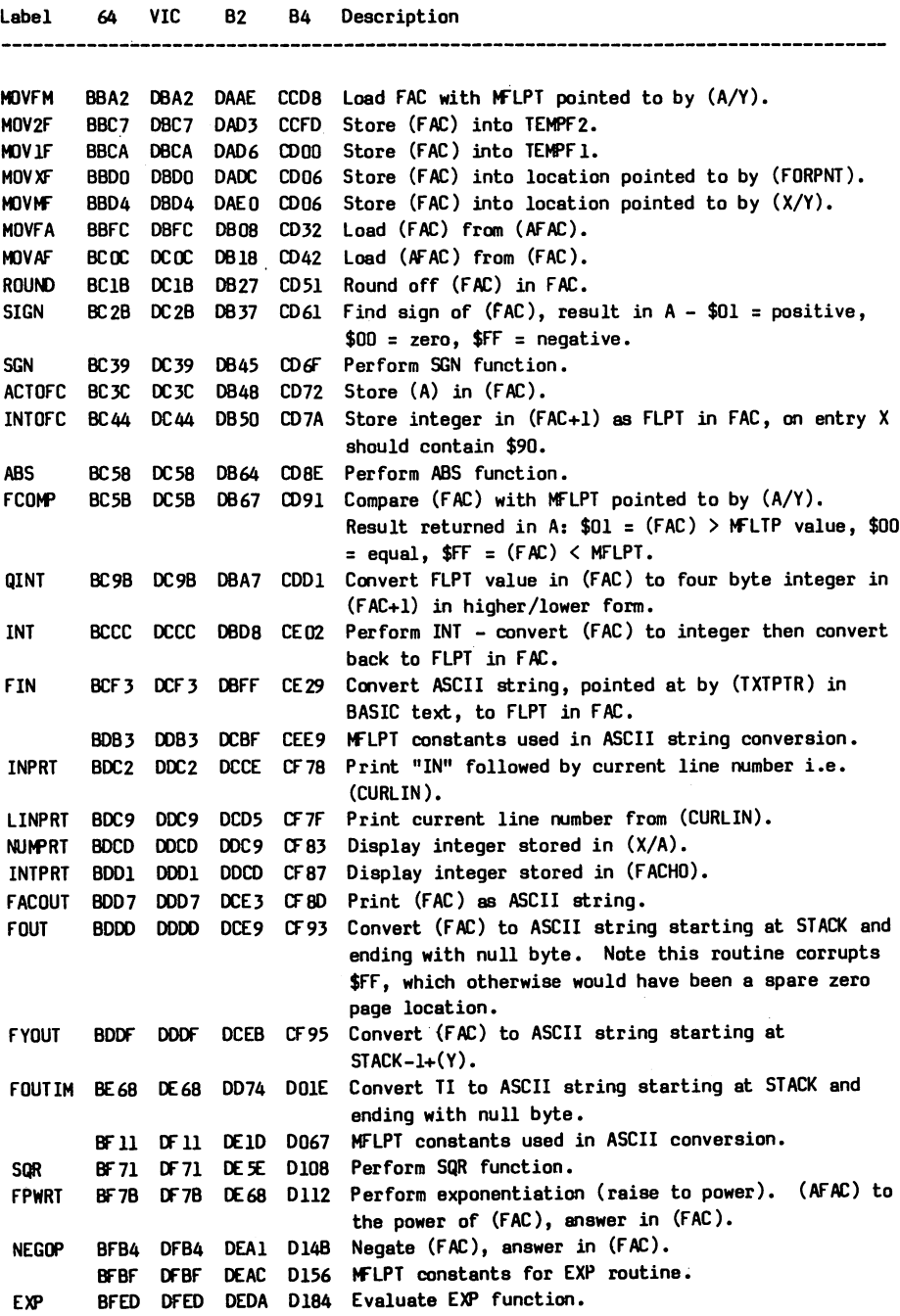

 $\star$ 

BFED DFED DEDA D184

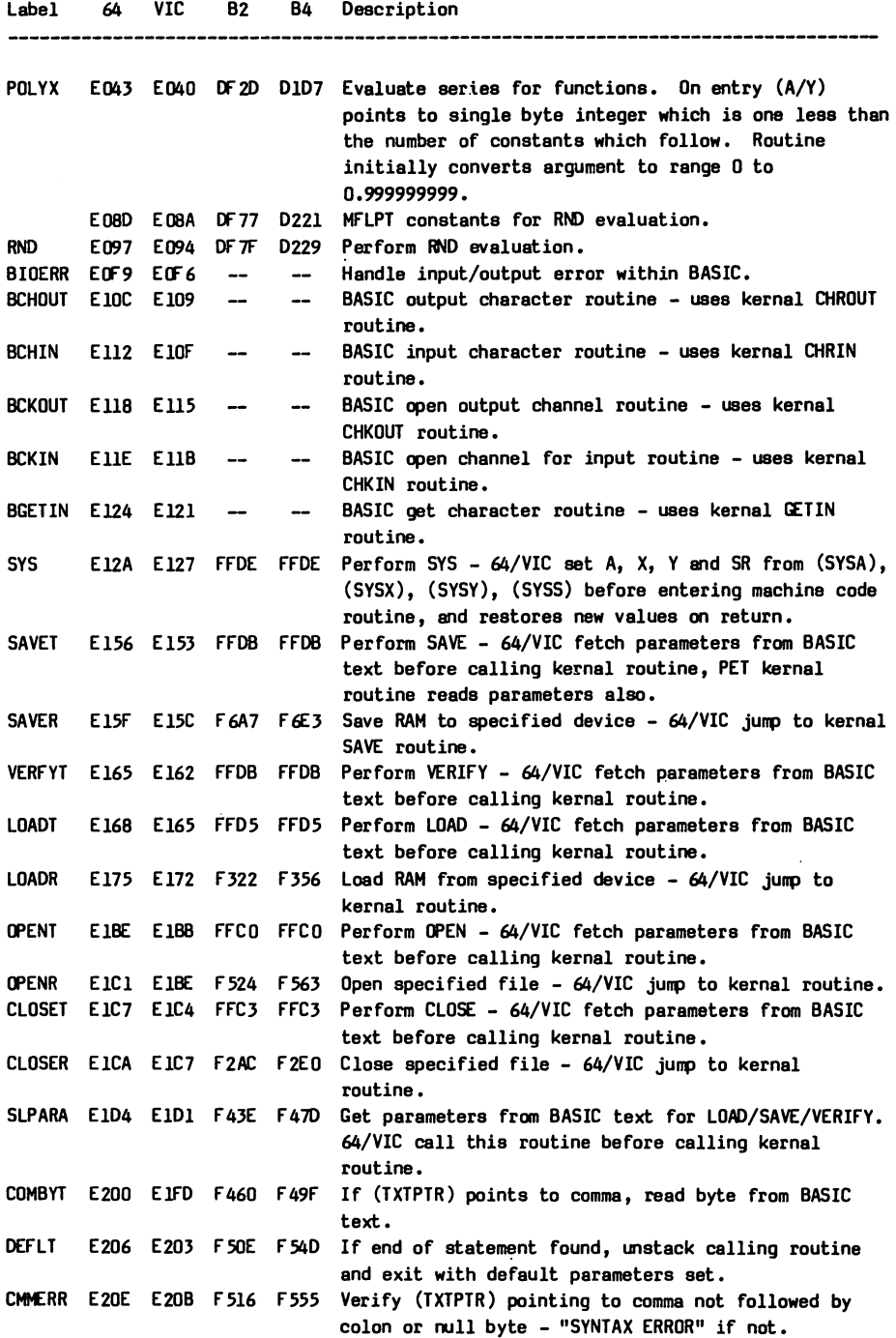

 $\bar{1}$ 

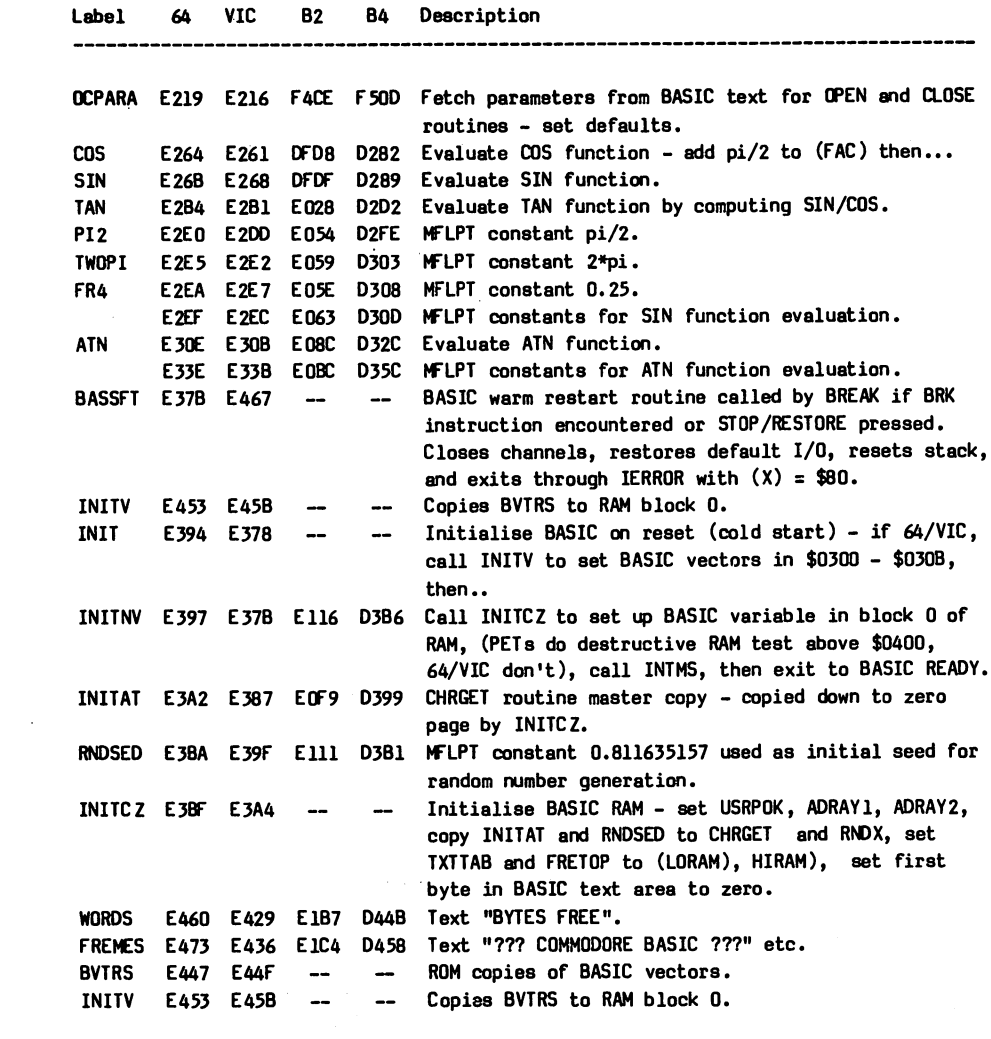

 $\label{eq:2.1} \begin{split} \mathcal{L}_{\text{max}}(\mathcal{L}_{\text{max}}) = \mathcal{L}_{\text{max}}(\mathcal{L}_{\text{max}}) \,, \\ \mathcal{L}_{\text{max}}(\mathcal{L}_{\text{max}}) = \mathcal{L}_{\text{max}}(\mathcal{L}_{\text{max}}) \,, \end{split}$ 

 $\begin{array}{c} \hline \end{array}$ 

Ĭ.

 $\mathcal{L}^{\text{max}}_{\text{max}}$  , where  $\mathcal{L}^{\text{max}}_{\text{max}}$ 

## Kernal ROM - CBM 64 Operating System Routines

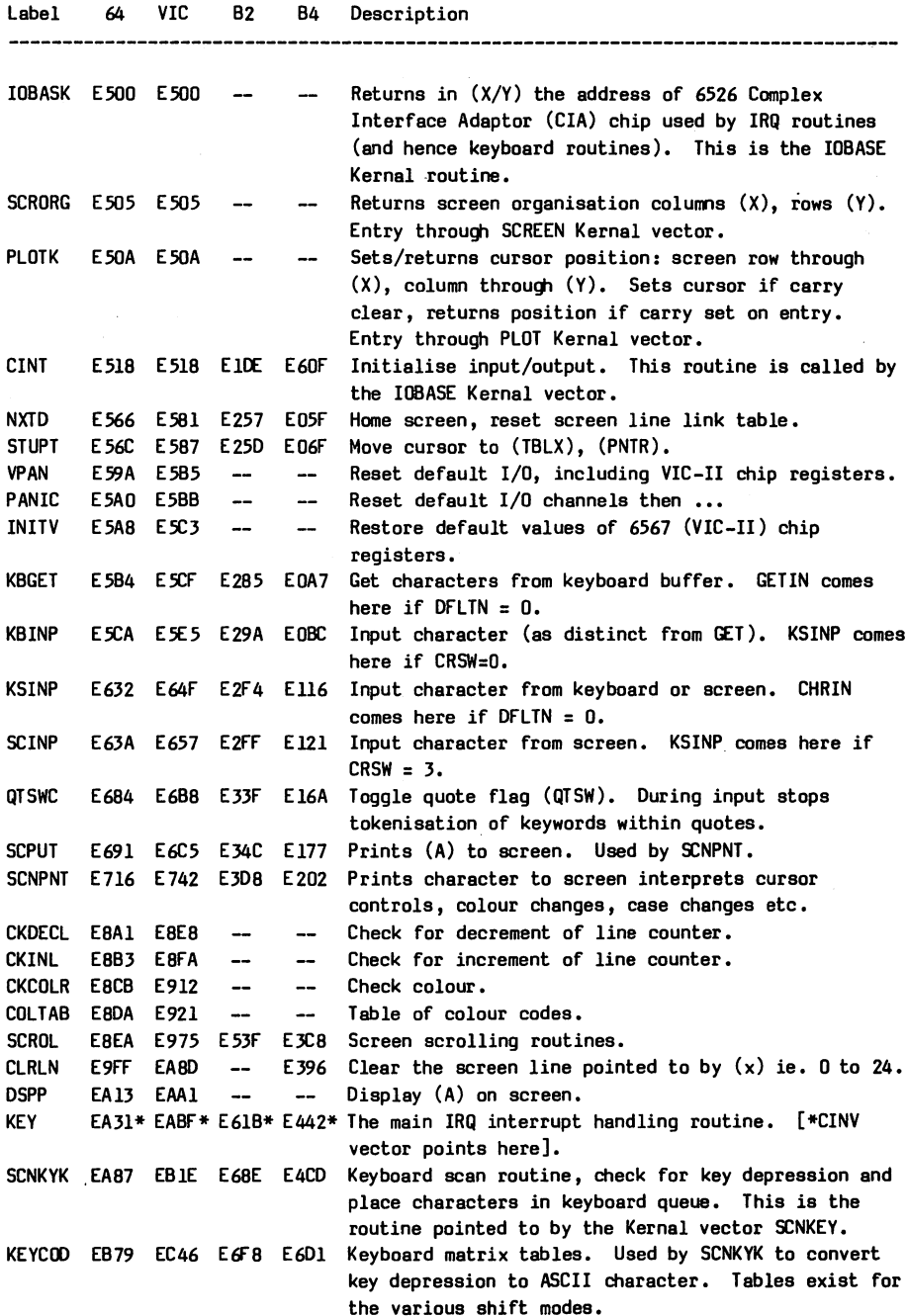

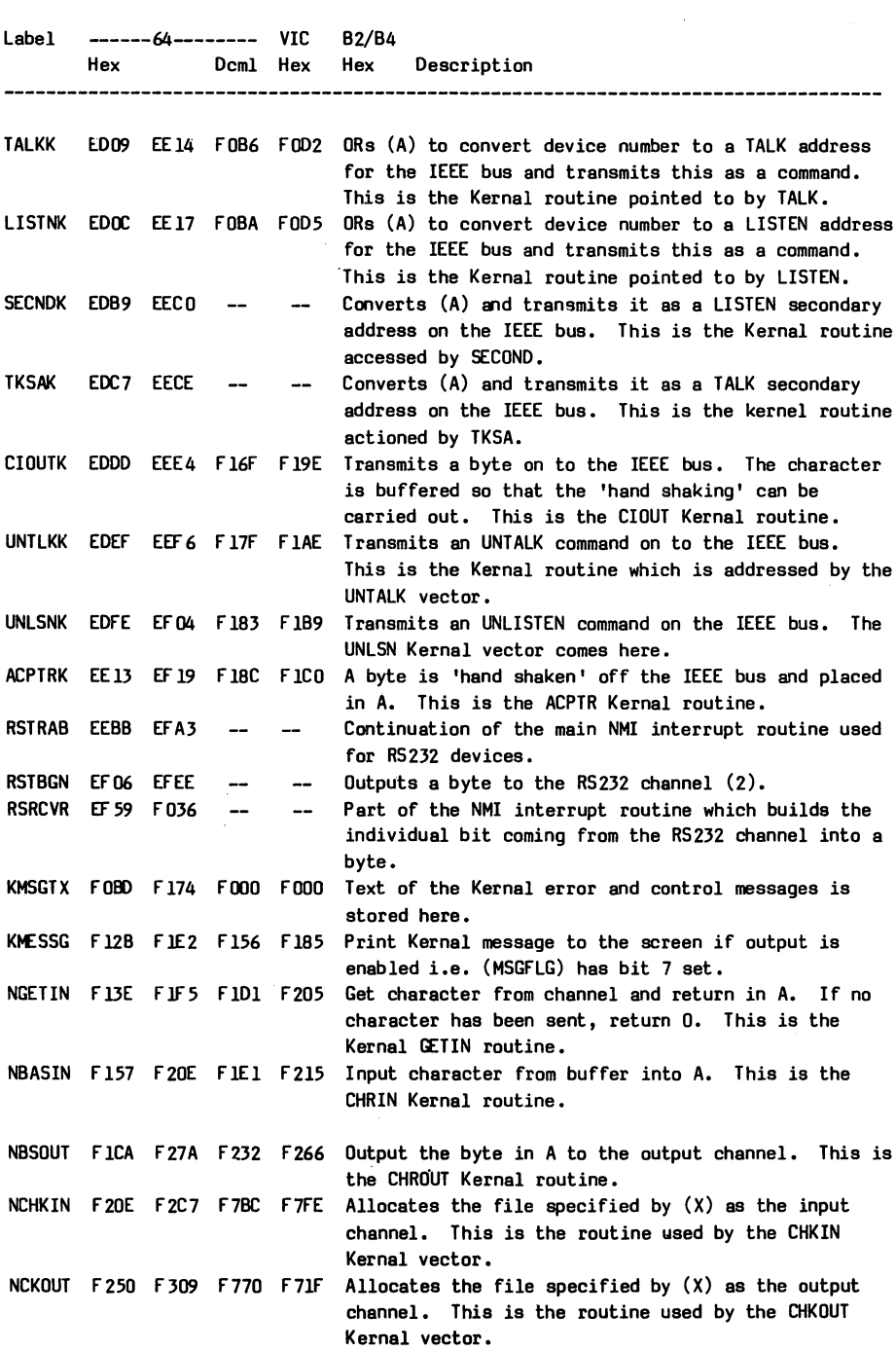

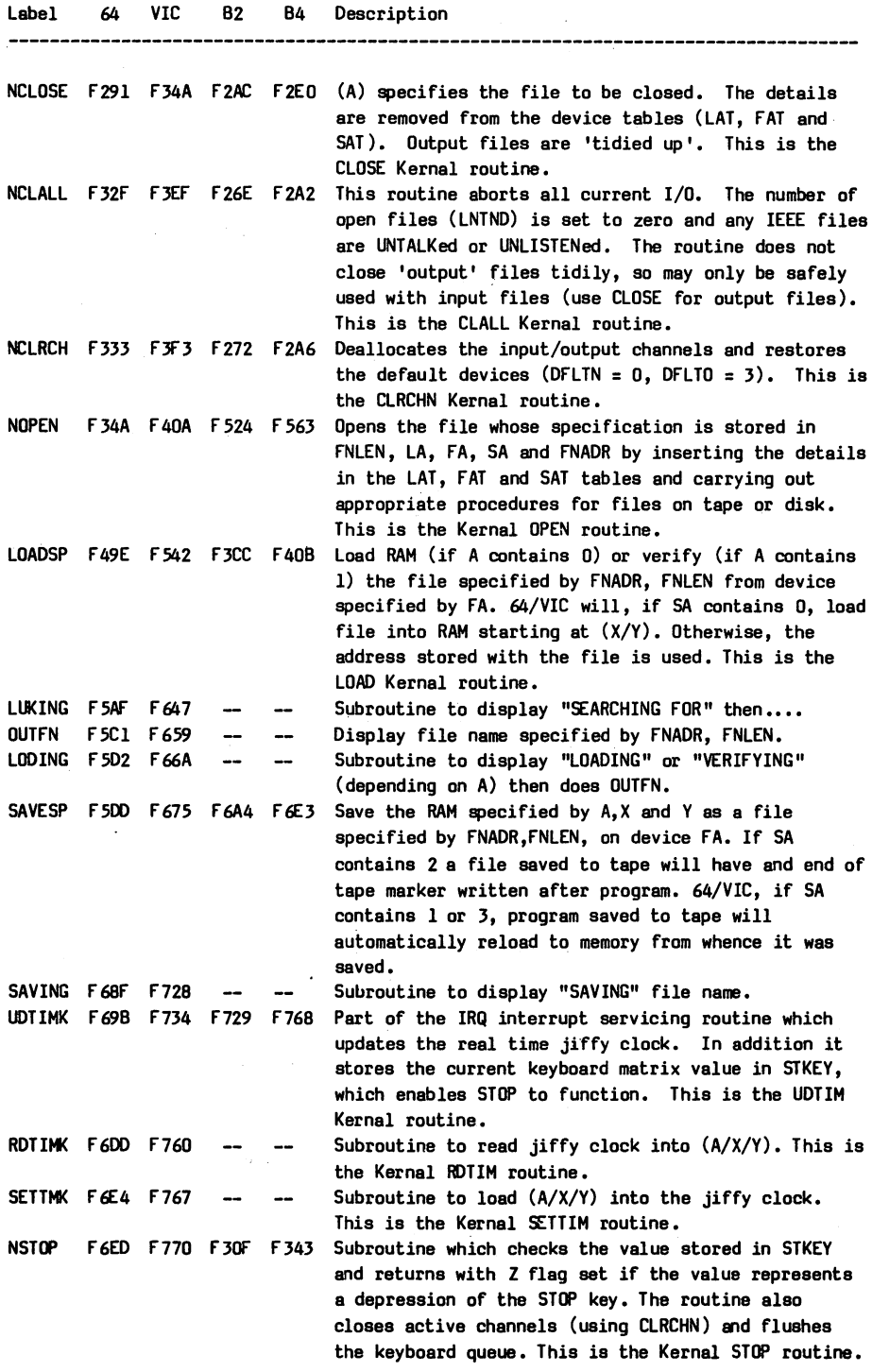

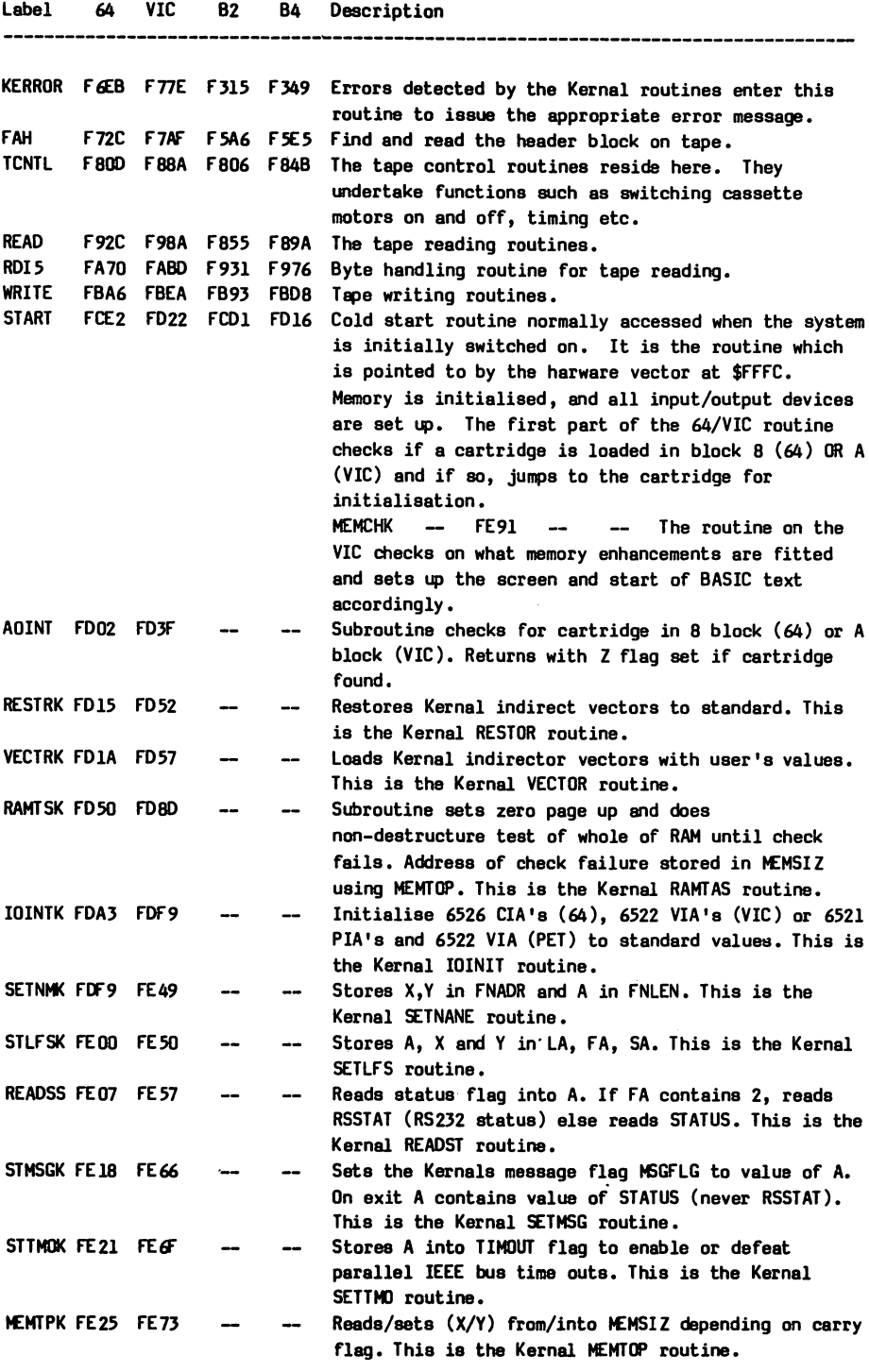

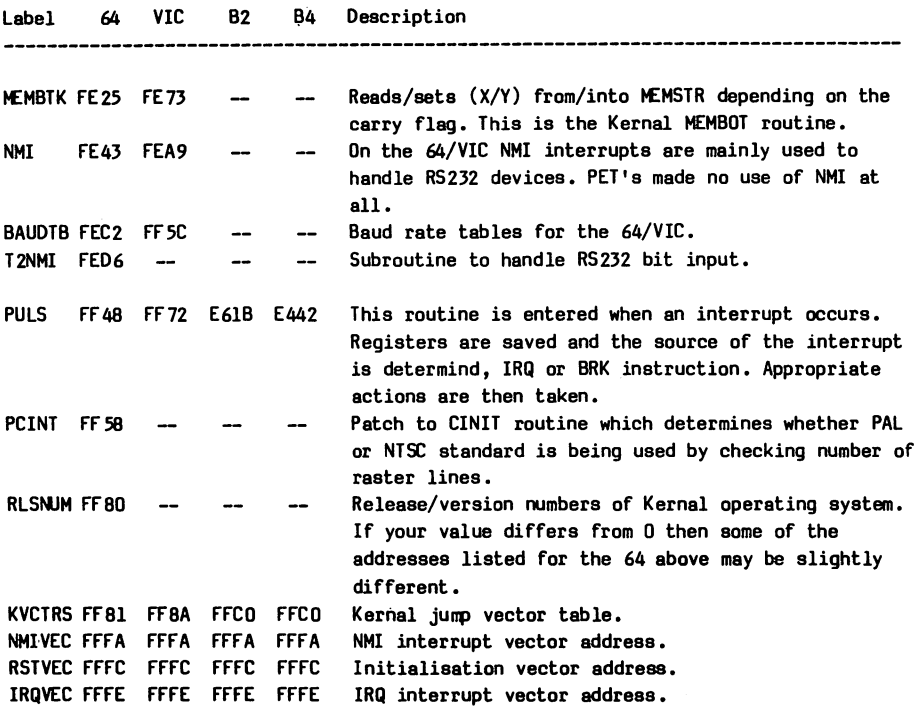

 $\label{eq:2.1} \frac{1}{\sqrt{2}}\int_{\mathbb{R}^3}\frac{1}{\sqrt{2}}\left(\frac{1}{\sqrt{2}}\right)^2\frac{1}{\sqrt{2}}\left(\frac{1}{\sqrt{2}}\right)^2\frac{1}{\sqrt{2}}\left(\frac{1}{\sqrt{2}}\right)^2\frac{1}{\sqrt{2}}\left(\frac{1}{\sqrt{2}}\right)^2.$ 

 $\mathcal{A}^{\text{max}}_{\text{max}}$ 

Ì,

 $\Bigg)$ 

 $\begin{array}{c} \rule{0pt}{2.5ex} \rule{0pt}{2.5ex} \rule{0$ 

## The Kernal Vectors ~ Easy Access to Operating System Routines

The prudent programmer makes as much use as possible of the ROM routines provided with his/her computer; after all if one wants to re-invent wheels then there are plenty of hobbies which seem to be designed to cater for this. However, there is a problem with this What happens to your clever programs when you change approach. your computer for the super new Commodore computer with three times the power at a quarter of the price next year ? All those JSR's to the ROM routines are now going to the wrong address, and a massive re-write is required.

The purpose of the Kernal is to avoid this problem and to make it easier to write programs which will transfer. The Kernal is simply a 'jump table' in the ROM which provides the link to the routine. The address of the jump stays in the same place, although the routine to which it jumps may be moved to different places in the new machines. All the programmer has to do is JSR to the address which gives access to the routine that he/she requires, this address always remaining the same.

The Commodore 64 has a Kernal jump table providing access to 39 routines in the operating system ROM. These routines have been chosen as the ones most likely to be of use to the programmer. It is part of the understanding that you have with Commodore, that these Kernal entries will be preserved on any upgrades of the operating system or computer. The Commodore <sup>64</sup> Kernal includes the VIC <sup>20</sup> Kernal, so any machine code program which was written for the VIC 20, which depended on use of the VIC 20 Kernal, will run on the Commodore 64.

Using the Kernal routines is quite straightforward. Firstly, if you need to provide data to the routine, then you must provide this in the form that the routine expects. This usually means loading the values into one or more of the registers. Then you simply JSR to the Kernal address. If the routine returns any values, then these too are normally returned in one or more of the registers.

The thirty nine Commodore <sup>64</sup> Kernal routines are described below:

ACPTR: Read a byte from an IEEE Serial Device. Call address: \$FFA5 (65445) Call address: \$FFA5 (65445) Communicating registers: A. Registers affected: A, X. Preparatory routines: TALK, TKSA. Associated routines: TALK, TKSA, UNTLK. Error returns: See READST.

Reads a byte from a serial device (e.g. disk) with full handshaking. The device must have previously been commanded to TALK. The byte is returned in A. Beginners will find that using SETLFS, SETNAM, OPEN and CHRIN provides an easier approach co reading data from the serial bus.

CHKIN Open a channel for input. Call address: \$FFC6 (65478) Communicating registers: X. Registers affected: A, X. Preparatory routines: OPEN. Associated routines: SETLFS, SETNAM, OPEN, CHRIN, CLRCHN, CLOSE, CLALL. Error returns: 3, 5 or 6 (see READST).

A logical file previously opened by OPEN is defined as an input channel in order that it may be read. Load  $X$  with logical number of file. . . . . . .

CHKOUT Open a channel for output. Call address: \$FFC9 (65481) Communicating registers: X. Registers affected: A, X. Preparatory routines: OPEN. Associated routines: SETLFS, SETNAM, OPEN, CHROUT, CLRCHN, CLOSE CLALL. CLOSE CLALL. Error returns: 0, 3, 5, 7 (see READST).

logical file previously opened by OPEN is defined as an output channel in order that it may be written to. Load  $X$  with logical number of file.

CHRIN Input a byte from the input channel. Call address: \$FFCF (65487). Communicating registers: A. Registers affected: A, X. Preparatory routines: OPEN, CHKIN. Associated routines: SETLFS, SETNAM, OPEN, CHKIN, CLRCHN, CLOSE, CLALL. Error returns: (see READST).

Reads byte of data from the channel opened for input. Byte returned in A.

CHROUT Output byte to the output channel. Call address: \$FFD2 (65490). Communicating registers: A. Registers affected: A. Preparatory routines: OPEN, CHKOUT. Associated routines: SETLFS, SETNAM, OPEN, CHKOUT, CLRCHN, CLOSE, CLALL. Error returns: 0 (see READST).

Output the byte in A to the channel opened for output.

CINT Initialise screen editor and 6567 VIC-II chip. Call address: \$FF81 (65409). Communicating registers: none. Registers affected: A, X, Y. Preparatory routines: none. Error returns: none

This routine may be used to restore the VIC-II chip to its normal status, for instance, following hi-resolution graphics.

CIOUT Output a byte to a device on the IEEE serial bus. Call address: \$FPA8 (65448). Communicating registers: A. Registers affected: none. Preparatory routines: LISTEN, SECOND. Associated routines: LISTEN, SECOND, UNLSN. Error returns: (see READST).

Outputs the byte in <sup>A</sup> to the serial bus. Beginners will find that using SETLFS, SETNAM, OPEN and CHROUT provides an easier approach to writing data to the serial bus.

CLALL Close all files currently open. Call address: \$FFE7 (65511). Communicating registers: none. Registers affected: A, X. Preparatory routines: none. Associated routines: SETLFS, SETNAM, OPEN, CHKIN, CHRIN, CHKOUT, CHROUT, CLRCHN, CLOSE. Error returns: none.

This routine may be called to close all currently open files.

CLOSE Close the specific logical file. The specific logical file specifies the specific logical file. In the specific  $\mathcal{L}(\mathcal{A})$  and  $\mathcal{L}(\mathcal{A})$  and  $\mathcal{L}(\mathcal{A})$ Communicating registers: A. Call address: \$FFC3 (65475).  $\chi^{(1)}$ Registers affected: A, X, Y. Preparatory routines: none. Associated routines: SETLFS, SETNAM, OPEN, CHKIN, CHRIN, CHKOUT, CHROUT, CLRCHN, CLALL. Error returns: 0, <sup>240</sup> (see READST).

Closes the file whose logical number is supplied in A.

CLRCHN Close (clear) all Input/output channels. Call address: \$FFCC (65484). Communicating registers: none Registers affected: A, X. Preparatory routines: none. Associated routines: SETLFS, SETNAM, OPEN, CHKIN, CHRIN, CHKOUT, CHROUT, CLOSE, CLALL. Error returns: none.

Closes the current input/output channels and resets default channels (keyboard and screen).

GETIN Get a character from the keyboard or RS232 device. Call address: \$FFE4 (65508). Communicating registers: A. Registers affected: A, X, Y. Preparatory routines: OPEN, CHKIN. Error returns: (see READST). Error returns: (see READST).

Reads byte into from the input channel. Should only be used with the comparation or an RS232 device. If no character is no character in available, then a zero is returned in A. CHRIN is the preferred routine for all devices.

IOBASE Returns the address of the <sup>6526</sup> CIA. Call address: \$FFF3 (65523). Communicating registers: X, Y. Registers affected: X, Y. Preparatory routines: none. Error returns: none.

Returns in (X/Y) the address of the <sup>6526</sup> Complex Interface Adaptor (CIA) used for IRQ (and hence keyboard processing). If programs which handle the CIA registers use an offset from the add obtained view this routine, then interchanged inter , to programs will be improved. For the COMMODORE 64 the address returned in the address returned in the address returned in the address returned in the address returned in the address returned in the address returned in the address returned \$DCOO, VIC <sup>20</sup> returns \$9100.

IOINIT Initialise all input/output devices and routines. Call address: \$FF84 (65412). Communicating registers: none. Registers affected: A, X, Y. Preparatory routines: none. Error returns: none.

May be used to restore all input/output devices to their normal condition. Devices include <sup>6567</sup> VIC-II, the two <sup>6526</sup> CIAs as well as the <sup>6581</sup> SID.

LISTEN Command the specified device on the serial bus to listen. Call address: \$FFB1 (65457). Communicating registers: A. Registers affected: A. Preparatory routines: none. Associated routines: SECOND, CIOUT, UNLSN. Error returns: (see READST).

This routine will command the device specified by (A), on the IEEE serial bus to listen. CIOUT may then be used to transmit bytes to the device.

LOAD Load (or verify) RAM from device. Call address: \$FFD5 (65493). Communicating registers: A, X, Registers affected: A, X, Y. Preparatory routines: SETLFS, SETNAM. Error returns:  $0, 4, 5, 8, 9$  (see READST).

Loads (or verifies) Ram from the device defined by the SETLFS and SETLFS and SETLFS and SETLFS and SETLES and SET NAMES IN SPECIFIES TO A SPECIFIES THE ACTION OF A SPECIFIES TO A SPECIFIES THE ALL OF A SPECIFIES THE ALL O the secondary address specified in the corresponding SETLFS routine was 0, then  $(X/Y)$  specify the load address. A secondary address of 1 or 2 causes the address stored in the header of the file to be used as a load address.

MEMBOT Return or set the address of the bottom of available memory. Call address: \$FF9C (65436). Communicating registers: X, Y. Registers affected: X, Y. Preparatory routines: none. Error returns: none.

If carry is set on entry, routine returns the address of the bottom of memory in  $(X/Y)$ . If carry is clear, the  $(X/Y)$  is used to set the bottom of memory.

MEMTOP Return or set top of memory. Call address: \$FF99 (65433). Call address: \$FF99 (65433). Communicating registers: X, Y. Registers affected: X, Y. Preparatory routines: none. Error returns: none.

Similar in action to MEMBOT, but used to return or set the top of memory.

OPEN Open a logical file. Call address: \$FFCO (65472). Communicating registers: none. Registers affected: A, X, Y. Preparatory routines: SETLFS, SETNAM. Associated routines: SETLFS, SETNAM, CHKIN, CHRIN, CHKOUT, CHROUT, CLRCHN, CLOSE, CLALL. Error returns: 1, 2, 4, 5, 6, <sup>240</sup> (see READST).

Used to open the file which has previously been specified by the SETLFS and SETNAM routines. and SETNAM routines. In the set of the set of the set of the set of the set of the set of the set of the set o

PLOT Return or set current cursor position. Call address: \$FFFO (65520). Communicating registers: A, X, Y. Registers affected: A, X, Y. Preparatory routines: none. Error returns: none.

This routine may be used to obtain the current position (row, column) of the cursor, or to move the cursor to a specified position. Entry with carry set obtains the current row  $(X)$ , and column  $(Y)$ . Entry with carry clear move the cursor to the row and column specified by  $X$  and  $Y$ .

RAMTAS Initialise memory, including non-destructive test of RAM above \$03FF. **\*** \* *\** \* \* \* Call address: \$FF87 (65415). Communicating registers: A, X, Y. Registers affected: A, X, Y. Preparatory routines: none.

Normally used during the initialisation of the computer after switching on. Clears and resets \$0000 to \$0101, and \$0200 to \$03FF, carries out non-destructive test of RAM above \$0400, resets the screen base to \$0400.

RDTIM Read system clock. Call address: \$FFDE (65502). Communicating registers: A, X, Y. Registers affected: A, X, Y. Preparatory routines: none. Error returns: none.

Error returns: none.

Returns the system (jiffy) clock into A (msb), X, Y (lsb). The only advantage of this routine is that the user doesn't need to know where the clock is maintained. It is located in \$A2, \$A1, \$A0 on the computer but it could be elsewhere on another machine.

 $\sim 100$ 

READST Read input/output status word. Call address: \$FFB7 (65463). Communicating registers: A. Registers affected: A. Preparatory routines: none. Error returns: none.

This routine returns the current status of the input/output devices in A. It is usual to call the routine following any input/output operation which might result in an error. The bits returned in the accumulator may be interpreted as shown in the table below:

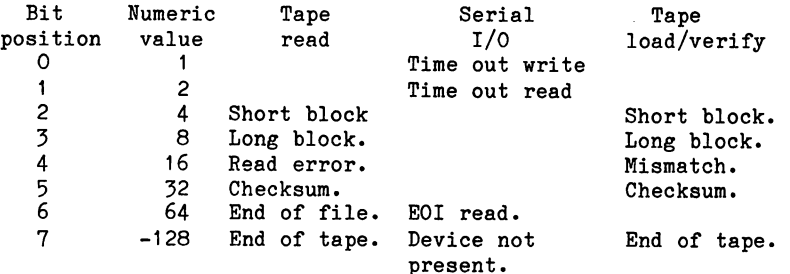

RESTOR Restore default system and interrupt vectors. Call address: \$FF8A (65418). Communicating registers: none. Registers affected: A, X, Y. Preparatory routines: none. Associated routines: VECTOR. Error returns: none.

This routine restores the defaults addresses in the page 3 vectors to BASIC and the operating system, and the three interrupts.

**SAVE** Save RAM to the device. Call address: \$FFD8 (65496). Communicating registers: A, X, Y. Registers affected: A, X. Y. Preparatory routines: SETLFS, SETNAM. Associated routines: SETLFS, SETNAM. Error returns: 5, 8, 9 (see READST).

The routine saves a section of memory to a device previously specified by SETLFS and SETNAM routines. The addresses of the start and the the collection is to saved is specified in A, X and Y. As there are only three registers, and there are four bytes of data in the two addresses to be passed,  $(A)$  is used to specify the low byte of a zero page address which is the load address.  $(X/Y)$ should specify an address one greater than the last byte to be saved.

SCNKEY Scans the keyboard and returns the ASCII value of any key currently being pressed. Call address: \$FF9F (65439). Communicating registers: none. Registers affected: A, X, Y. Preparatory routines: none. Associated routines: STOP, UDTIM. Error returns: none.

In the normal course of events, the keyboard is scanned once every fiftieth of a second and any keys being pressed are transferred to the keyboard buffer. The SCNKEY routine is the routine which undertakes this task. The scanning is part of the normal IRQ interrupt servicing procedure. It may sometimes occur that the normal IRQ interrupt is disallowed, either by a SEI, or, perhaps by trapping the IRQ and not allowing normal keyboard scanning. In this case, the user may call the SCNKEY routine. This should always be done prior to any attempt to read the keyboard using GETIN ot CHRIN, when normal interrupt is suspended.

Screen Returns the format of the screen of the screen. Call address: \$FFED (65517). Communicating registers: X, Y. Registers affected: X, Y. Preparatory routines: none. Error returns: none. Error returns: none.

Returns the format of the screen: columns in  $X$  and rows in  $Y$ .  $T<sub>1</sub>$ is therefore possible for a machine code program to discover the width of the screen and adjust itself accordingly.

SECOND Send secondary address for LISTEN to device on the serial bus.  $\cdots$ Call address: \$FF93 (65427). Communicating registers: A. Registers affected: A. Preparatory routines: LISTEN. Associated routines: ACPTR. Associated routines: LISTEN, ACPTR, UNLSN. Error returns: (see READST). Error returns: (see READST).

This routine is used to transmit a secondary address on the serial bus following a LISTEN routine, in order that the device which is to listen may be identified.

SETLFS Set up a logical file. Call address: \$FFBA (65466). Communicating registers: A, X, Y. Registers affected: none. Preparatory routines: although SETNAM and SETLFS may be called in any order, both must be called. Associated routines: SETNAM, OPEN, SAVE, LOAD. Error returns: none.

This routine is an essential preliminary for many of the input/output routines. The logical file number, first address (or device number as it is better known) and secondary address (if any) are transmitted to the routine through A, X an Y respectively. Thus to open the printer with a logical file number of 2, and transmit a secondary address of  $7$  for lower case, the following code would be written: code would be written:

LDAIM  $2$  / LDXIM  $4$  / LDYIM  $7$  / JSR \$FFBA.

**SETMSG** Controls the format of the system messages output by the operating system. Call address: \$FF9O (65424). Communicating registers: Registers affected: A. Preparatory routines: none. Error returns: none.

This little used routine controls the printing of error and control messages. Bits 7 and 6 of the value supplied in A determine the printing. If bit 7 is set then error messages are printed, bit 6 set permits control messages to be printed.

SETNAM Set up file name. Call address: \$FFBD (65469). Communicating registers: A, X, Y. Registers affected: none. Preparatory routines: although SETNAM and SETLFS may be called in any order, both are required. Associated routines: SETLFS, OPEN, LOAD, SAVE. Error returns: none.

This routine is used prior to opening, saving or loading. The length of the file name in bytes is loaded into A, and the address where the file name string is stored is supplied in  $(X/Y)$ . If no file name is desired then the routine is called with a zero loaded into A. into A.

SETTIM Set the system (jiffy) clock. Call address: \$FFDB (65499). Communicating registers: A, X, Y. Registers affected: none. Preparatory routines: none. Error returns: none.

The three bytes of the jiffy clock are loaded with  $(A)$  msb,  $(X)$  and (Y) lsb by this routine.

SETTMO Set IEEE bus timeout flag. Call address: \$FFA2 (65442). Communicating registers: A Registers affected: none. Preparatory routines: none. Error returns: none.

This routine may be used to enable or disable timeout trapping on the IEEE bus. Commodore micros controlling a parallel IEEE bus will normally abandon a transaction if no response is received within 64 milliseconds. This timeout may be defeated by calling SETTMO with bit 7 of (A) set, and enabled if bit 7 is clear. The Commodore 64 serial bus is not affected by the timeout flag, however, this routine may be required if it is anticipated that the program may be used to handle the PET range of IEEE devices (using an appropriate hardware interface).

**STOP** Check if STOP key has been pressed. Call address: \$FFE1 (65505). Communicating registers: Registers affected: A, Preparatory routines: none. Associated routines: UDTIM, SCNKEY. Error returns: none.

If the STOP was pressed during the last keyboard scan, this routine returns with the Z flag set. In the event that the normal keyboard interrupt has been disabled, it is necessary to issue a call to UDTIM prior to STOP.

TALK TALK Command device on the IEEE serial bus to TALK. Call address: \$FFB4 (65460) Communicating registers: A Registers affected: Preparatory routines: none. Associated routines: TKSA, ACPTR, UNTLK Error returns: (see READST).

The accumulator should contain the number of the device on the serial bus which is commutation in the Talks.

TKSA Send a secondary address to the device which is commanded to TALK. Call address: \$FF96 (65430). Communicating registers: Registers affected: Preparatory routines: TALK Associated routines: TALK, ACPTR, UNTLK Error returns: (see READST).

The routine transmits a secondary address on the IEEE serial bus to a device which is commanded to TALK. device which is communicated to Talkers

UDTIM Update the system clock. Call address: \$FFEA (65514). Call address: \$FFEA (65514). Communicating registers: none. Registers affected: A, X. Preparatory routines: none. Associated routines: SCNKEY, STOP. Error returns: none.

The name of this routine is somewhat deceptive. In addition to updating the system clock it also scans the keyboard and stores the current key matrix in STKEY. As consequence it is possible for the STOP Kernal routine to determine whether the STOP key has been depressed, even when the normal IRQ interrupt routine has been disabled. Provided the user issues a call to UDTIM (or SCNKEY) prior to any call to the STOP routine, then STOP key detection will take place.

UNLSN Send an UNLISTEN command to all devices on the IEEE serial bus. Call address: \$PFAE (65454). Communicating registers: none. Registers affected: Preparatory routines: none. Associated routines: LISTEN, SECOND, CIOUT. Error returns: (see READST).

This routine commands all devices currently LISTENing on the IEEE serial bus to stop LISTENing.

**UNTLK** Send an UNTLK command to all devices on the IEEE serial bus. Call address: \$FFAB (65451) Communicating registers: none. Registers affected: A. Preparatory routines: none. Associated routines: TALK, TKSA, ACPTR. Error returns: (see READST).

All devices currently TALKing on the IEEE serial bus will stop sending data following the issue of this command.

VECTOR Read/set the system vector jump addresses stored in RAM. Call address: \$FF8D (65421). Communicating registers: X, Y. Registers affected: A, X, Y. Preparatory routines: none. Associated routines: RESTOR. Error returns: none.

Calling this routine with carry set will cause the current contents of the system vectors to be stored in a list whose address is pointed to by  $(X/Y)$ . If called with carry clear the vectors will be restored from a de la caractería de la caractería de la caractería<br>1942: Compositor de participato de la caractería de la caractería<br>1943: Para de la caractería de la caractería de la caractería

 $\mathcal{F}_{\text{cav}}$  . a go an

i in predane.<br>Tij die jaar 1940 geheer ontwikkel  $\mathbf{q}_1$  .  $\mathcal{L}^{\text{max}}$  $\label{eq:2} \frac{1}{2} \sum_{i=1}^n \frac{1}{2} \sum_{j=1}^n \frac{1}{2} \sum_{j=1}^n \frac{1}{2} \sum_{j=1}^n \frac{1}{2} \sum_{j=1}^n \frac{1}{2} \sum_{j=1}^n \frac{1}{2} \sum_{j=1}^n \frac{1}{2} \sum_{j=1}^n \frac{1}{2} \sum_{j=1}^n \frac{1}{2} \sum_{j=1}^n \frac{1}{2} \sum_{j=1}^n \frac{1}{2} \sum_{j=1}^n \frac{1}{2} \sum_{j=1}^n \frac{1}{$ 

 $\hat{\mathcal{A}}$ s – Jack College († 1920)<br>18 Martin – Amerikaansk politikus († 1900)<br>19 Martin – Johann Barnett, frysk politikus († 1910)  $\mathcal{O}(\sqrt{3}T^3)$ 

The control of the state of the paper of the control of the control of the state of the  $\mathbb{C}$ 

 $\frac{1}{2} \frac{1}{2} \frac{1}{2} \frac{1}{2}$ 

the project

 $\sim$   $\sim$ 

## **INDEX**

 $E =$ Explained  $P =$  First Program

Absolute addressing 3-9 Accumulator 1-2E, 1-8 ADC 1-6E, 1-7P ADCIX 3-13 ADCIY 3-14 ADCZ 3-10 Addressing 3-8ff Addition 4-1 ff, 8-20 ALU 1-7 AND 4-12E, 4-14P ANDZ 3-10 Architecture of <sup>6510</sup> 1-8 ASL 4-18E, 4-19P ASLA 4-19P ASLZ 3-10 Assembler, entering program 1-3 BCC 4-1E, 4-1P BCD arithmetic 4-10 BCD notation A1-7 BCS 4-2E, 4-2P BEQ 2-7E, 2-7P flag 2-13E Binary-coded decimal A1-6 Binary-coded decimal arithmetic 4-10 Binary notation A1-1ff Binary multiplication 4-19 BIT 4-23E Bit manipulation 4-12ff BITZ 3-10 BMI 2-14E, 2-14P BNE 2-7E, 2-8P BPL 2-14E, 2-14P Branches 2-6ff BRK 8-3E BVC 8-6E, 8-6P BVS 8-6E  $C$  flag 2-13E CLC 4-1 CLD 4-1OE, 4-11P CLI 8-1E CLV 8-16  $-16$ CMP 2-1 OE, 2-11P CMPIX 3-13 CMPIY 3-14 CMPZ 3-10 Colour 6-13 Colour RAM 1-6 Conditional Jumps 2-6 CPX 2-8E, 2-9P

CPXIM 3-13P CPXZ 3-10 CPY 2-10 CPYIM 3-11E, 3-11P CPYZ 3-10 Crashes 1-10 Data Bus 1-8 Debugging 6-9 Delays 3-4 DECZ 3-10 DEX 2-6E, 2-6P DEY 2-7E, 2-12P Disassembly 5-2 Division 4-9, 8-21 flag 2-13E Double precision 4-1ff Eight bit multiplication 4-20 EOR 4-16E, 4-16P EORIM 4-16P EORIX 3-13 EORIY 3-13 EORZ 3-10 Exponentiation 8-22 Flags 2-6ff Floating point accumulator 8-10 Floating point numbers 8-10 Floating point subroutines 8-18 Hexadecimal inputs 4-5 Hexadecimal notation A1-4 flag 2-13E Immediate addressing 3-10 Implied addressing 3-9 INC 4-8E INCZ 3-10 Indexed addressing 3-11 Index Register 2-6 Indirect Absolute Addressing 3-13 Indirect Addressing 3-12 Interrupts 8-1 INX 2-8E INY 2-8E JMP 2-1E, 2-1P JMPIA 3-14E, 3-14P JSR 2-14E, 2-14P Jump instructions 2-1E Labels 5-1 LDAIM 1-2E, 1-3P LDAIX 3-13E, 3-13P LDAIY 3-12E

LDAZ 3-10 LDX 1-9E, 1-9P LDXZ 3-10 LDY 1-10E LDYIM 1-11E LDYZ 3-10 Load program from tape 6-9 List from Monitor 6-4 Log 8-22 Logical operators 4-12ff LSR 4-17E, 4-18P LSRA 4-18P LSRZ 3-10 Machine code 1-1 Macros 5-11 Memory Labels 5-3 Monitor 6-3 Multiplication 6-7E flag 2-13E Nybble A1-4 NOP 3-7, 4-4E, 4-4P Numerical screen output 8-7 One's complement 8-4 Operand 2-2 ORA 4-15E, 4-15P ORAIM 4-15P ORAIX 3-13 ORAIY 3-14 ORAZ 3-10 Overflows 8-5 PHA 7-11 PHP 7-10 PLA 7-10 PLP 7-11 PLP 7-11 Processor status register 2-13E POKE, entry of programs 6-1 Program Counter 2-5 Protecting machine code in memory 6-6 Pseudo code 1-13, 2-2 PSW 2-16 Relative addressing 3-12 Register display 6-9 ROL 4-23E ROLA 4-23E, 4-25P ROLZ 3-10

ROR 4-23E RORA 4-23E RORZ 3-10 RTI 8-2E RTS 1-3E, 1-3P Save program 6-8 SBC 4-6E SBCIM 4-7P SBCIX 3-13 SBCIY 3-14 SBCZ 3-10 SEC 3-9, 4-7E, 4-7P SED 3-9, 4-10E, 4-11P SEI 3-9, 8-1 Signed numbers 8-4ff STA 1-2E, 1-3P Stack 7-8 STAIX 3-13 STAIY 3-14 Status register 2-6E Status word 2-6E STAY 3-1E, 3-6E Status flags 2-13 STAX 3-1E, 3-1P STAY 3-1E, 3-1P  $\sim$  3-100  $\sim$  3-100  $\sim$  3-100  $\sim$  3-100  $\sim$ STX 1-9E, 1-9P STXZ 3-10 STY 1-11E STYZ 3-10 Subroutine; floating point 8-18 Subtraction 4-6, 8-21 TAX 1-12E, 1-13P TAY 1-13E Timing 3-4 Transfer instructions 1-2 Truth table 4-12ff Two's complement 8-4 TXA 1-13E TYA 1-13E USR command 8-12 flag 2-13E X-register 1-8, 3-11 Y-register 1-8, 3-12 Zero page addressing 3-10 flag 2-6E, 2-13

A complete course in assembly language programming for the absolute beginner. Successfully master the challenge of assembly language on the Commodore 64 with this step-by-step approach. The course provides a self-paced structured learning experience matched with a full-featured assembler on the enclosed software.

The easy-to-understand introduction leads you to all the essentials of assembly language programming: branching, screen display, addressing modes, interrupts, macro instructions, floating point calculations, and using the built-in subroutines of your Commodore 64.

The Software contains a full-featured assembler complete with labels, memory labels, macros, and more. Plus a binary hexadecimal conversion tutor.

The Book contains carefully sequenced instruction in assembly language programming, detailed explanations, and exercises with their solutions. Plus the complete 6510/02 instruction set and a complete listing of the Commodore 64 ROM with cross references to the VIC and PET ROMs for conversion from and to other Commodore microcomputers.

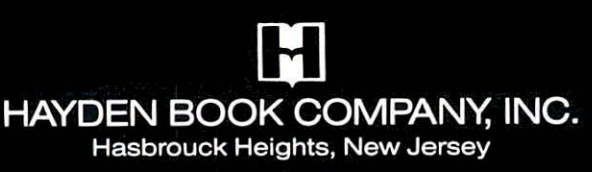

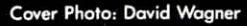

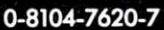

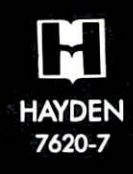